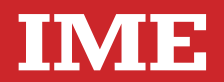

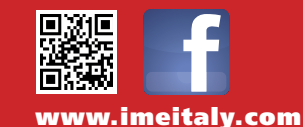

**Via Travaglia 7 20094 CORSICO (MI) Tel. 02 44 878.1 Fax 02 45 03 448 +39 02 45 86 76 63 info@imeitaly.com**

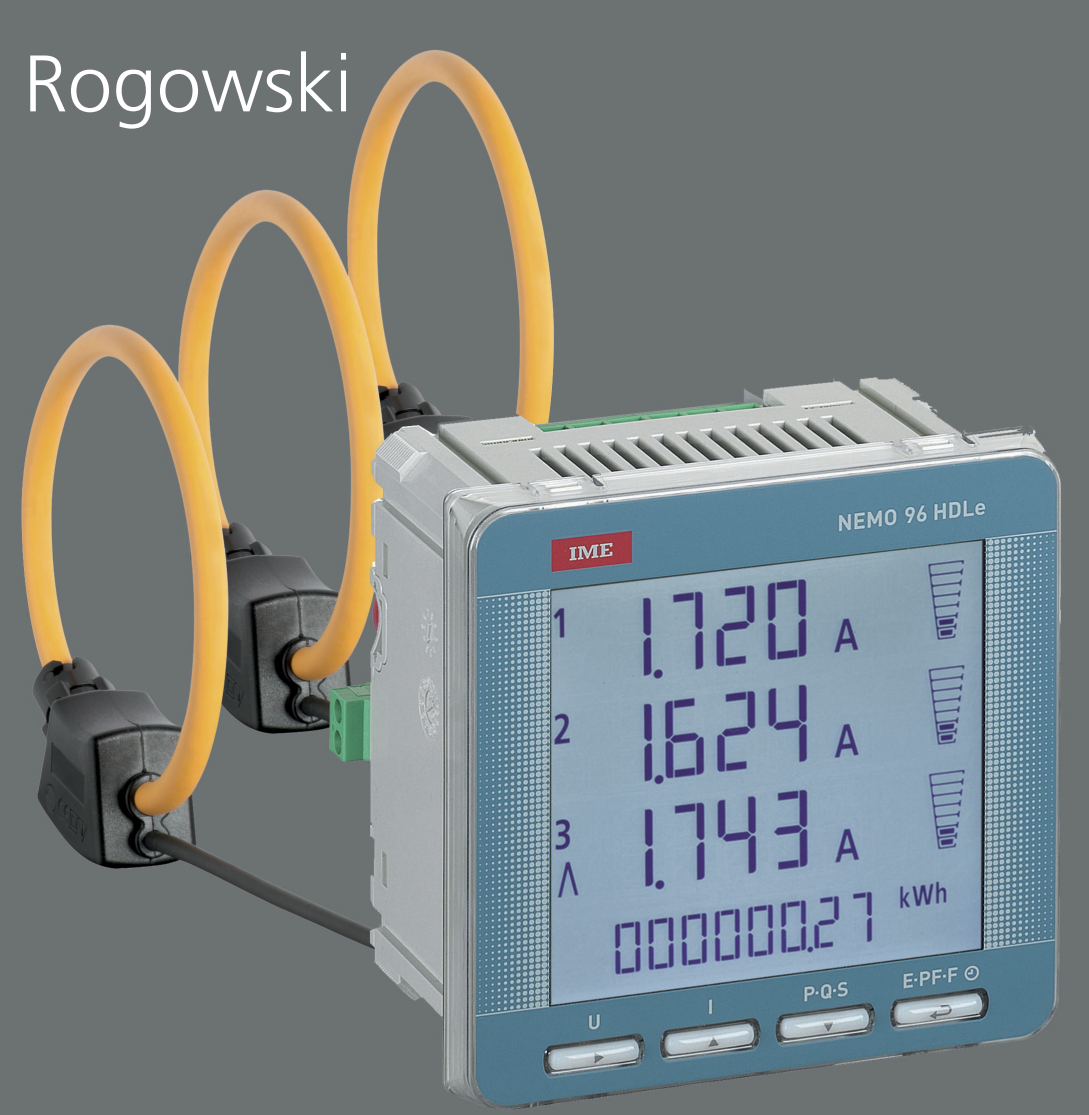

# **Nemo 96 HDLe**

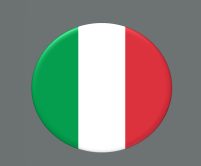

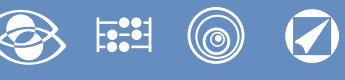

# **Indice**

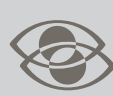

#### **Multimisura**

**Misurano e visualizzano più grandezze contemporaneamente**

## $F_{\bullet}^{22}$

**Conteggio energia**

**Quantificano i consumi energetici**

(©)

## **Comunicazione**

**Comunicano le misure effettuate a distanza**

**Interfacciano differenti modi di comunicazione**

#### **Misura e controllo**

**Misurano e intervengono segnalando condizioni particolari**

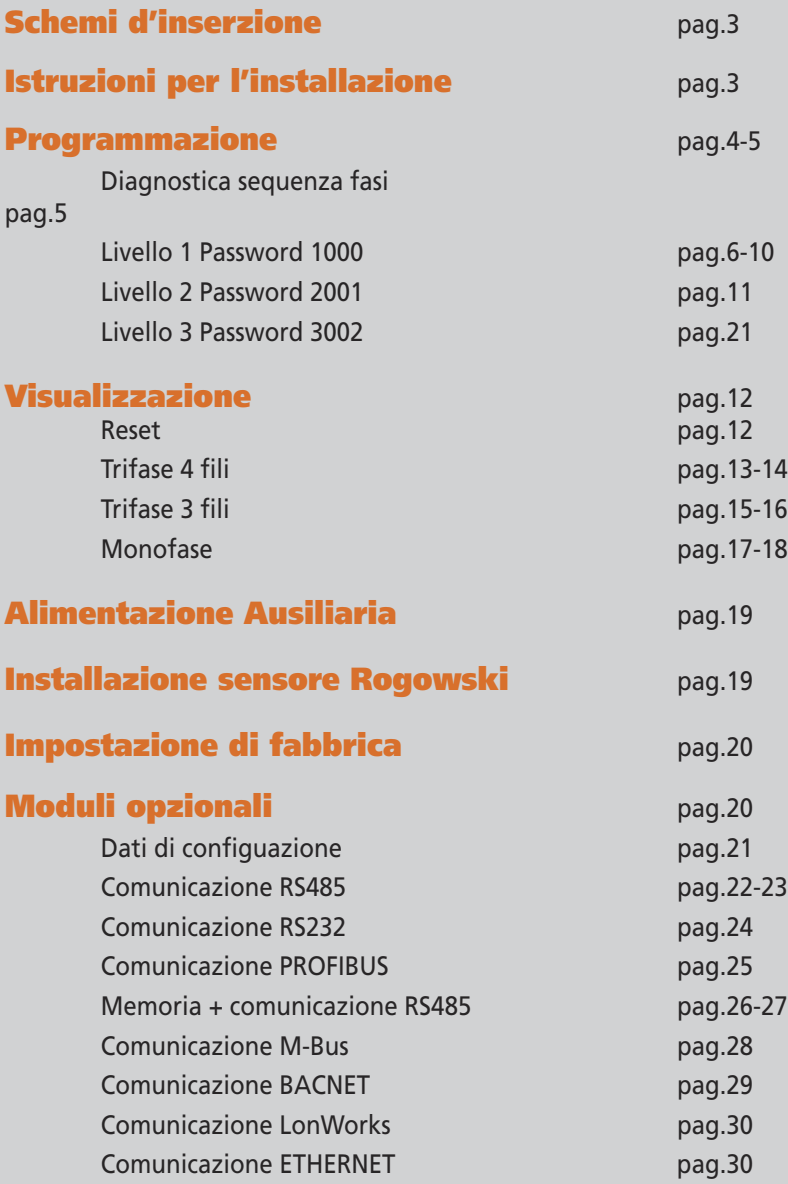

La I.M.E. S.p.A. si riserva in qualsiasi momento, di modificare le caratteristiche tecniche senza darne preavviso. La I.M.E. S.p.A. si riserva in qualsiasi momento, di modificare le caratteristiche tecniche senza darne preavviso.

La documentazione tecnica del prodotto è disponibile sul sito **<www.imeitaly.com>** nell'area **"Documentazione tecnica"** digitare nel campo **"Codice Nota Tecnica: NT890"**.

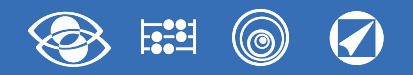

## **Schemi d'inserzione**

**Negli schemi sono sempre indicate le configurazioni con uscita impulsi e comunicazione RS485.**

**Nelle versioni che non prevedono uscita impulsi o comunicazione RS485 non si deve tenere conto dei relativi collegamenti.**

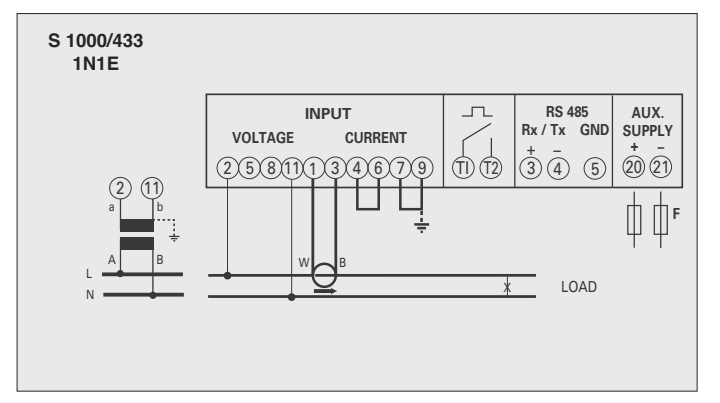

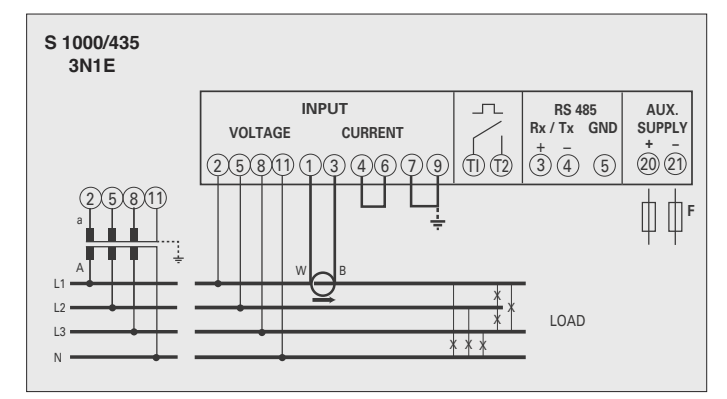

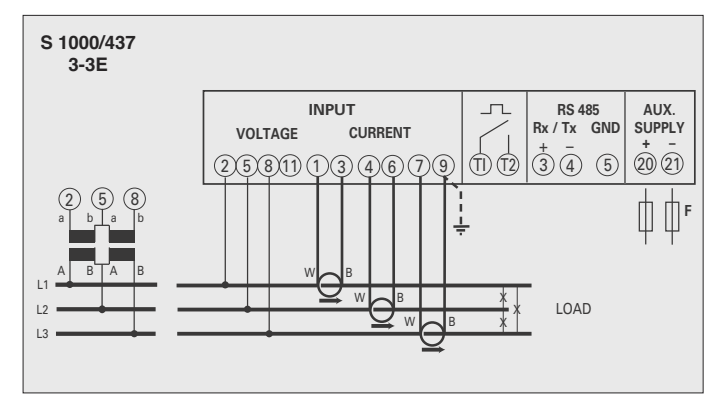

#### **ATTENZIONE!**

**Collegare alimentazione ausiliaria ai terminali 20 e 21.**

**F : 1A gG**

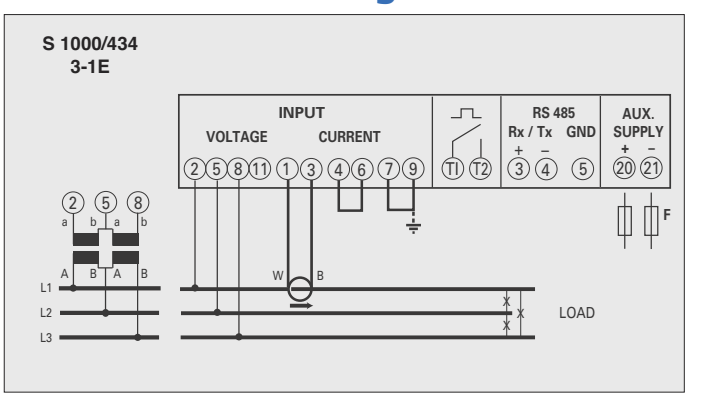

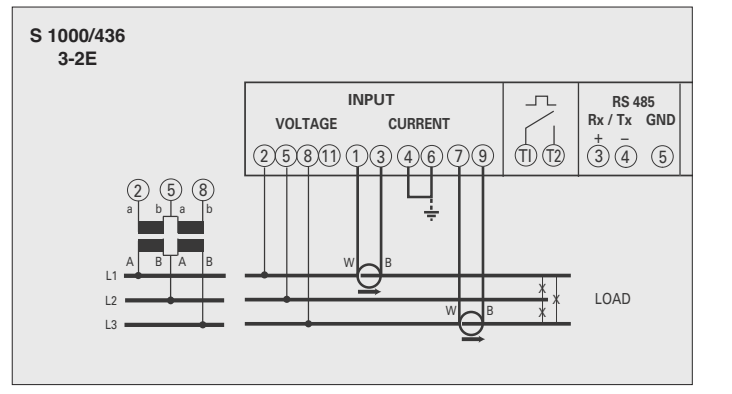

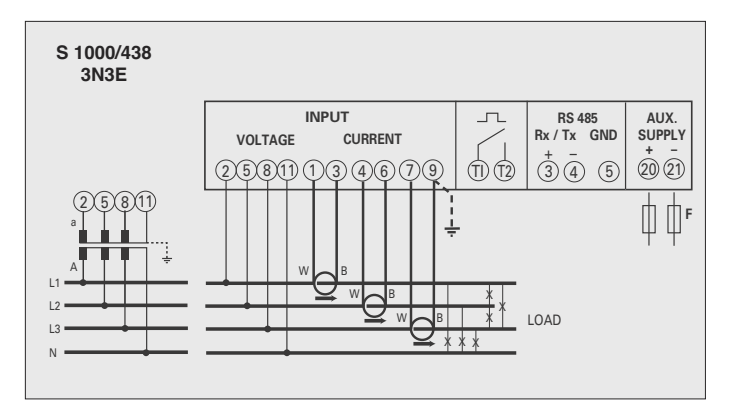

## **Istruzioni per l'installazione**

L'installazione di questo apparecchio deve essere effettuata esclusivamente da personale qualificato.

Verificare che i dati di targa dell'apparecchio (tensione di misura, tensione di alimentazione ausiliaria, corrente di misura, frequenza) corrispondano a quelli effettivi della rete a cui viene collegato lo strumento.

Nei cablaggi rispettare scrupolosamente lo schema di inserzione; una inesattezza nei collegamenti è inevitabilmente causa di misure falsate o di danni allo strumento.

**Collegato lo strumento, completare l'installazione con la configurazione dell'apparecchio.**

**Per l'installazione sensore Rogowski vedere istruzioni dettagliate a pagina 19.**

#### **Collegamento sensore Rogowski - Nemo D4-Le**

- **1** Collegare il **cavo bianco** ai terminali **1 - 4 - 7** del Nemo (in funzione dello schema di inserzione)
- **2** Collegare il **cavo nero** ai terminali **3 - 6 - 9** del Nemo (in funzione dello schema di inserzione)

**Evitare di prolungare i cavi di collegamento sensore-strumento. In caso di necessità contattare il nostro ufficio tecnico.**

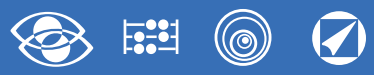

## **Programmazione**

La programmazione è suddivisa su due livelli, protetti da due differenti password numeriche e avviene tramite **tastiera frontale, 4 tasti**

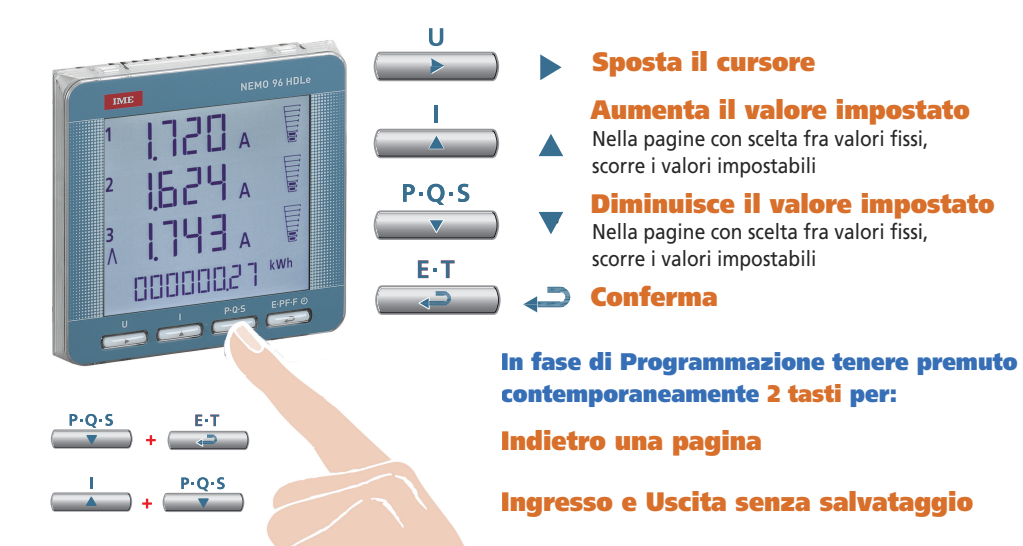

#### **Livello 1 Password = 1000**

- **1.0** Password
- **1.1** Pagina visualizzazione personalizzata
- **1.2** Connessione
- **1.3** Tempo integrazione corrente e potenza media
- **1.4** Contrasto display
- **1.5** Retroilluminazione display
- **1.6** Avvio conteggio contaore
- **1.7** Comunicazione RS485
- **1.8** Uscita impulsi
- **1.9** Analisi Armonica

#### **Livello 2 Password = 2001**

- **2.0** Password
- **2.1** Corrente di fondo scala e rapporto TV esterno

#### **Livello 3 Password = 3002**

**3.0** Protocollo comunicazione

#### **Parametri Programmabili**

**Livello 1 Password = 1000**

#### **1.1 Pagina visualizzazione personalizzata**

Possibilità di impostare una pagina di visualizzazione personalizzata, in cui scegliere quali grandezze far comparire nelle tre righe di visualizzazione.

Se l'utente imposta una pagina personalizzata, questa diventerà la visualizzazione standard all'accensione dello strumento (in alternativa a quella riportante le tensioni di linea) Le grandezze selezionabili per la pagina personalizzata sono riportate nelle tabelle pag.7

#### **1.2 Connessione**

Lo strumento può essere utilizzato per linea monofase o trifase 3 e 4 fili. **Le inserzioni selezionabili sono:**

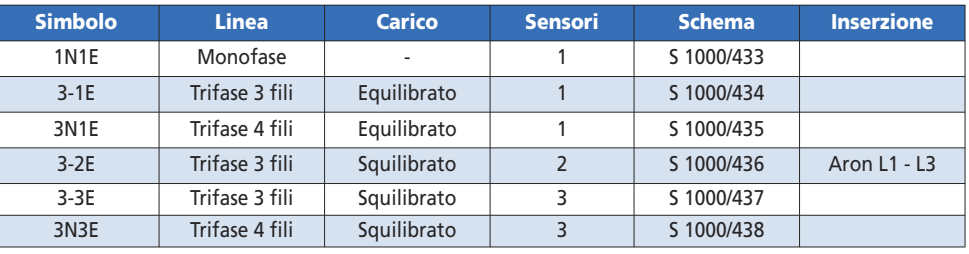

#### **1.3 Tempo integrazione corrente e potenza media**

**Tempo integrazione selezionabile:** 5, 8, 10, 15, 20, 30, 60minuti Il tempo selezionato, vale sia per la corrente che per la potenza media

#### **1.4 Contrasto display**

**4 valori regolazione contrasto display**

#### **1.5 Retroilluminazione display**

**I 4 livelli selezionabili** (0 – 30 – 70 – 100%) indicano la percentuale di illuminazione display in condizioni normali (inattività della tastiera per un tempo superiore ai 20 sec). Premendo uno qualsiasi dei tasti, il display si illumina completamente (100%). Con livello impostato = 100% l'illuminazione è costante e non cambia alla pressione di un tasto.

#### **1.6 Avvio conteggio contaore**

**Seleziona la grandezza che avvia il conteggio del contaore:** tensione oppure potenza **Tensione: tensione di fase** > 10V **Potenza: potenza nominale attiva trifase**

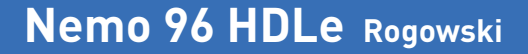

Valore programmabile: 0...50%Pn **Pn** = Potenza nominale attiva trifase = Tensione nominale trifase Un x Corrente nomi nale In x√3 **Un**: 400V **In**: 1A opp. 5A **Pn** = 400V x5A x √3= 3464W opp. 400V x1A x√3= 692,8W

#### **1.7 Comunicazione RS485** (dove prevista)

In funzione dei modelli, lo strumento può essere privo di comunicazione oppure dotato di comunicazione **RS485 ModBus RTU/TCP**

**N° indirizzo:** 1...255

**Bit di parità:** nessuna – pari – dispari **Tempo di attesa prima della risposta:** 3...100ms **Velocità trasmissione:** 4800 – 9600 – 19200 – 38400 bit/s **Formato word messaggio ModBus1:** Big Endian – Little Endian – Swap <sup>1</sup> Solo per grandezze a 32bit

#### **1.8 Uscita impulsi** (max.27V 50mA)

**Grandezza associabile:** energia attiva o reattiva **Peso impulsi:** 1imp/10Wh(varh) – 100Wh(varh) – 1kWh(kvarh) - 10kWh(kvarh) - 100kWh(kvarh) – 1MWh(Mvarh) - 10MWh(Mvarh) **Durata impulso:** 50 – 100 – 200 – 300 – 400 – 500ms

#### **1.9 Analisi Armonica**

**Modalità visualizzazione:** fino a 9a armonica o fino a 25a armonica.

#### **Livello 2 Password = 2001**

- **2.1 Corrente di fondo scala e rapporto TV esterni**
- **Vt =Rapporto primario/secondario TV esterno** (es. TV 600/100V Vt = 6) Per inserzione diretta in tensione (senza TV esterno) impostare Vt=1,00

#### **Ct = Valore corrente di fondo scala**

**Valori selezionabili**: 1000 - 3000 - 5000A Modificando il valore della corrente di fondo scala e/o il rapporto TV esterno, i contatori di energia vengono azzerati automaticamente.

#### **Livello 3 Password = 3002**

**3.0 Protocolli comunicazione** (Vedi p.to 3 pag.21)

#### **Diagnostica sequenza fasi**

Nel software del dispositivo è presente un algoritmo di diagnostica e di riparazione della sequenza di inserzione voltmetrica ed amperometrica.

La funzione è attivabile a richiesta con password e consente di visualizzare e modificare via software la sequenza di cablaggio a patto che le seguenti condizioni siano rispettate:

- **1)** Il conduttore di neutro (nella rete a 4 fili) sia correttamente posizionato al morsetto corrispondente (normalmente numero 11).
- **2)** Non siano presenti incroci di conduttori fra TA differenti (es. sulla fase 1 del dispositivo vi sia un cavo proveniente dal TA 1 e sull'altro un cavo dal TA 2).
- **3)** Il fattore di potenza sia compreso fra 1 e 0,5 Induttivo per ciascuna fase. **Vedi www.imeitaly.com "SUPPORTO TECNICO".**

#### **Moduli Opzionali** (vedi pag.20)

Inserendo dei moduli opzionali, è possibile ottenere ulteriori uscite di comunicazione (vedi tabella)

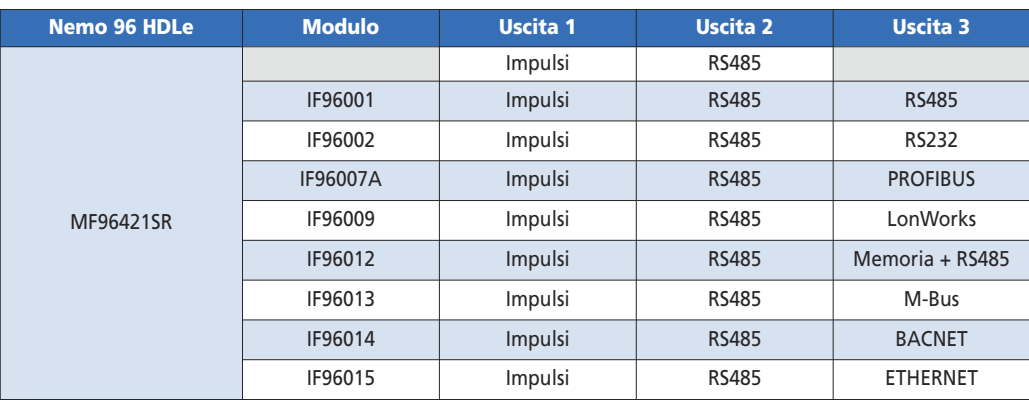

## **Nemo 96 HDLe Rogowski**

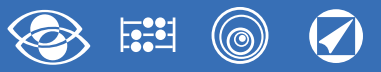

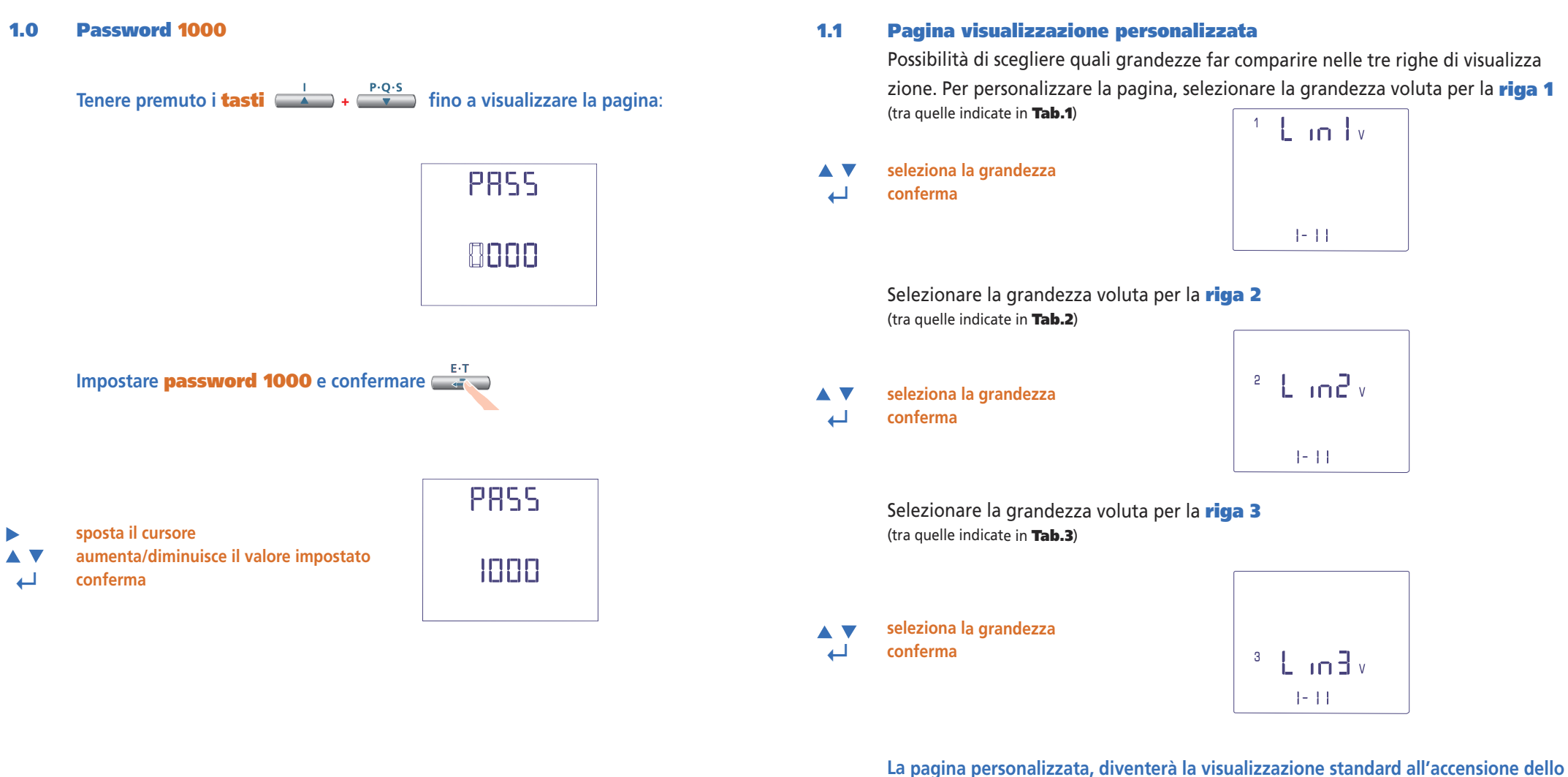

**strumento.**

**Nota** Qualora non si volesse configurare la pagina personalizzata, passare direttamente al **p.to 1.2 Connessione** premendo più volte il **tasto**

**6** 02/18 E04 10783304 WEB I cod.MF96421SR

#### (©  $\widehat{\blacklozenge}$ **RESET**

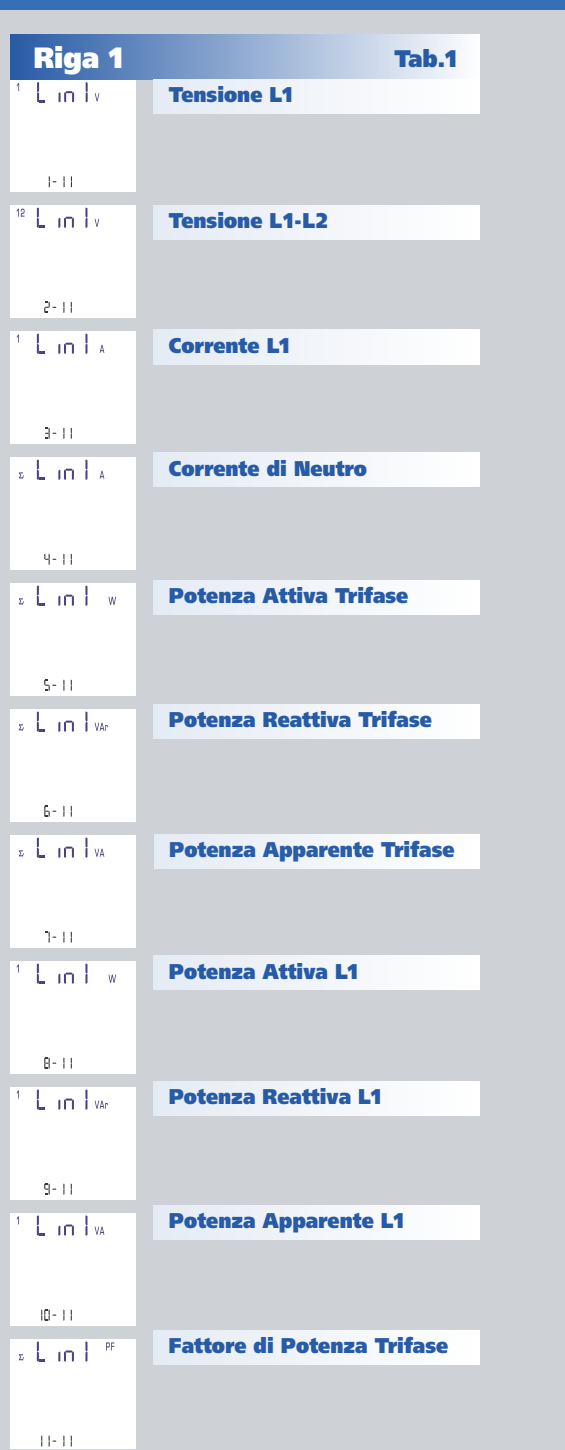

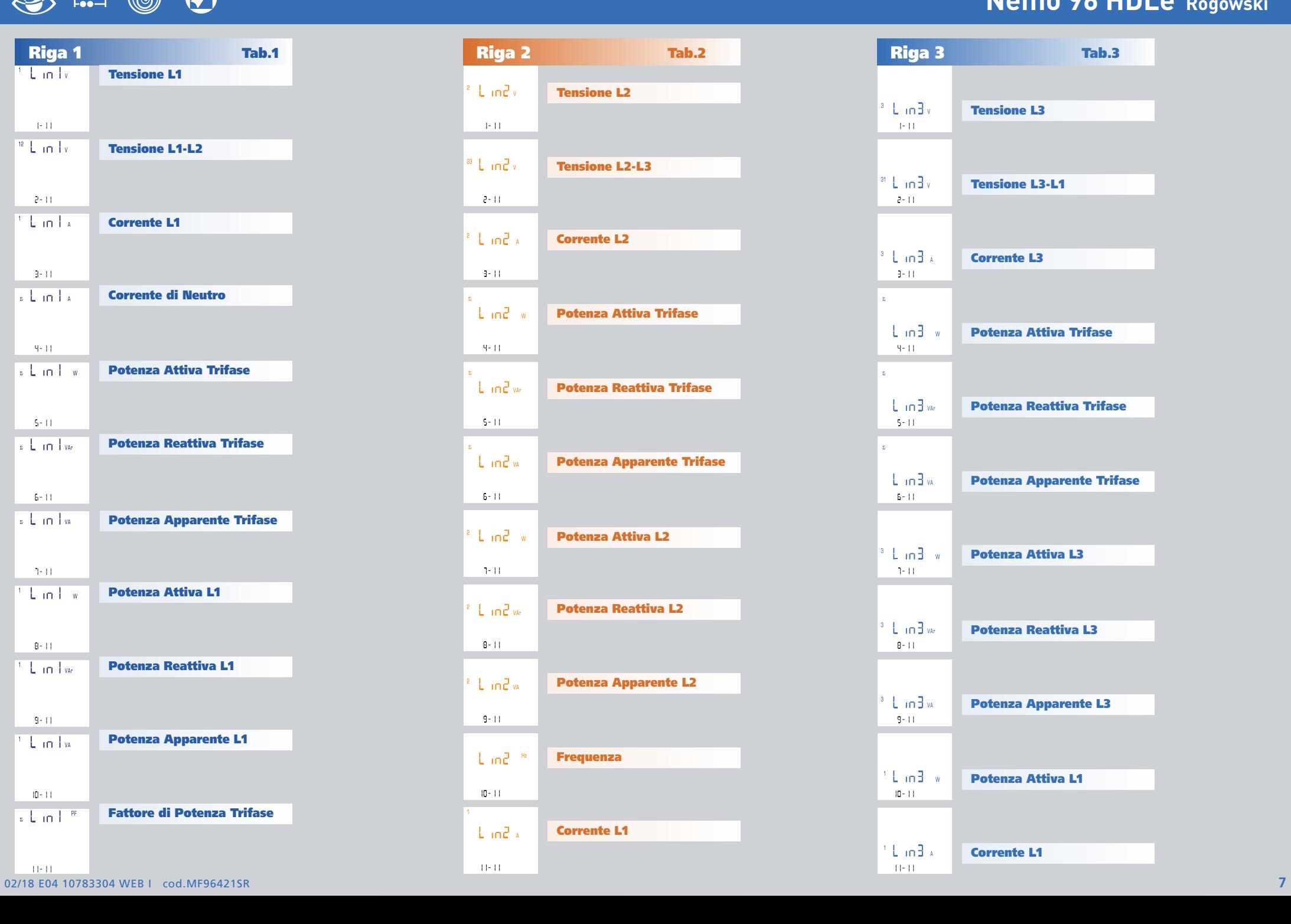

## **Nemo 96 HDLe Rogowski**

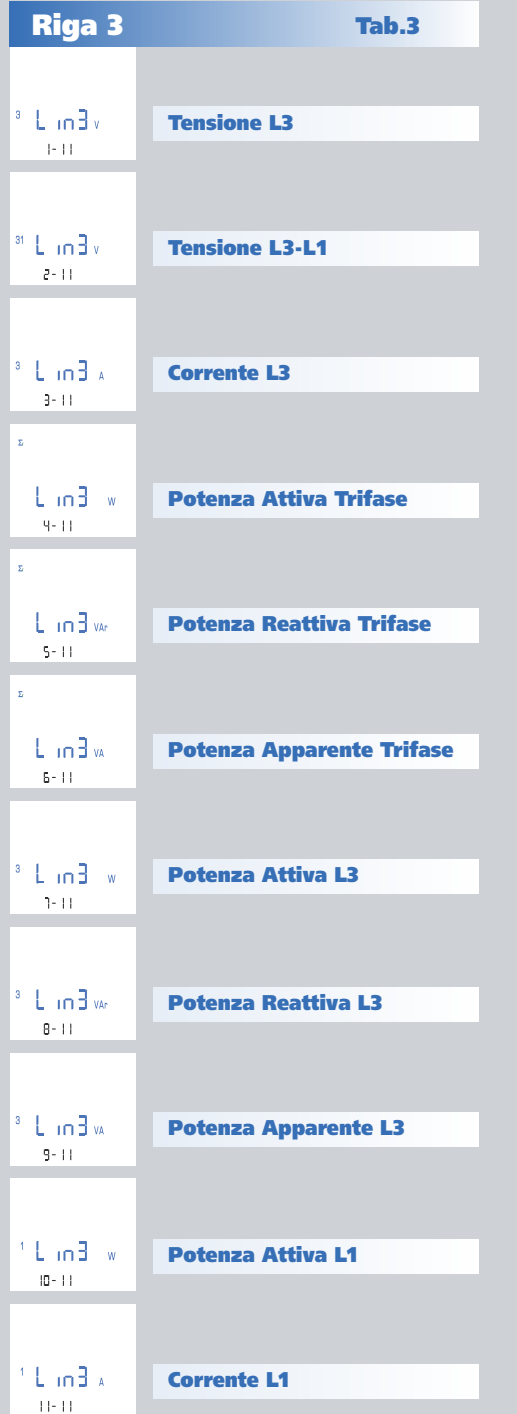

## **Nemo 96 HDLe Rogowski**

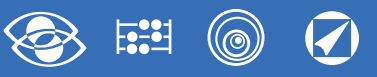

#### **1.2 Connessione**

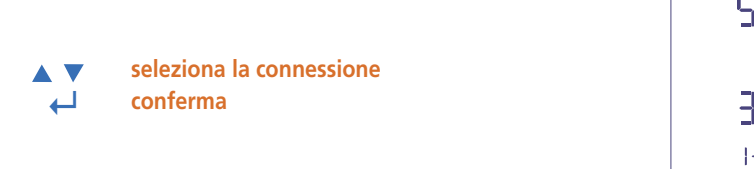

545  $3035$  $1 - 5$ 

Selezionare il tipo di inserzione desiderato, rispettando poi scrupolosamente lo schema di collegamento abbinato. **Le inserzioni selezionabili sono:**

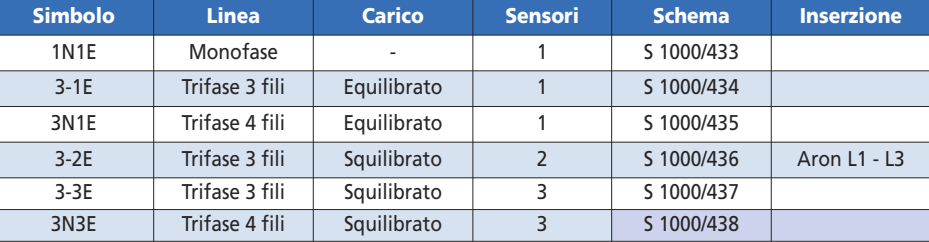

#### **1.3 Tempo integrazione corrente e potenza media**

**Tempo integrazione selezionabile:** 5, 8, 10, 15, 20, 30, 60minuti Il tempo selezionato, vale sia per la corrente che per la potenza media

**seleziona il valore di tempo ↵ conferma**

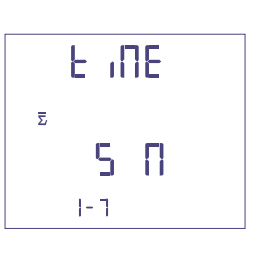

#### **1.4 Contrasto display**

4 valori di regolazione contrasto display

**seleziona il livello di contrasto ↵ conferma**

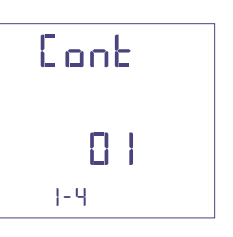

#### **1.5 Illuminazione display**

**I 4 livelli selezionabili** (0 – 30 – 70 – 100%) indicano la percentuale di illuminazione display

**A** V **seleziona il livello di illuminazione ↵ conferma**

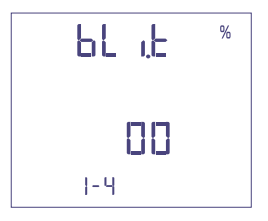

#### **1.6 Avvio conteggio contaore**

Seleziona la grandezza che avvia il conteggio del contaore: **Tensione o Potenza.**

#### **1.6a Avvio conteggio tensione**

**Tensione:** avvio conteggio con tensione di fase > 10V

**seleziona tensione o potenza AV ↵ conferma**

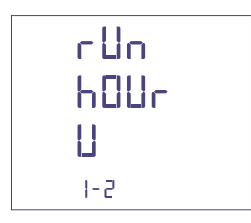

#### **1.6b Avvio conteggio potenza**

**Potenza:** avvio conteggio con potenza attiva trifase programmabile

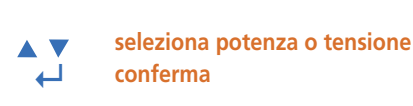

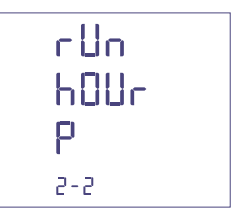

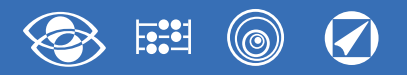

#### **0...50%Pn**

- **sposta il cursore**
- **aumenta/diminuisce il valore impostato**
- **↵ conferma**

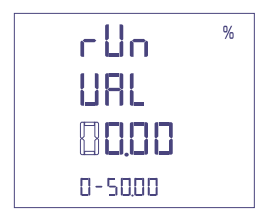

#### **1.7 Comunicazione RS485**

In funzione dei modelli, lo strumento può essere privo di comunicazione o dotato di comunicazione **RS485 ModBus RTU / TCP o RS485.**

#### **N° indirizzo: 1...255**

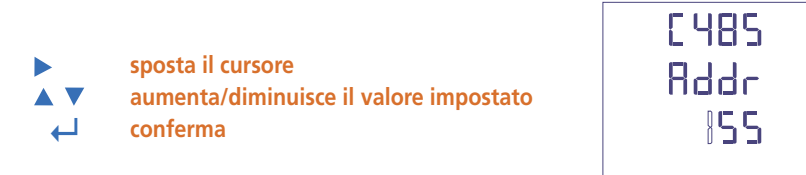

#### **Velocità trasmissione: 4800 – 9600 – 19200 – 38400 bit/s**

**seleziona velocità ↵ conferma**

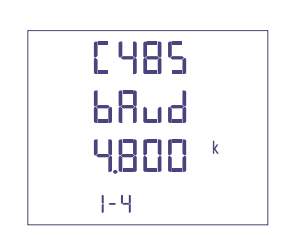

#### **Bit di parità: nessuna – pari – dispari**

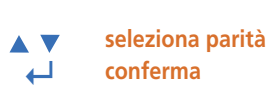

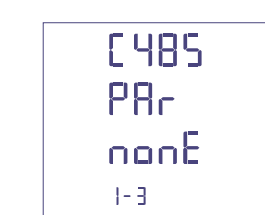

**Time di attesa prima della risposta: 3...99ms**

- $\blacktriangleright$ **sposta il cursore**
- **AV aumenta/diminuisce il valore impostato**
- **↵ conferma**

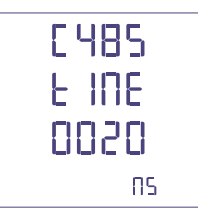

#### **Formato word messaggio ModBus: Big Endian – Little Endian – Swap**

- **AV seleziona formato**
- **↵ conferma**

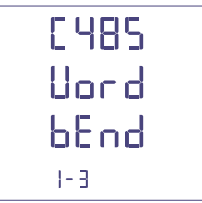

#### **1.8 Impulsi energia**

**Grandezza associabile:** energia attiva o reattiva

**seleziona attiva / reattiva AV ↵ conferma**

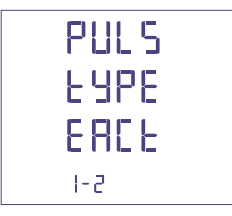

**Peso impulsi: 1imp/10Wh(varh) – 100Wh(varh) – 1kWh(kvarh) - 10kWh(kvarh) - 100kWh(kvarh) – 1MWh(Mvarh) - 10MWh(Mvarh)**

**seleziona peso impulso ↵ conferma**

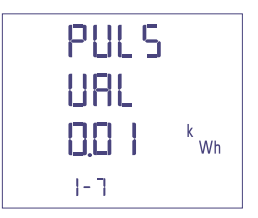

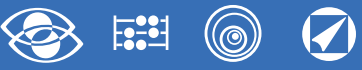

**Durata impulso: 50 – 100 – 200 – 300 – 400 – 500ms**

**seleziona durata impulso**  $\overline{\mathbf{v}}$  $\blacktriangle$ **↵ conferma**

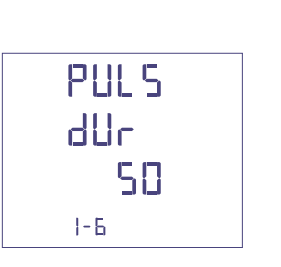

#### **1.9 Analisi Armonica**

**Modalità visualizzazione:** fino a 9<sup>ª</sup> armonica o fino a 25<sup>ª</sup> armonica.

**seleziona modalità**  $\blacktriangle$  $\overline{\mathbf{v}}$ **↵ conferma**

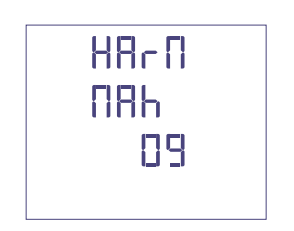

#### **Conferma dati programmati**

**↵ conferma**

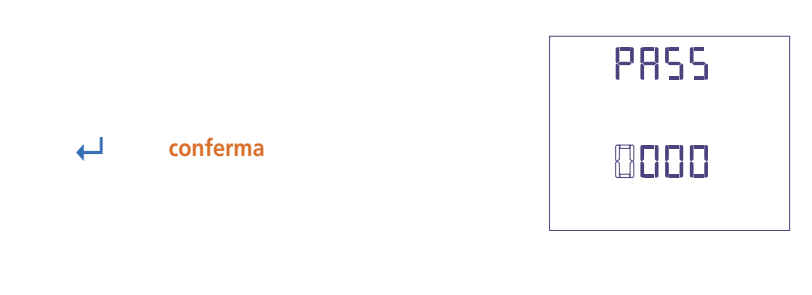

SAUE

#### $\boldsymbol{\mathcal{G}}$ ---- $\hat{\mathcal{O}}$

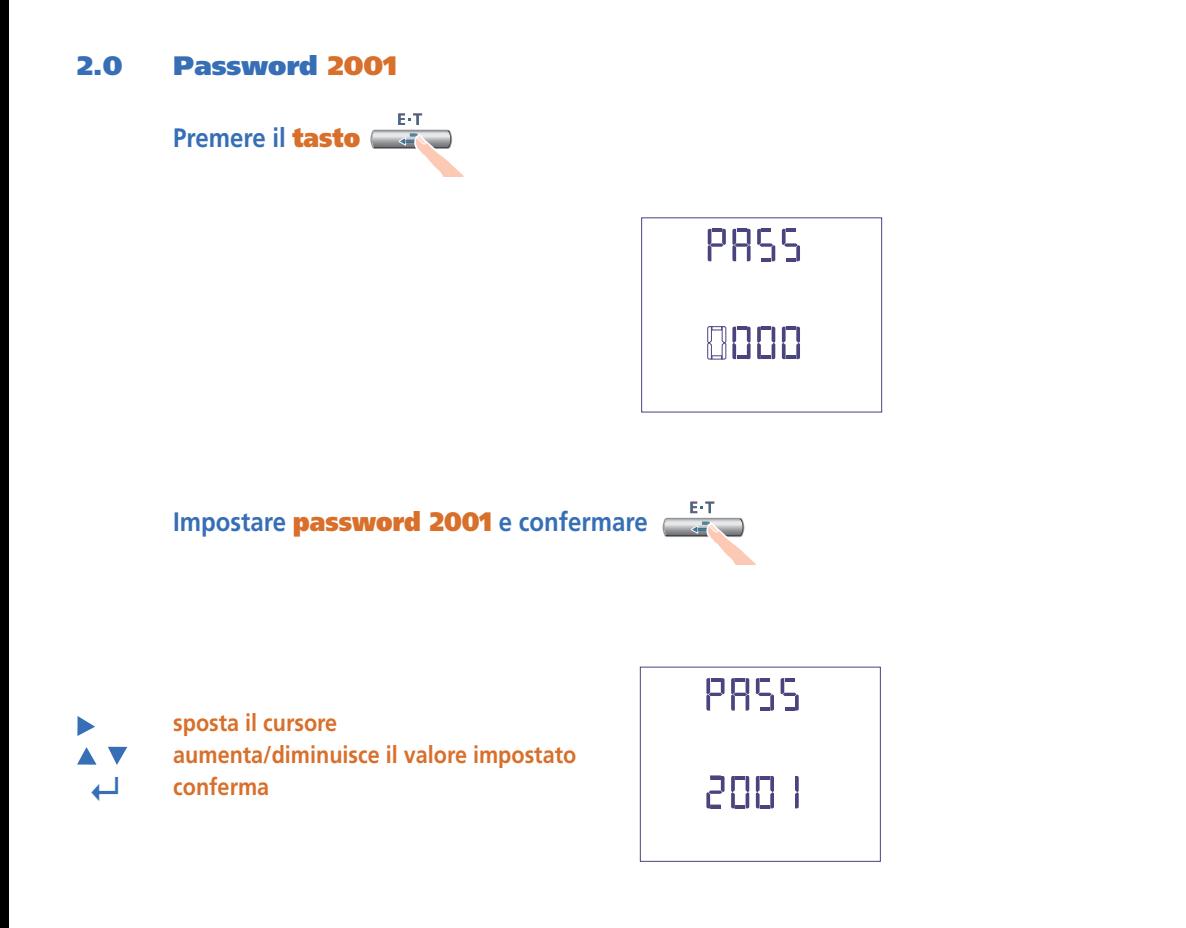

#### **2.1 Corrente di fondo scala**

**Ct = Valori selezionabili:** 1000 - 3000 - 5000A

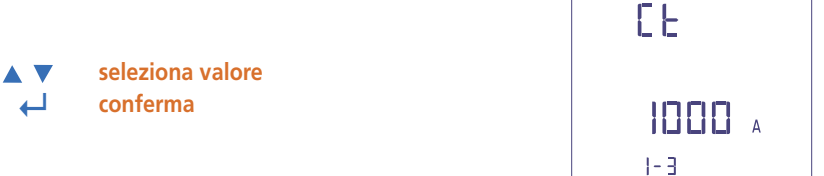

#### **Rapporto TV esterni**

- **Vt =** Rapporto primario/secondario TV esterno (es. TV 600/100V Vt = 6) Rapporto TV esterno (Vt): 1,00...10,00 (massima tensione primaria TV 1200V) Per inserzione diretta in tensione (senza TV esterno) impostare **Vt =1,00** Modificando i rapporti **TA** e/o **TV** i contatori di energia vengono azzerati automaticamente.
	- **sposta il cursore aumenta/diminuisce il valore impostato ↵ conferma**

A V

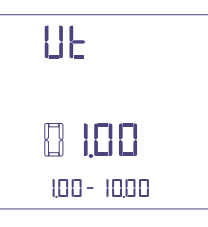

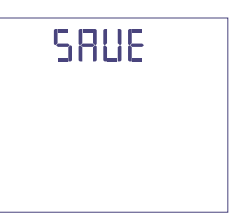

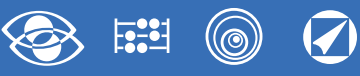

## **Visualizzazione**

La visualizzazione è suddivisa in quattro menù, accessibili con i relativi tasti funzione. Agendo su i tasti funzione è possibile scorrere le varie misure disponibili:

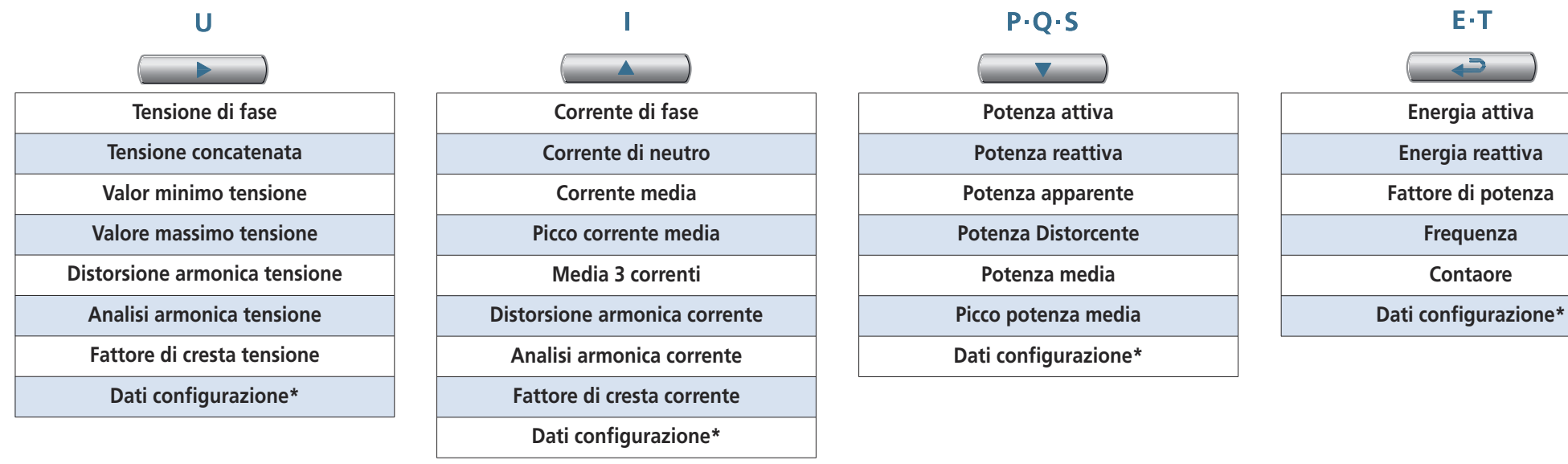

\*Vedi visualizzazione Dati Configurazione pagina 21

## **Reset**

Agendo contemporaneamente su i tasti funzione è possibile Resettare le pagine di visualizzazione:

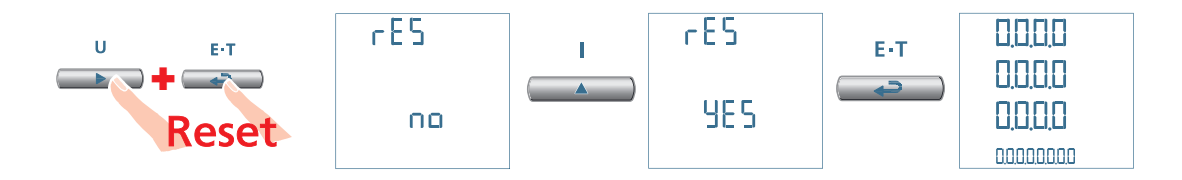

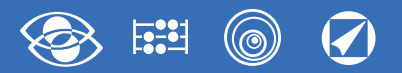

Reset

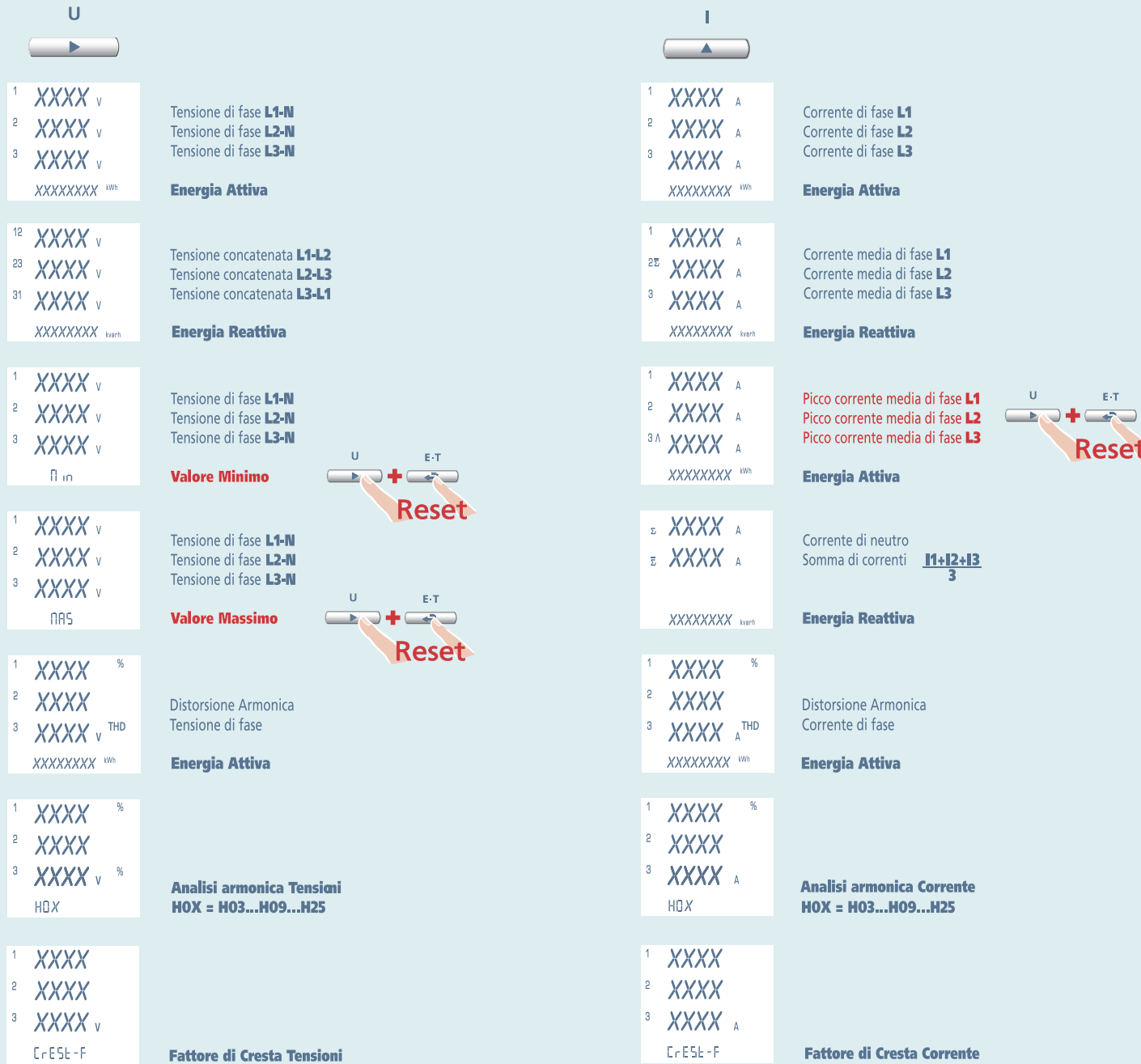

## **Nemo 96 HDLe Rogowski 3N3E - 3N1E**

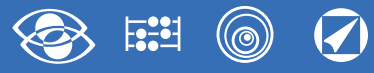

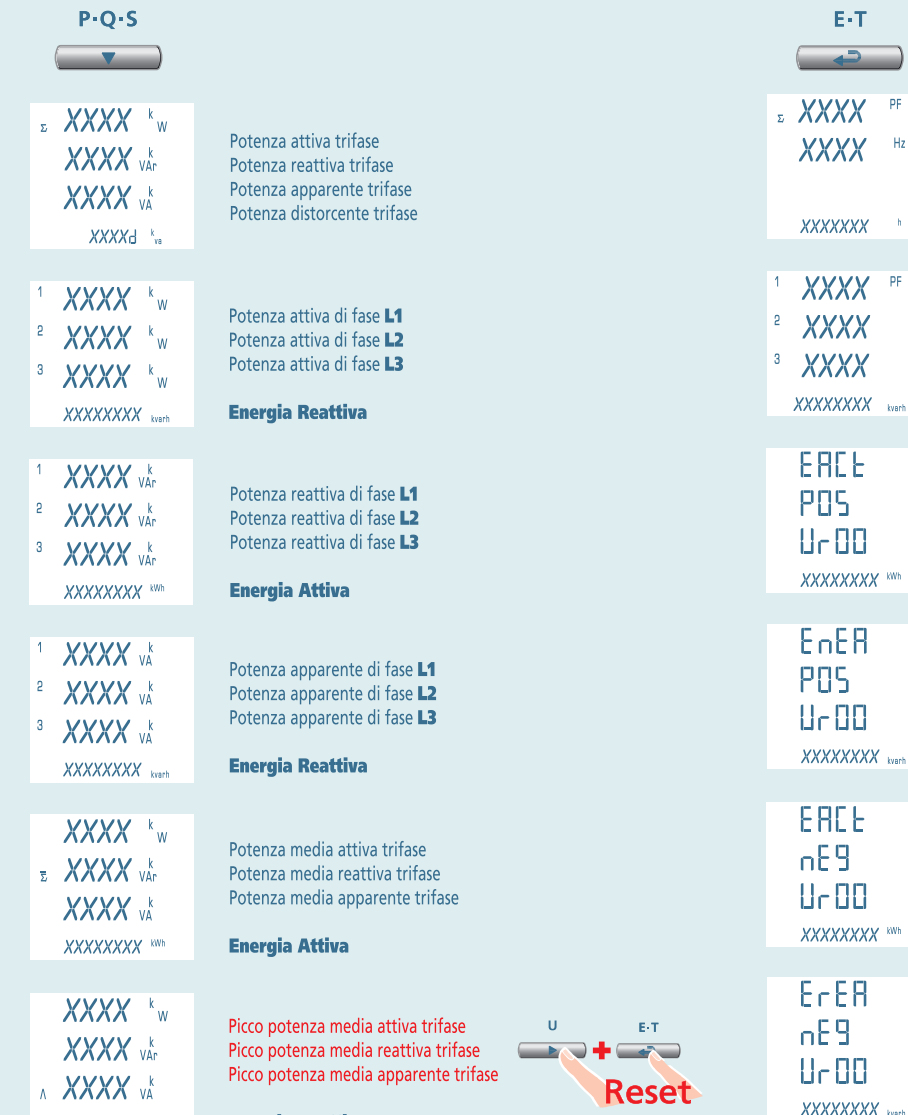

**Energia Reattiva** 

XXXXXXXX<br>Versi

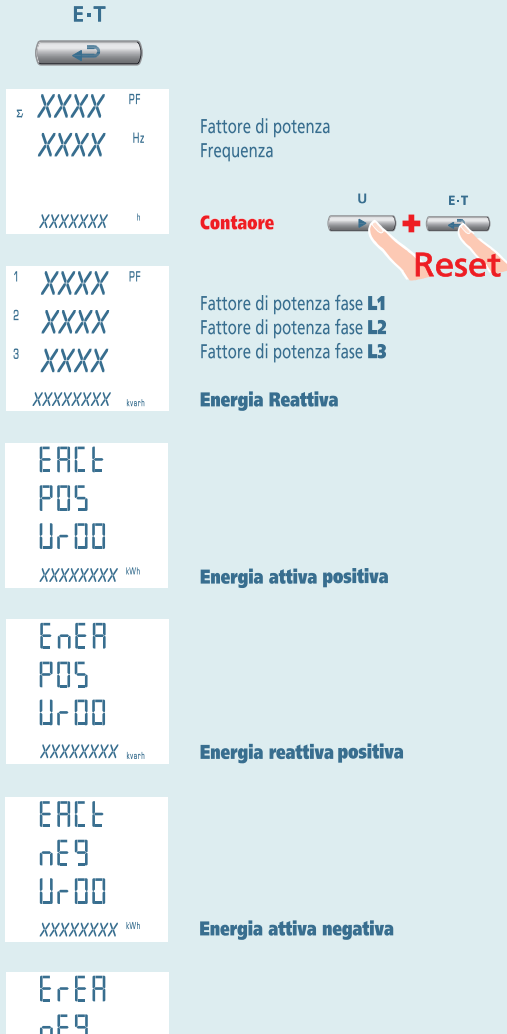

Energia reattiva negativa

 $E \cdot T$ .<br>المراجع بين المراجع بين المراجع المراجع المراجع المراجع المراجع المراجع المراجع المراجع المراجع ال<br>المراجع المراجع المراجع المراجع المراجع المراجع المراجع المراجع المراجع المراجع المراجع المراجع المراجع المراج<br>المراجع ا EnFr **REE** PR<sub>r</sub>E  $\cup$  $\mathsf{E}\cdot\mathsf{T}$ XXXXXXXX KWh **Energia attiva parziale**  $\overline{\phantom{a}}$  $\nabla + \square$ **Reset** EnEr  $r$ ERE PR<sub>ck</sub>  $\overline{11}$  $\mathsf{E}\left( \mathsf{T}\right)$ XXXXXXXX barb Energia reattiva parziale D + Caro **Reset**  $\overline{?}$  $\overline{?}$  $\overline{?}$  $\overline{?}$ Pagina personalizzata

**14** 02/18 E04 10783304 WEB I cod.MF96421SR

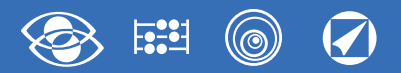

## **3-3E 3-2E 3-1E Nemo 96 HDLe Rogowski**

 $\mathbf{U}$ 

 $\rightarrow$   $\rightarrow$ 

 $\mathsf{E}\left(\mathsf{T}\right)$ 

Reset

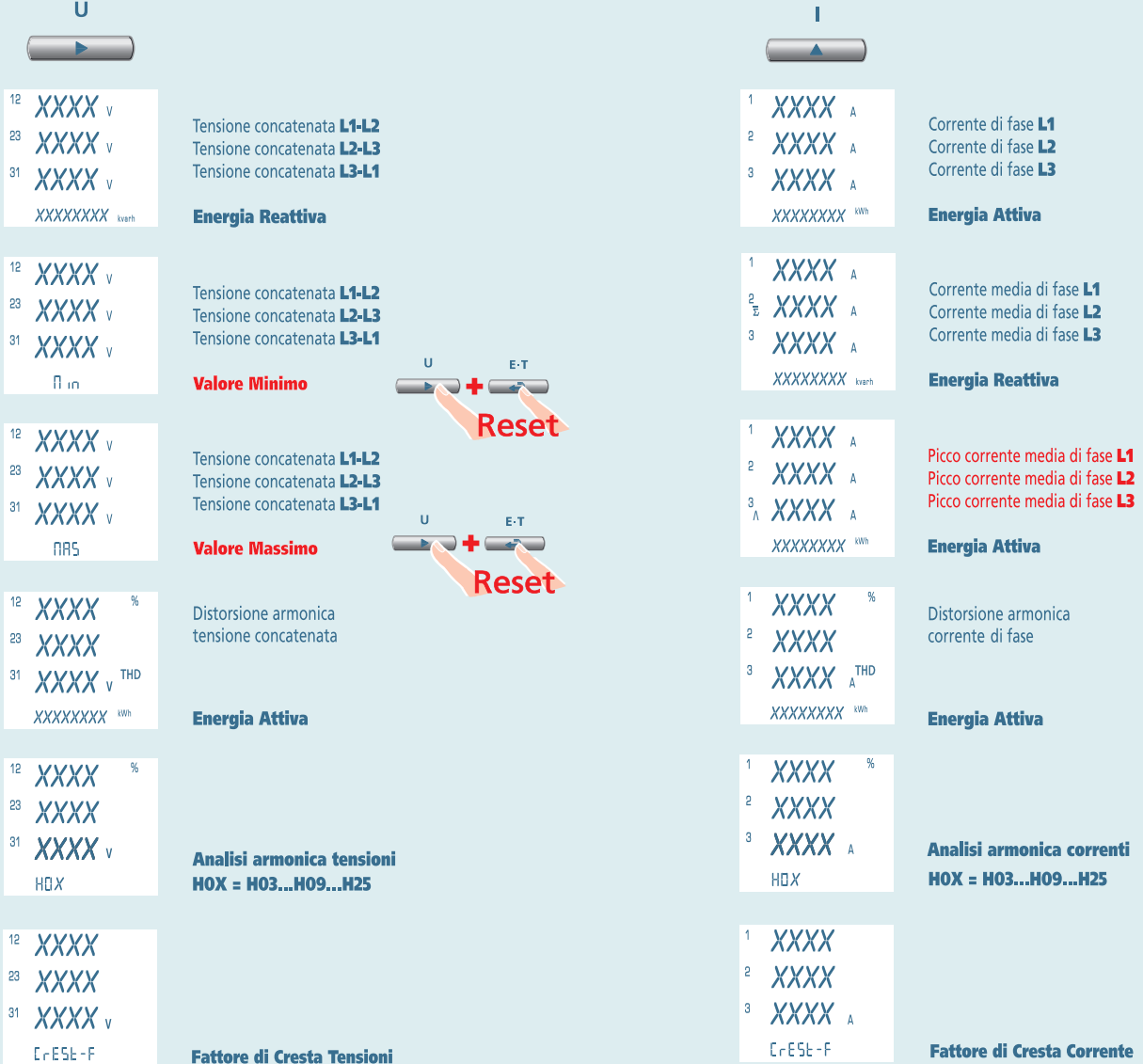

## **Nemo 96 HDLe Rogowski 3-3E 3-2E 3-1E**

 $\circledcirc$ **BEEN**  $\widehat{\blacklozenge}$ 

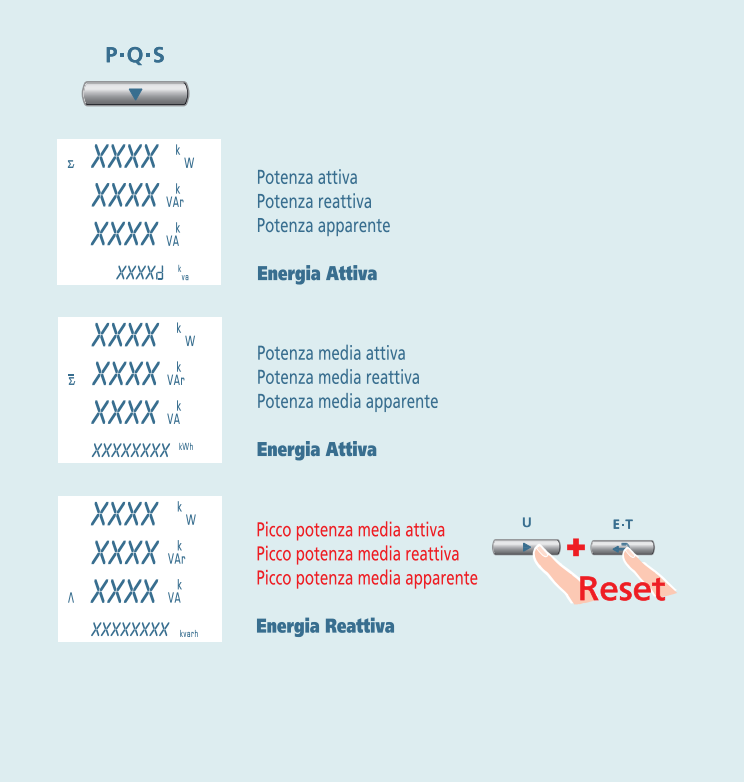

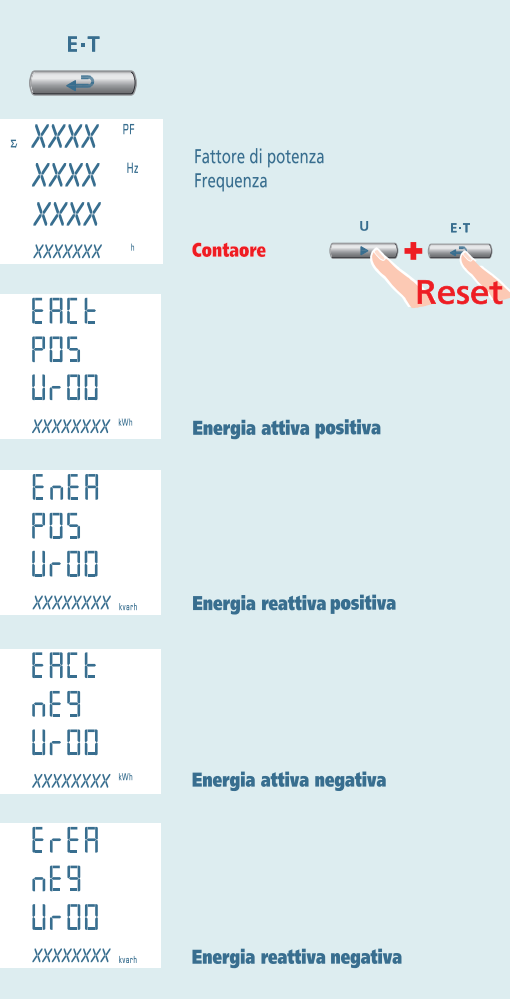

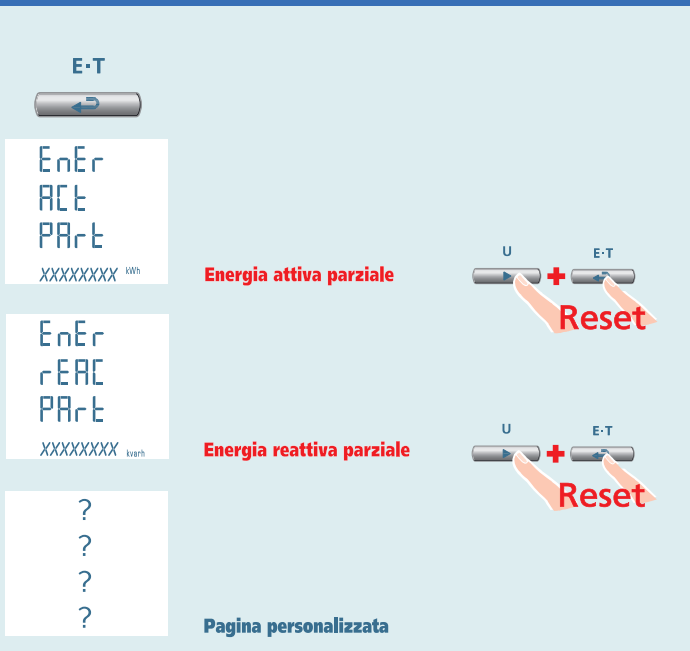

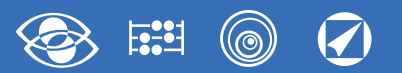

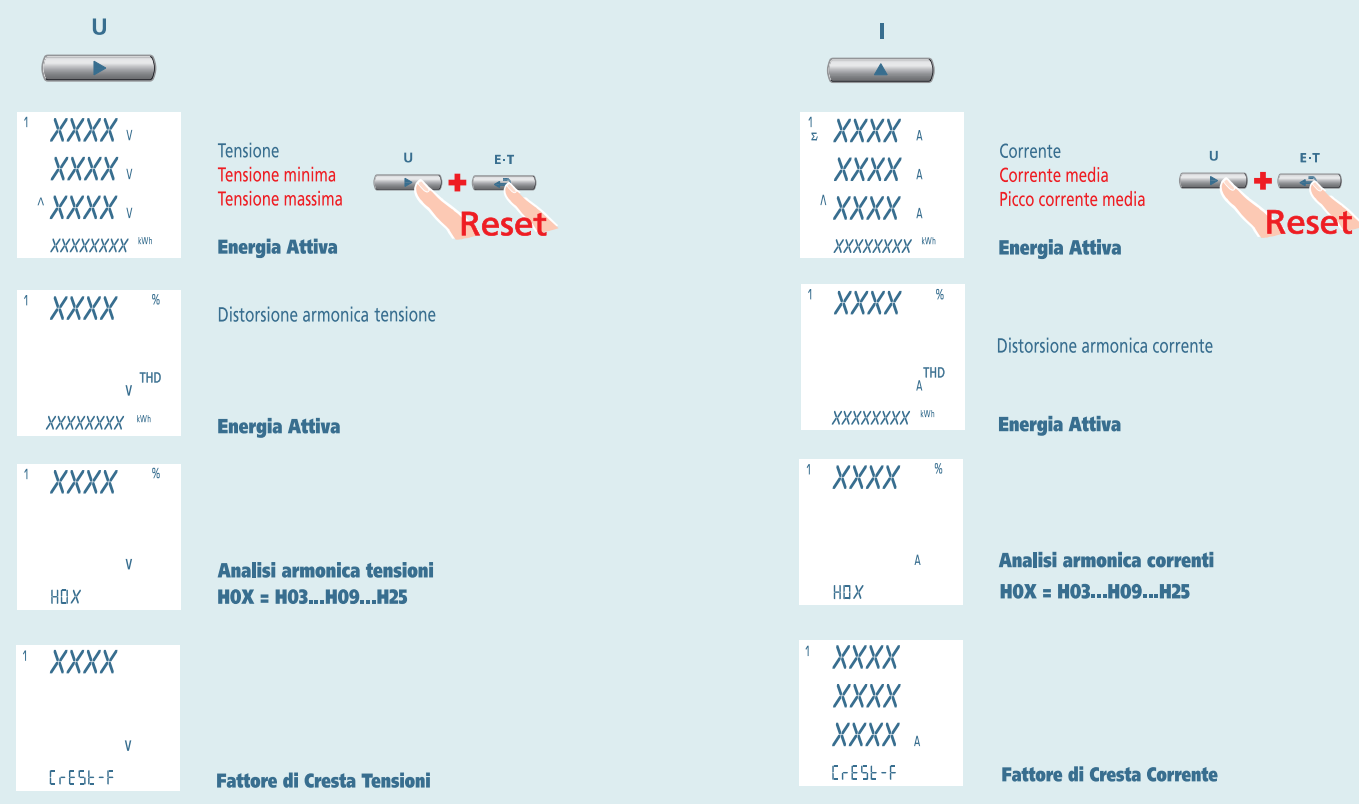

## **Nemo 96 HDLe Rogowski 1N1E**

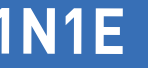

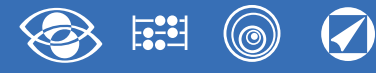

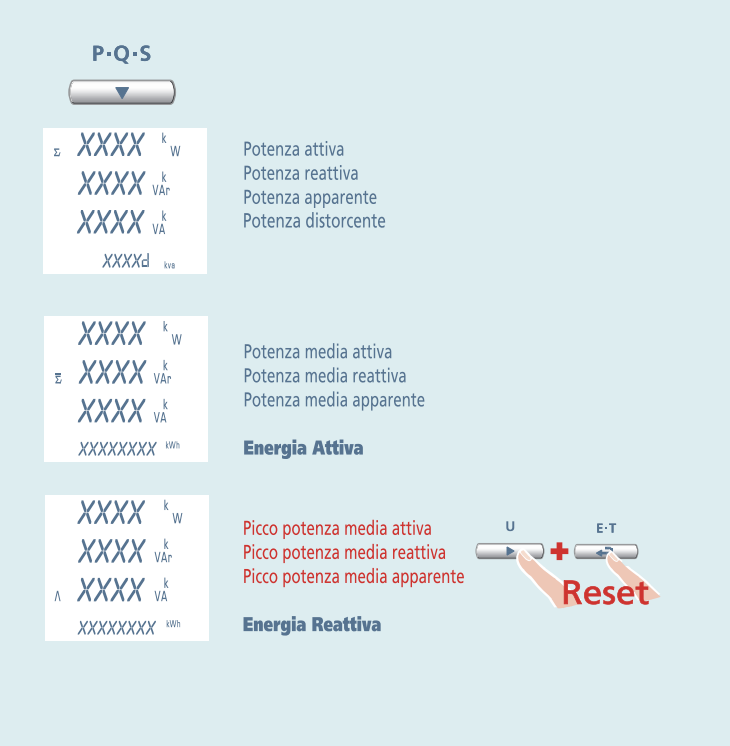

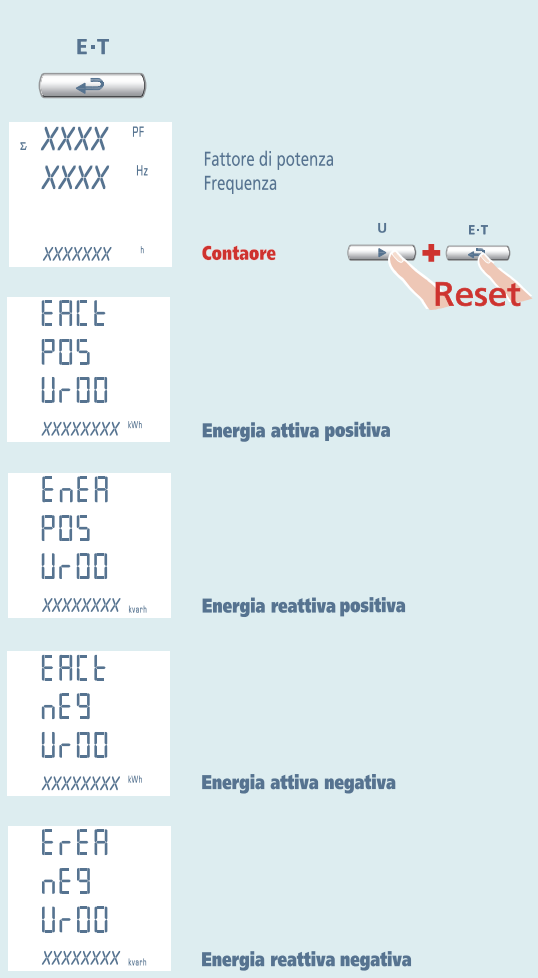

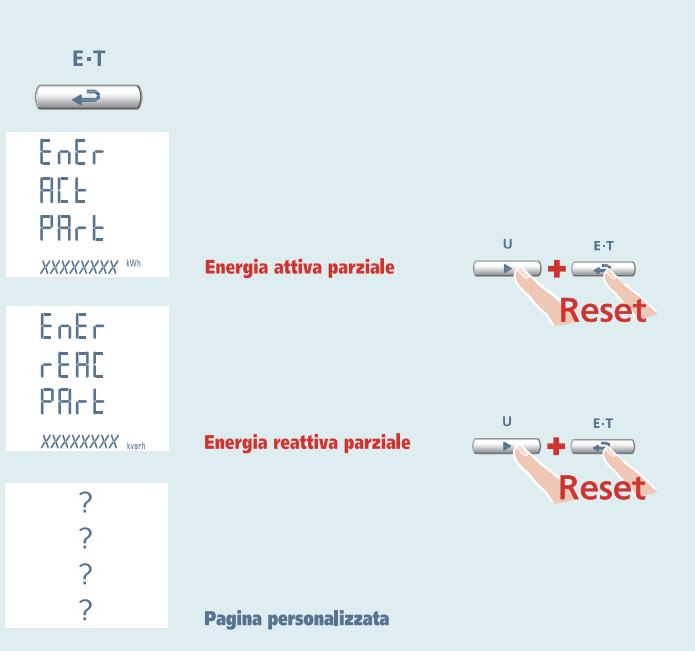

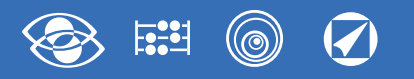

## **Alimentazione Ausiliaria**

### **Terminali 20 e 21**

**Alimentazione Ausiliaria:** alimentazione elettrica in ca o in cc necessaria per il corretto funzionamento del dispositivo.

Verificare che la tensione di alimentazione disponibile corrisponda a quella indicata sulla targa dati dello strumento (valore di tensione ed eventuale frequenza). Dove viene indicata una doppia tensione (es. 80...265Vca / 100...300Vcc) lo strumento può essere alimentato con tensione alternata 80...265Vca oppure tensione continua 100.300Vcc

In caso di alimentazione in tensione continua rispettare le polarità indicate **20+** e **21-**.

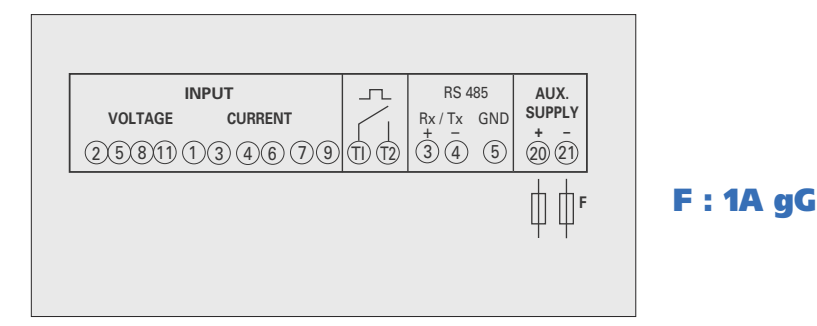

## **Installazione sensore Rogowski**

### **ATTENZIONE!**

Prima di installare il sensore di Rogowski attorno ad un conduttore non isolato, verificare che il conduttore non sia sotto tensione.

In caso contrario, togliere alimentazione al circuito prima di procedere all'installazione del sensore.

Il sensore di Rogowski non deve avvolgere il conduttore su cui è installato stringendolo. Nella scelta del sensore accertarsi che il diametro interno del sensore sia sempre maggiore di quello del conduttore su cui è installato.

Verificare attentamente la chiusura del connettore a baionetta.

Se il sensore non è chiuso perfettamente o è lasciato aperto, lo strumento multifunzione abbinato visualizzerà misure falsate.

- **1** Aprire il connettore a baionetta **(F.1)**
- **2** Avvolgere il sensore attorno al conduttore **(F.2)**, rispettando il senso della corrente indicato dalla freccia posta sul sensore **(F.3)**
- **3** Chiudere il connettore a baionetta **(F.4)**

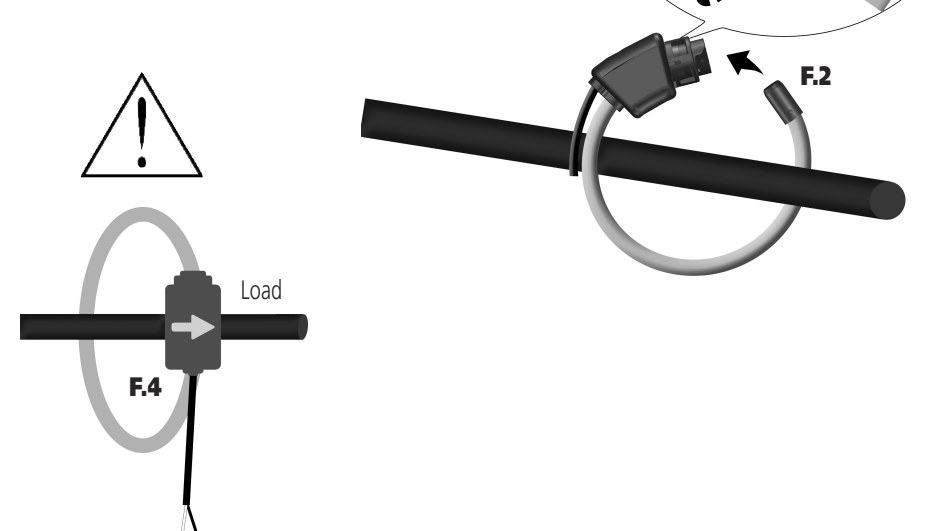

**F.1**

**F.3**

 $\mathcal{L}_{O_{\vec{q}Q'}}$ 

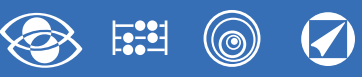

## **Impostazioni di fabbrica**

#### **Password 1000**

**Pagina personalizzata** 1Lin1v tensione L1 2Lin2v tensione L2

3Lin3v tensione L3 **Connessione:** 3n3E linea 4 fili 3 sistemi **Tempo media:** 5m 5 minuti **Contrasto:** 03 livello 3 **Backlight:** 30% **Frequenza nominale:** 50Hz **Contaore:** U Avvio tensione **RS485** Indirizzo: 255 Velocità: 9.600 Parità: none Tempo: 20ms

Word: bend

#### **Uscita impulsi**

Energia: attiva Peso impulso: 0,01kWh Durata impulso: 50ms **Visualizzazione armoniche:** fino a 9a armonica

#### **Password 2001**

**Corrente di fondo scala:** 1000A **Rapporto TV:** 01,00 inserzione diretta

#### **Password 3002**

**Protocollo:** MdbS Modbus RTU

## **Moduli Opzionali**

Nella tabella vengono riportati i vincoli di composizione dei moduli: **Numero massimo moduli e posizione di inserimento**

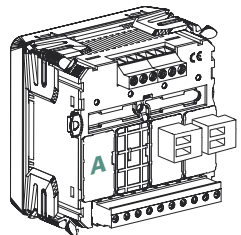

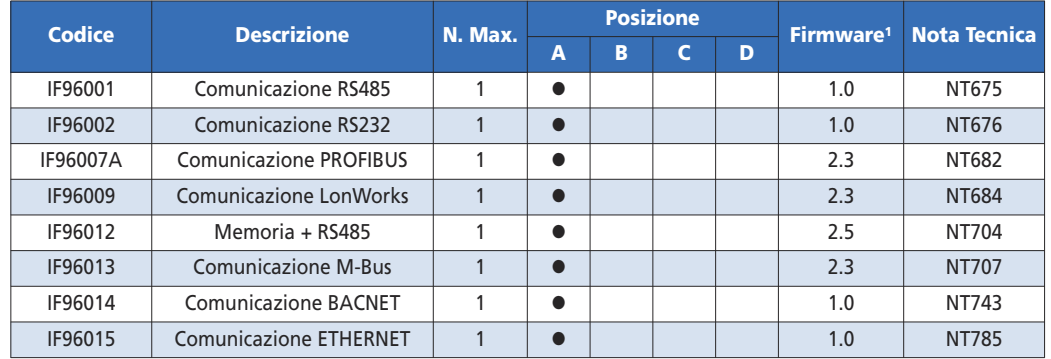

1In tabella viene indicata la versione firmware dello strumento che supporta la funzione del modulo aggiuntivo.

Utilizzando la comunicazione RS485 (dove presente) o un modulo comunicazione IF96001 (RS485) o IF96002 (RS232) è possibile aggiornare la versione firmware

#### direttamente

in campo, con l'ausilio di un PC e del software di download.

#### **ATTENZIONE!**

**L'inserimento dei moduli deve essere effettuato con strumento non alimentato.**

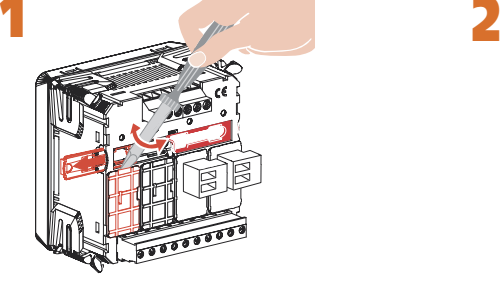

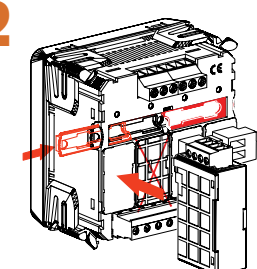

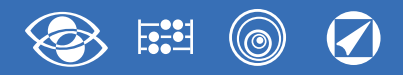

## **Inserimento Moduli Opzionali**

Spegnere lo strumento

Inserire il modulo opzionale

Alimentare lo strumento e attendere alcuni secondi per il riconoscimento del modulo

#### **3.0 Password 3002**

Impostare password **3002** e selezionare il protocollo di comunicazione (Vedi tabella).

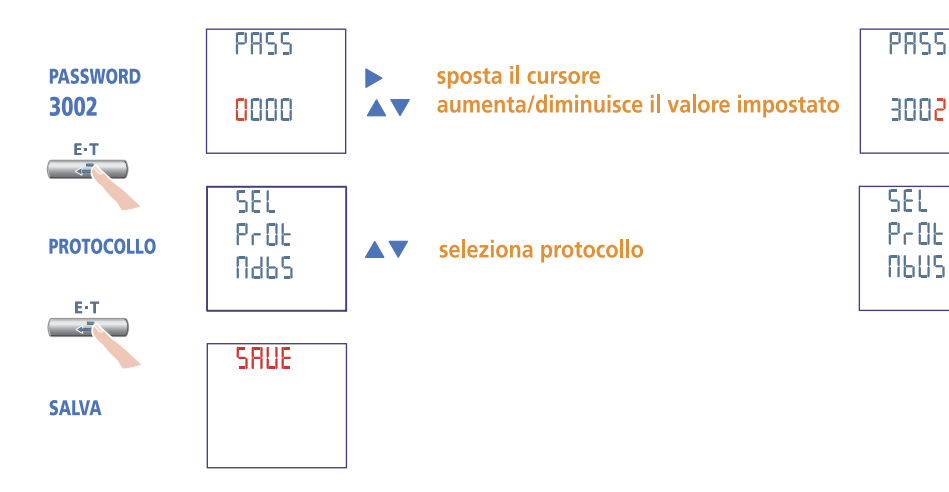

## **Dati configurazione**

E-T Premere più volte il **tasto** fino a visualizzare la pagina **Dati Configurazione** 

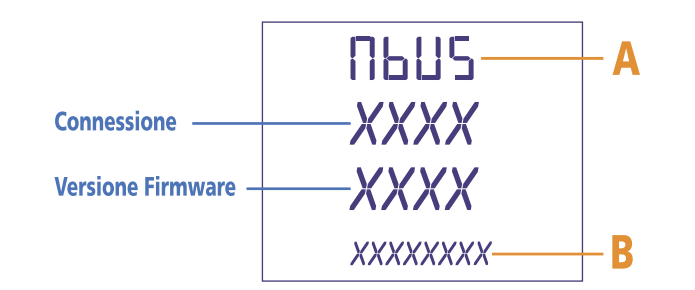

Verificare l'avvenuto riconoscimento (Vedi tabella)

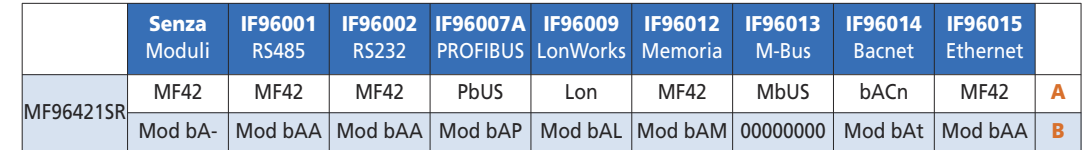

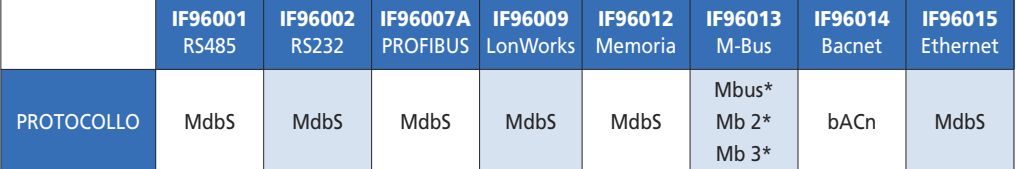

\* Per i dettagli vedi protocollo di comunicazione

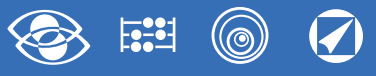

## **Modulo IF96001 comunicazione RS485**

Rende disponibili tramite comunicazione **RS485** i dati principali riguardanti le misure effettuate ed i parametri di configurazione (per i dettagli vedi protocollo di comunicazione). Nei modelli con comunicazione RS485 integrata consente di avere una ulteriore uscita comunicazione **RS485**.

**Standard:** RS485 - 3 fili **Trasmissione:** asincrona seriale **Numero bit:** 8 **Bit di stop:** 1 **Tempo di risposta a interrogazione:** ≤ 200ms **N° massimo di apparecchi collegabili in rete:** 32 (fino a 255 con ripetitori RS485) **Distanza massima dal supervisore:** 1200m

#### **PARAMETRI PROGRAMMABILI**

**N° indirizzo:** 1...255 **Velocità trasmissione:** 4.800 - 9.600 - 19.200 - 38.400 bit/s **Bit di parità:** nessuna - pari - dispari **Tempo di attesa minimo prima della risposta:** 3...99ms **Formato word messaggio Modbus:** Big Endian, Little Endian, Swap

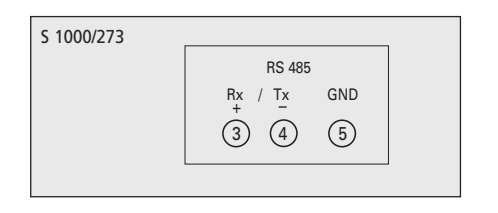

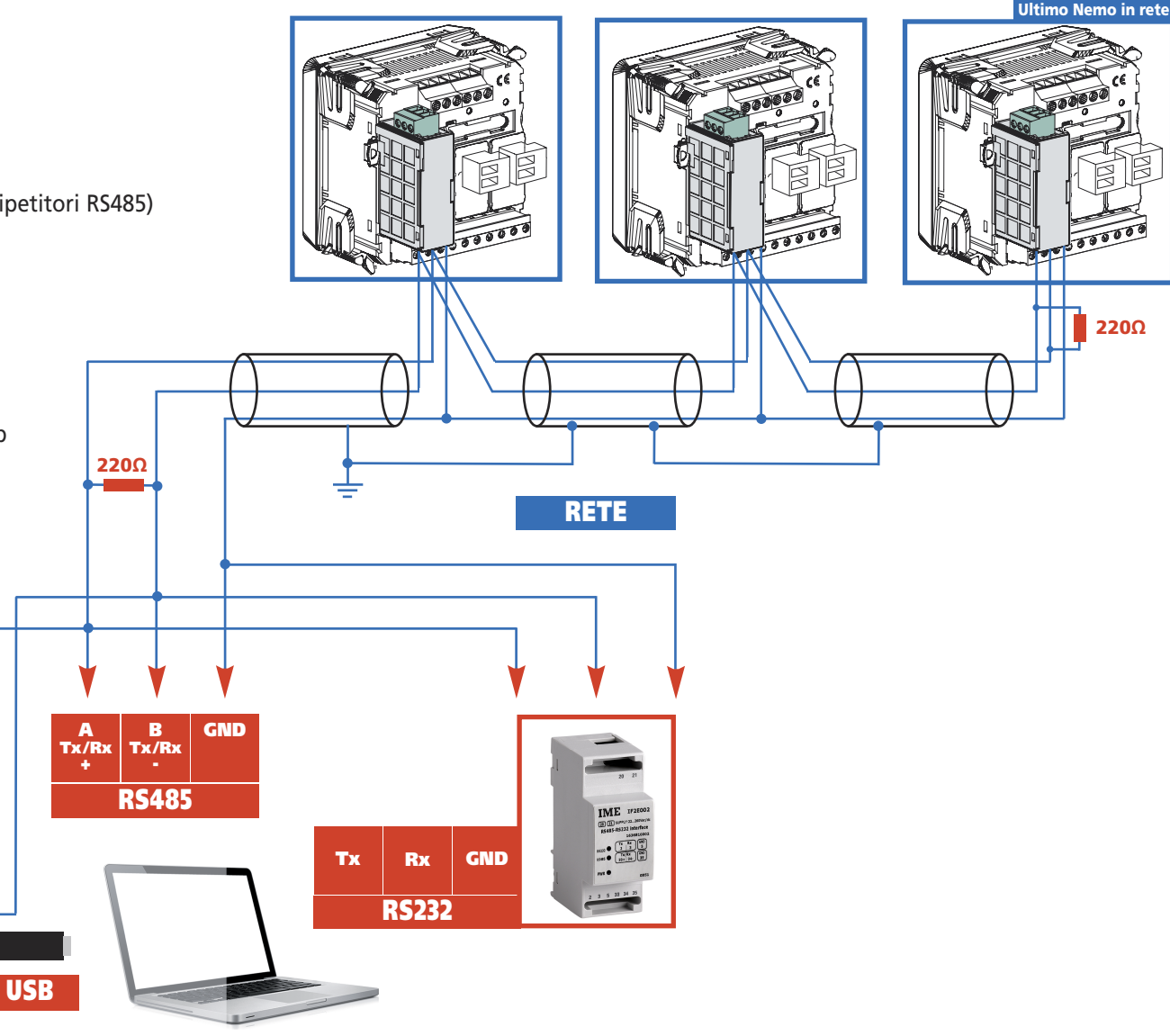

![](_page_22_Picture_0.jpeg)

## **Programmazione comunicazione RS485**

![](_page_22_Figure_3.jpeg)

![](_page_23_Picture_1.jpeg)

## **Modulo IF96002 comunicazione RS232**

Rende disponibili tramite comunicazione **RS232** i dati principali riguardanti le misure effettuate ed i parametri di configurazione (per i dettagli vedi protocollo di comunicazione). Nei modelli con comunicazione RS485 integrata consente di avere una ulteriore uscita comunicazione **RS232.**

**Standard:** RS232 - 3 fili **Trasmissione:** asincrona seriale **Numero bit:** 8 **Bit di stop:** 1 **Tempo di risposta a interrogazione:** ≤ 200ms

#### **PARAMETRI PROGRAMMABILI N° indirizzo:** 1...255 **Velocità trasmissione:**  4.800 - 9.600 - 19.200 - 38.400 bit/s **Bit di parità:** nessuna - pari - dispari

![](_page_23_Figure_6.jpeg)

**Tempo di attesa minimo prima della risposta:** 3...99ms

**Formato word messaggio Modbus:** Big Endian, Little Endian, Swap

![](_page_23_Picture_9.jpeg)

## **Programmazione comunicazione RS232**

![](_page_23_Figure_11.jpeg)

.

![](_page_24_Picture_0.jpeg)

## **Modulo IF96007A comunicazione PROFIBUS**

Rende disponibili tramite comunicazione **PROFIBUS** i dati principali riguardanti le misure effettuate ed i parametri di configurazione (per i dettagli vedi protocollo di comunicazione). Nei modelli con comunicazione RS485 integrata consente di avere una ulteriore uscita comunicazione **PROFIBUS**.

#### **Standard:** PROFIBUS EN50170 **Tempo di risposta a interrogazione:** ≤ 10ms **Distanza massima dal supervisore:** secondo standard **Velocità trasmissione:** fino a 12Mb

## **PARAMETRI PROGRAMMABILI**

![](_page_24_Picture_6.jpeg)

![](_page_24_Figure_7.jpeg)

## **Programmazione comunicazione PROFIBUS**

![](_page_24_Figure_9.jpeg)

![](_page_25_Picture_1.jpeg)

### **Modulo IF96012 Memoria + comunicazione RS485**

Rende disponibili tramite comunicazione **RS485** i dati principali riguardanti le misure effettuate ed i parametri di configurazione (per i dettagli vedi protocollo di comunicazione). Grazie alla memoria interna, permette la memorizzazione dei conteggi di energia e dei principali parametri misurati. Una semplice formula che l'utente dovrebbe usare per ottenere il massimo intervallo di tempo è:

**Floor** = Funzione che restituisce la parte intera floor  $\left(\frac{512}{\text{Rlength}}\right)$  \*7000 \*time<sub>sec</sub> **Ultimo Nemo in rete Rlength** = Lunghezza del record in byte  $T =$ **Trime<sub>sec</sub>** = Intervallo di tempo in secondi  $I = \frac{1}{2600}$ **Standard:** RS485 - 3 fili **Trasmissione:** asincrona seriale **Numero bit:** 8 **Bit di stop:** 1 **Tempo di risposta a interrogazione:** ≤ 200ms **N° massimo di apparecchi collegabili in rete**:32 (fino a 255 con ripetitori RS485) **Distanza massima dal supervisore:** 1200m **220Ω PARAMETRI PROGRAMMABILI RS485 N° indirizzo:** 1...255 **220Ω Velocità trasmissione:** 4.800 - 9.600 - 19.200 - 38.400 bit/s **Bit di parità:** nessuna - pari - dispari **RETE MEMORIA Orologio:** ora, minuti, secondi **TAB.1 •** Dato sicuramente salvato **Data:** giorno, mese, anno **Ora legale:** data e ora inizio, data e ora fine **✘** Dato salvato se richiesto **Tipo** (con programma Nemo Utility)**Tempo di intervallo tra i salvataggi dei dati:** Gruppo 1 **Misure 0 1 2 3 4 Gruppo 1:** 2 - 5 - 10 - 30 - 60 s / 2 - 5 - 10 min. Tensione di fase **•• • ✘ Gruppo 2:** 5 - 10 - 15 min. Tensione concatenata **• • ✘ Dati salvati 0-1-2-3-4:** vedi tabella **TAB.1 A B GND** Potenza attive e reattiva di fase **• • ✘ Tx /Rx Tx /Rx Cancellazione dati:** gruppo 1 - gruppo 2 Distorsione armonica tensione e corrente di fase **• ✘ +** Corrente di fase e di neutro **•••• ✘ RS485** Potenza trifase attiva - reattiva - apparente **• • • • ✘**  $IME$   $P2$ 国国贸 Fattore di potenza trifase **•••• ✘** S 1000/273 **BUD Tx Rx GND** Fattore di potenza di fase **• • ✘** RS 485<br>Rx / Tx GND Stato allarmi **•••• ✘ RS232 Frequenza • • • • ✘**  $(3)$   $(4)$   $(5)$ Gruppo 2 **Energia - Potenza Media 0 1 2 3 4** Energia attiva positiva e negativa **• • • • • USB** Energia reattiva positiva e negativa **• • • • •** Potenza media e picco potenza media **• • • • •**

**26** 02/18 E04 10783304 WEB I cod.MF96421SR

![](_page_26_Picture_0.jpeg)

## **Programmazione Memoria + Comunicazione RS485**

![](_page_26_Figure_3.jpeg)

![](_page_26_Figure_4.jpeg)

![](_page_27_Picture_1.jpeg)

## **Modulo IF96013 comunicazione M-Bus**

Rende disponibili tramite comunicazione **M-Bus** i dati principali riguardanti le misure effettuate ed i parametri di configurazione (per i dettagli vedi protocollo di comunicazione). Nei modelli con comunicazione RS485 integrata consente di avere una ulteriore uscita comunicazione **M-Bus**

#### **Standard:** EN 1434-3 **Trasmissione:** asincrona seriale **Numero bit:** 8 **Bit di stop:** 1

![](_page_27_Picture_5.jpeg)

#### **PARAMETRI PROGRAMMABILI Password 3002**

**Protocollo comunicazione:** Mbus / Mb2 / Mb3

#### **Password 1000**

**N° indirizzo primario:** 0...250 **Velocità trasmissione:** 300 - 600 - 1.200 - 2.400 - 4.800 - 9.600 bit/s **Bit di parità:** nessuna - pari - dispari **Tempo di attesa minimo prima della risposta:** 3...99ms **Formato word messaggio Modbus:** Big Endian, Little Endian, Swap **Password 2222**

**N° indirizzo secondario:** 0...99.999.999

![](_page_27_Picture_11.jpeg)

## **Programmazione comunicazione M-Bus**

![](_page_27_Figure_13.jpeg)

**28** 02/18 E04 10783304 WEB I cod.MF96421SR

![](_page_28_Picture_0.jpeg)

## **Modulo IF96014 comunicazione BACNET**

Rende disponibili tramite comunicazione **BACNET** i dati principali riguardanti le misure effettuate ed i parametri di configurazione (per i dettagli vedi protocollo di comunicazione). Nei modelli con comunicazione RS485 integrata consente di avere una ulteriore uscita comunicazione **BACNET.**

**Standard:** RS485 - 3 fili **Trasmissione:** asincrona seriale **Protocollo:** BACNET MS-TP **Numero bit:** 8 **Bit di stop:** 1 **N° massimo di apparecchi collegabili in rete:** 32(fino a 128 con ripetitori RS485) **Distanza massima dal supervisore:** 1200m

#### **PARAMETRI PROGRAMMABILI**

**N° indirizzo:** 1...127 **Velocità trasmissione:** 9.600 - 19.200 - 38.400 - 76.800 bit/s **Bit di parità:** nessuna - pari - dispari **Net number:** 0...4000

![](_page_28_Picture_413.jpeg)

![](_page_28_Figure_8.jpeg)

### **Programmazione comunicazione BACNET**

![](_page_28_Figure_10.jpeg)

![](_page_29_Picture_1.jpeg)

## **Modulo IF96009 comunicazione LonWorks**

Rende disponibili tramite comunicazione **LonWorks** i dati principali riguardanti le misure

effettuate ed i parametri di configurazione (per i dettagli vedi protocollo di comunicazione). Nei modelli con comunicazione RS485 integrata consente di avere una ulteriore uscita comunicazione **Lonworks** (software di configurazione disponibile sul sito web www.imeitaly.com).

#### **Transceiver:** FTT10

#### **ATTENZIONE!**

Prima di inserire il modulo LonWorks accertarsi che i parametri di comunicazione siano così impostati: **N° indirizzo:** 255 **Velocità trasmissione:** 9.600 bit/s **Bit di parità:** nessuna

![](_page_29_Figure_8.jpeg)

## **Modulo IF96015 comunicazione ETHERNET**

Rende disponibili tramite comunicazione **ETHERNET** i dati principali riguardanti le misure effettuate ed i parametri di configurazione (per i dettagli vedi protocollo di comunicazione). Nei modelli con comunicazione RS485 integrata consente di avere una ulteriore uscita comunicazione **ETHERNET** (software di configurazione disponibile sul sito web www.imeitaly.com).

**Standard:** IEEE802.3 **Velocità trasmissione:** max.10Mb/s

**PARAMETRI PROGRAMMABILI Indirizzo IP Subnet Gateway TCP Port TCP Timeout**

![](_page_29_Picture_405.jpeg)

![](_page_29_Picture_14.jpeg)

![](_page_30_Picture_0.jpeg)

![](_page_30_Picture_1.jpeg)

**Via Travaglia 7 20094 CORSICO (MI) Tel. 02 44 878.1 Fax 02 45 03 448 +39 02 45 86 76 63 info@imeitaly.com**

![](_page_30_Picture_3.jpeg)

# **Nemo 96 HDLe**

![](_page_30_Picture_5.jpeg)

![](_page_31_Picture_1.jpeg)

## **Index**

![](_page_31_Picture_252.jpeg)

![](_page_31_Picture_4.jpeg)

### **Multimetering**

**They measure and display simultaneously more quantities**

 $F^2$ 

### **Energy counting**

**They quantify the energy consumption**

#### **Communication**

**They communicate the measurements carried at a distance**

**Interface different ways of communication** 

### **Measuring and Monitoring**

**They measure and report specific involved conditions** 

The technical documentation for the product is available on **<www.imeitaly.com>** website in the **"Technical documentation"** area, type in the field **"Technical note code NT890"**.

![](_page_32_Picture_0.jpeg)

## **Wiring Diagrams**

**The wiring diagrams show the device complete with pulse output and RS485 interface.**

**In case of version without these features, the corresponding ter-**In case of version without these reatures, the corresponding ter-<br>minals must not be considered.

![](_page_32_Figure_5.jpeg)

![](_page_32_Figure_6.jpeg)

![](_page_32_Figure_7.jpeg)

#### **ATTENTION!**

**Aux. supply must be connected to terminals 20 and 21.**

![](_page_32_Figure_11.jpeg)

![](_page_32_Figure_12.jpeg)

![](_page_32_Figure_13.jpeg)

## **Mounting instructions**

Mounting of this equipment must be carried out just by skilled personnel.

Please make sure that the data on the label (measuring voltage, measuring current, extra supply voltage, frequency) correspond to the network on which the meter must be connected. In the wiring scrupulously respect the wiring diagram; an error in connection unavoidably leads to wrong measurements or damages to the meter.

**When the meter is connected, conclude the mounting with the configuration as described in the user's manual..**

**To mount Rogowski coil, please refer to the detailed instructions on page 19**

#### **Connection Rogowski coil - Nemo D4-Le**

- **1** Connect the **white cable** to Nemo's **1 4 7** terminals (according to the wiring diagram)
- **2** Connect the **black cable** to Nemo's **3 6 9** terminals (according to the wiring diagram)

**Please avoid to extend connection cables coil – meter. In case of need, do not hesitate in contacting our technical department**

![](_page_33_Picture_1.jpeg)

## **Programming**

Menu is divided on two levels, protected by two different numerical passwords. Programming is carried out **by front 4-key touch screen keyboard**

![](_page_33_Figure_4.jpeg)

#### **Level 1 Password = 1000**

- **1.0** Password
- **1.1** Customized display page
- **1.2** Connection
- **1.3** Current delay time and average power
- **1.4** Display contrast
- **1.5** Backlighted display
- **1.6** Run hour meter count start
- **1.7** RS485 communicazion
- **1.8** Pulse output
- **1.9** Harmonic analysis

#### **Level 2 Password = 2001**

- **2.0** Password
- **2.1** Full scale current and external VT ratio

#### **Level 3 Password = 3002**

**3.0** Communication protocol

#### **Programmable Parameters**

#### **Level 1 Password = 1000**

#### **1.1 Customized display page**

Possibility to load a costumized display page on which you can choose which quantities the three display lines must show.

If the user loads a customized page, this will become the standard display when the meter is switched on (as alternative to the one showing the line voltages).

The selectable displays for the customized page are mentioned in the tables at page 7

#### **1.2 Connection**

The meter can be used for single phase or three phase 3- and 4-wire network. **The selectable connections are:**

![](_page_33_Picture_383.jpeg)

#### **1.3 Current delay time and average power**

**Selectable delay time:** 5, 8, 10, 15, 20, 30, 60minutes The selected time is valid both for the current and the average power

#### **1.4 Display contrast**

**4 values to adjust display contrast**

#### **1.5 Backlighted display**

**The 4 selectable levels** (0 – 30 – 70 – 100%) show the display lighting percentage in standard conditions (keyboard idle time higher than 20 seconds). By pressing any key, display is fully lighted (100%)

With loaded level = 100%, the lighting is steady and does not change by pressing a key

#### **1.6 Run hour meter count start**

**Select the quantity which starts the run hour meter count:** voltage or power **Voltage: phase voltage** > 10V **Power: 3-phase active rated power** 

![](_page_34_Picture_0.jpeg)

Programmable value: 0...50%Pn **Pn** = 3-phase active rated power = 3-phase rated voltage Un x rated current In x√3 **Un**: 400V **In**: 1A or 5A **Pn** = 400V x5A x √3= 3464W or 400V x1A x√3= 692,8W

#### **1.7 <b>RS485 communication** (where provided)

According to the models, this meter can be without communication or equipped with **RS485 ModBus RTU/TCP**

**Address number:** 1...255 **Parity bit:** none – even – odd **Waiting time before answer:** 3...100ms **Transmission speed:** 4800 – 9600 – 19200 – 38400 bit/s **ModBus message word format<sup>1</sup>:** Big Endian – Little Endian – Swap <sup>1</sup> Just for 32-bit quantities

#### **1.8 Pulse output** (max.27 50mA)

**Quantity that can be coupled:** active or reactive energy **Pulse weight:** 1pulse/10Wh(varh) – 100Wh(varh) – 1kWh(kvarh) - 10kWh(kvarh) - 100kWh(kvarh) – 1MWh(Mvarh) - 10MWh(Mvarh) **Width of the pulse:** 50 – 100 – 200 – 300 – 400 – 500ms

#### **1.9 Harmonic Analysis**

**Display mode:** up to the 9<sup>th</sup> harmonic or up to the 25<sup>th</sup> harmonic.

#### **Level 2 Password = 2001**

- **2.1 Full scale current and external VT ratio**
- **Vt = External primary/secondary VT ratio** (ex. TV 600/100V Vt = 6)

#### **Ct = Full scale current value**

**Selectable values:** 1000 – 3000 – 5000A By modifying the full scale current value and/or external VT ratio, the energy KWH meters are automatically reset

#### **Level 3 Password = 3002**

**3.0 Communication protocols** (See point 3 page 21)

#### **Phase sequence diagnostic**

In the software of the device we have added a specific functionality to detect and correct many problems concerning voltage and / or current connection.

This function can be activated through password and allows to display and modify the connection sequence provided that the following conditions are respected:

**1)** The neutral wire (in a 4-wire network) is connected to the right terminal (normally number 1)

**2)** No crossings between cables connected to CT's (e.g. avoid that on phase 1 of the meter-terminals 1 and 3 - are connected some way both to CT1 and CT2).

**3)** The power factor is between 1 and 0,5 - Inductive load - for each phase. **See www.imeitaly.com "TECHNICAL SUPPORT".**

#### **Optional modules** (See page 20)

By connecting some optional modules, it is possible to have further communication outputs (see table)

![](_page_34_Picture_339.jpeg)

![](_page_35_Picture_1.jpeg)

![](_page_35_Figure_2.jpeg)

**The customized page will become the standard display when the meter is turned on Note** If you don't want to display the customized page, you can directly go to **point 1.2 Connection** by pressing several times **key** 

**6** 02/18 E04 10783304 WEB E cod.MF96421SR
#### 0  $\overline{\mathcal{O}}$  $F^{\bullet}_{\bullet}$

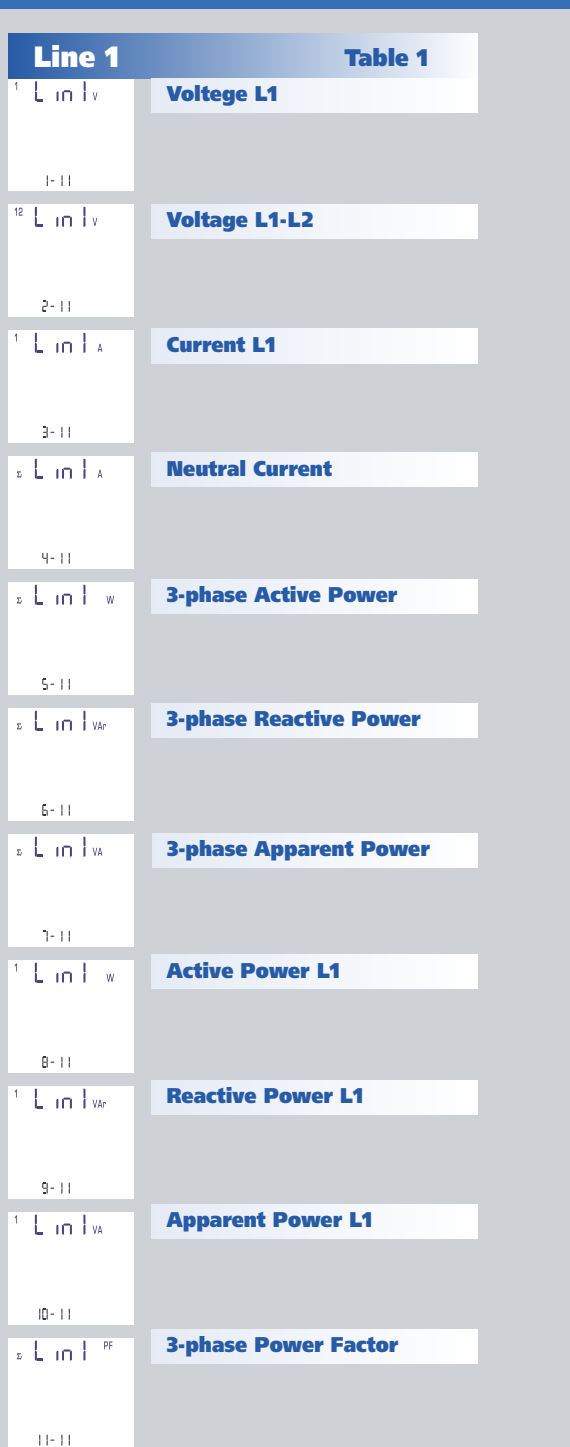

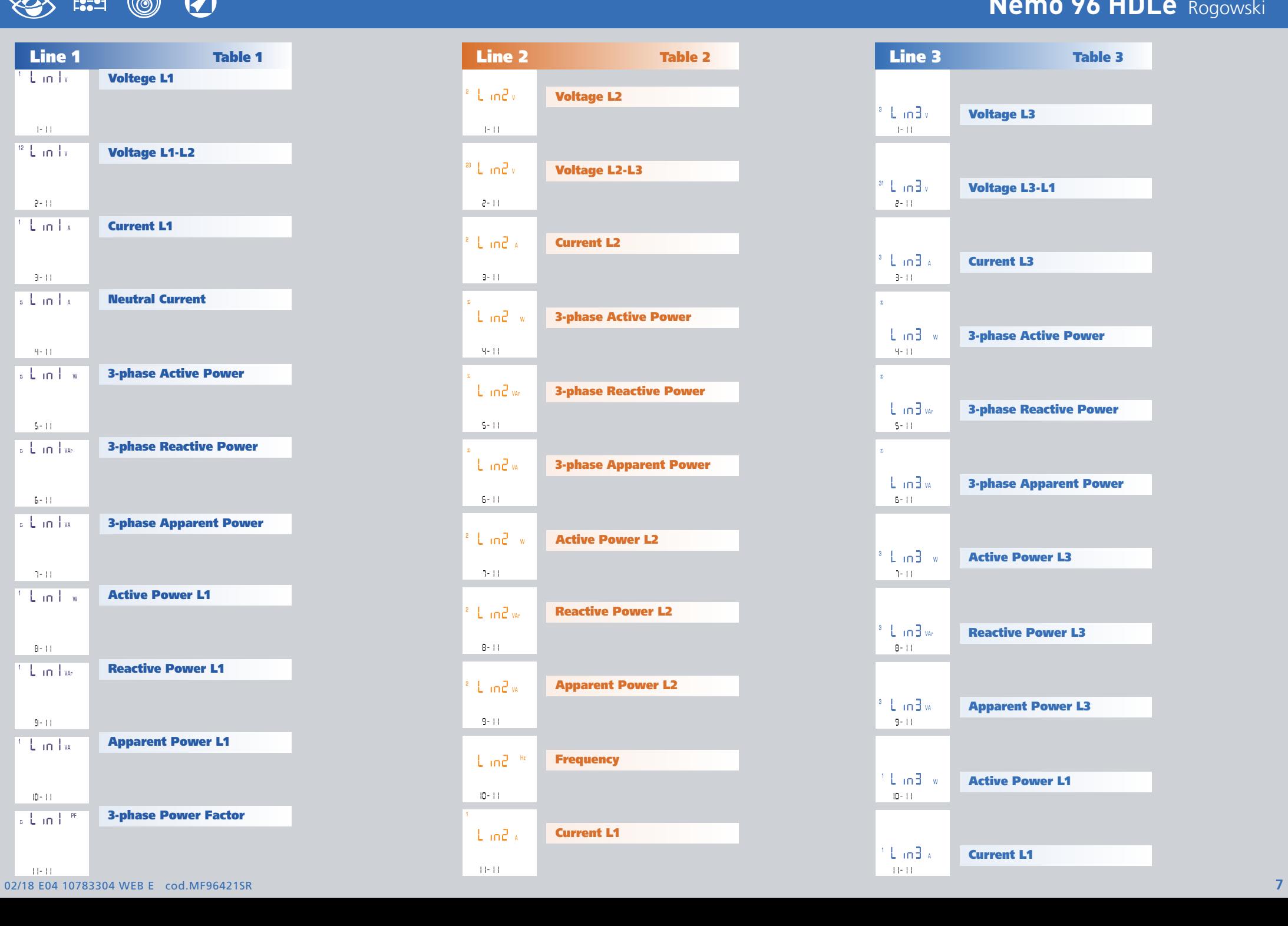

# **Nemo 96 HDLe** Rogowski

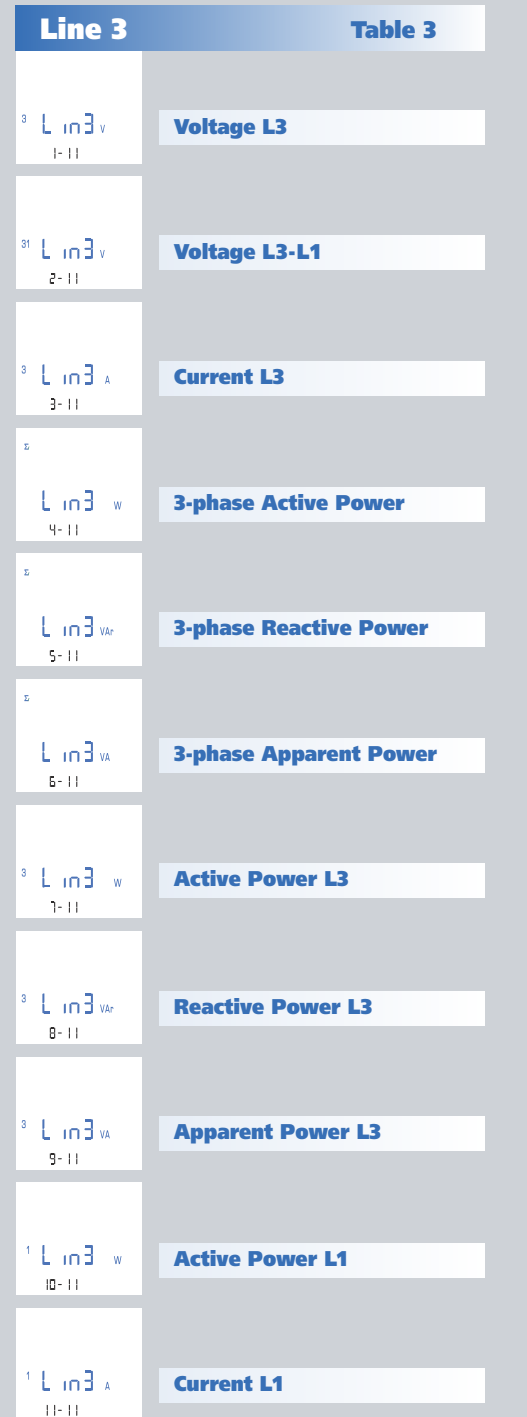

# **Nemo 96 HDLe** Rogowski

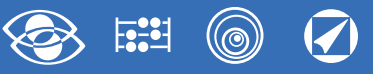

# **1.2 Connection AV selects connection ↵ confirms**

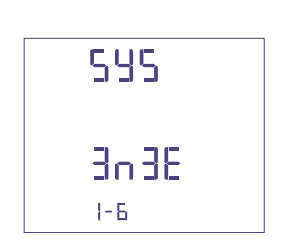

select the desired connection and scrupulously respect the linked wiring diagram. **The selectable wiring diagrams are:**

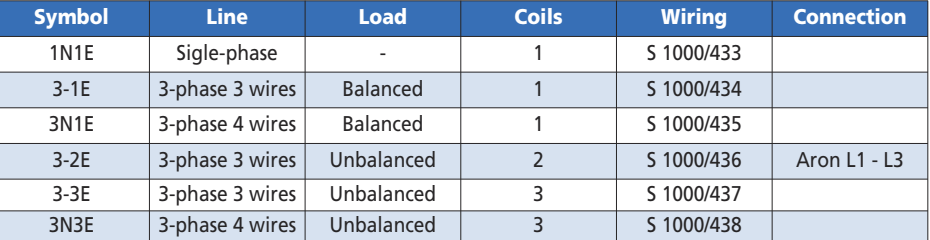

## **1.3 Current delay time and average power**

**Selectable delay time:** 5, 8, 10, 15, 20, 30, 60minutes The selected time is valid both for the current and the average power

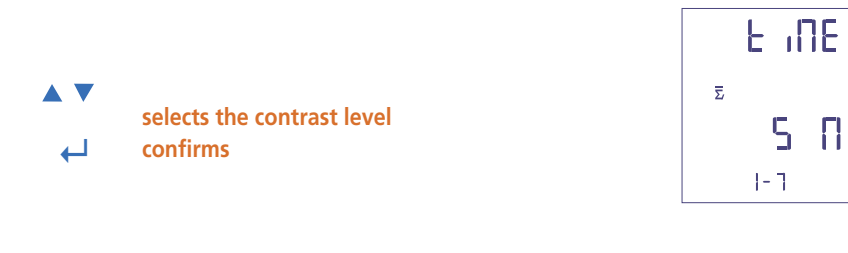

# **1.4 Display contrast**

4 value display to adjust display contrast

**AV** 

**selects the contrast level ↵ confirms**

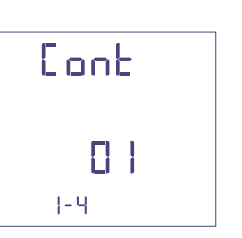

## **1.5 Display contrast**

**The 4 selectable levels (0 – 30 – 70 – 100%) show the display lighting percentage** 

**AV selects the lighting level ↵ confirms**

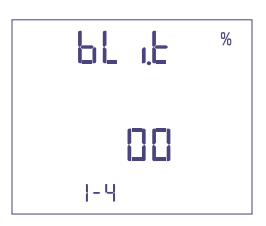

#### **1.6 Run hour meter count start**

Select the quantity which starts the run hour meter count: **Voltage or Power.**

## **1.6a Voltage count start**

**Voltage:** count start with phase voltage > 10V

**AV selects voltage or power ↵ confirms**

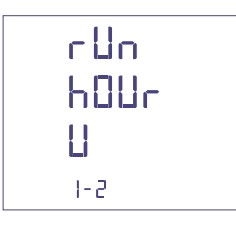

#### **1.6b Power count start**

**Power:** count start with progragrammable 3-phase active power

**AV** 

**selects voltage or power ↵ confirms**

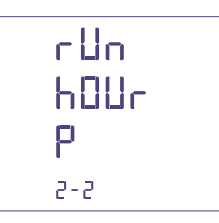

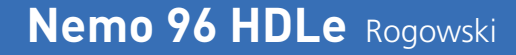

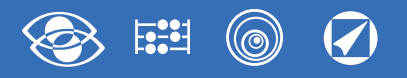

#### **0...50%Pn**

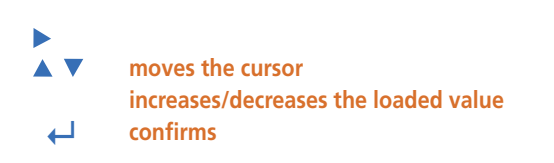

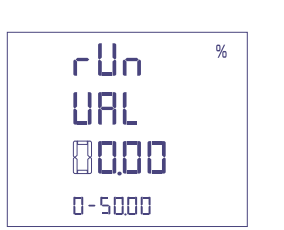

## **1.7 RS485 communication**

According to the models, this meter can be without communication or equipped with **RS485 ModBus RTU / TCP or RS485.**

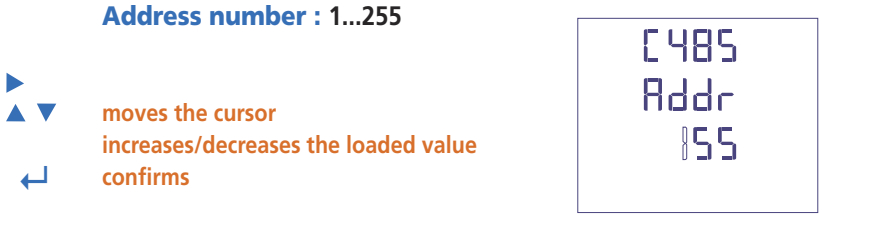

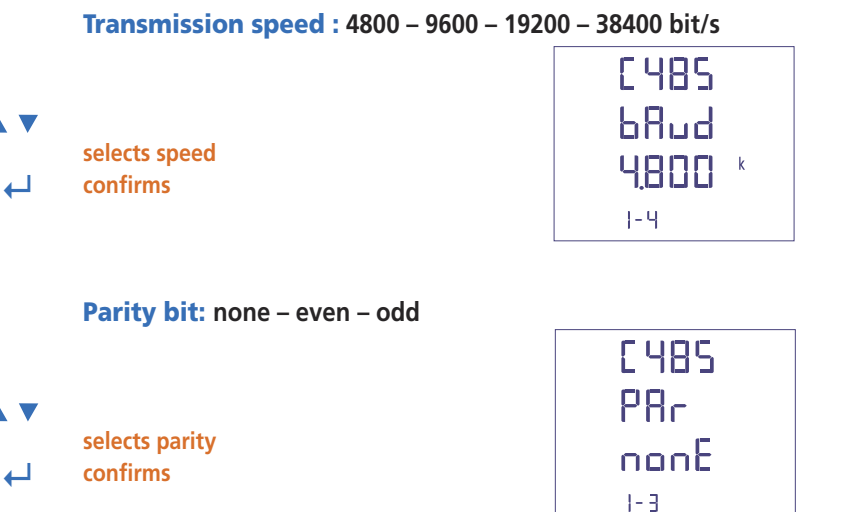

## **Waiting time before answer: 3...99ms**  $\blacktriangleright$ **A** V **moves the cursor increases/decreases the loaded value ↵ confirms**

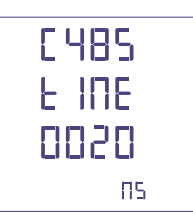

# **ModBus message word format: Big Endian – Little Endian – Swap**

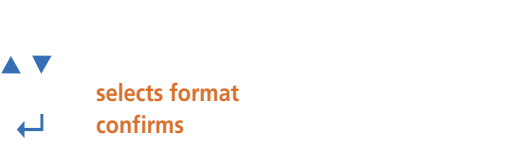

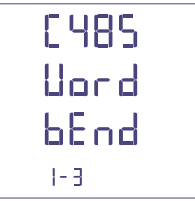

## **1.8 Energy pulses**

**Quantity that can be coupled:** active or reactive energy

**AV selects active / reactive ↵ confirms**

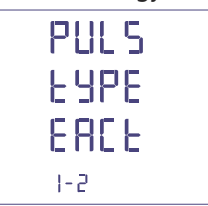

## **Pulse weight: 1pulse /10Wh(varh) – 100Wh(varh) – 1kWh(kvarh) -10kWh(kvarh) 100kWh(kvarh) – 1MWh(Mvarh) - 10MWh(Mvarh)**

**AV** 

**selects pulse weight ↵ confirms**

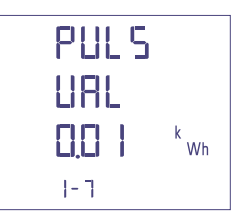

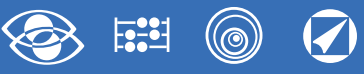

## **Width of the pulse: 50 – 100 – 200 – 300 – 400 – 500ms**

**AV selects width of the pulse ↵ confirms**

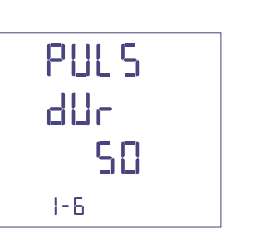

## **1.9 Harmonic analysis**

**Display mode:** up to the 9<sup>th</sup> harmonic or up to 25<sup>th</sup> harmonic

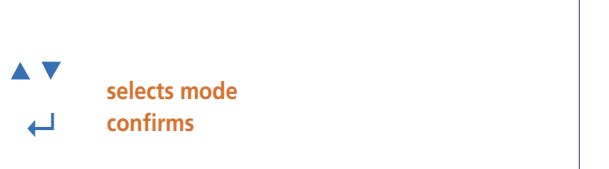

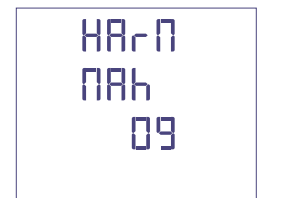

## **Programmed data confirmation**

**↵ confirms**

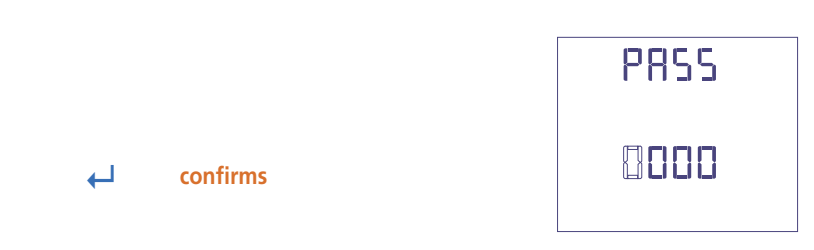

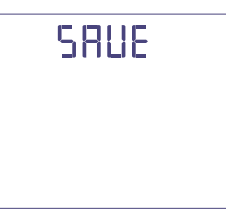

**10** 02/18 E04 10783304 WEB E cod.MF96421SR

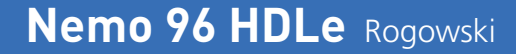

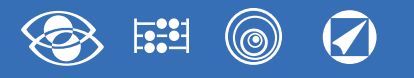

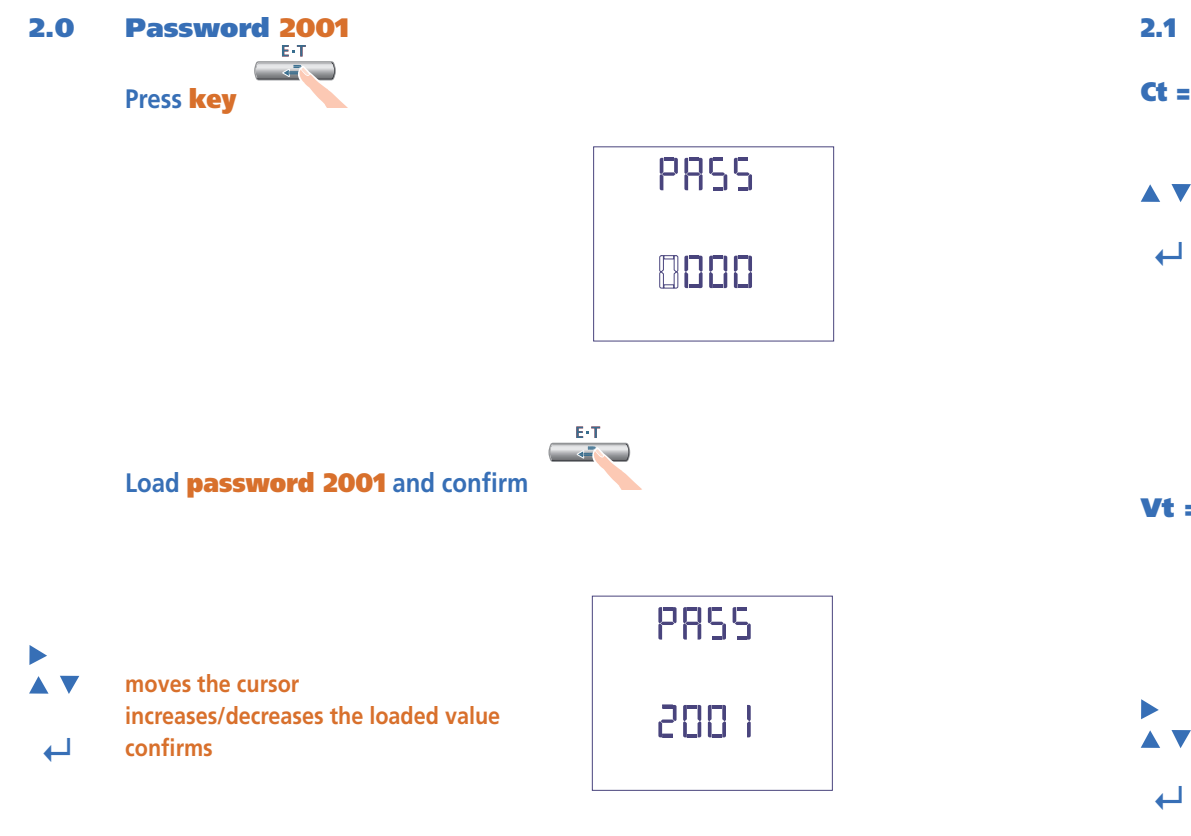

## **2.1 Full scale current**

- **Ct = Selectable values:** 1000 3000 5000A
- **AV selectes the value ↵ confirms**

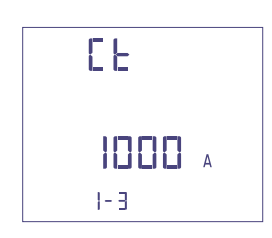

# **External VT ratio**

**Vt** = External primary/secondary VT ratio (ex. VT 600/100V Vt = 6) External VT ratio (Vt): 1,00...10,00 (max. primary voltage VT 1200V) For voltage direct connection (without external VT) load **Vt =1,00** By modifying the **CT** and/or **VT** ratios, the KWH meters are automatically reset.

**moves the cursor increases/decreases the loaded value ↵ confirms**

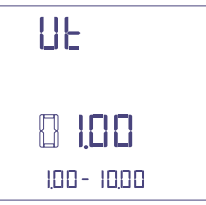

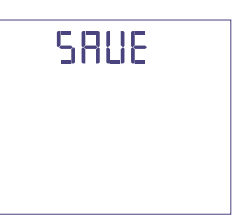

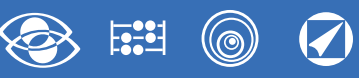

# **Display**

Display is divided into four menus, accessible with their relevant function keys. Acting on the function keys it is possible to scroll the different available measurements:

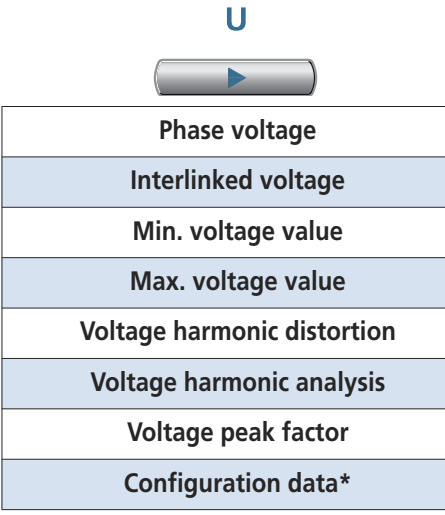

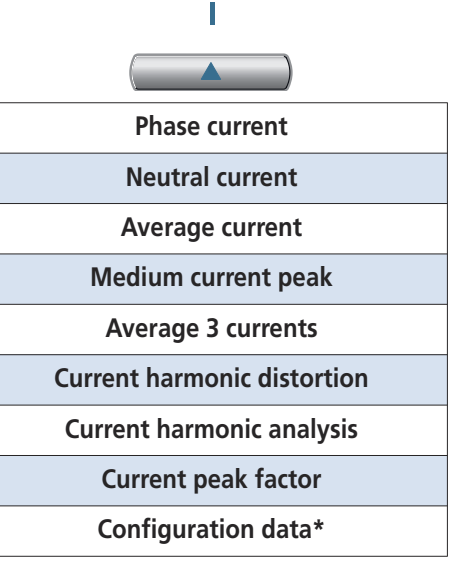

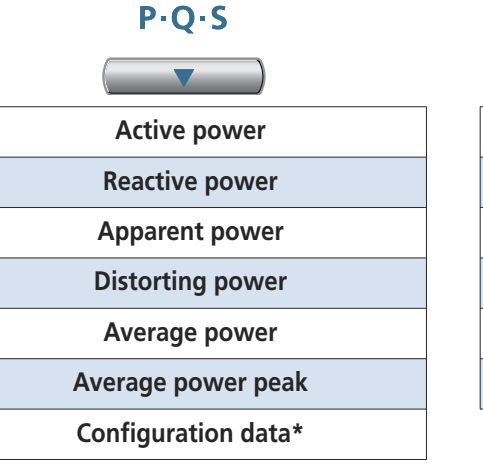

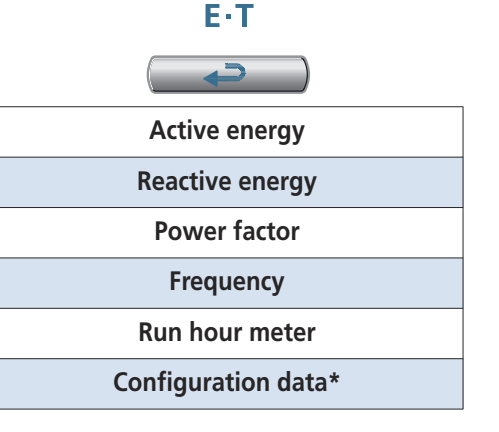

\*See configutation data display at page 21

# **Reset**

Simultaneously acting on the function keys, it is possible to reset the display pages:

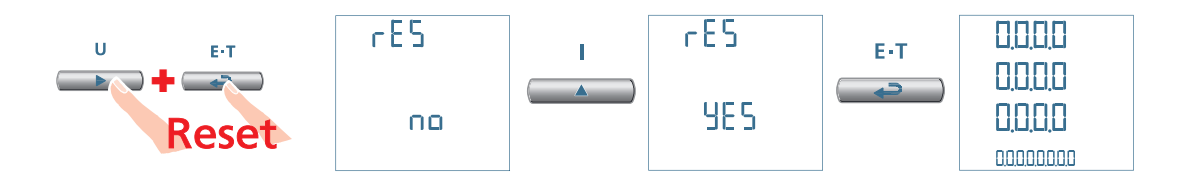

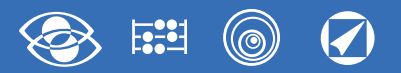

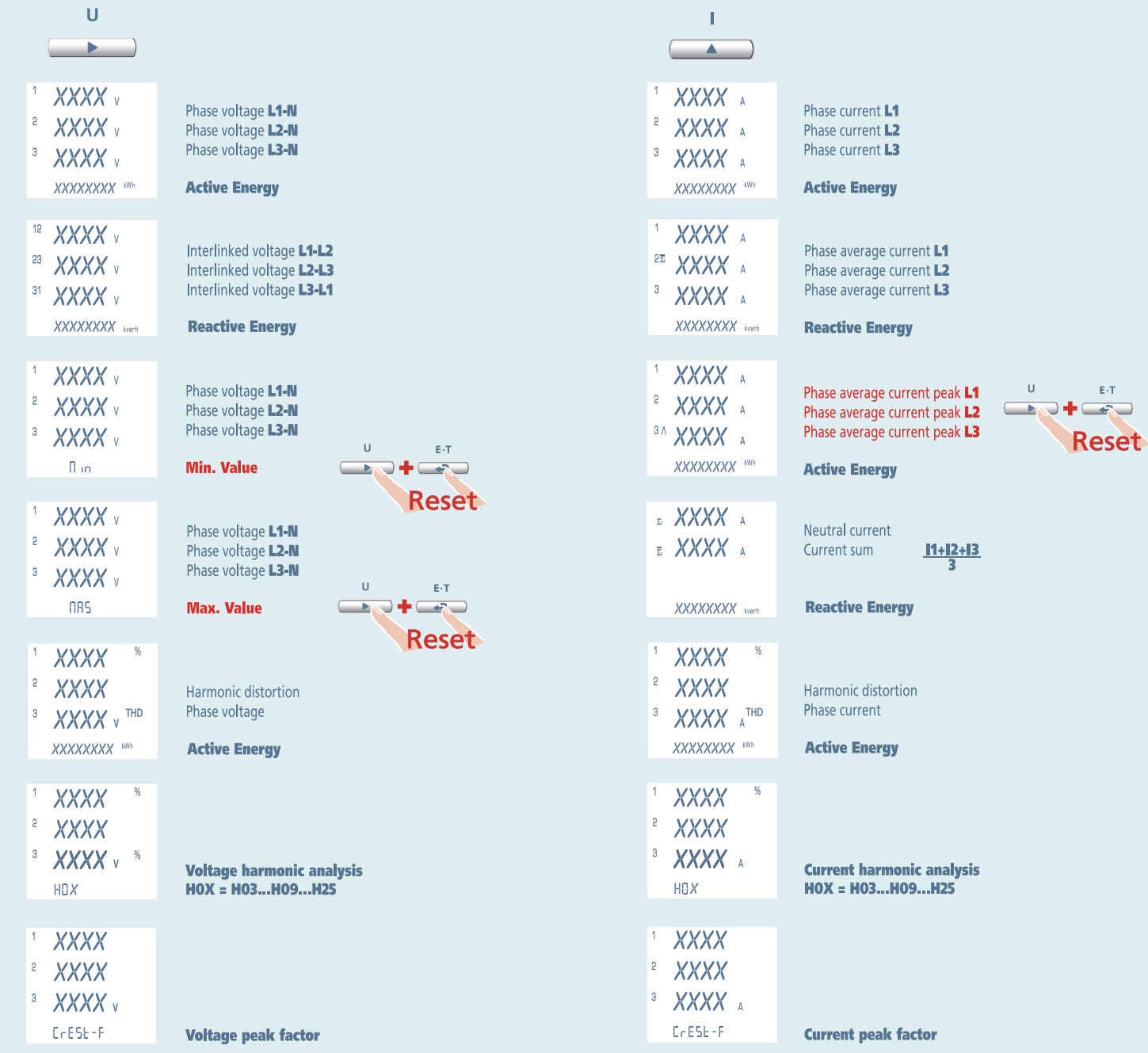

# **Nemo 96 HDLe** Rogowski **3N3E - 3N1E**

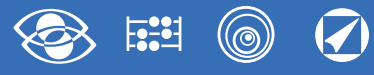

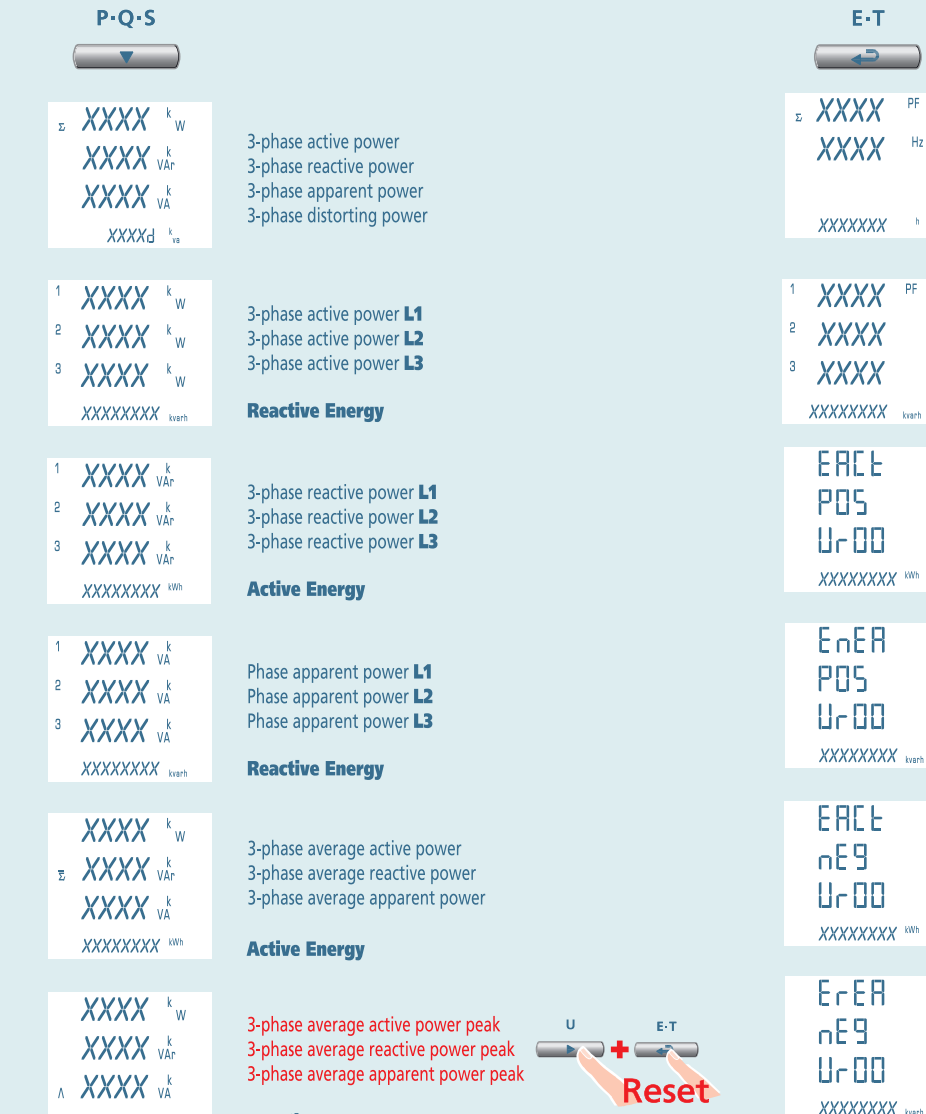

**Reactive Energy** XXXXXXXX<br>Version

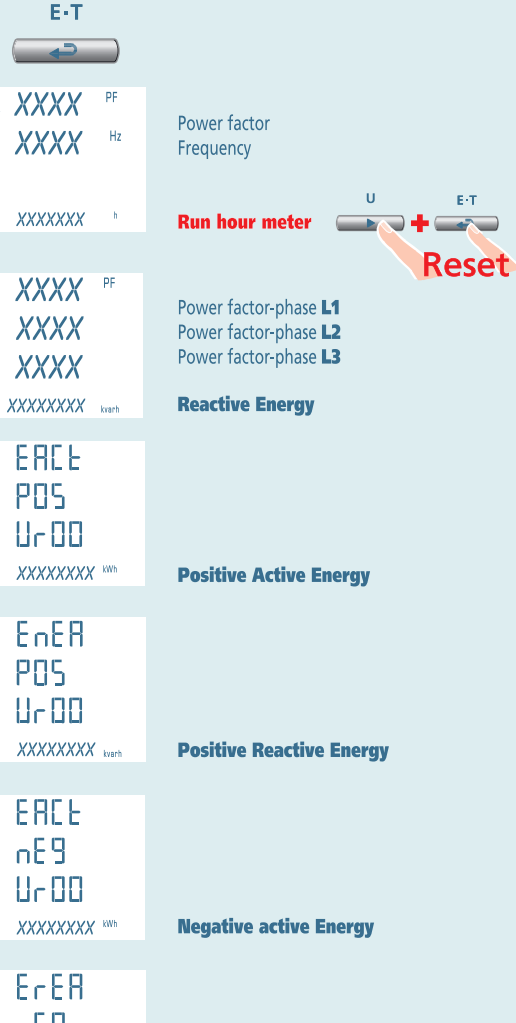

**Negative reactive Energy** 

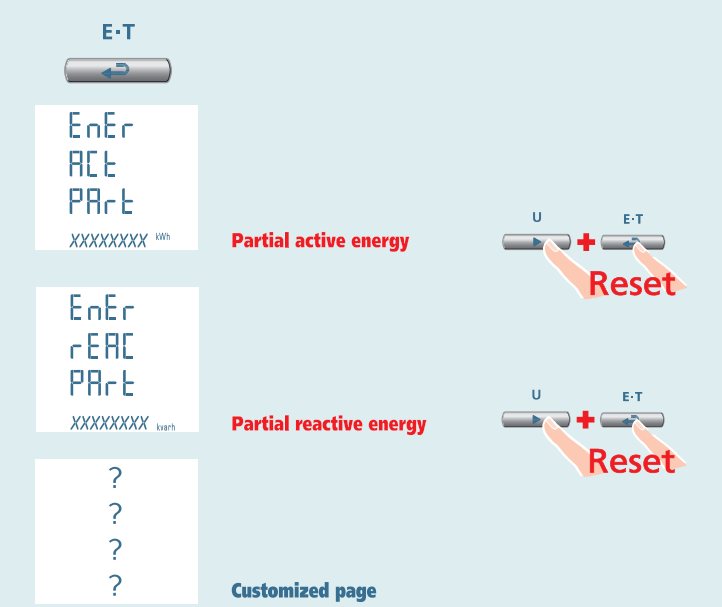

**14** 02/18 E04 10783304 WEB E cod.MF96421SR

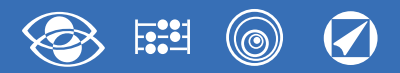

# **3-3E 3-2E 3-1E Nemo 96 HDLe** Rogowski

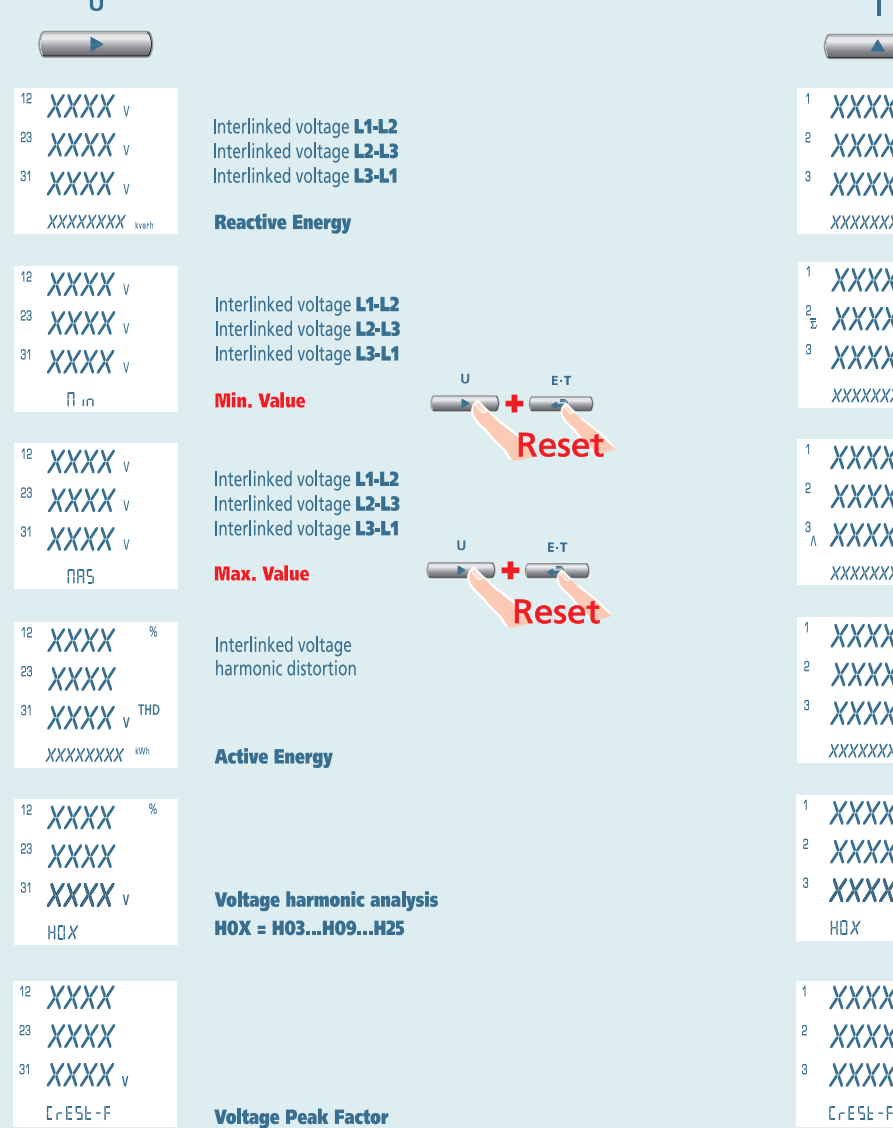

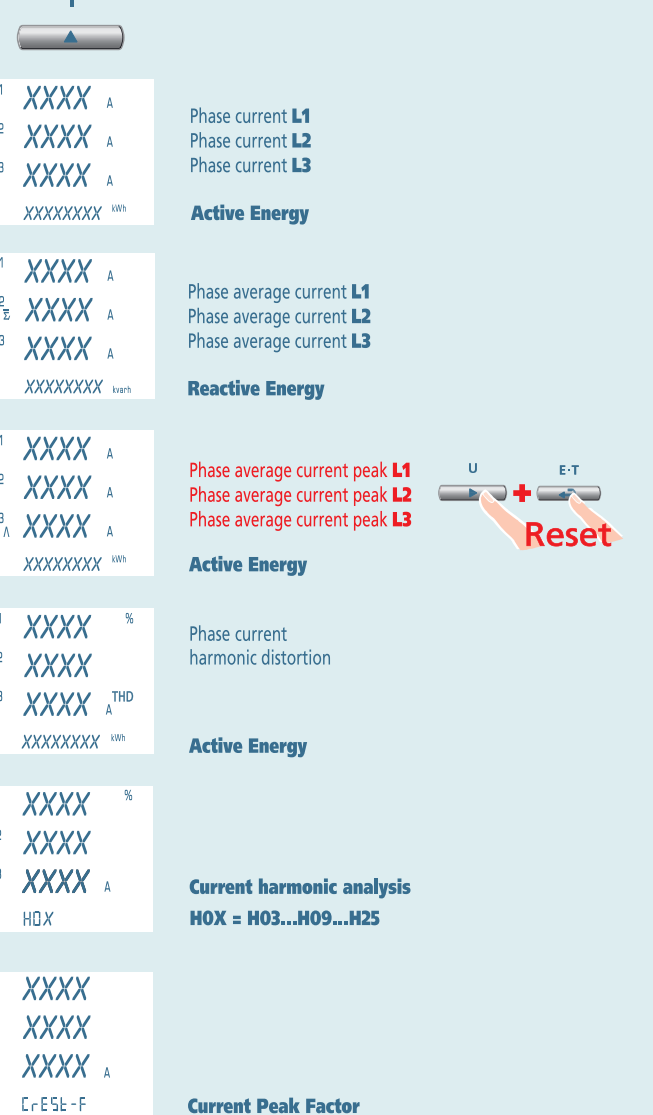

# **Nemo 96 HDLe** Rogowski **3-3E 3-2E 3-1E**

**E:31** (©) 7

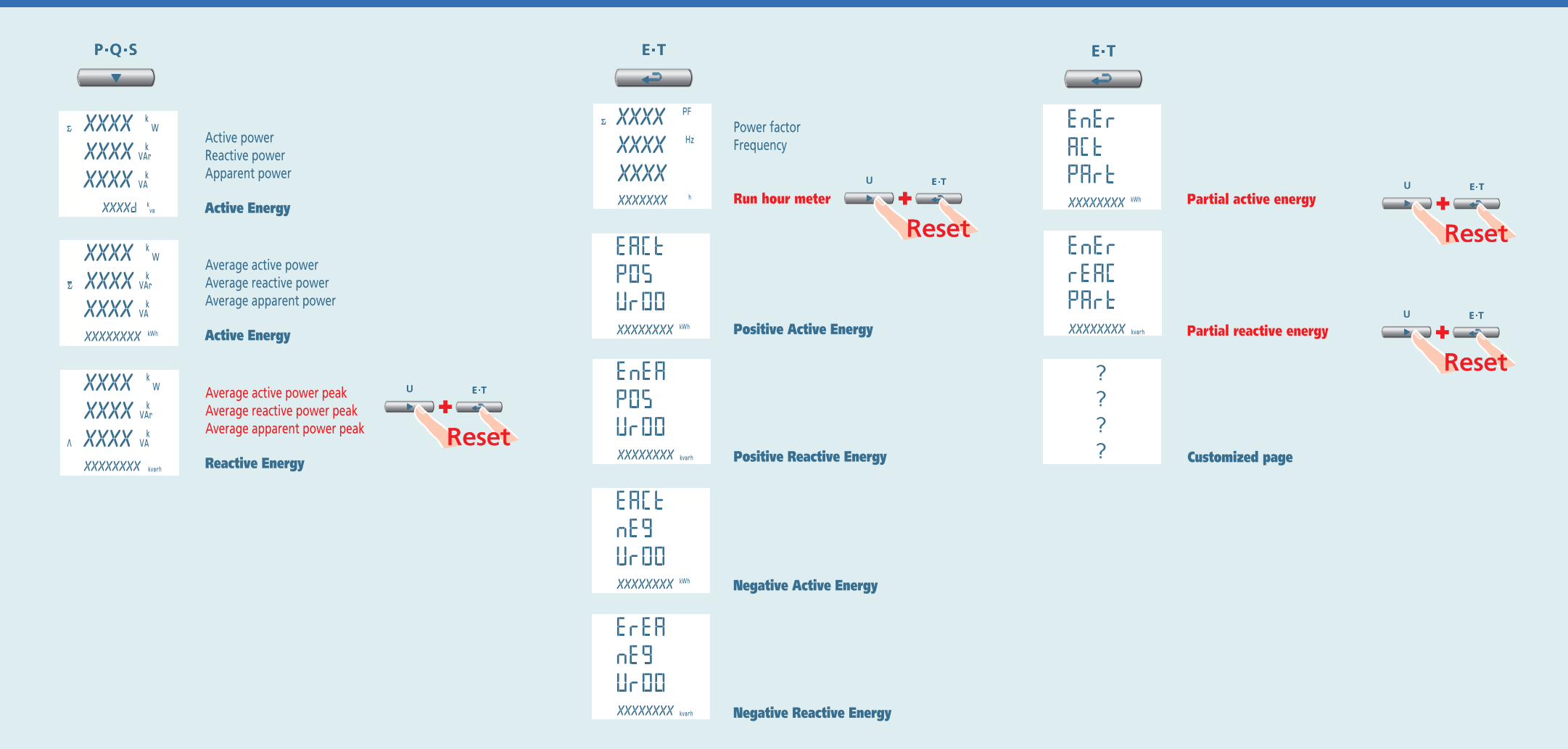

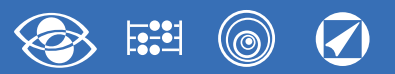

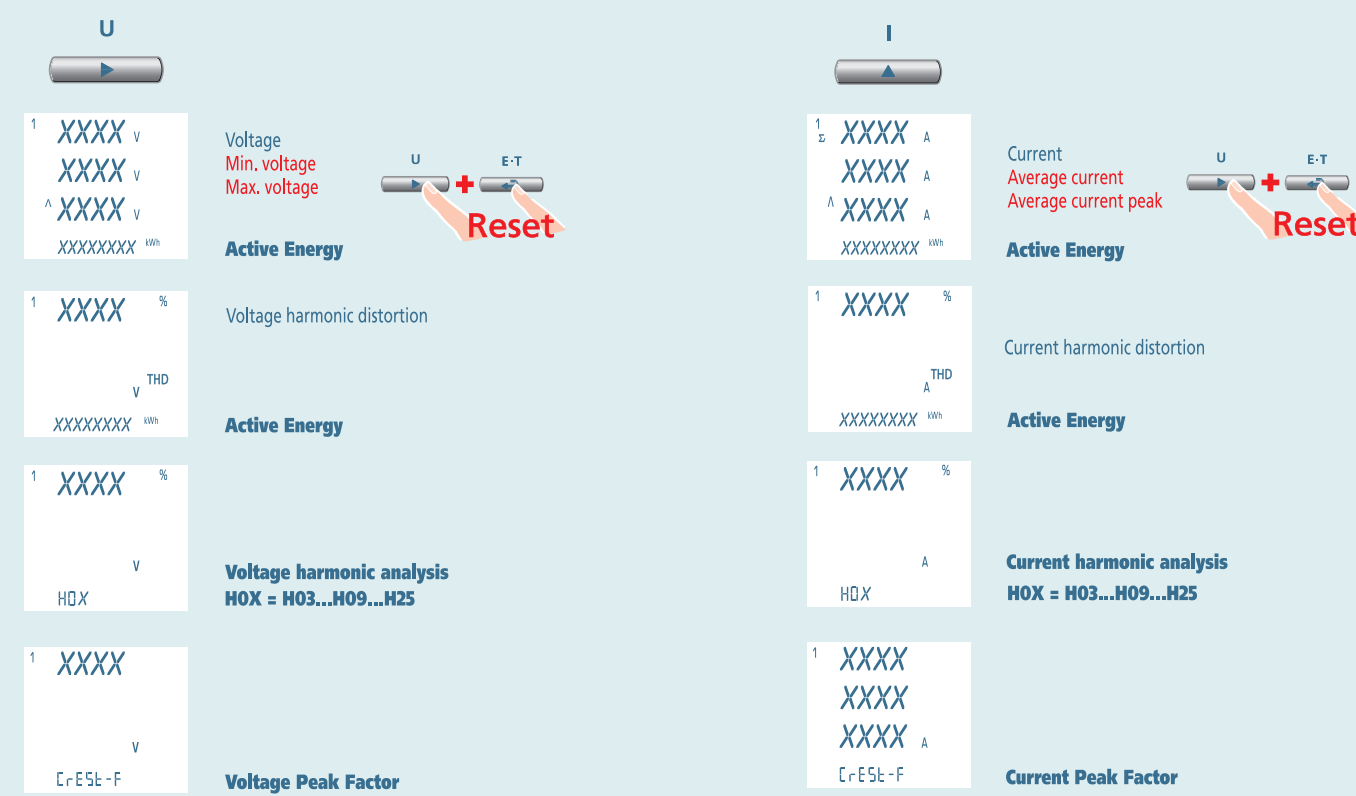

# **Nemo 96 HDLe** Rogowski **1N1E**

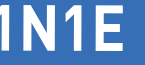

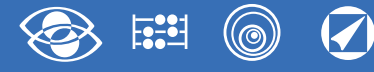

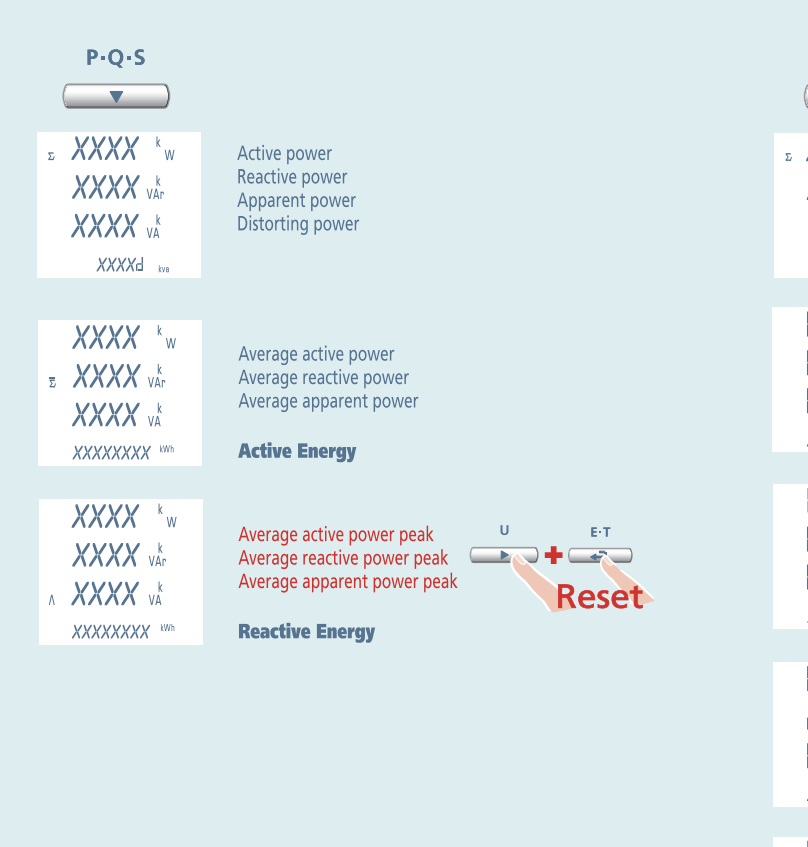

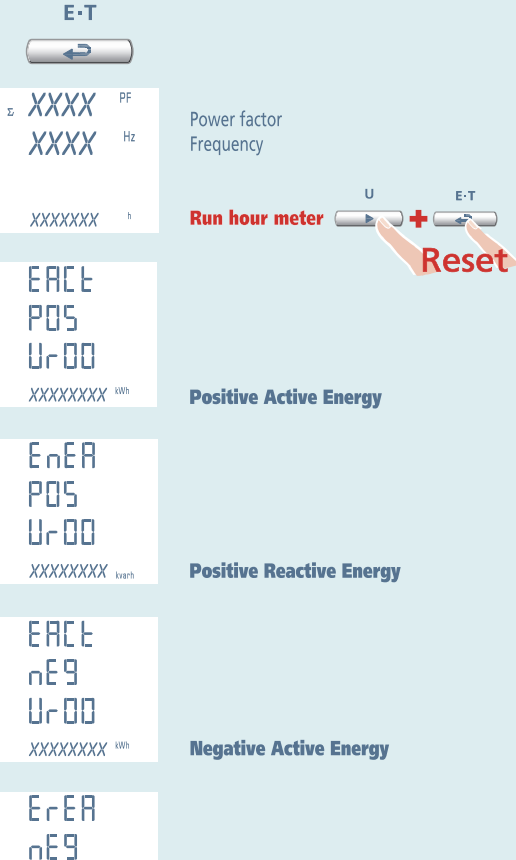

**Negative Reactive Energy** 

 $U<sub>0</sub>$ XXXXXXXX kvarh

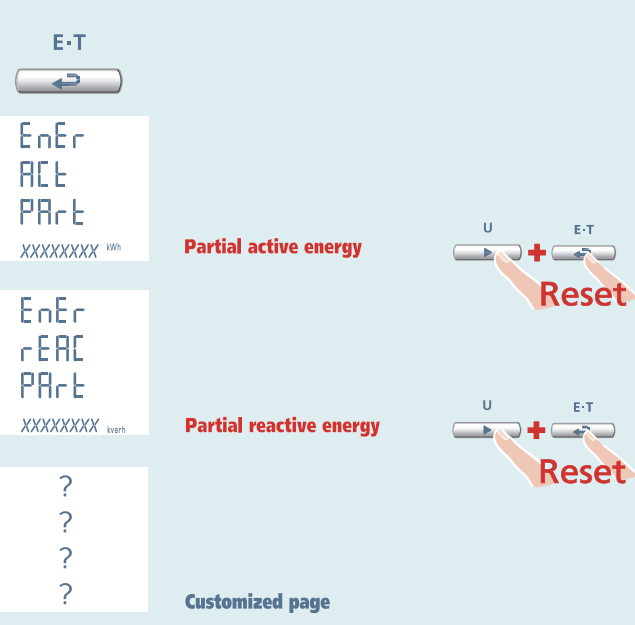

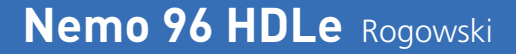

# **Auxiliary Supply**

# **Terminals 20 and 21**

**Auxiliary supply** direct or alternating current electrical supply which is necessary for proper working of the device.

Please verify that the available supply voltage meets the one shown on the data label of the meter (voltage value and any frequency).

Where a double voltage is shown (for instance 80...265Vac / 100...300Vdc) the meter can be fed with alternating voltage 80...265Vac or direct voltage 100...300Vdc.

In case of direct voltage supply please respect the shown polarities **20+** and **21-**.

# **Mounting the Rogowski coil**

# **ATTENTION!**

**F.4**

Before mounting Rogowski coil around <sup>a</sup> non-insulated cable, please verify that the cable is not under voltage. In the negative, please turn off supply voltage before mounting the coil. Rogowski coil must not wrap and tighten the cable on which it is mounted. In choosing the coil, verify that its inner diameter is always bigger than the cable on which it is mounted. Please carefully verify closing of the bayonet connector.

If the coil is not perfectly closed or left open, the connected multifunction meter will display wrong measurements.

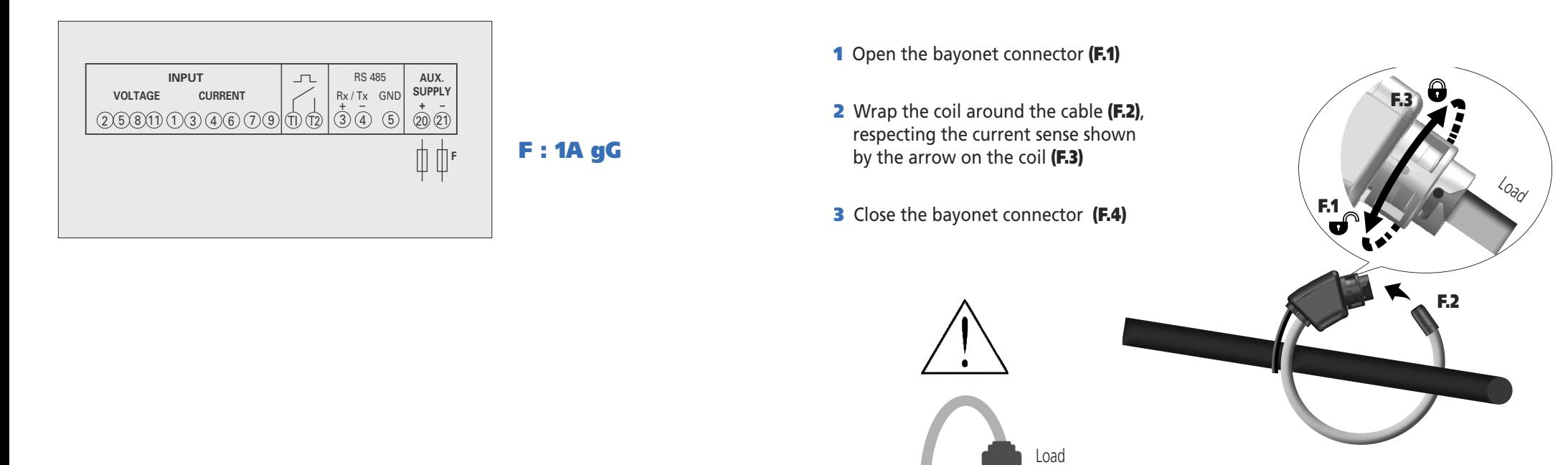

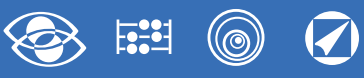

# **Factory setting**

# **Password 1000**

**Customized page** 1Lin1v voltage L1 2Lin2v voltage L2 3Lin3v voltage L3 **Connection:** 3n3E 4-wires 3-system line **Average time:** 5m 5 minutes **Contrast:** 03 level 3 **Backlight:** 30% **Rated frequency:** 50Hz **Run hour meter:** U Voltage start **RS485** Address: 255 Speed: 9.600 Parity: none Time: 20ms Word: bend **Pulse output** Energy: active Pulse weight: 0,01kWh Width of the pulse: 50ms

**Harmonic display:** up to the 9th harmonic

# **Password 2001**

**Full scale current:** 1000A **VT ratio:** 01,00 direct connection

# **Password 3002**

**Protocol:** MdbS Modbus RTU

# **Optional Modules**

This table shows the module composition ties: **Max. number of module and connection position**

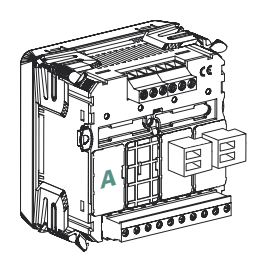

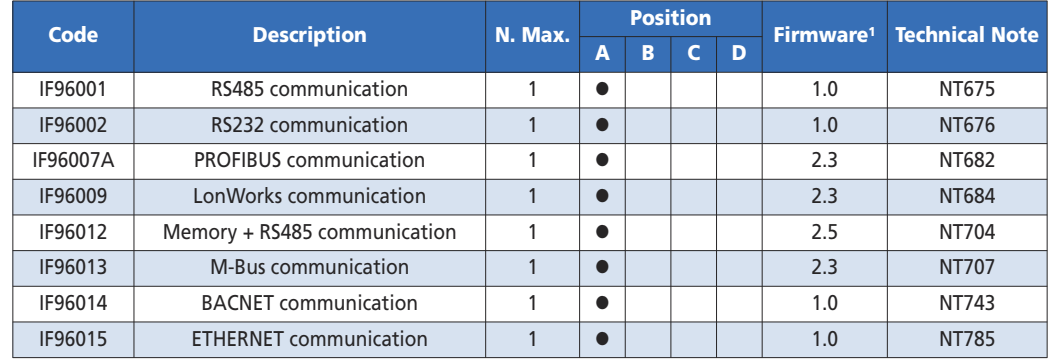

1This table shows the firmware version of the meter which supports the additional module function.

With the help of a personal computer the download software and using the RS485 communication (where present) or an IF96001 (RS485) or IF96002 (RS232) communication module, it is possible to update the firmware version directly on site

# **ATTENTION!**

**Module connection must be carried out with non-fed meter**

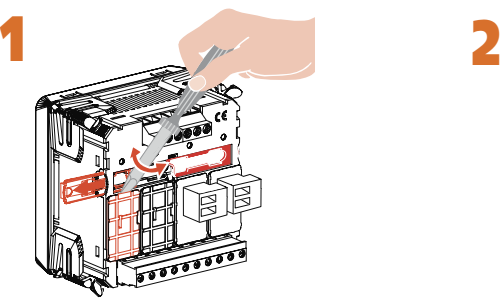

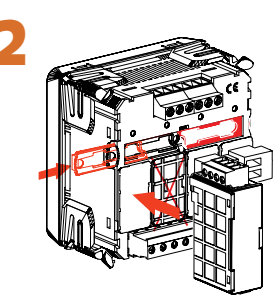

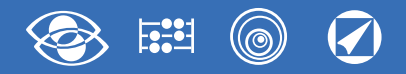

# **Connection of Optional Modules**

Turn off the meter

Connect th optional module Feed the meter and wait some seconds for the module recognition

## **3.0 Password 3002**

Load password **3002** and select the communiction protocol (See table).

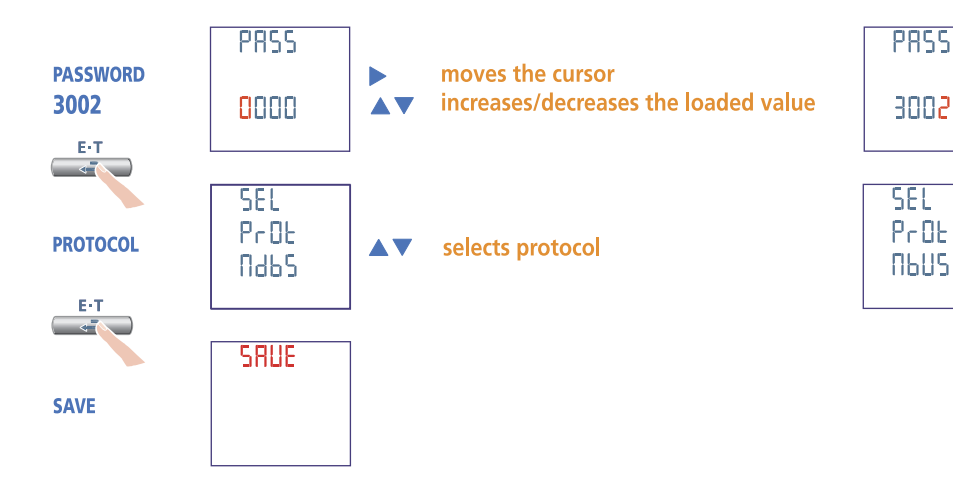

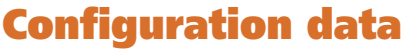

Press several times **key** until you display **Configuration Data** page

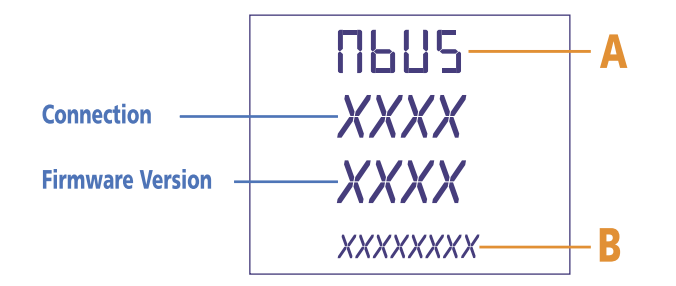

Verify that recognition has been made (See table)

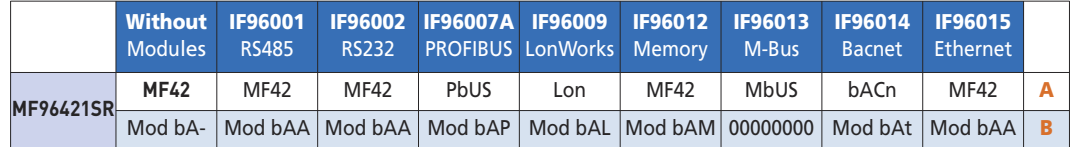

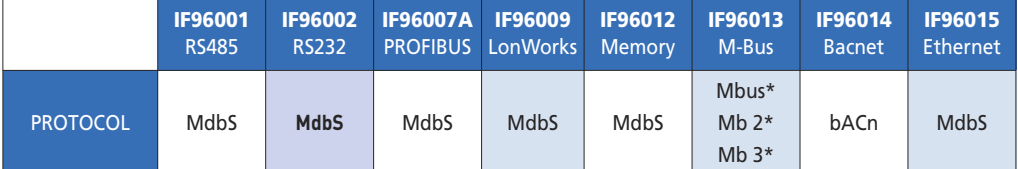

\*For details, please see the communication protocol.

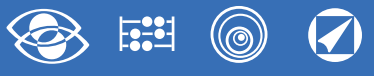

# **IF96001 module RS485 communication**

It makes available by **RS485** communication the main data concerning carried out measurements as well as configuration parameters (For details, please see the communication protocol). In the models with built-in RS485 communication it allows to have an additional **RS485** communication output.

**Standard:** RS485 - 3 wires **Transmission:** asynchronous serial **Number of bit:** 8 **Stop bit:** 1 **Inquiry response time:** ≤ 200ms **Max. number of network-connectable meters:** 32 (up to 255 with RS485 repeaters) **Max. distance from the master:** 1200m

#### **PROGRAMMABLE PARAMETERS**

**N° address:** 1...255 **Transmission:** 4.800 - 9.600 - 19.200 - 38.400 bit/s **Parity bit:** none - even - odd **Waiting min. time before answer:** 3...99ms **Modbus message word format:** Big Endian, Little Endian, Swap

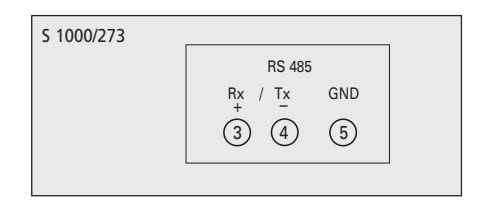

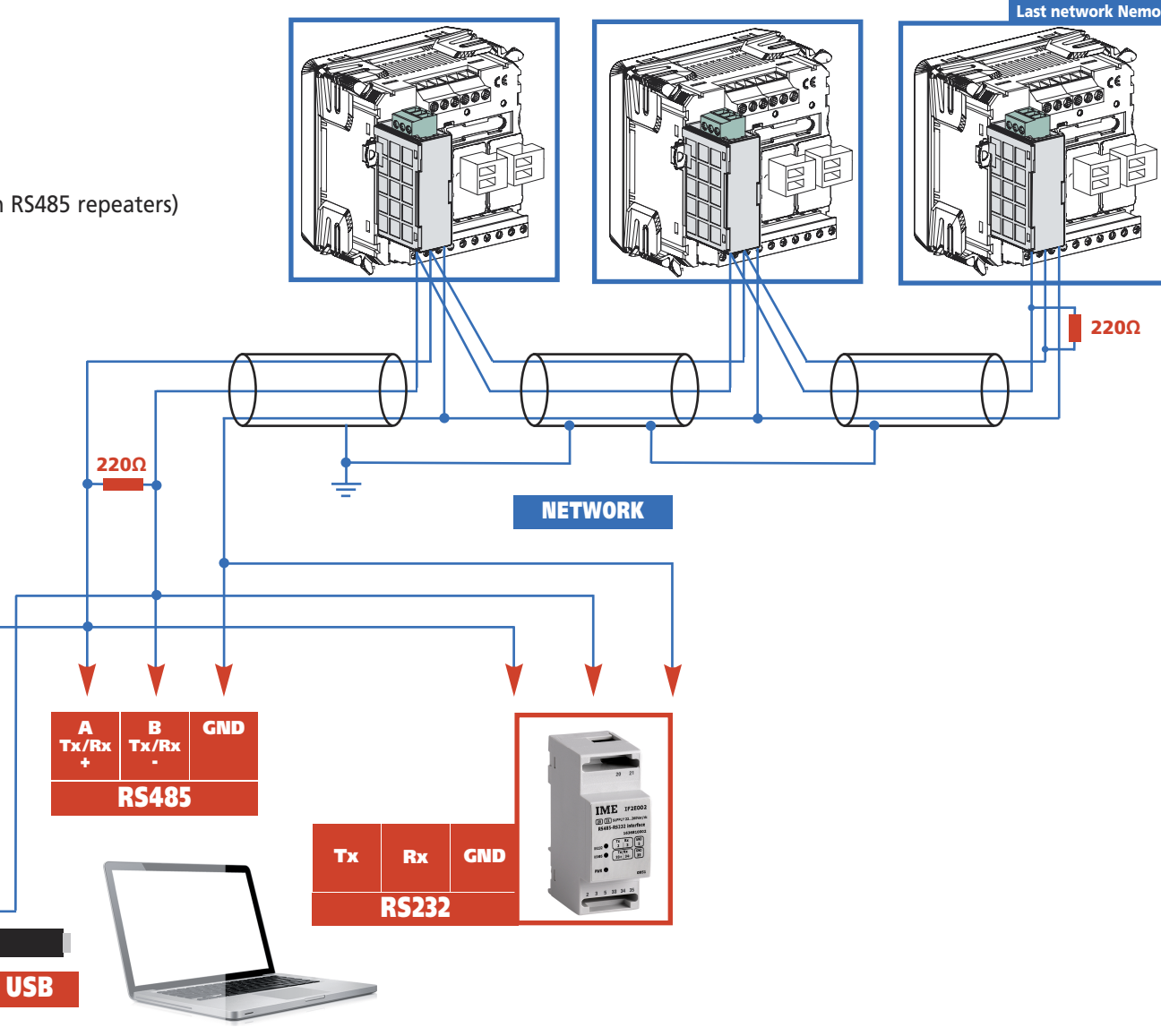

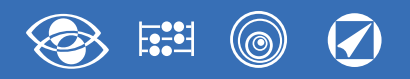

# **RS485 communication programming**

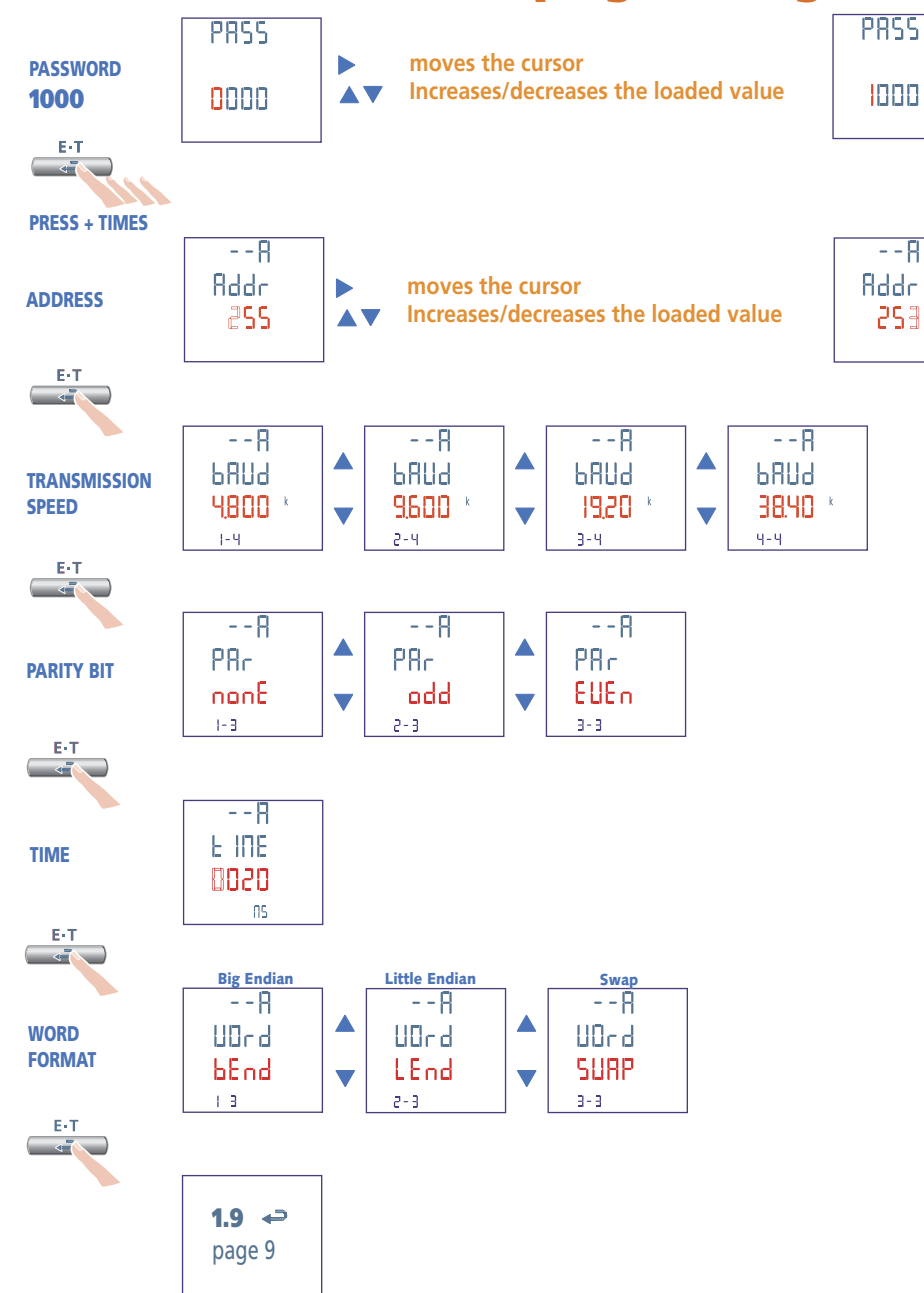

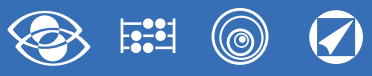

# **IF96002 module RS232 communication**

It makes available by **RS232** communication the main data concerning carried out measurements as well as configuration parameters (For details, please see the communication protocol). In the models with built-in RS485 communication it allows to have an additional **RS232** communication output

**Standard:** RS232 - 3 wires **Transmission:** asynchronous serial **Number bit:** 8 **Stop bit:** 1 **Inquiry response time:** ≤ 200ms

#### **PROGRAMMABLE PARAMETERS**

**N° address:** 1...255 **Transmission speed:** 4.800 - 9.600 - 19.200 - 38.400 bit/s **Parity bit:** none - even - odd **Waiting min. time before answer:** 3...99ms

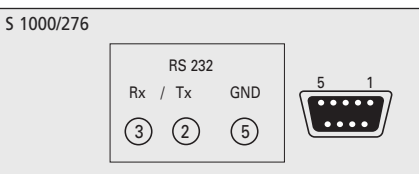

**Modbus message word format:** Big Endian, Little Endian, Swap

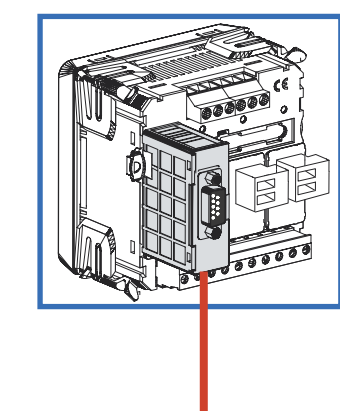

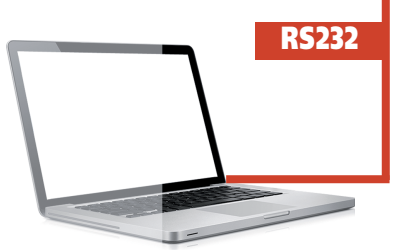

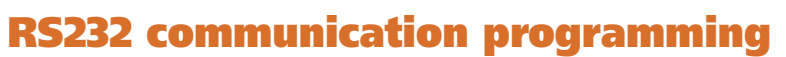

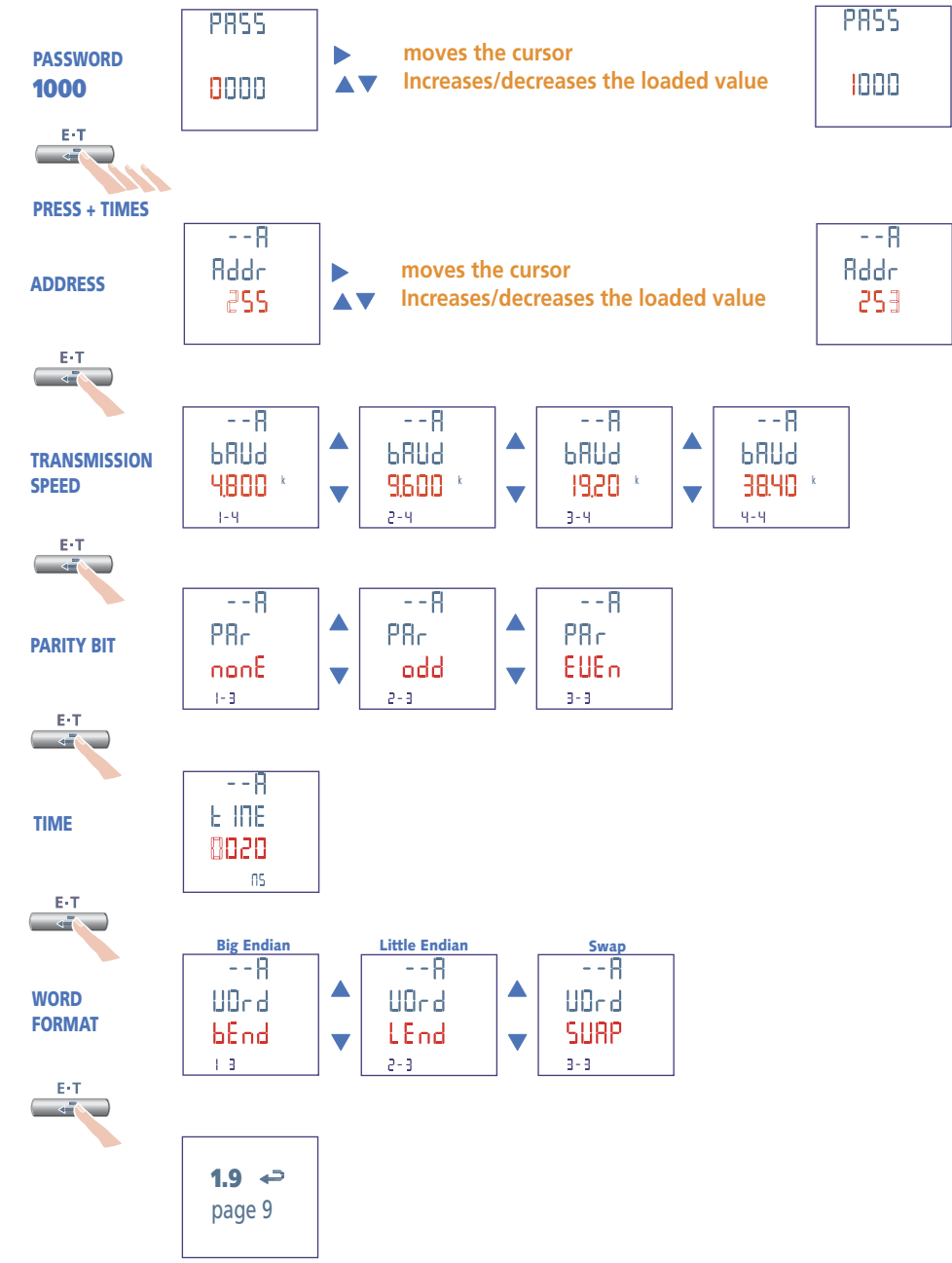

.

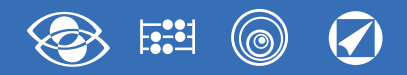

# **IF96007A module PROFIBUS communication**

It makes available by **PROFIBUS** communication the main data concerning carried out measurements as well as configuration parameters (For details, please see the communication protocol). In the models with built-in RS485 communication it allows to have an additional **PROFIBUS** communication output.

## **Standard:** PROFIBUS EN50170 **Inquiry response time:** ≤ 10ms **Max. distance from the master:** according to the standard **Transmission speed:** up to 12Mb

# **PROGRAMMABLE PARAMETERS**

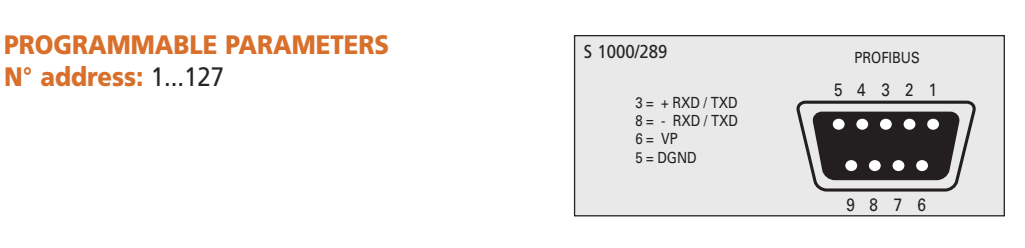

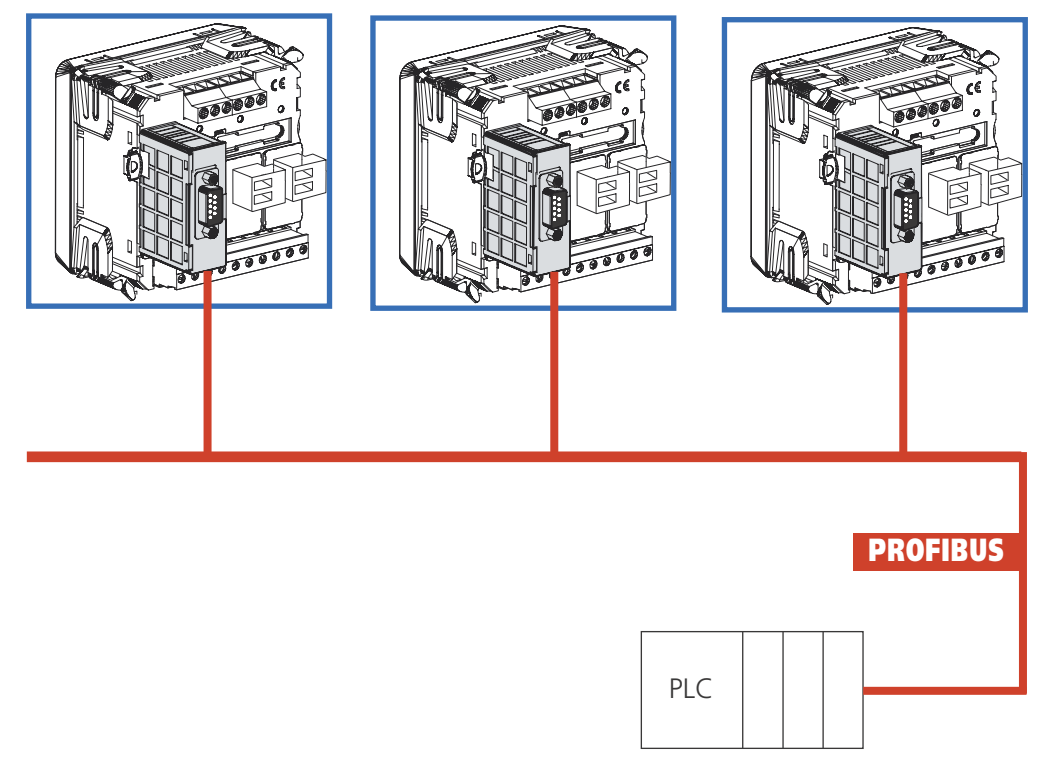

# **PROFIBUS communication programming**

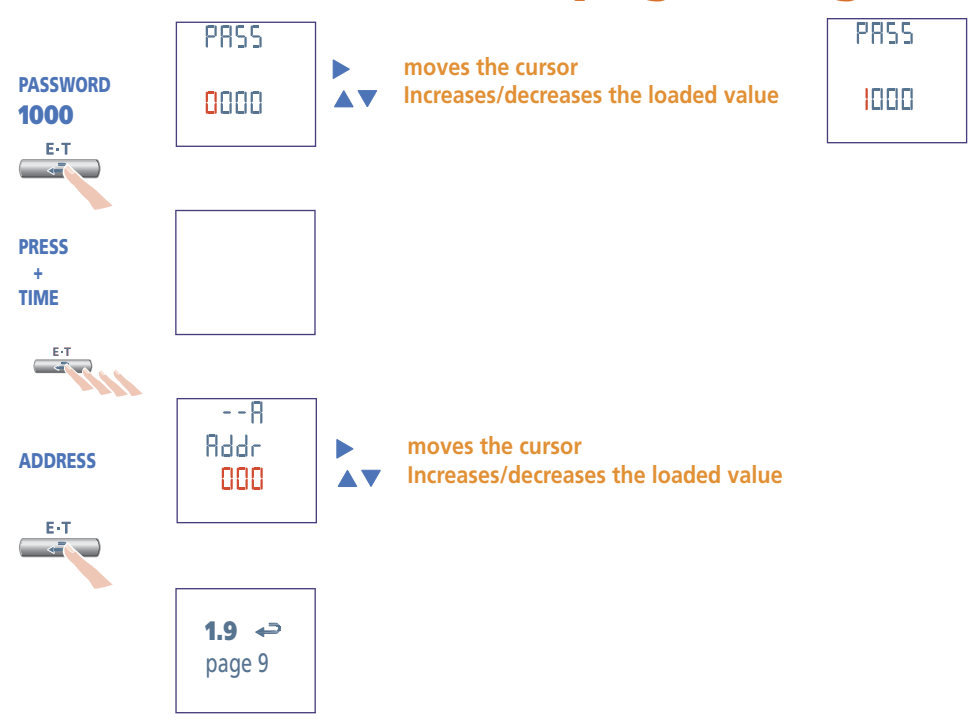

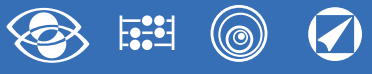

# **IF96012 module Memory + RS485 communication**

It makes available by **RS485** communication the main data concerning carried out measurements as well as configuration parameters (For details, please see the communication protocol). Thanks to the internal storage, it is possible to store the energy counts of the main measured parameters. A simple formulas that the user should use in order to obtain the max saving interval is:

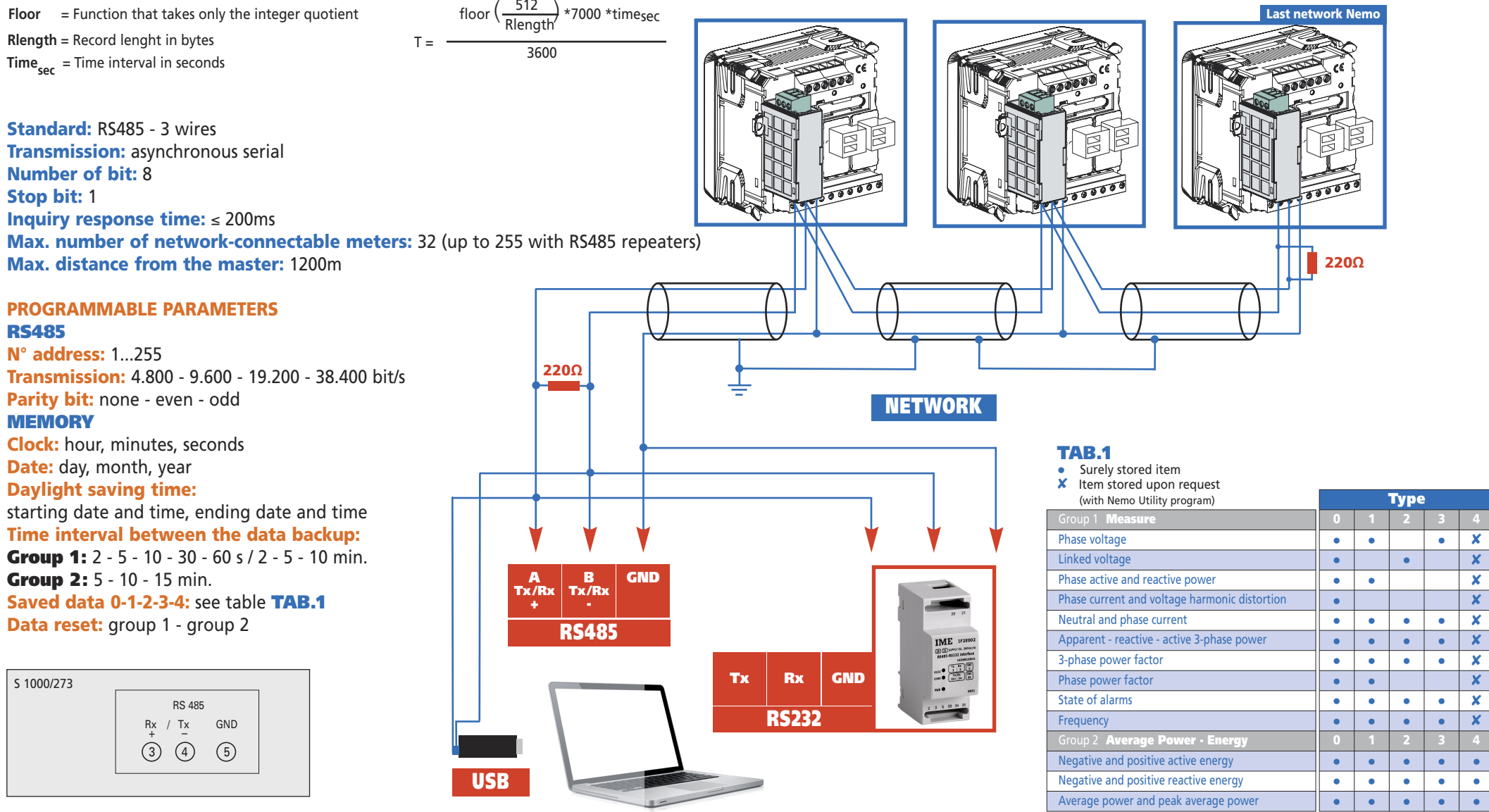

**26** 02/18 E04 10783304 WEB E cod.MF96421SR

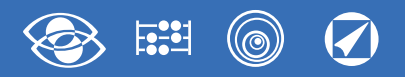

# **Memory + RS485 communication programming**

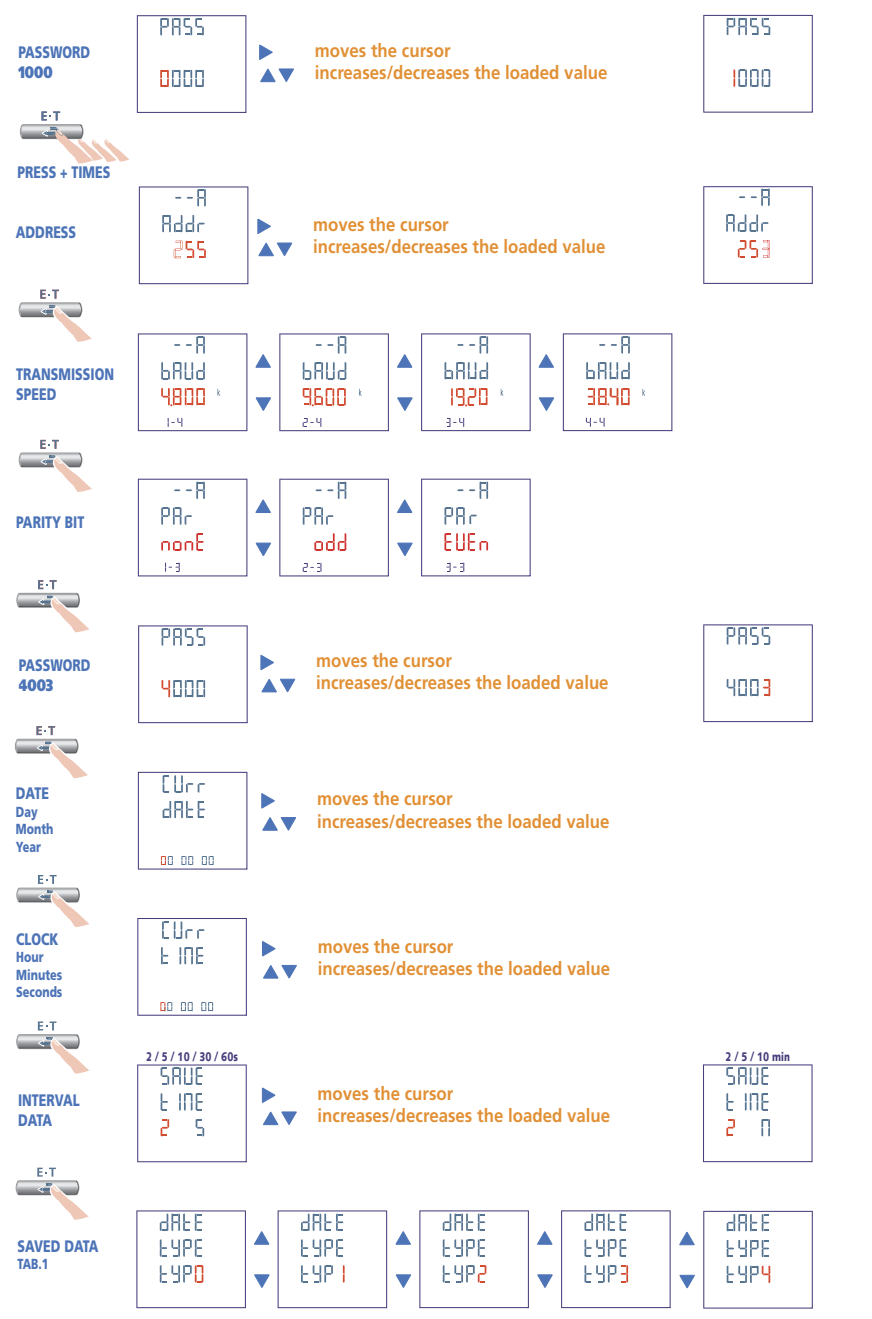

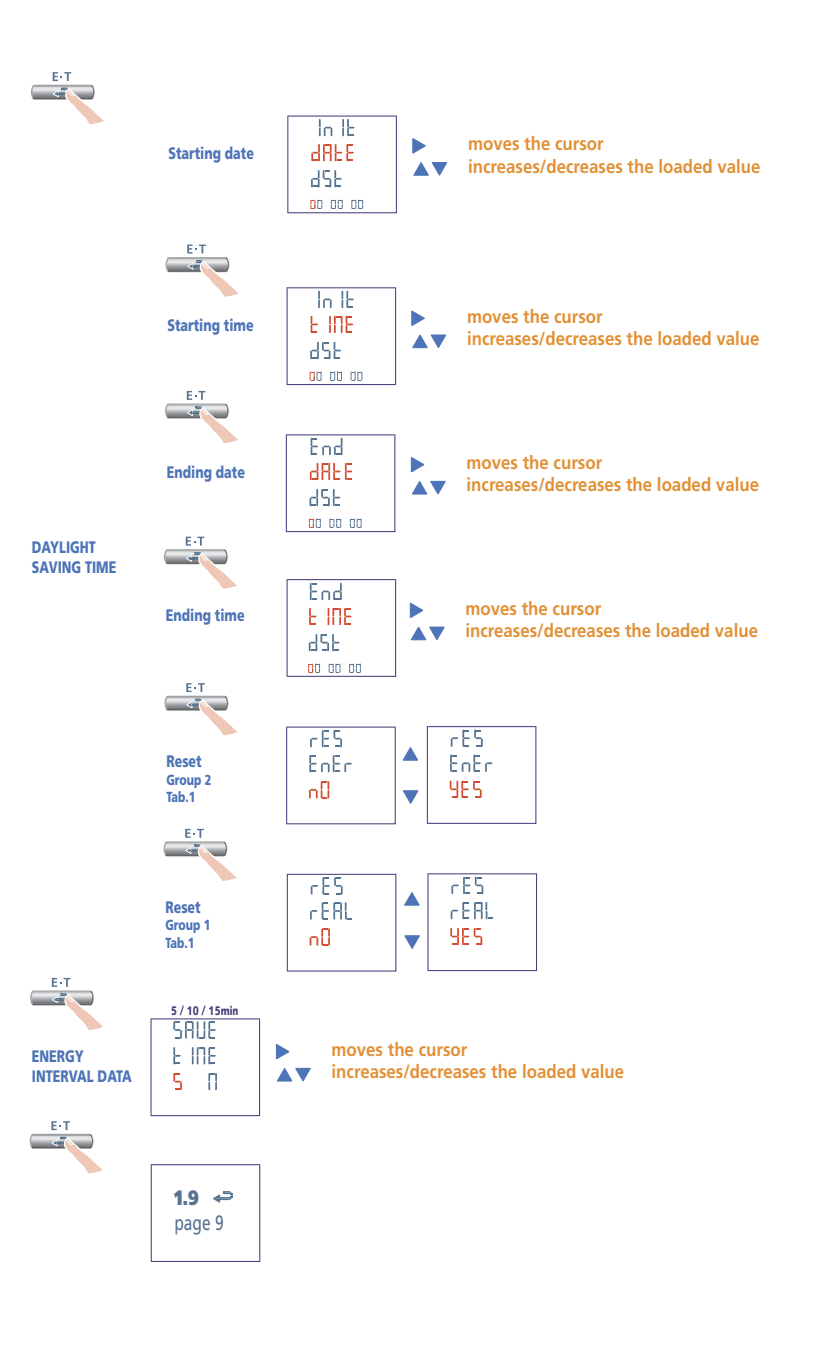

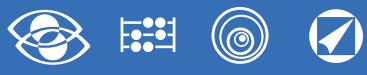

# **IF96013 module M-Bus communication**

It makes available by **M-Bus** communication the main data concerning carried out measurements as well as configuration parameters (For details, please see the communication protocol). In the models with built-in RS485 communication it allows to have an additional **M-Bus** communication output.

## **Standard:** EN 1434-3 **Transmission:** asynchronous serial **Number of bit:** 8 **Stop bit:** 1

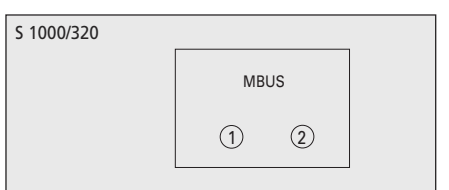

#### **PROGRAMMABLE PARAMETERS Password 3002**

**Communication protocol:** Mbus / Mb2 / Mb3

## **Password 1000**

**N° primary address:** 0...250 **Transmission speed:** 300 - 600 - 1.200 - 2.400 - 4.800 - 9.600 bit/s **Parity bit:** none - even - odd **Waiting min. time before answer:** 3...99ms **Modbus message word format:** Big Endian, Little Endian, Swap **Password 2222**

**N° secondary address:** 0...99.999.999

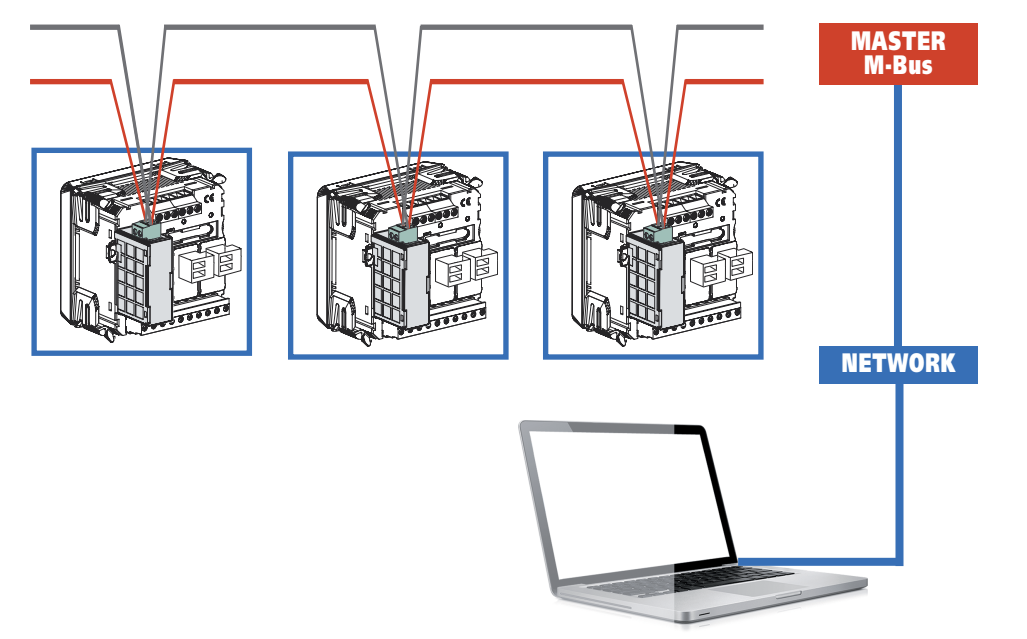

# **M-Bus communication programming**

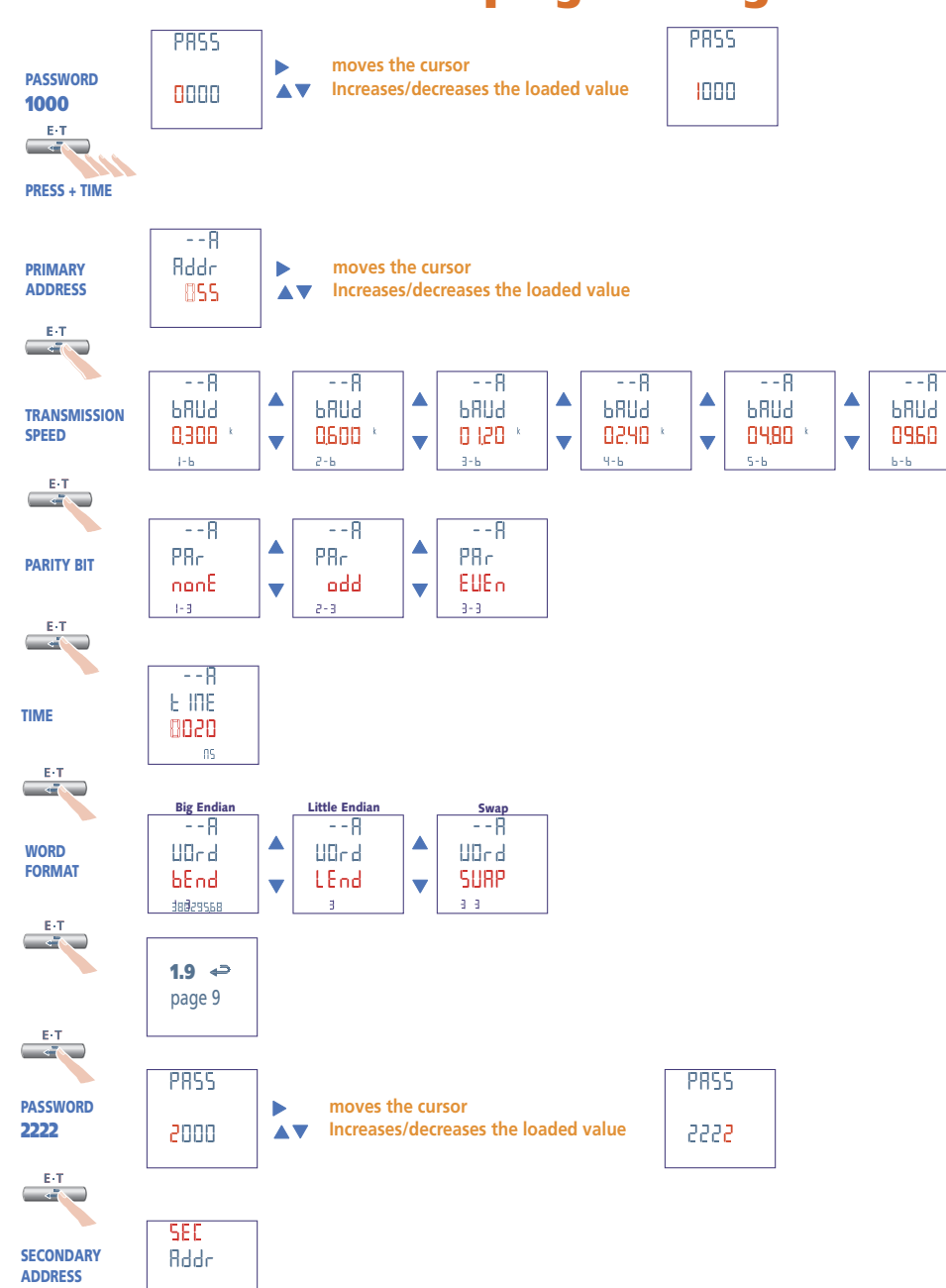

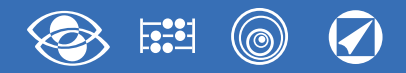

# **IF96014 module BACNET communication**

It makes available by **BACNET** communication the main data concerning carried out measurements as well as configuration parameters (For details, please see the communication protocol). In the models with built-in RS485 communication it allows to have an additional **BACNET** communication output.

**Standard:** RS485 - 3 wires **Transmission:** asynchronous serial **Protocol:** BACNET MS-TP **Number of bit:** 8 **Stop BIT:** 1 **Max. number of network-connectable meters:** 32 (up to 128 with RS485 repeaters) **Max. distance from the master:** 1200m

#### **PROGRAMMABLE PARAMETERS**

**N° address:** 1...127 **Transmission speed:** 9.600 - 19.200 - 38.400 - 76.800 bit/s **Parity bit:** none - even - odd **Net number:** 0...4000

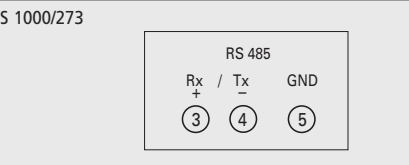

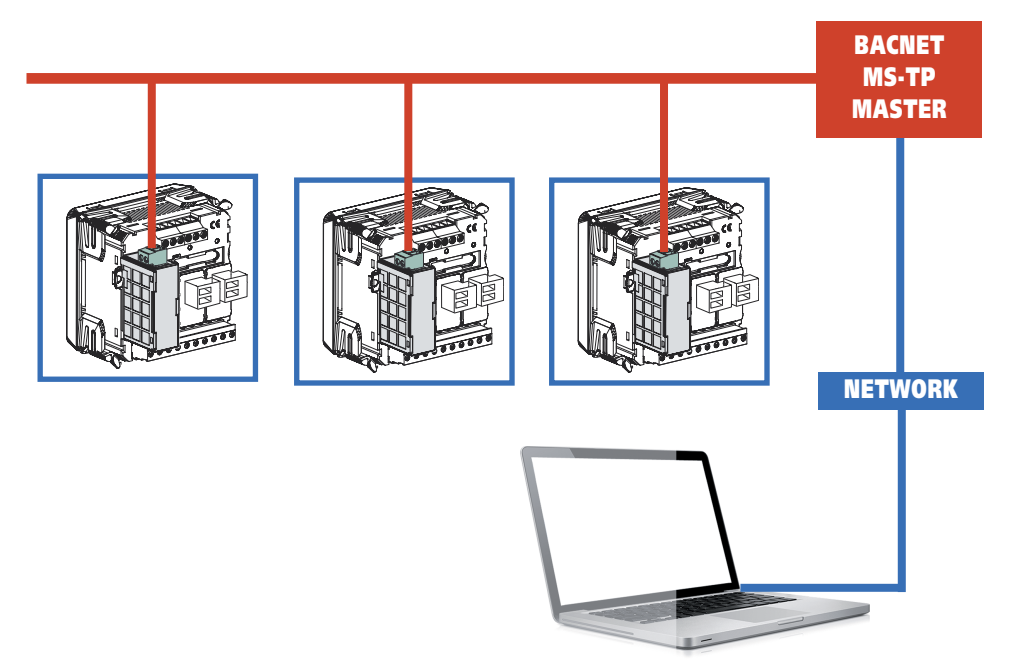

# **BACNET communication programming**

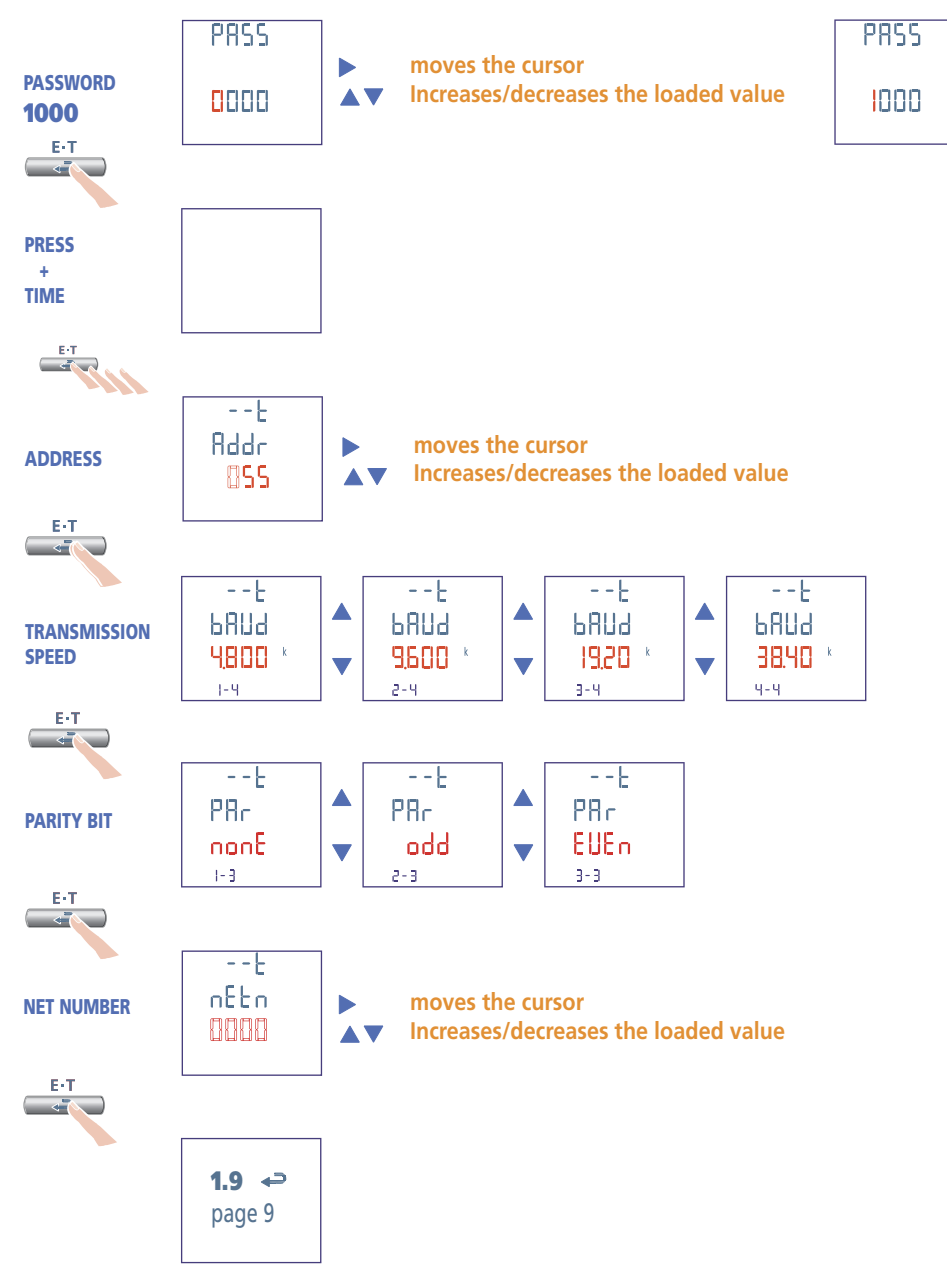

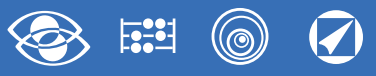

# **IF96009 module LonWorks communication**

It makes available by **LonWorks** communication the main data concerning carried out measurements as well as configuration parameters (For details, please see the communication protocol). In the models with built-in RS485 communication it allows to have an additional **LonWorks** communication output (configuration Software available on the website www.imeitaly.com).

S 1000/296

## **Transceiver:** FTT10

## **ATTENTION!**

Before connecting LonWorks module please check that the communication parameters are set as follows: **N° address:** 255 **Transmission speed:** 9.600 bit/s **Parity bit:** none

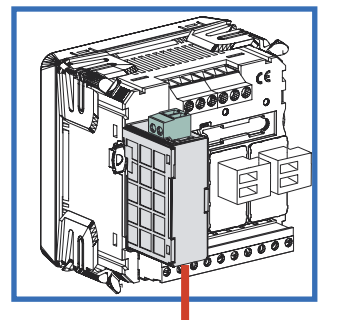

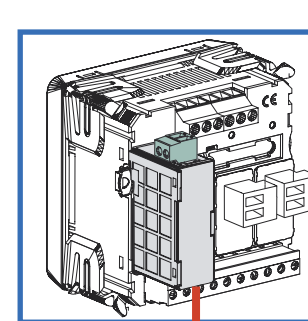

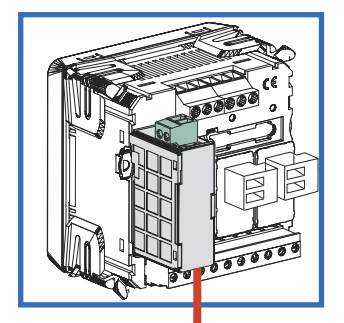

 $(1) (2)$ 

**LonWorks** 

# **IF96015 module ETHERNET communication**

It makes available by **ETHERNET** communication the main data concerning carried out measurements as well as configuration parameters (For details, please see the communication protocol). In the models with built-in RS485 communication it allows to have an additional **ETHERNET** communication output (configuration Software available on the website www.imeitaly.com).

**Standard:** IEEE802.3 **Transmission:** max.10Mb/s

**PROGRAMMABLE PARAMETERS IP address Subnet Gateway TCP Port TCP Timeout**

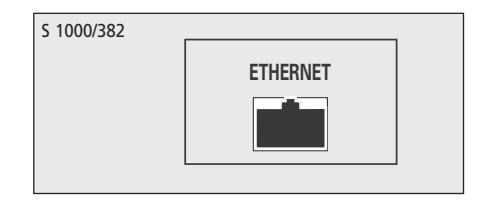

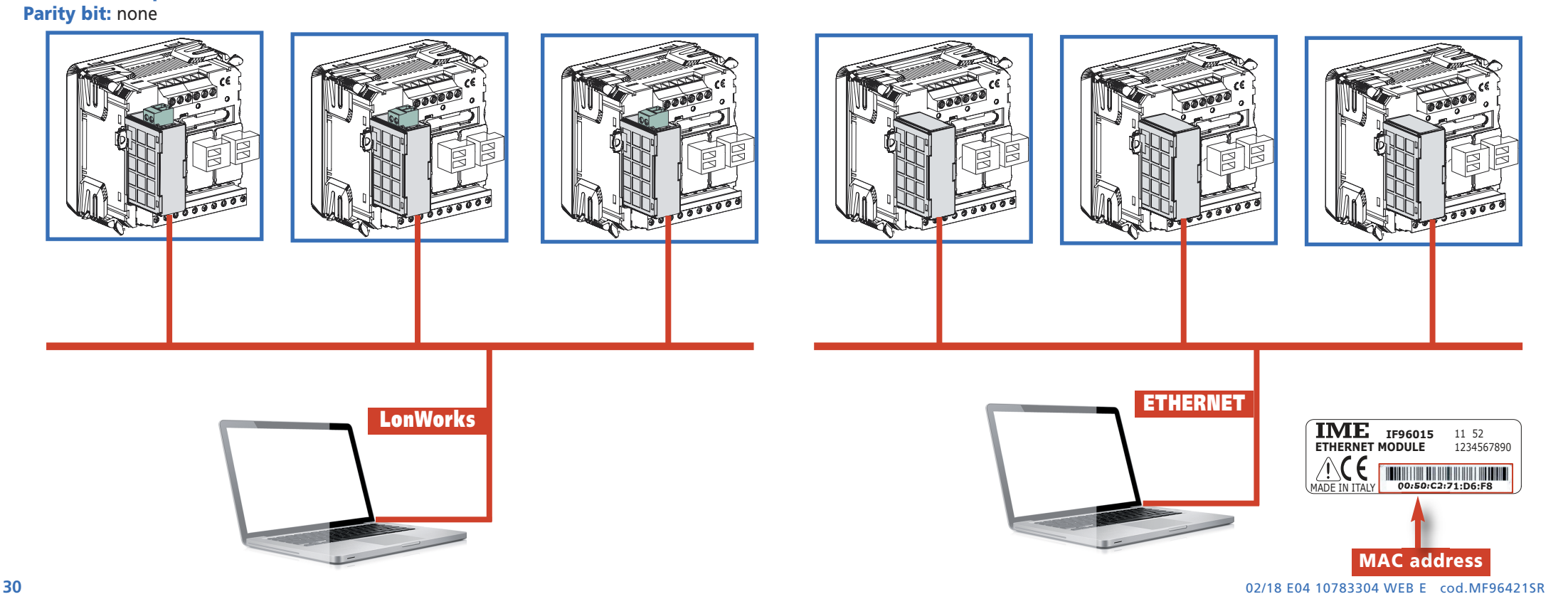

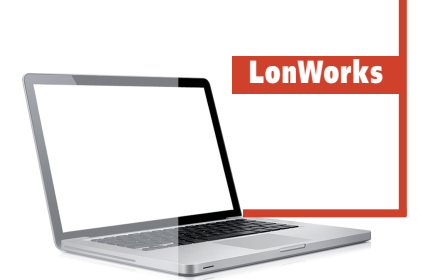

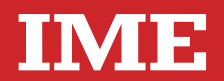

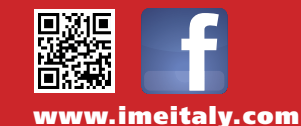

**Via Travaglia 7 20094 CORSICO (MI) Tel. 02 44 878.1 Fax 02 45 03 448 +39 02 45 86 76 63 info@imeitaly.com**

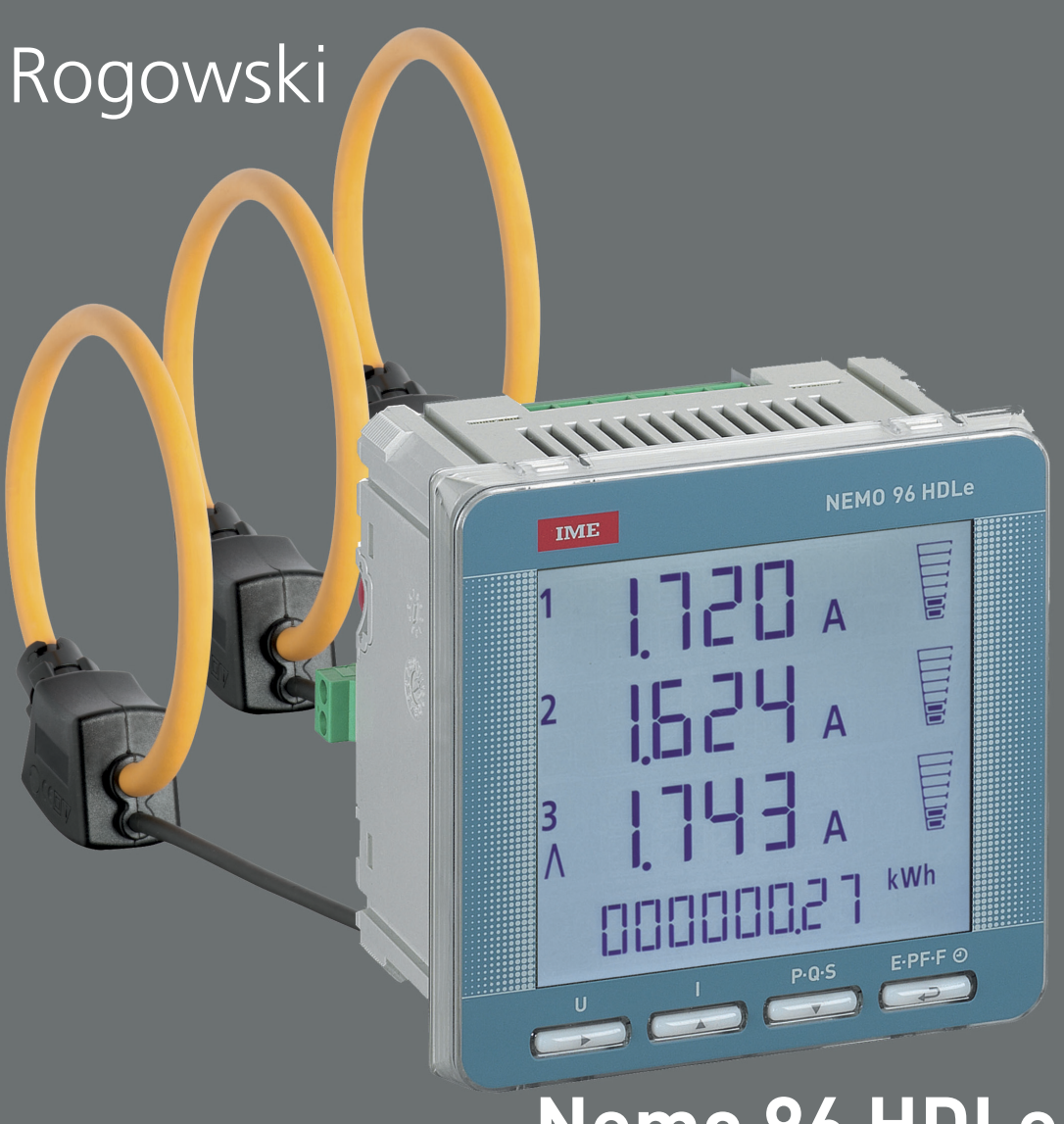

**Nemo 96 HDLe**

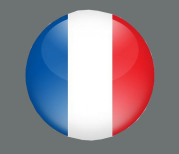

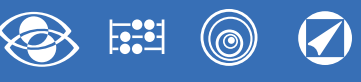

# **Index**

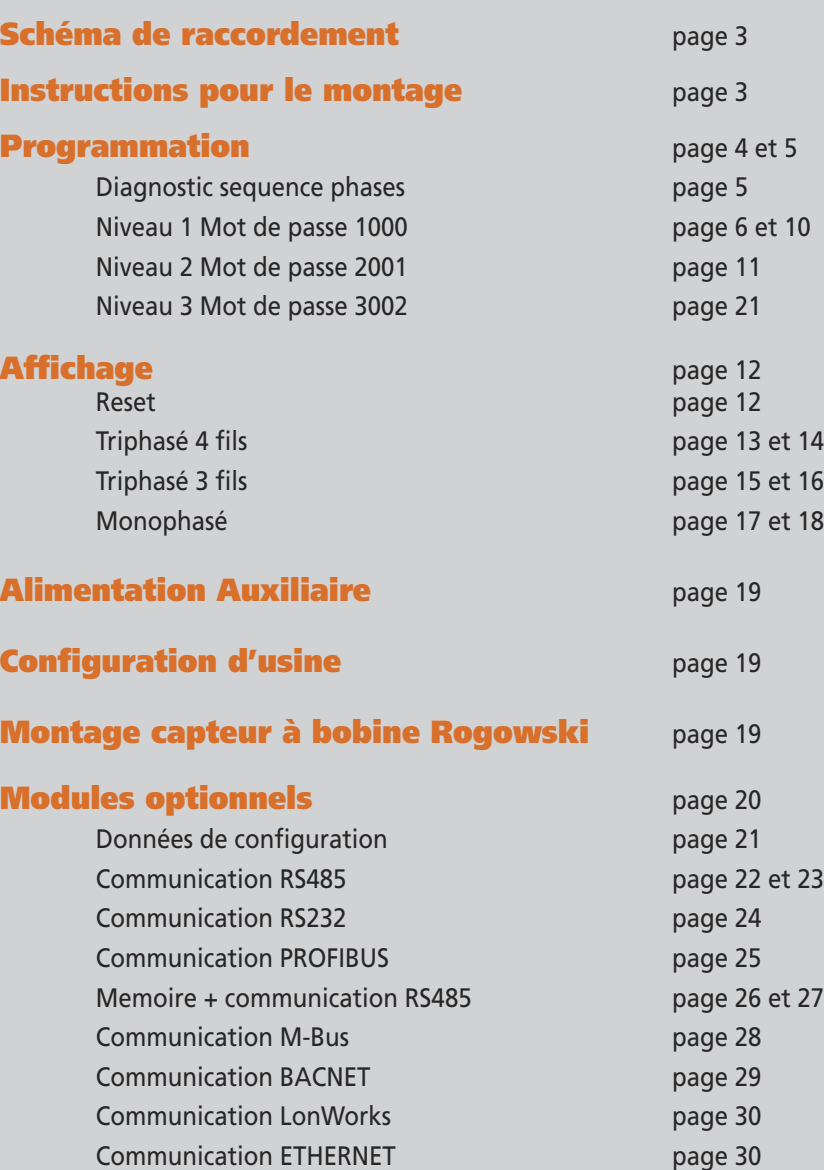

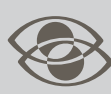

# **Multimesure**

**Mesurent et affichent plusieurs grandeurs en même temps**

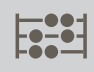

# **Comptage énergie**

**Quantifient les consommations d'énergie**

# **Communication**

**Communiquent les mesures prises à distance Interfacent différents modes de communication**

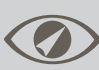

# **Mesure et contrôle**

**Mesurent et interviennent, en signalant conditions particulières.**

La documentation technique pour le produit est disponible sur le site **<www.imeitaly.com>** dans la zone **"Documentazione Tecnica"**, taper dans le champ **"Codice Nota Tecnica NT890"**.

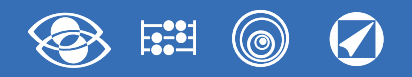

# **Schéma de raccordement**

**Sur les schémas sont toujours indiquées les configurations avec sortie à impulsions et communication RS485. Pour les versions sans sortie à impulsions ou communication RS485, on ne doit pas tenir compte des connexions rélatives. F : 1A gG**

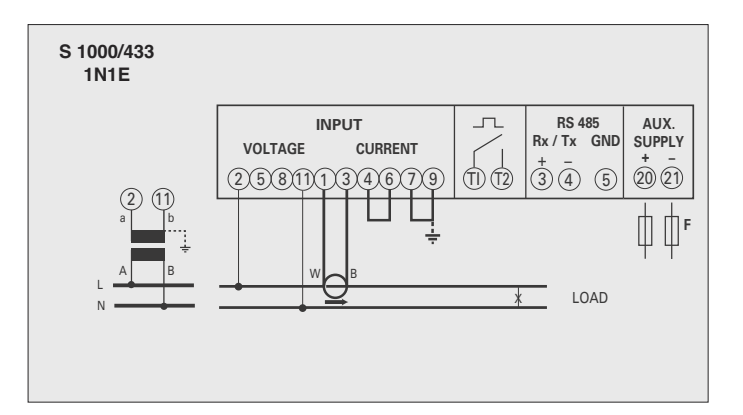

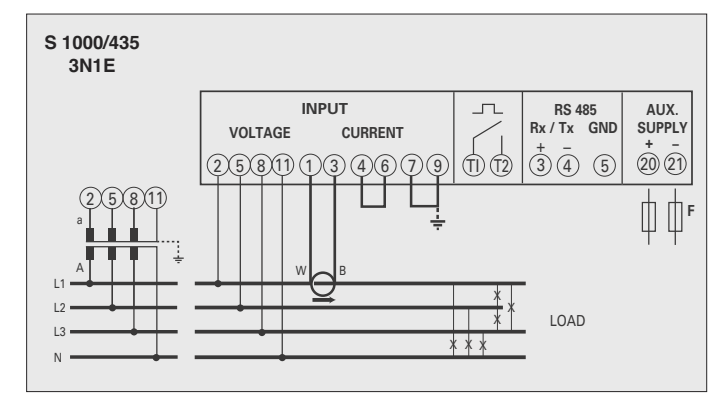

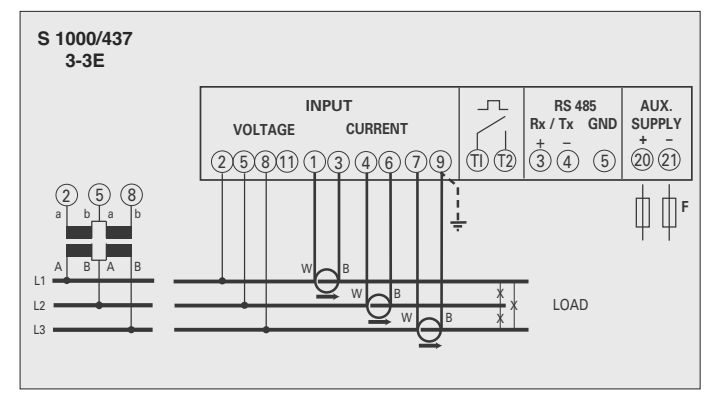

#### **ATTENTION!**

**Raccorder l'alimentation auxiliaire sur les bornes 20 et 21.**

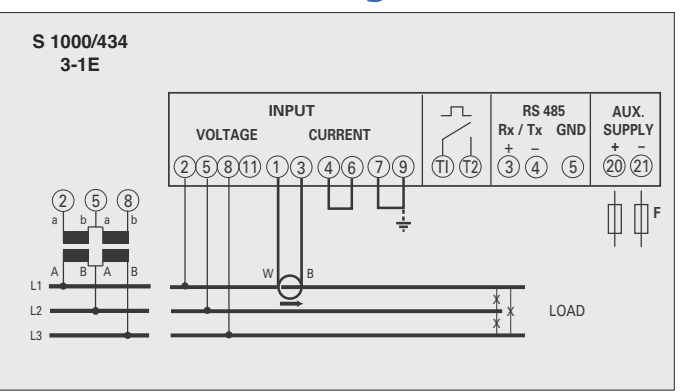

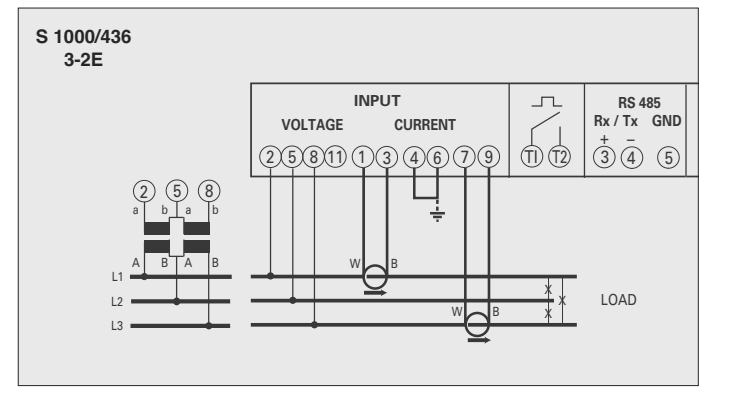

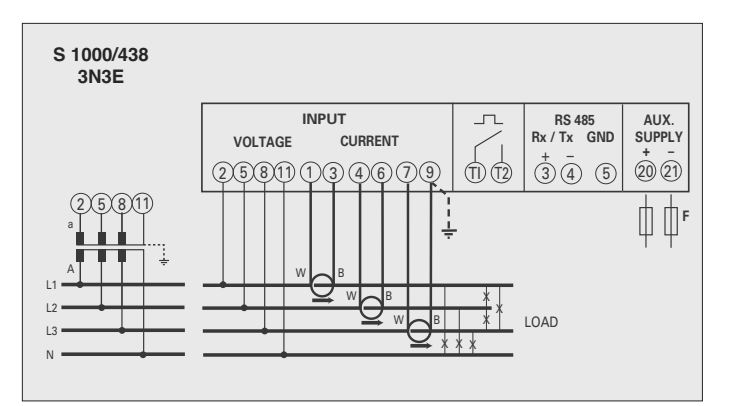

# **Instructions pour le montage**

L'installation de ce dispositif ne doit être fait que par personnel qualifié.

Verifier que les données indiquées sur la plaque (tension de mesure, alimentation auxiliaire, courant de mesure, fréquence) correspondent à celles du secteur ou l'appareil est branché. Lors du câblage, respecter scrupuleusement le schéma de saisie; une connexion erronée est source inévitable de fausses measures ou de dommage à l'appareil.

**Quand l'appareil est branché, completer l'installation avec la configuration de l'appareil.**

**Pour monter le capteur à bobine, prions se référer aux instructions détaillées de page 19.**

#### **Connexion capteur à bobine Rogowski - Nemo D4-Le**

- **1** Brancher **câble blanc** aux bornes **1 - 4 - 7** du Nemo (selon le schéma de raccordement)
- **2** Brancher **câble noir** aux bornes **3 - 6 - 9** du Nemo (selon le schéma de raccordement)

**Prions éviter de prolonger les câbles de connexion capteur à bobine – appareil. En cas de necessité prions contacter notre bureau technique**

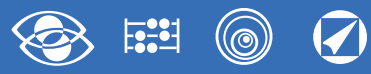

# **Programmation**

Le menu est subdivisé sur deux niveaux, protégés par deux différents mots de passe numériques. La programmation est faite par le **clavier frontal écran tactile, 4 touches**

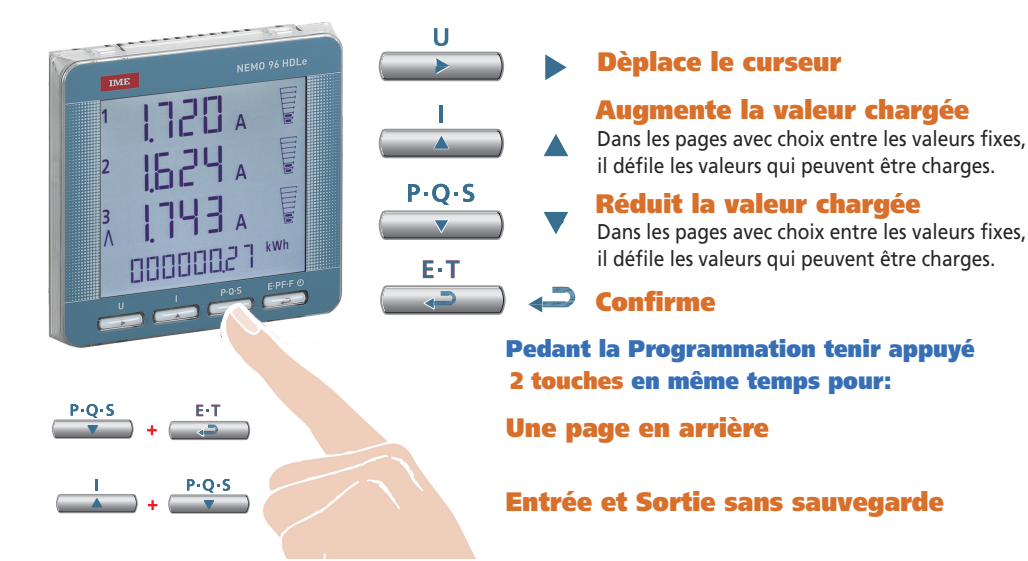

# **Niveau 1 Mot de passe = 1000**

- **1.0** Mot de passe
- **1.1** Page d'affichage personnalisée
- **1.2** Raccordement
- **1.3** Temps d'intégration courant et puissance moyenne
- **1.4** Contraste de l'afficheur
- **1.5** Eclairage de l'afficheur
- **1.6** Démarrage comptage compteur horaire
- **1.7** Communication RS485
- **1.8** Sortie à impulsions
- **1.9** Analyse harmonique

## **Niveau 2 Mot de passe = 2001**

- **2.0** Mot de passe
- **2.1** Courant de fond échelle et rapport VT externe

## **Niveau 3 Mot de passe = 3002**

**3.0** Protocole communication

# **Paramètres Programmables**

## **Niveau 1 Mot de passe = 1000**

## **1.1 Page d'affichage personnalisée**

Possibilité de créer une page d'affichage personnalisée, en permettant à l'utilisateur de choisir les grandeurs à afficher sur trois lignes.

Si l'utilisateur installe une page d'affichage personnalisée, celle-ci deviendra l'affichage standard lors de l'allumage de l'appareil (en alternative à la page d'affichage des tensions de ligne). Les grandeurs sélectionnables pour la page personnalisée figurent dans les tableaux

de page 7.

## **1.2 Raccordement**

Cet appareil peut être utilisé sur réseau monophasé ou triphasé 3 et 4 fils. **Les raccordements sélectionnables sont les suivants:**

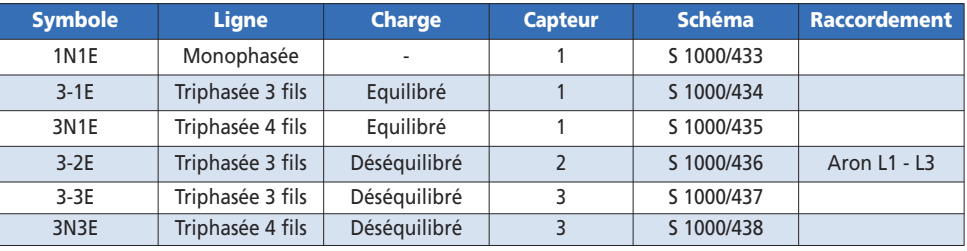

## **1.3 Temps d'intégration courant et puissance moyenne**

**Temps d'intégration sélectionnable: 5, 8, 10, 15, 20, 30, 60 minutes** Le temps sélectionné est valable tant pour le courant que pour la puissance moyenne

## **1.4 Contraste de l'afficheur**

**4 valeurs pour le reglage du contraste de l'afficheur**

## **1.5 Eclairage de l'afficheur**

**Les quatre niveaux sélectionnables** (0 – 30 – 70 – 100%) représentent le pourcentage d'éclairage de l'afficheur en conditions normales (inactivité du clavier pour un temps supérieur à 20 seconds). En appuyant sur n'importe quelle touche, l'afficheur s'éclaire complète ment (100%). Avec niveau chargé = 100% l'éclairage est constant et ne change pas si vous appuyez sur une touche.

## **1.6 Démarrage comptage compteur horaire**

**Sélectionne la grandeur qui fait démarrer le comptage du compteur horaire: tension ou puissance Tension: tension de phase** > 10V **Puissance: Puissance nominale active triphasée**

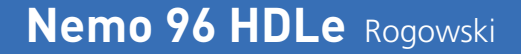

Valeur programmable: 0...50%Pn

**Pn** = Puissance nominale active triphasée = Tension nominale triphasée Un x Courant nominal In x√3 **Un**: 400V

**In**: 1A ou 5A **Pn** = 400V x5A x √3= 3464W ou 400V x1A x√3= 692,8W

#### **1.7 Communication RS485** (où prévue)

Selon les modèles, l'appareil peut être sans communication ou bien avec communication **RS485 ModBus RTU/TCP**

**Numéro d'adresse:** 1...255

**Bit de parité:** aucun – pair – impair **Temps d'attente avant de la réponse:** 3...100ms **Vitesse de transmission:** 4800 – 9600 – 19200 – 38400 bit/s **Format word message ModBus1:** Big Endian – Little Endian – Swap <sup>1</sup> Seulement pour grandeurs à 32 bit

#### **1.8 Sortie à impulsions** (max.27V 50mA)

**Grandeur associable:** énergie active ou réactive **Poids impulsions:** 1 impulsion/10Wh(varh) – 100Wh(varh) – 1kWh(kvarh) - 10kWh(kvarh) - 100kWh(kvarh) – 1MWh(Mvarh) - 10MWh(Mvarh) **Durée de l'impulsion:** 50 – 100 – 200 – 300 – 400 – 500ms

#### **1.9 Analyse harmonique**

**Mode affichage:** jusqu'à la 9.ème harmonique ou bien jusqu'à la 25.ème harmonique.

# **Niveau 2 Mot de passe = 2001**

#### **2.1 Courant de fond échelle et rapport VT externe**

**Vt =Rapport primaire/secondaire VT externe** (ex.: VT 600/100 Vt=6). Pour connexion directe en tension (sans VT externe) charger Vt = 1,00

#### **Ct = Valeur courant de fond échelle**

**Valeurs sélectionnables:** 1000 – 3000 – 5000A En modifiant la valeur du courant de fond échelle et/ou le rapport du TV externe, les compteurs d'énergie sont remis à zéro automatiquement

## **Niveau 3 Mot de passe = 3002**

**3.0 Protocoles communication** (Voir point 3 page 21)

# **Diagnostic sequence de phases**

Dans le logiciel du dispositif a été introduit un algorithme de diagnostic et réparation de la séquence de l'insertion voltmétrique et ampèremétrique.

La fonction peut être activée sur demande avec mot de passe et permet d'afficher et modifier par le logiciel la séquence de câblage à condition que les suivantes conditions soient respectées:

- **1)** Le conducteur neutre (dans le réseau à 4 fils) est correctement positionné à la borne correspondante (normalement la borne n. 11).
- **2)** Il n'y a pas de croisements entre CT différents (sur la phase 1 du dispositif il y a un câble en provenance du CT 1 et sur l'autre un câble du CT 2).
- **3)** Le facteur de puissance est compris entre 1 et 0,5 inductif pour chaque phase. **Voir www.imeitaly.com "TECHNICAL SUPPORT".**

## **Modules Optionnels** (voir page 20)

En connectant des modules optionnels, il est possible d'obtenir des autres sorties de communication (voir tabelle)

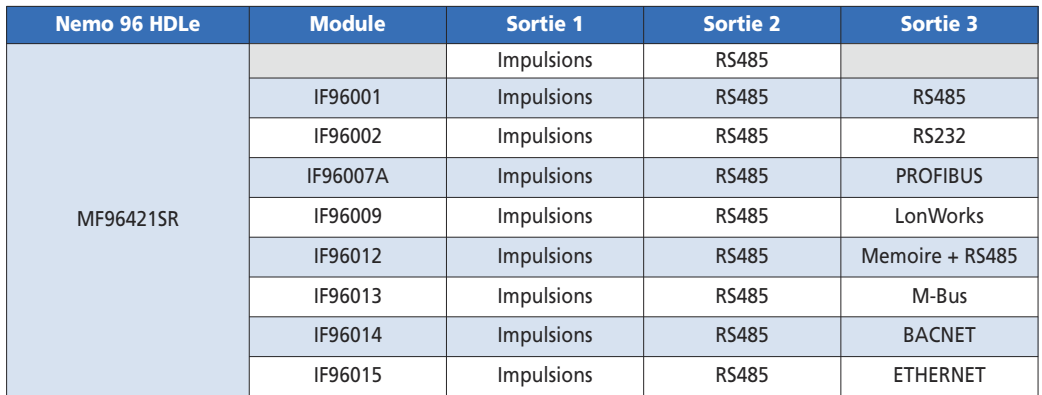

# **Nemo 96 HDLe** Rogowski

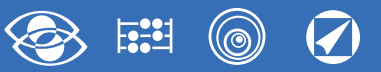

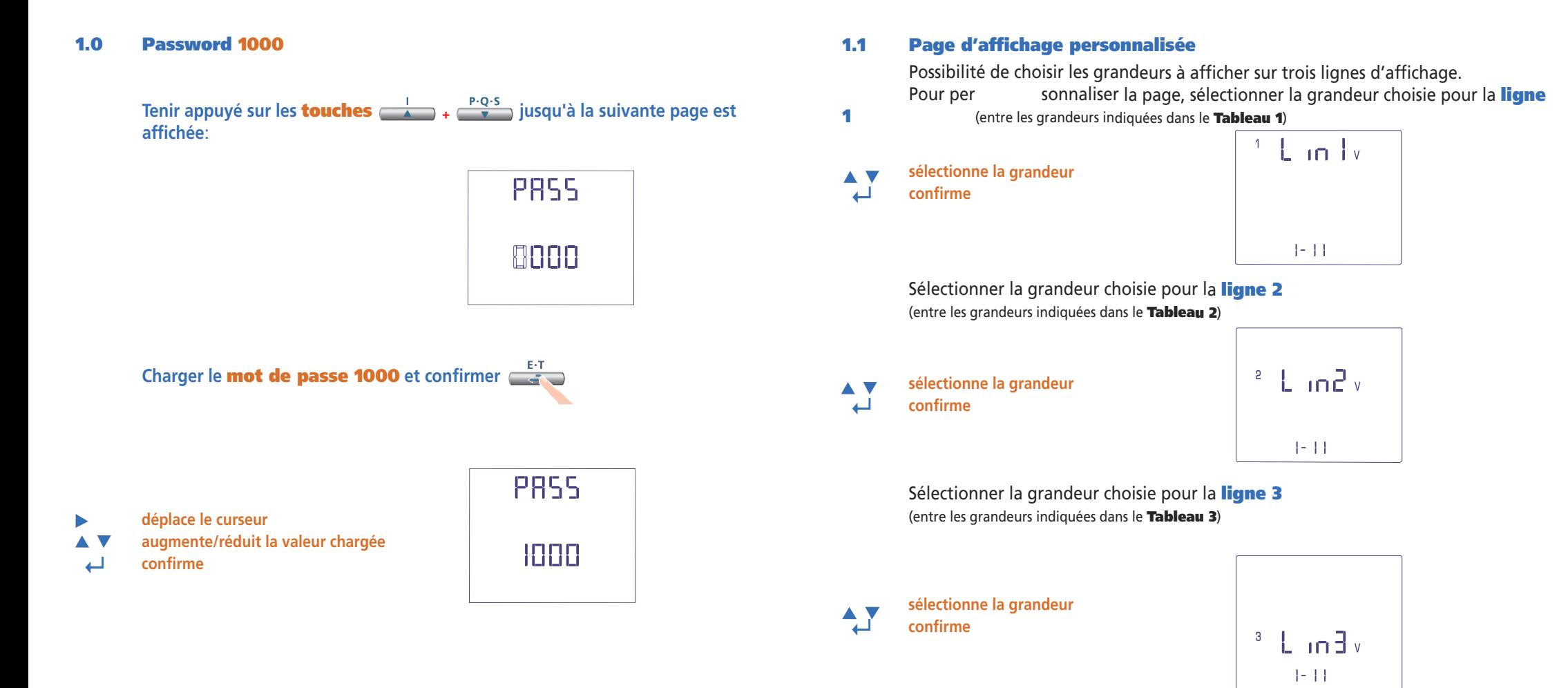

**La page personnalisée deviendra l'affichage standard à l'allumage de l'appareil.**

**Note** Si on ne veut pas configurer la page personnalisée, aller directement au **point 1.2**

**Raccordement** en appuyant plusieurs fois la **touche**

#### (©  $\widehat{\blacklozenge}$ **FSEE1**

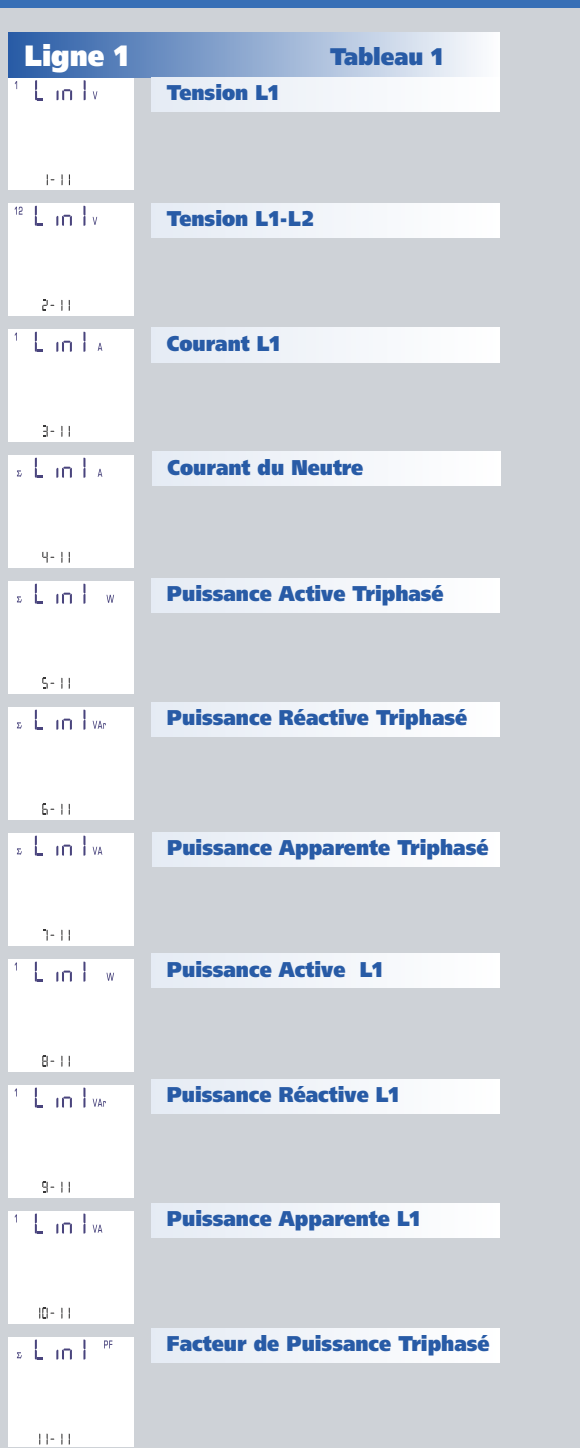

Lin2v **Tension L2**  $+11$ <sup>a</sup> Lin2v **Tension L2-L3**  $\mathcal{C}^{\perp}$  H E ind x **Courant L2**  $-3 - 11$  $L$  in  $2w$ **Puissance Active Triphasé**  $-9 - 11$ Lin2w **Puissance Réactive Triphasé**  $5 - 11$ Lundw **Puissance Apparente Triphasé**  $6 - 11$ w Smil<sup>3</sup> **Puissance Active L2**  $7 - 11$ **Puissance Réactive L2** Lin2<sub>ve</sub>  $\vert\mathsf{B}\rangle$  ( ) **Puissance Apparente L2** Lin2<sub>w</sub>  $9 - 11$  $L$  in  $2^{-n}$ **Fréquence**  $10 - 11$ **Courant L1** Lin2 x  $(11 - 11)$ 

# **Nemo 96 HDLe** Rogowski

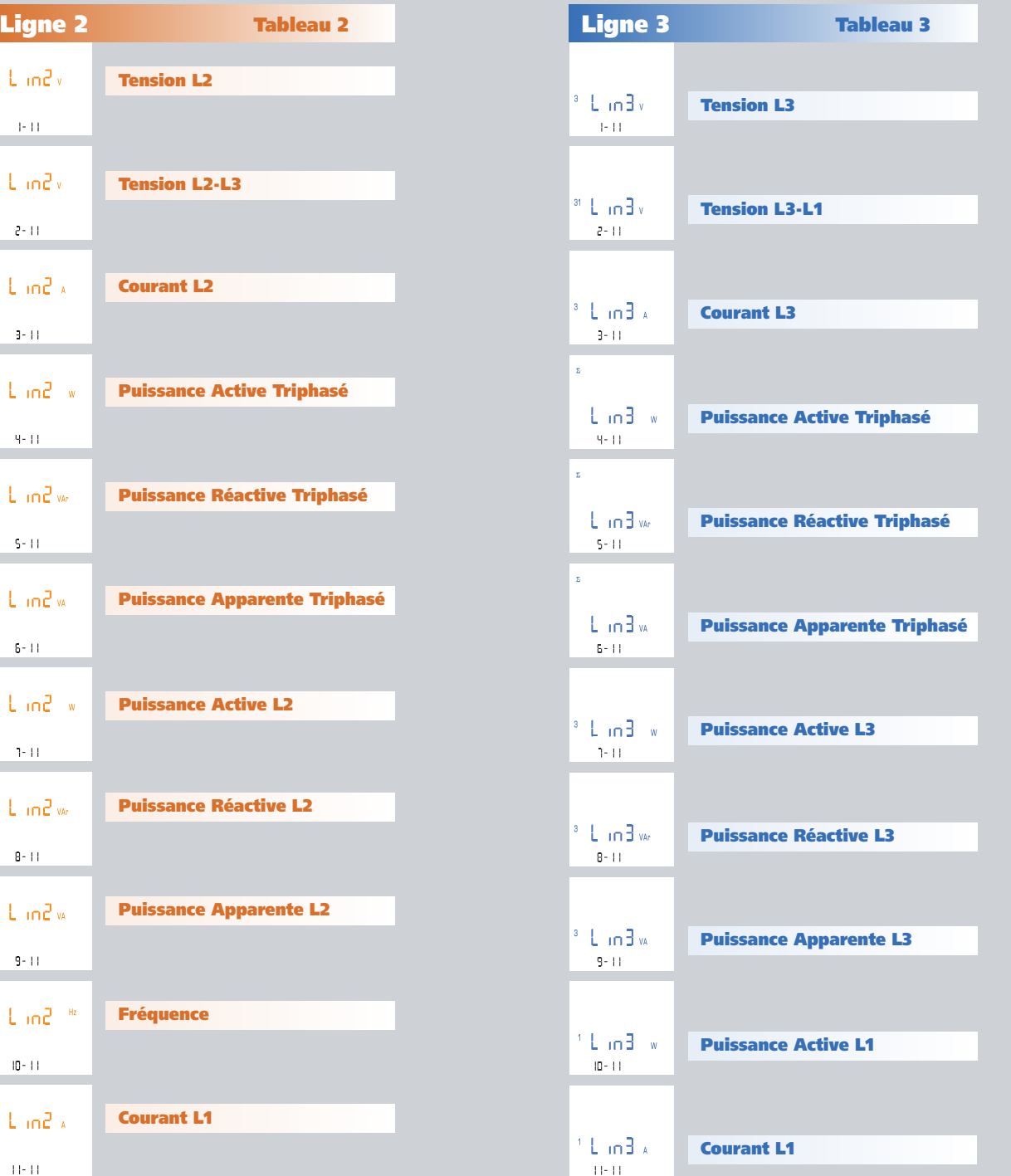

02/18 E04 10783304 WEB F cod.MF96421SR **7**

# **Nemo 96 HDLe** Rogowski

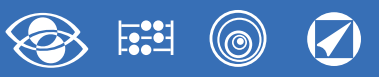

## **1.2 Raccordement**

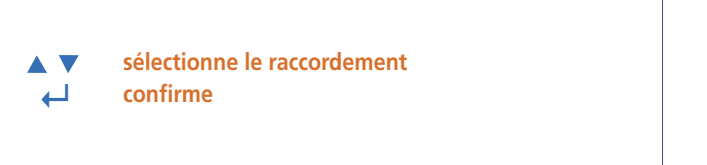

545  $3<sub>n</sub>3E$  $1 - 5$ 

Sélectionner le type de raccordement désirée, en respectant scrupuleusement le schéma de raccordement associé.

**Les connexions sélectionnables sont les suivants:**

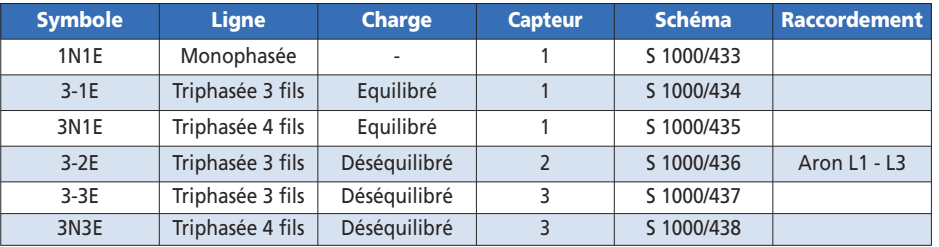

## **1.3 Temps d'intégration courant et puissance moyenne**

**Temps d'intégration sélectionnable:** 5, 8, 10, 15, 20, 30, 60 minutes Le temps sélectionné est valable tant pour le courant que pour la puissance moyenne

**sélectionne la valeur de temps**

**↵ confirme**

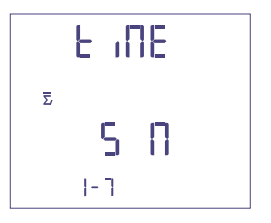

# **1.4 Contraste de l'afficheur**

4 valeurs pour le reglage du contraste de l'afficheur

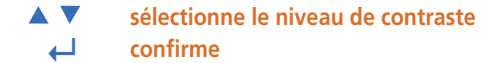

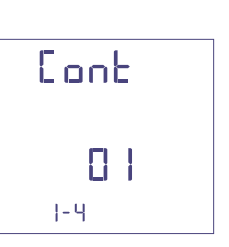

## **1.5 Eclairage de l'afficheur**

**Les quatre niveaux sélectionnables** (0 – 30 – 70 – 100%) représentent le pourcentage d'éclairage de l'afficheur

**sélectionne le niveau d'éclairage AV ↵ confirme**

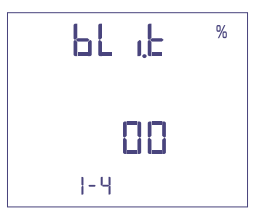

#### **1.6 Démarrage comptage compteur horaire**

Sélectionne la grandeur qui fait démarrer le comptage du compteur horaire: **Tension ou Puissance**

## **1.6a Démarrage comptage tension**

**Tension:** démarrage comptage avec tension de phase > 10V

**sélectionne tension ou puissance AV ↵ confirme**

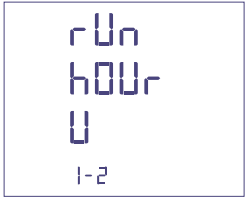

## **1.6b Démarrage comptage puissance**

**Puissance:** démarrage comptage avec puissance active triphasée programmable

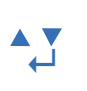

**sélectionne tension ou puissance ↵ confirme**

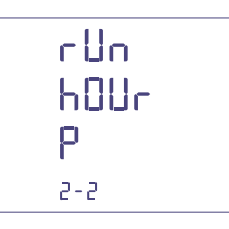

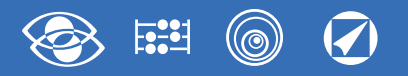

#### **0...50%Pn**

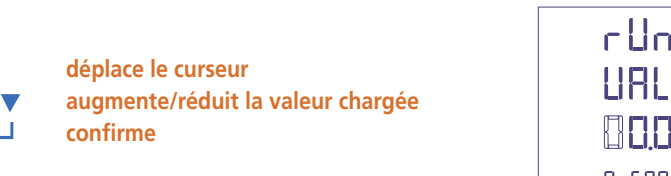

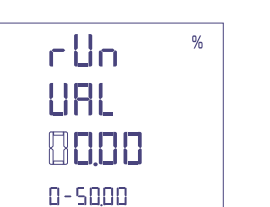

#### **1.7 Communication RS485**

Selon les modèles, l'appareil peut être sans communication ou bien avec communication **RS485 ModBus RTU / TCP ou RS485.**

## **Numéro d'adresse: 1...255**

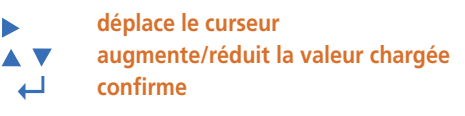

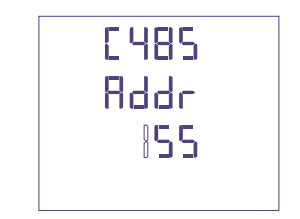

#### **Vitesse de transmission: 4800 – 9600 – 19200 – 38400 bit/s**

**sélectionne la vitesse ↵ confirme**

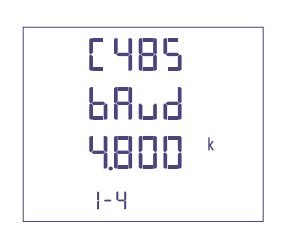

## **Bit de parité: aucun - pair – impair**

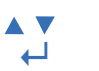

**sélectionne la parité ↵ confirme**

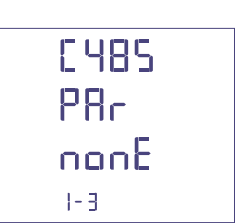

## **Temps d'attente avant de la réponse: 3...99ms**

**déplace le curseur**  $\blacktriangleright$ **augmente/réduit la valeur chargée AV ↵ confirme**

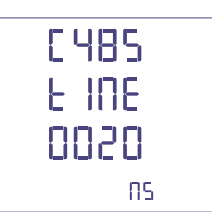

## **Format word message ModBus: Big Endian – Little Endian – Swap**

**sélectionne le forma** A V **↵ confirme**

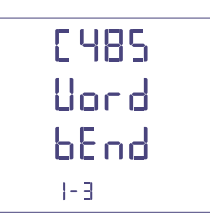

# **1.8 Impulsions énergie**

**Grandeur associable:** énergie active ou réactive

- **sélectionne active / réactive AV**
- **↵ confirme**

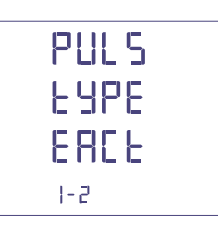

## **Poids impulsions: 1 impulsion/10Wh(varh) – 100Wh(varh) – 1kWh(kvarh) - 10kWh(kvarh) - 100kWh(kvarh) – 1MWh(Mvarh) - 10MWh(Mvarh)**

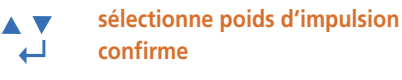

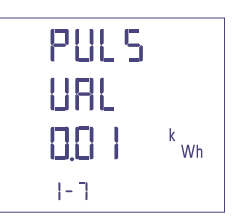

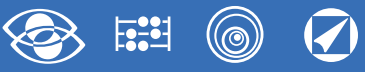

**Durée de l'impulsion: 50 – 100 – 200 – 300 – 400 – 500ms**

**sélectionne durée de l'impulsion**  $\overline{\phantom{a}}$ **↵ confirme**

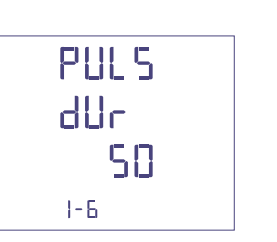

## **1.9 Analyse harmonique**

**Mode affichage:** jusqu'à la 9.ème harmonique ou bien jusqu'à la 25.ème harmonique

**sélectionne le mode ↵ confirme**

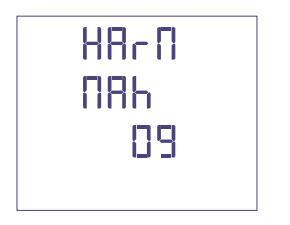

## **Confirmation des données programmées**

**↵ confirme**

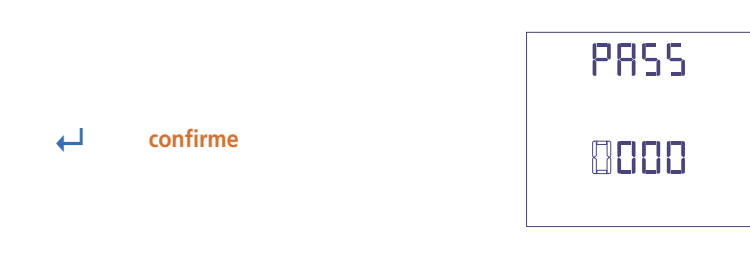

SAUE

# 7

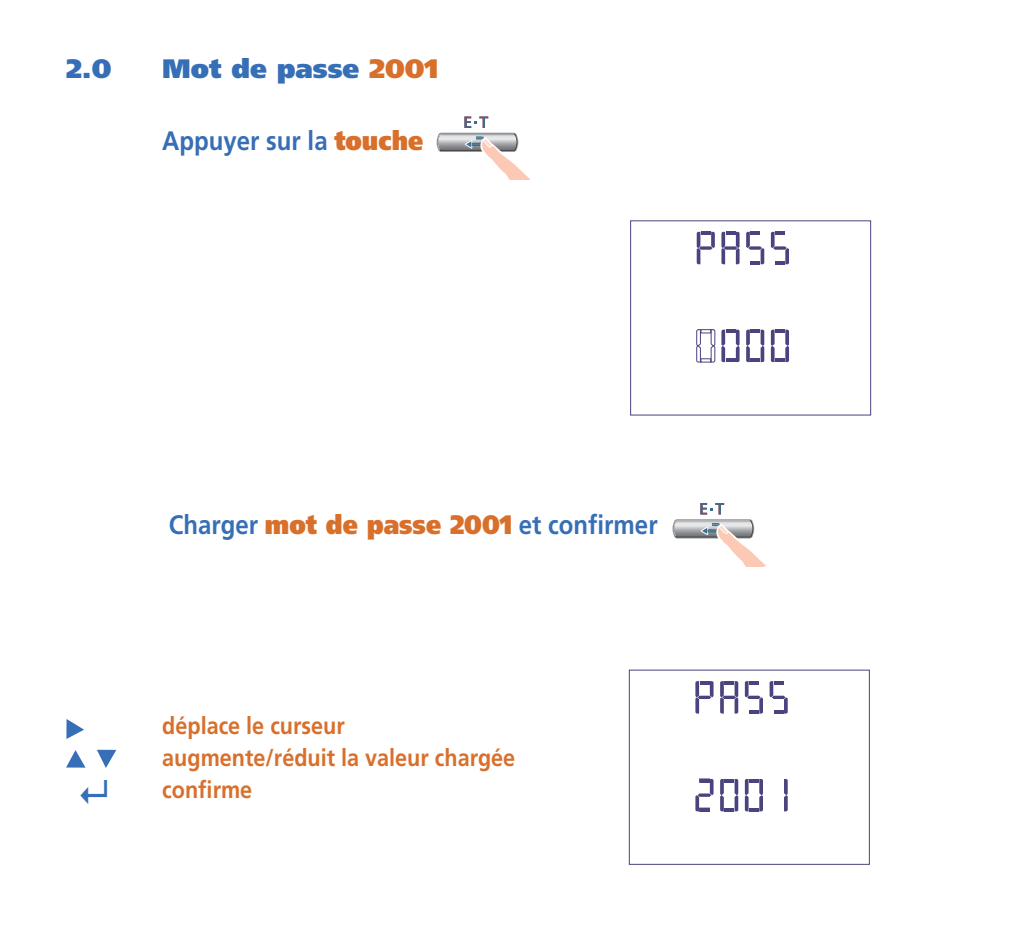

## **2.1 Courant de fond échelle**

**Ct = Valeurs sélectionnables:** 1000 – 3000 – 5000A

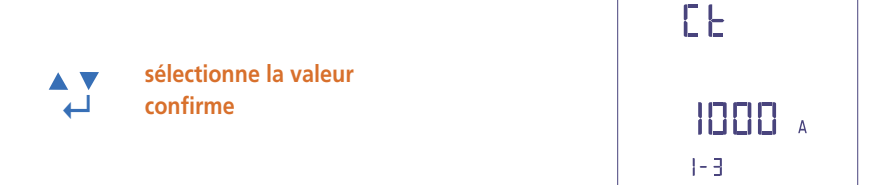

## **Rapport des TP externes**

- **Vt** = Rapport primaire/secondaire du TP externe (ex.: TP 600/100V Vt = 6) Rapport TP externe (Vt): 1,00…10,00 (max. tension primaire TP 1200V) Pour raccordement directe en tension (sans TP externe) charger Vt=1,00 En modifiant les rapports du TC et/ou TP, les compteurs d'énergie sont remis à zéro automatiquement
- **déplace le curseur augmente/réduit la valeur chargée AV ↵ confirme**

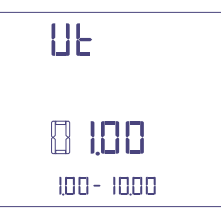

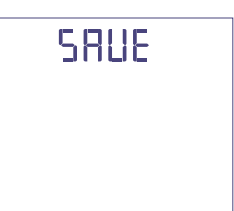

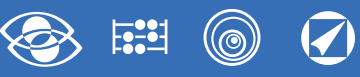

# **Affichage**

L'affichage est subdivisé en quatre menus qui sont accessibles avec les relatives touches fonction. En agissant sur les touches fonction il est possible de défiler les différentes mesures disponibles:

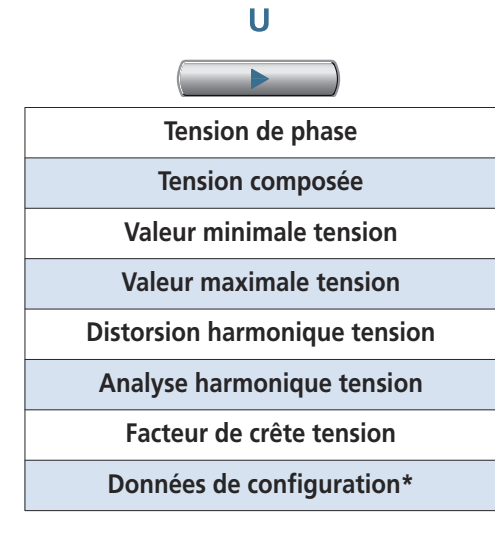

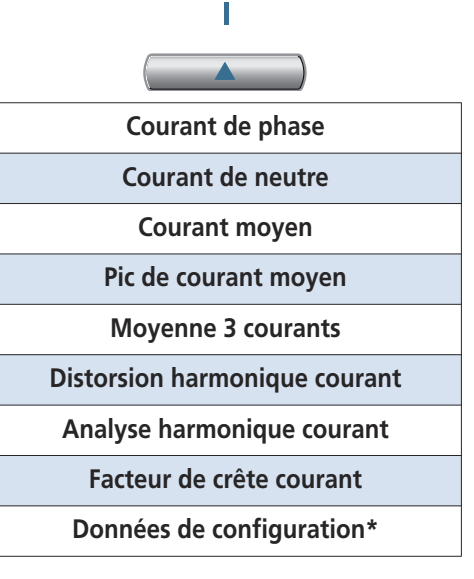

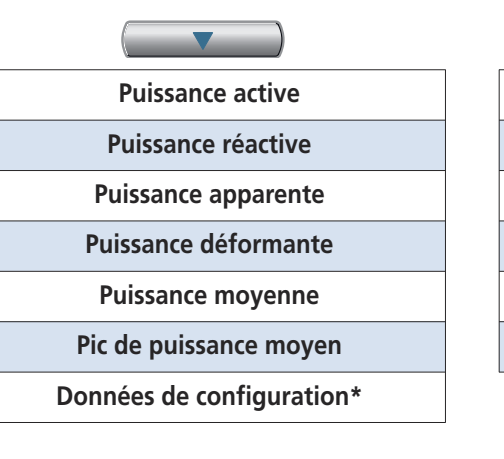

 $P \cdot O \cdot S$ 

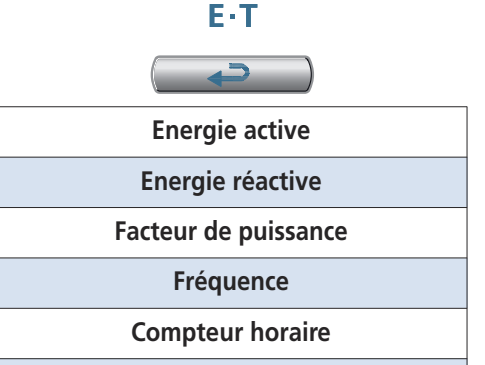

**Données de configuration\***

\*Voir affichage Données de Configuration page 21

# **Reset**

En agissant dans le même temps sur les touches fonction est possible remettre à zéro les pages d'affichage:

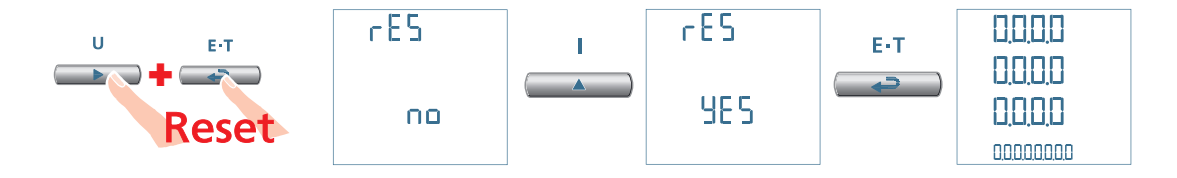
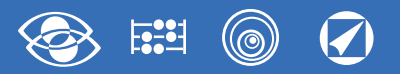

 $\begin{array}{c}\n0 \\
\hline\n\end{array}$ 

**Reset** 

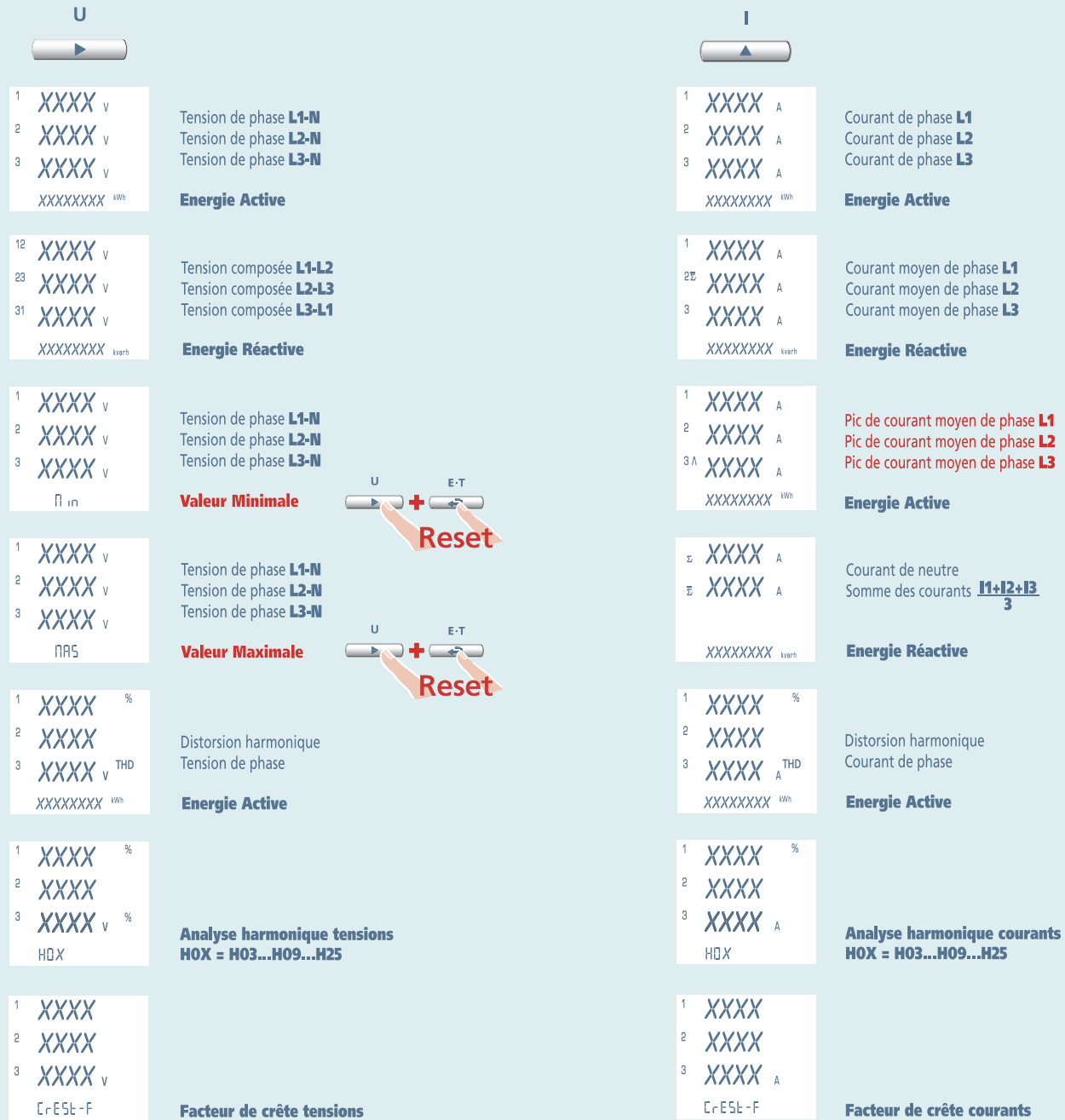

# **Nemo 96 HDLe** Rogowski **3N3E - 3N1E**

 $\mathbf{u}$ 

 $E/T$ 

 $\Box$ 

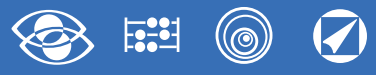

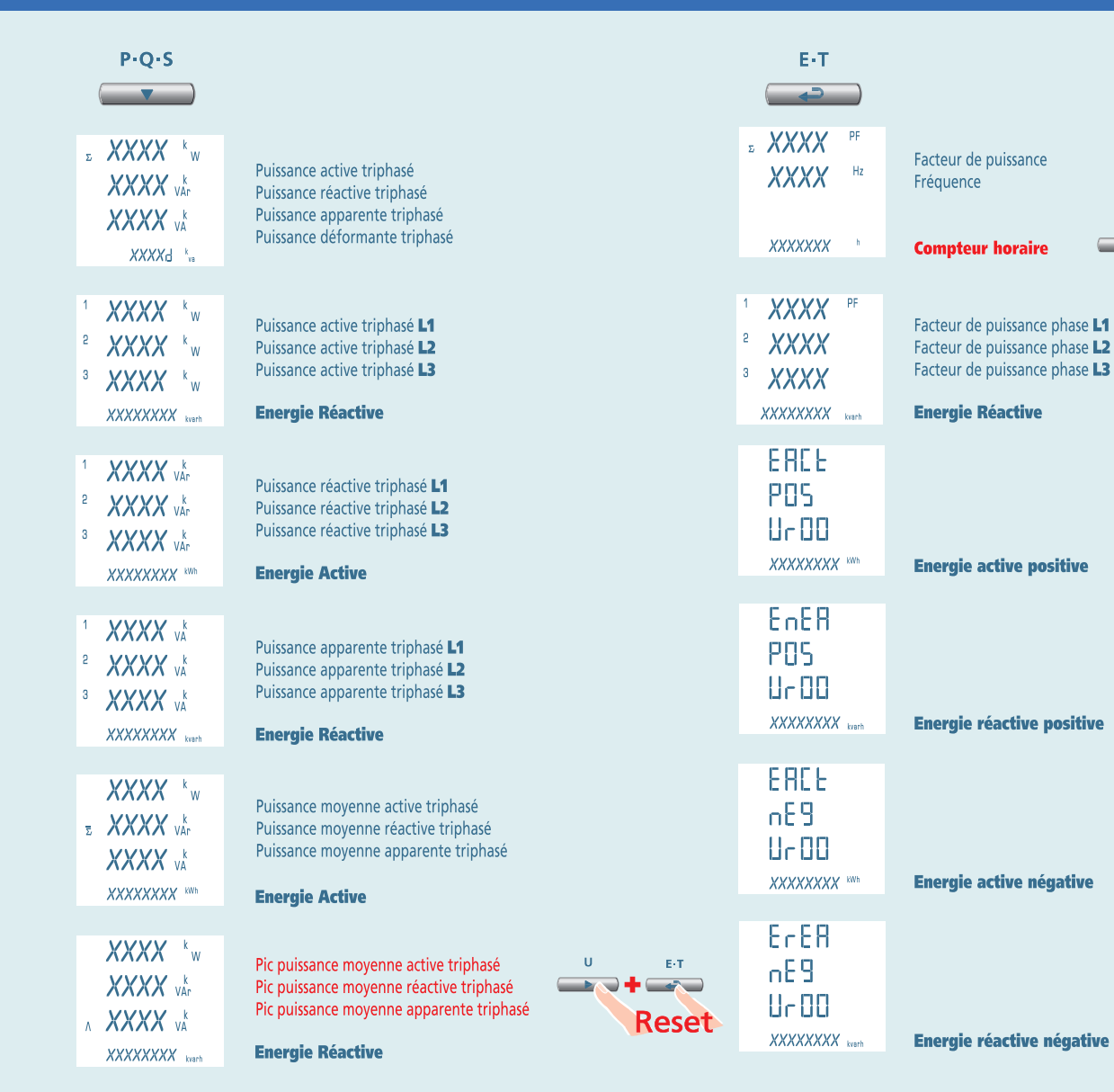

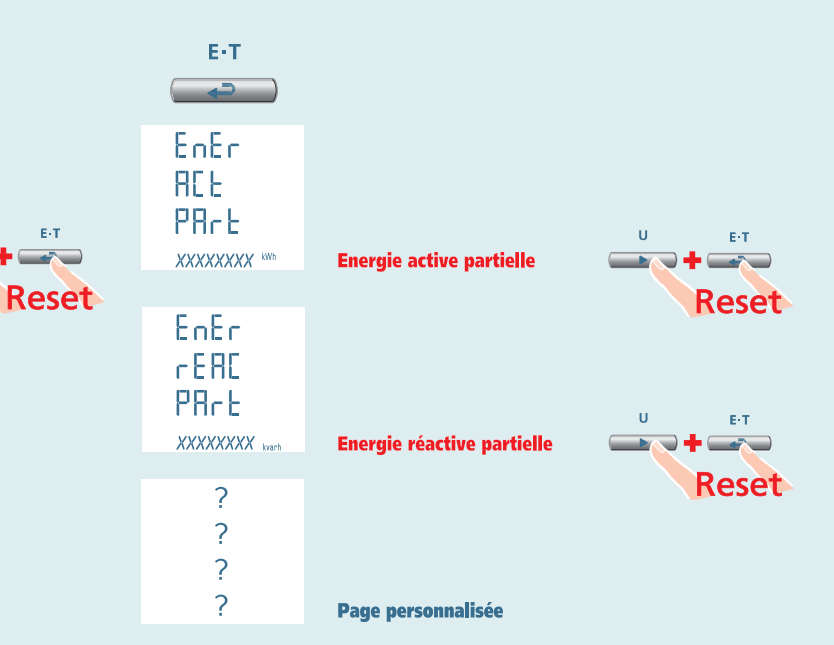

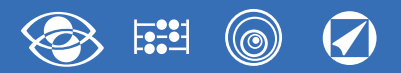

# **3-3E 3-2E 3-1E Nemo 96 HDLe** Rogowski

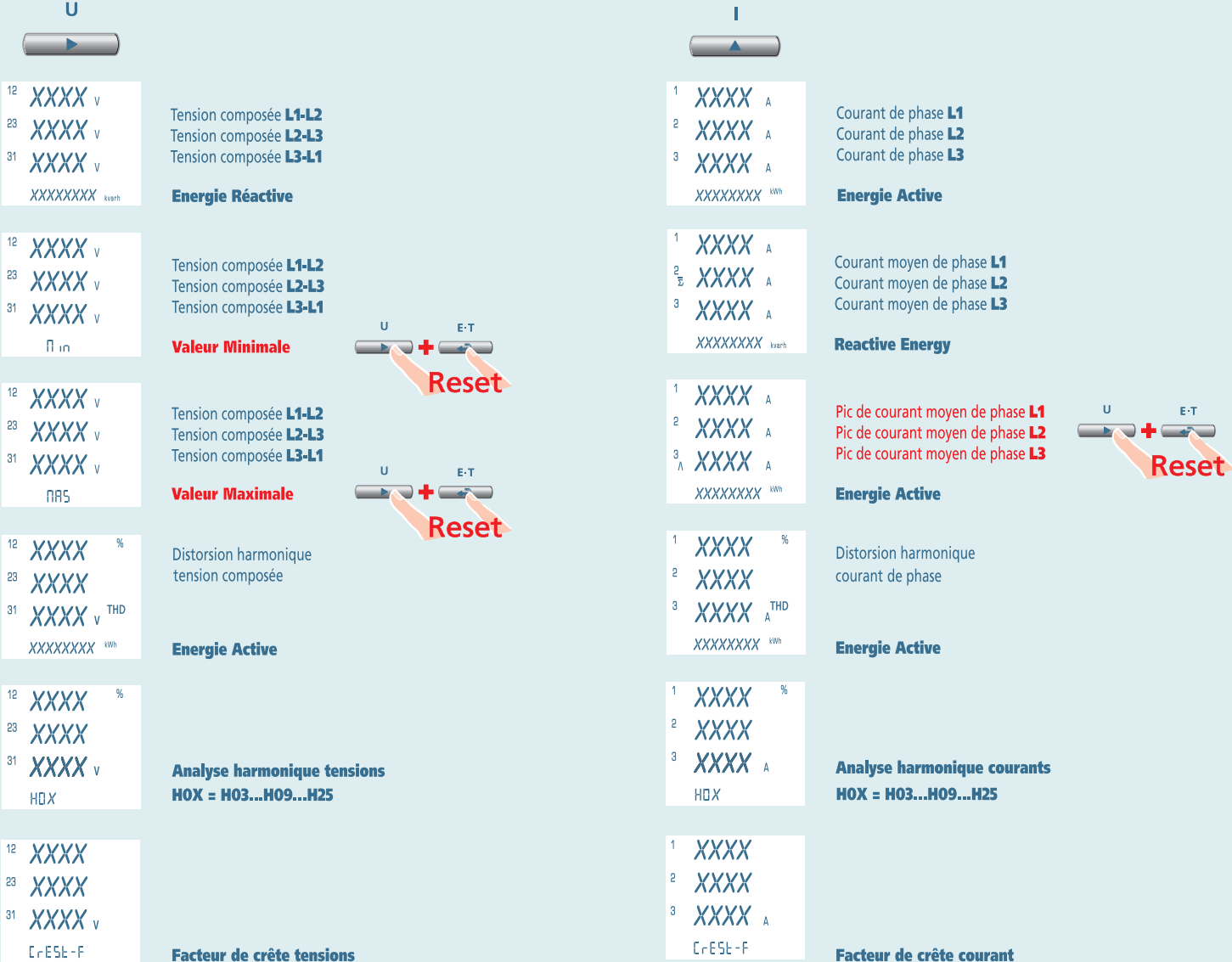

# **Nemo 96 HDLe** Rogowski **3-3E 3-2E 3-1E**

 $\widehat{\blacklozenge}$ 除鲜 (©)

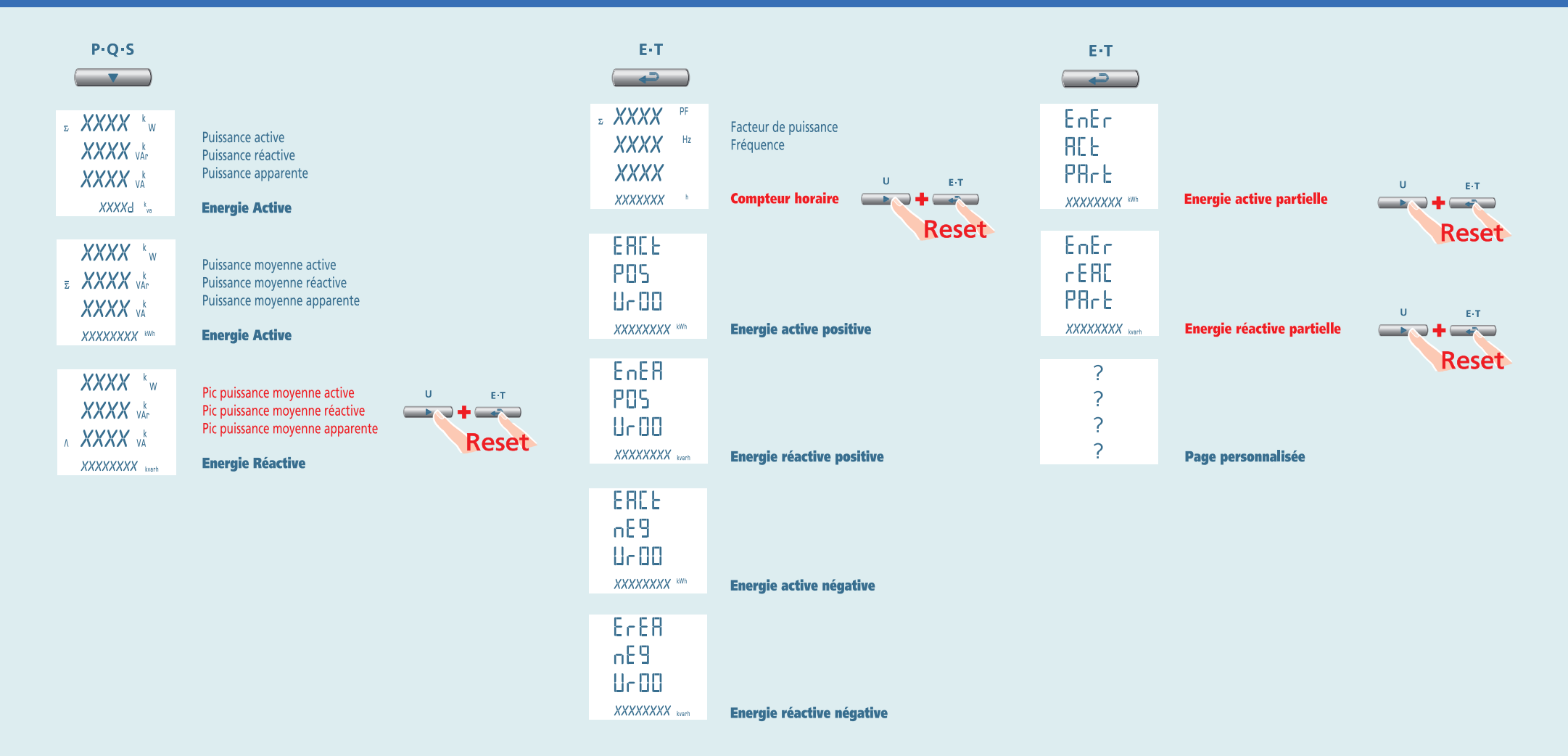

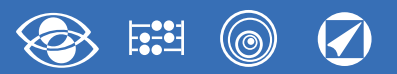

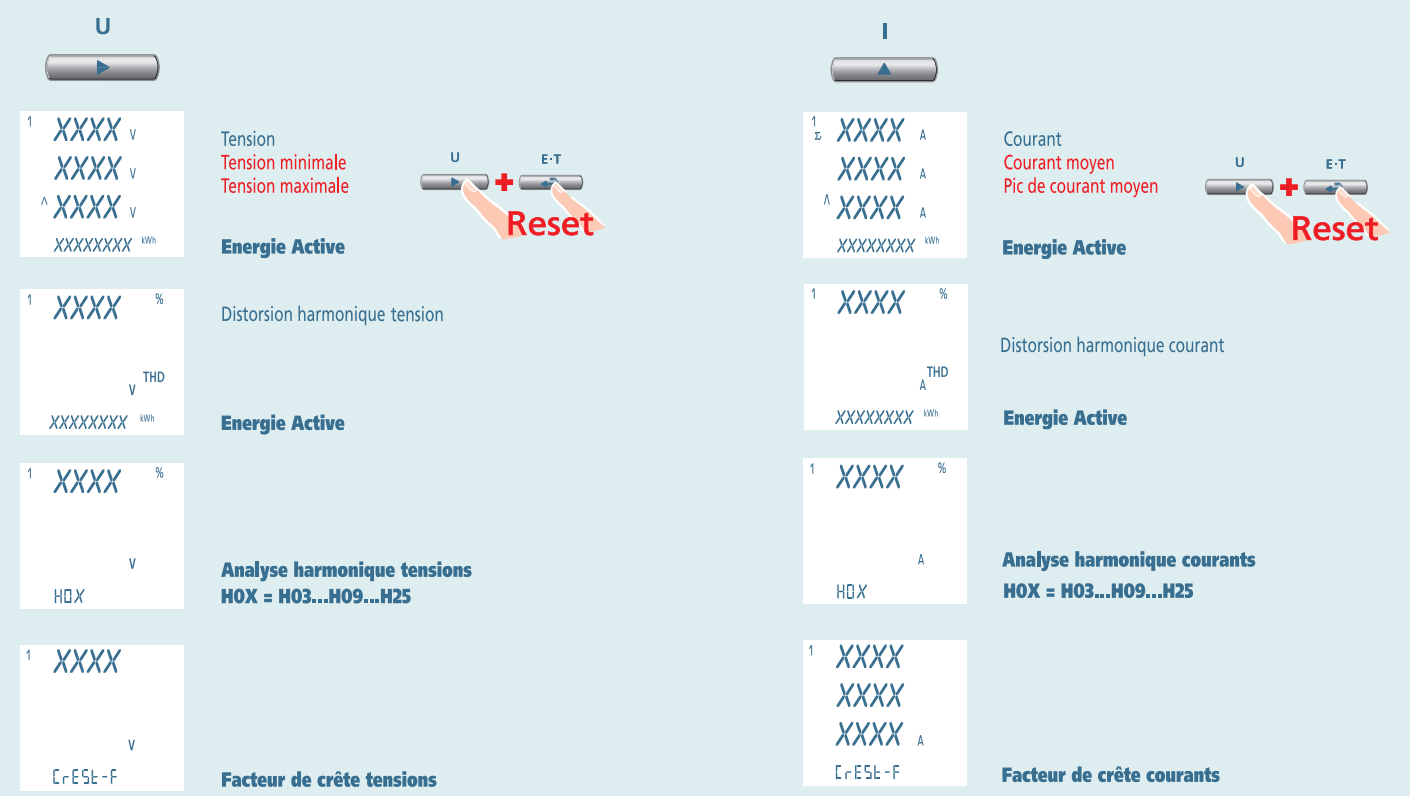

# **Nemo 96 HDLe** Rogowski **1N1E**

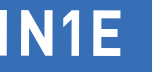

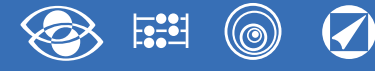

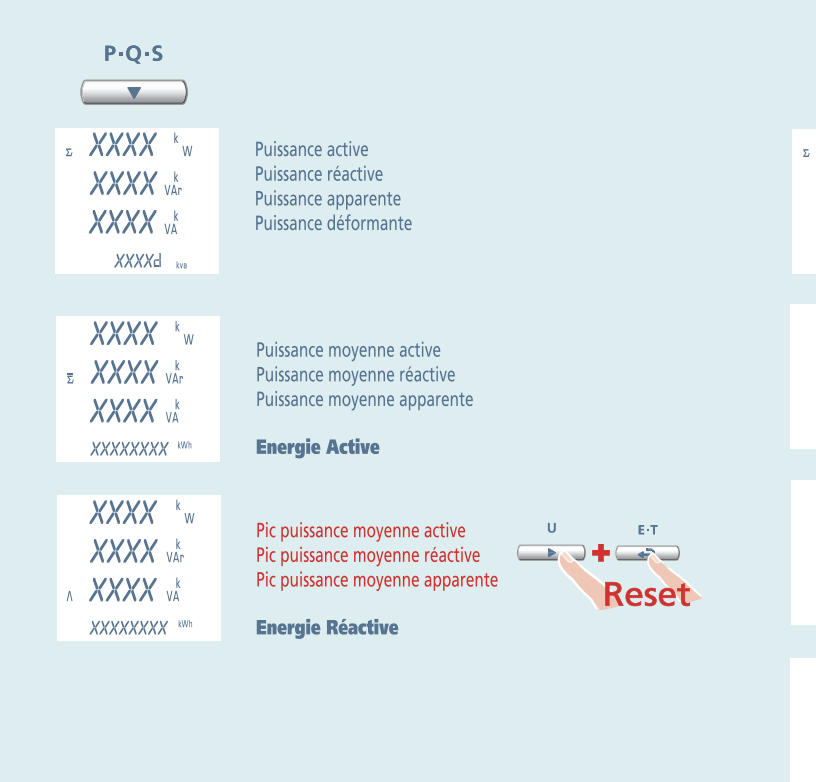

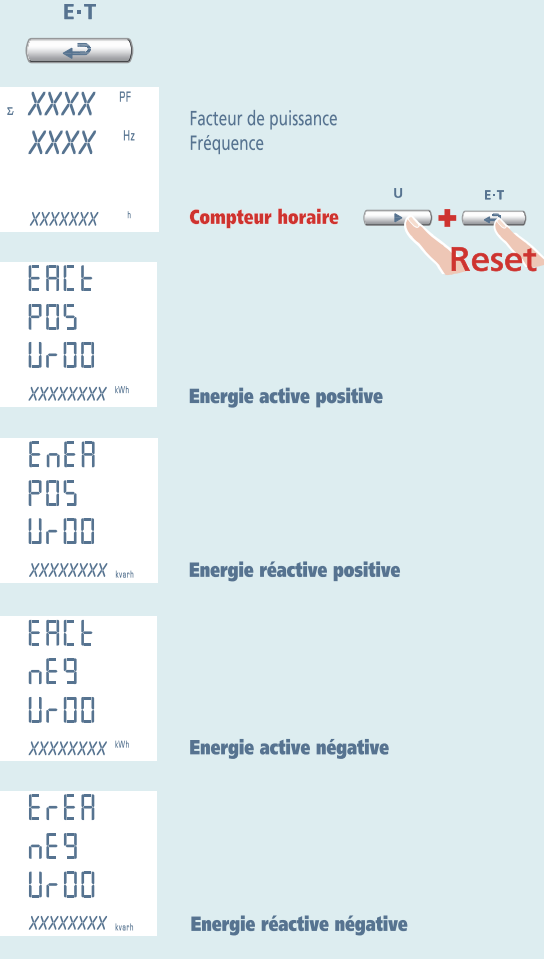

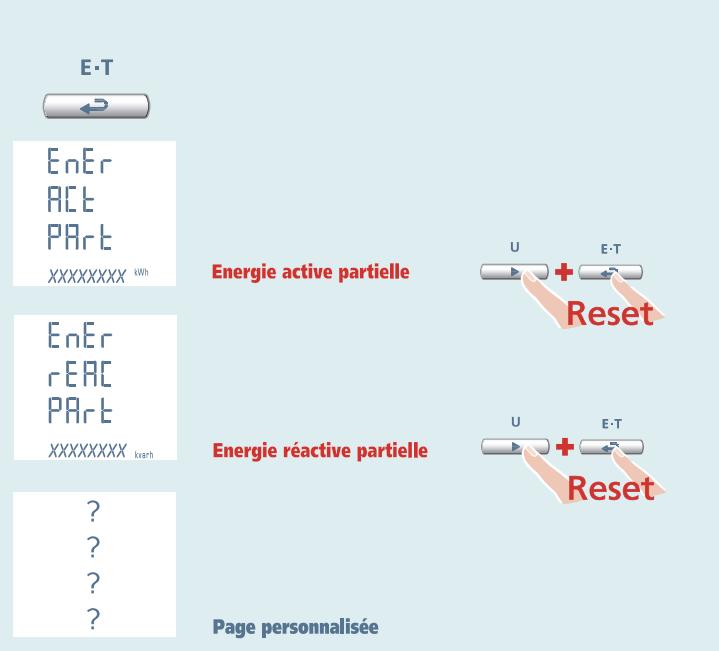

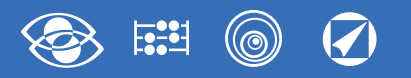

### **Alimentation auxiliaire**

#### **Bornes 20 et 21**

**Alimentation auxiliaire:** alimentation électrique en courant alternatif ou courant continu qui est nécessaire pour le correct fonctionnement de l'appareil. Prions vérifier que la tension d'alimentation disponible correspond à celle iniquée sur la plaque de machine de l'appareil (valeur de la tension et éventuelle fréquence). Où est indiquée une double tension (par exemple 80…265Vca / 100…300 Vcc) l'appareil peut être alimenté avec tension alternative 80…265Vca ou bien tension continue 100…300Vcc.

En cas de alimentation en tension continue il faut respecter les polarités indiquées **20+** et **21-**.

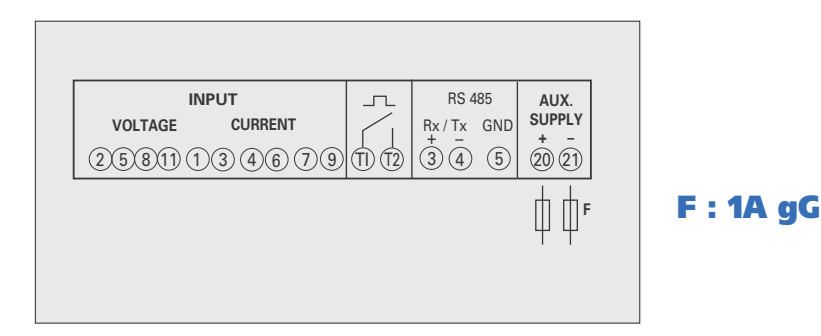

## **Montage capteur à bobine Rogowski**

### **ATTENTION!**

Avant de monter le capteur à bobine de Rogowski autour de un conducteur pas isolé, vérifier qu'il ne soit pas sous tension.

Dans le cas contraire il faut enlever l'alimentation au circuit avant de monter le capteur à bobine. Le capteur à bobine de Rogowski ne doit pas envelopper et serrer le conducteur où il est monté.

En choisissant le capteur à bobine, s'assurer que son diamètre intérieur soit toujours plus grand que le conducteur où il est monté.

Prions vérifier attentivement la fermeture du connecteur à baïonnette.

Si le capteur à bobine n'est pas parfaitement fermé ou bien laissé ouvert, l'appareil multifonction branché affichera des mesures faussées

- **1** Ouvrir le connecteur à baïonnette **(F.1)**
- **2** Envelopper le capteur à bobine autour du conducteur **(F.2)**, en respectant le sense du courant indiqué par la flèche sur le capteur à bobine **(F.3)**
- **3** Fermer le connecteur à baïonnette **(F.4)**

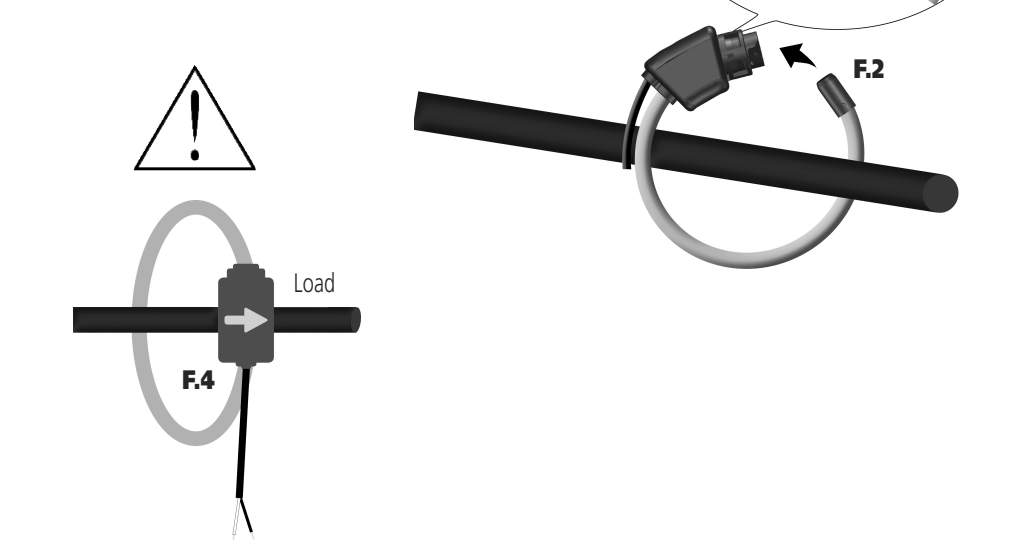

**F.1**

**F.3**

 $\mathcal{L}_{O_{\vec{q}Q'}}$ 

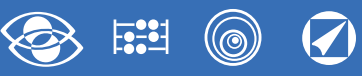

### **Configuration d'usine**

**Mot de passe 1000 Page personnalisée** 1Lin1v tension L1 2Lin2v tension 12 3Lin3v tension L3 **Raccordement:** 3n3E ligne 4 fils 3 systèmes **Temps moyenne:** 5m 5 minutes **Contraste:** 03 niveau 3 **Eclairage:** 30% **Fréquence nominale:** 50Hz **Contaore:** U Démarrage tension **RS485** Adresse : 255 Vitesse : 9.600 Parité : aucune Temps : 20ms Word : bend **Sortie impulsions** Energie : active Poids impulsion : 0,01kWh Durée impulsion : 50ms

#### **Mot de passe 2001**

**Courant de fond échelle:** 1000A **Rapport TP:** 01,00 raccordement direct

**Affichage harmoniques:** jusqu'à la 9.ème

#### **Mot de passe 3002**

**Protocole:** MdbS Modbus RTU

## **Modules optionnels**

Sur le tableau suivant sont indiqués les liens de composition des modules: **Nombre maximum des modules et position de branchement**

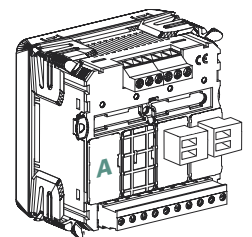

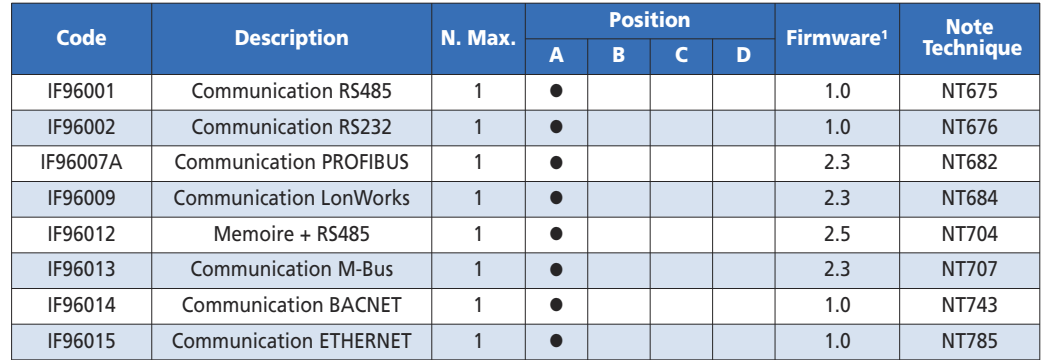

1Dans le tableau est indiquée la version Firmware de l'appareil qui supporte la fonction du module additionnel.

En utilisant la communication RS485 (où disponible) ou un module communication IF96001 (RS485) ou IF96002 (RS232) est possible mettre à jour la version Firmware directement en site avec un ordinateur personnel et le logiciel de téléchargement.

### **ATTENTION!**

**L'insertion des modules doit être faite avec l'instrument non alimenté.**

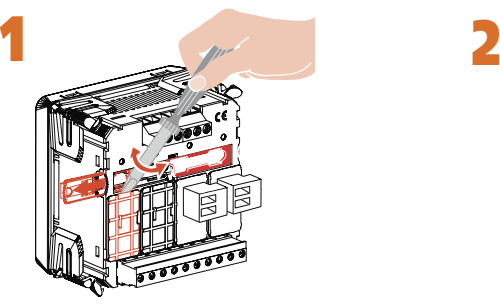

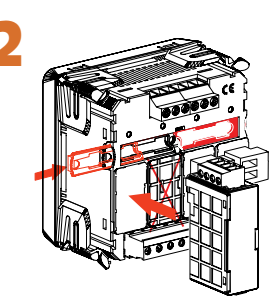

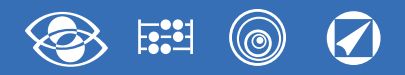

### **Insertion modules optionnels**

#### Eteindre l'appareil

Brancher le module optionnel

Alimenter l'appareil et attendre quelque seconde pour la reconnaissance du module

#### **3.0 Mot de passe 3002**

Charger le mot de passe **3002** et sélectionner le protocole de communication (Voir tableau).

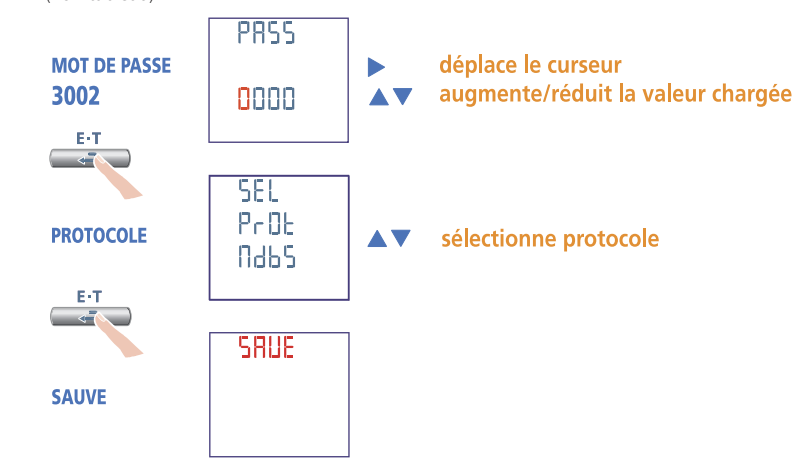

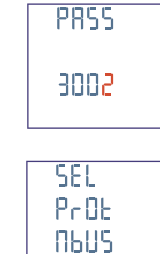

### **Données de configuration**

Appuyer plusieurs fois sur la **touche**  $\frac{E-T}{2}$  jusqu'à la page **Données de Configuration** est affichée

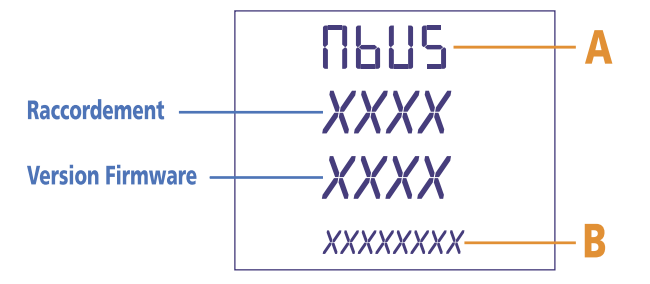

Vérifier que la reconnaissance a été effectuée (Voir tableau)

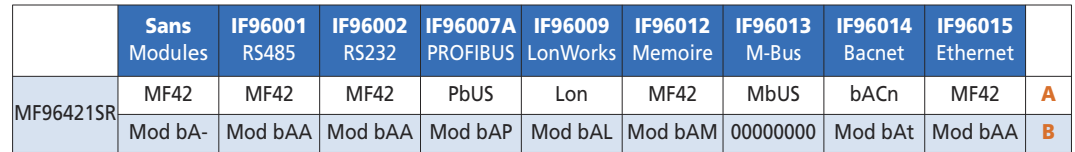

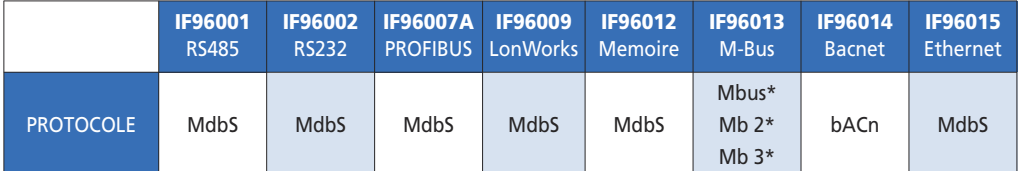

\* Pour les details, prions voir le protocole de communication

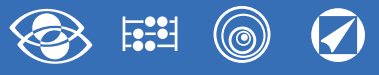

### **Module IF96001 communication RS485**

Il rend disponible, par la communication **RS485** les données principales concernant les mesurages effectués et les paramètres de configuration (Pour les details, prions voir le protocole de communication).

Dans le modèles avec communication RS485 intégrée permet d'avoir une sortie communication **RS485** ultérieure.

**Standard:** RS485 - 3 fils **Trasmission:** asynchrone en série **Nomebre de bit:** 8 **Bit de stop:** 1 **Temps de réponse à interrogation:** ≤ 200ms **Nombre max. d'appareils qui peuvent être branchés en réseau:** 32 (jusqu'à 255 avec répéteurs RS485) **Distance maximale du superviseur:** 1200m

#### **PARAMETRES PROGRAMMABLES**

**N° adresse :** 1...255 **Vitesse de transmission:** 4.800 - 9.600 - 19.200 - 38.400 bits/seconde **Bit de parité:** aucun – pair – impair **Temps min. d'attente avant de la réponse:** 3...99ms **Format word message Modbus:** Big Endian, Little Endian, Swap

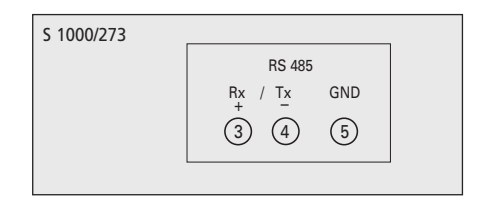

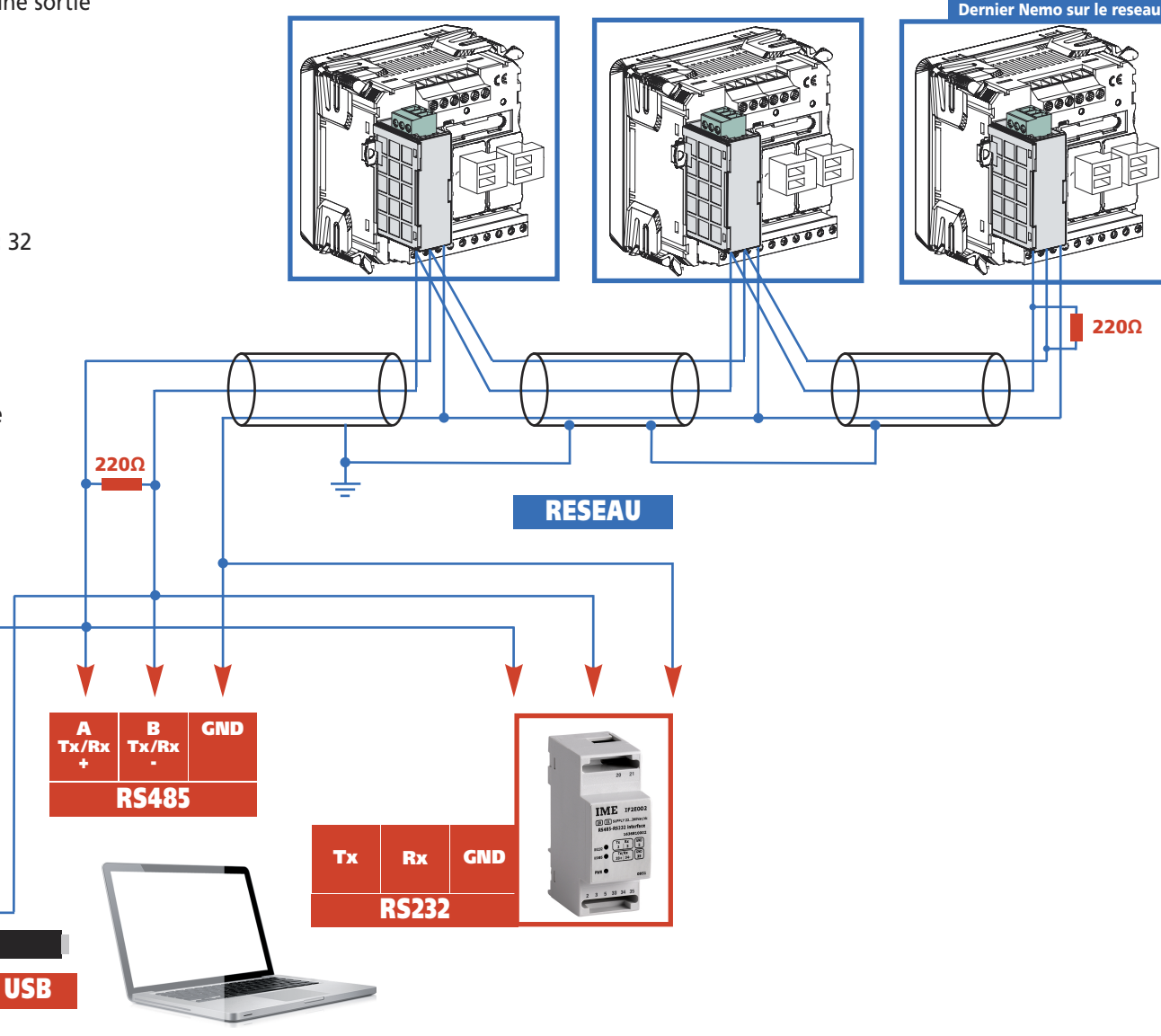

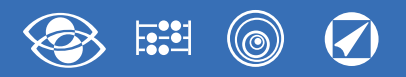

### **Programmation communication RS485**

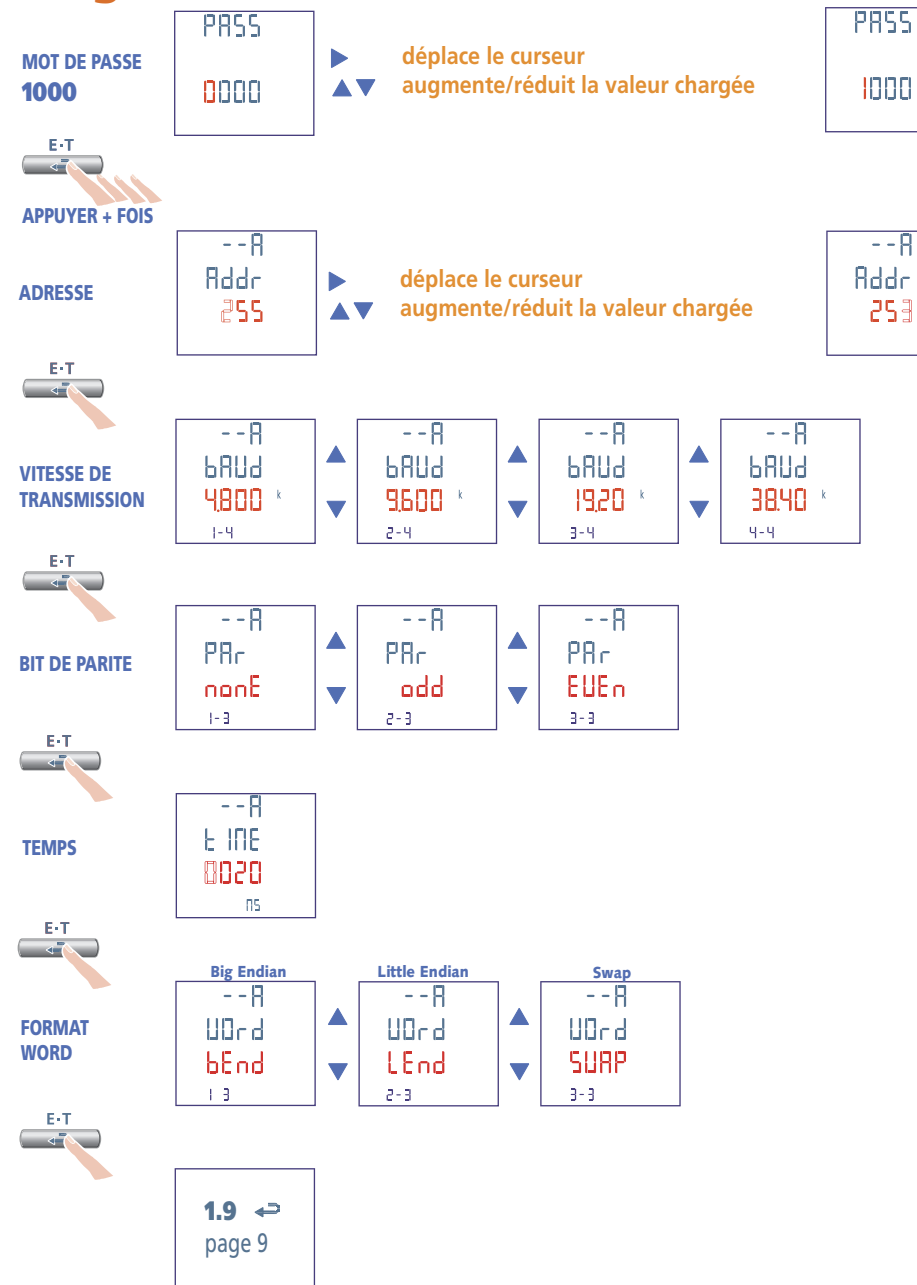

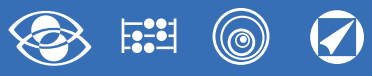

### **Module IF96002 communication RS232**

Il rend disponible, par la communication **RS232** les données principales concernant les mesurages effectués et les paramètres de configuration (Pour les details, prions voir le protocole de communication).

Dans le modèles avec communication RS485 intégrée permet d'avoir une sortie communication **RS232** ultérieure

**Standard:** RS232 - 3 fili **Transmission:** asynchrone en série **Nombre de bit:** 8 **Bit de stop:** 1 **Temps de réponse à interrogation:** ≤ 200ms

#### **PARAMETRES PROGRAMMABLES**

**N° adresse:** 1…255 **Vitesse de transmission:** 4.800 – 9.600 – 19.200 – 38.400 bits/seconde **Bit de parité:** aucun – pair – impair **Temps min. d'attente avant de la réponse:** 3…99ms **Format word message ModBus:** Big Endian, Little Endian, Swap

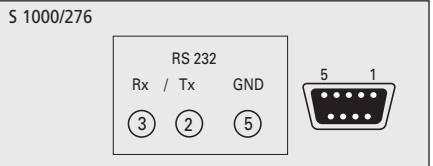

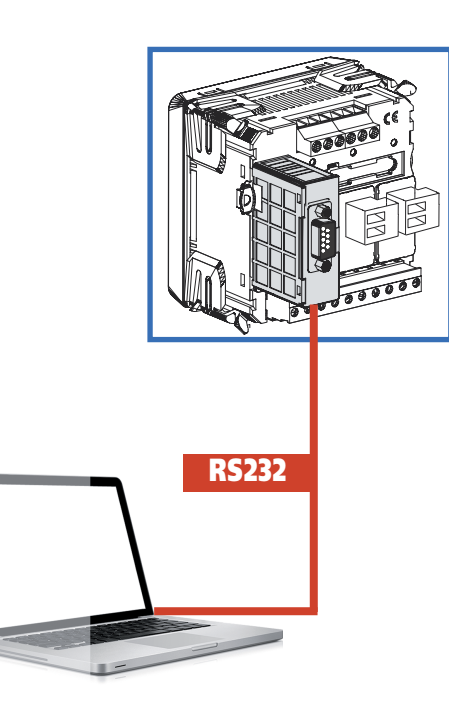

### **Programmation communication RS232**

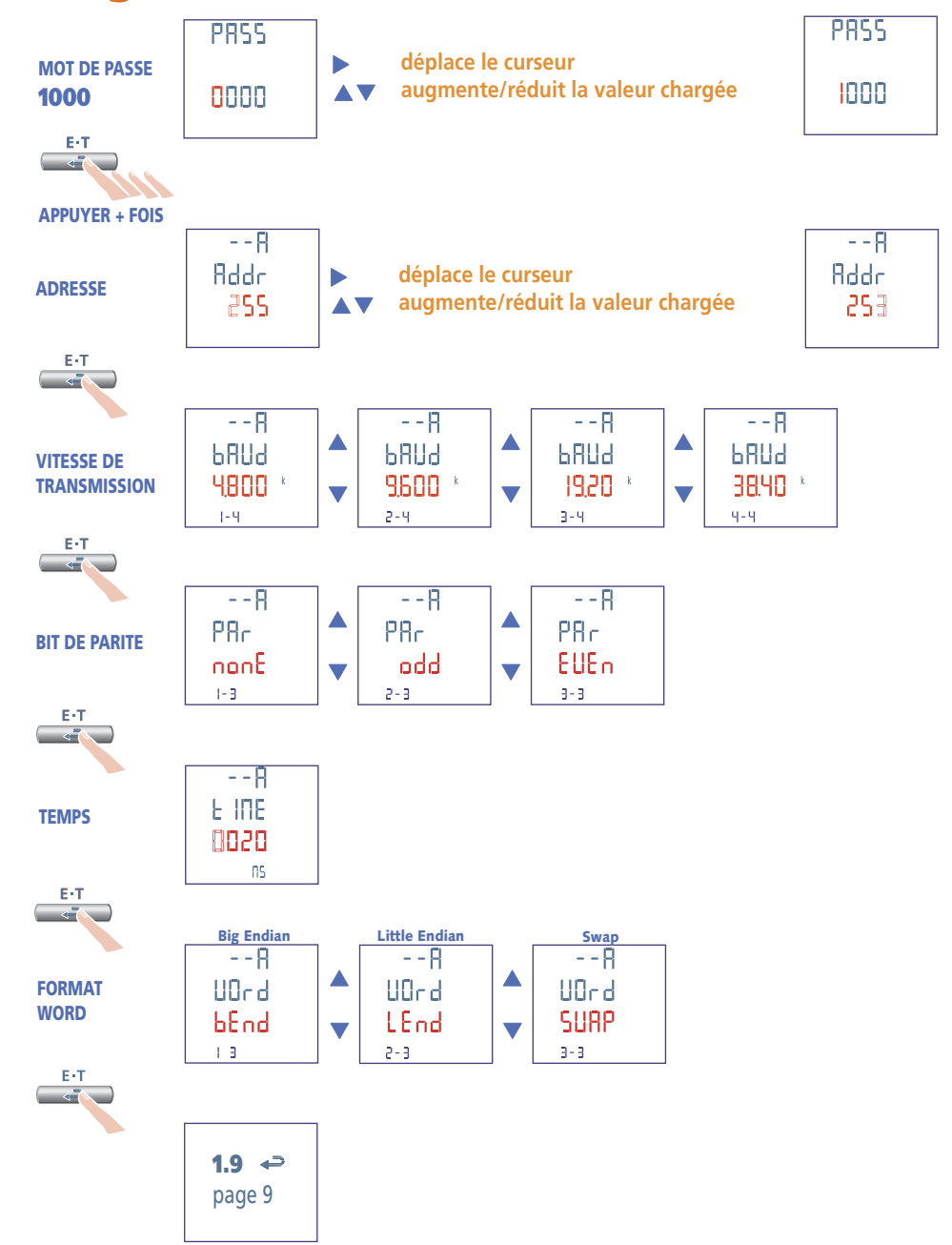

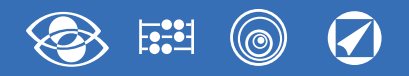

## **Module IF96007A communication PROFUBIS**

Il rend disponible, par la communication **PROFIBUS** les données principales concernant les mesurages effectués et les paramètres de configuration (Pour les details, prions voir le protocole de communication).

Dans le modèles avec communication RS485 intégrée permet d'avoir une sortie communication **PROFIBUS** ultérieure.

**Standard:** PROFIBUS EN50170 **Temps de réponse à interrogation:** ≤ 10ms **Distance maximale du superviseur:** selon standard **Vitesse de transmission:** jusqu'à 12Mb

## **PARAMETRES PROGRAMMABLES**

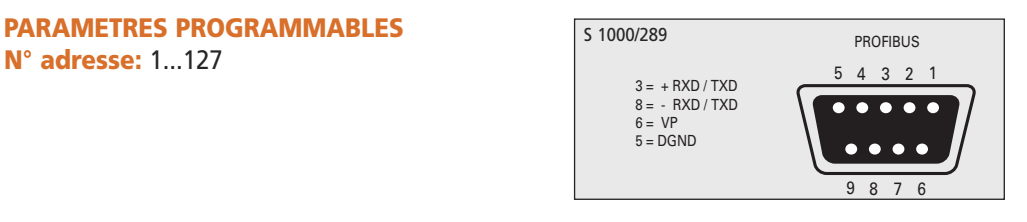

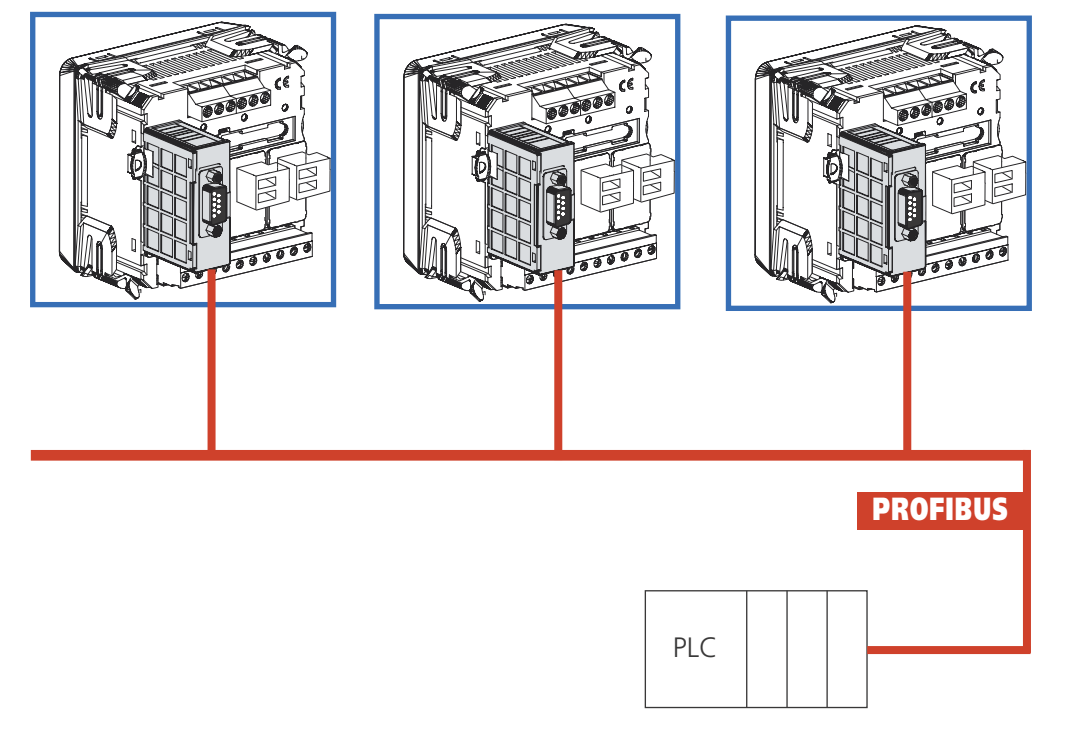

## **Programmation communication PROFIBUS**

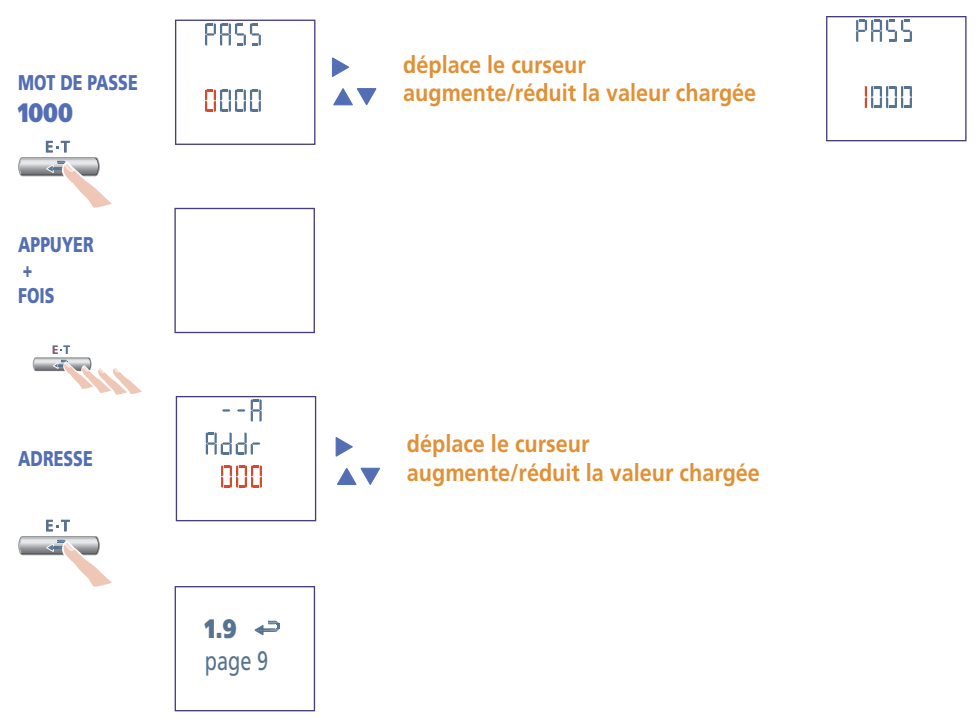

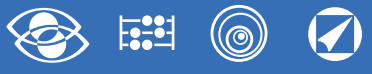

### **Module IF96012 Memoire + communication RS485**

Il rend disponible, par la communication **RS485** les données principales concernant les mesurages effectués et les paramètres de configuration (Pour les details, prions voir le protocole de communication). Grâce à la mémoire interne il est possible enregister le comptage d'énergie des principaux paramètres mesurés. Une simple formule que l'utilisateur devrait utiliser pour

obtenir le max. inrtervalle de temps est:

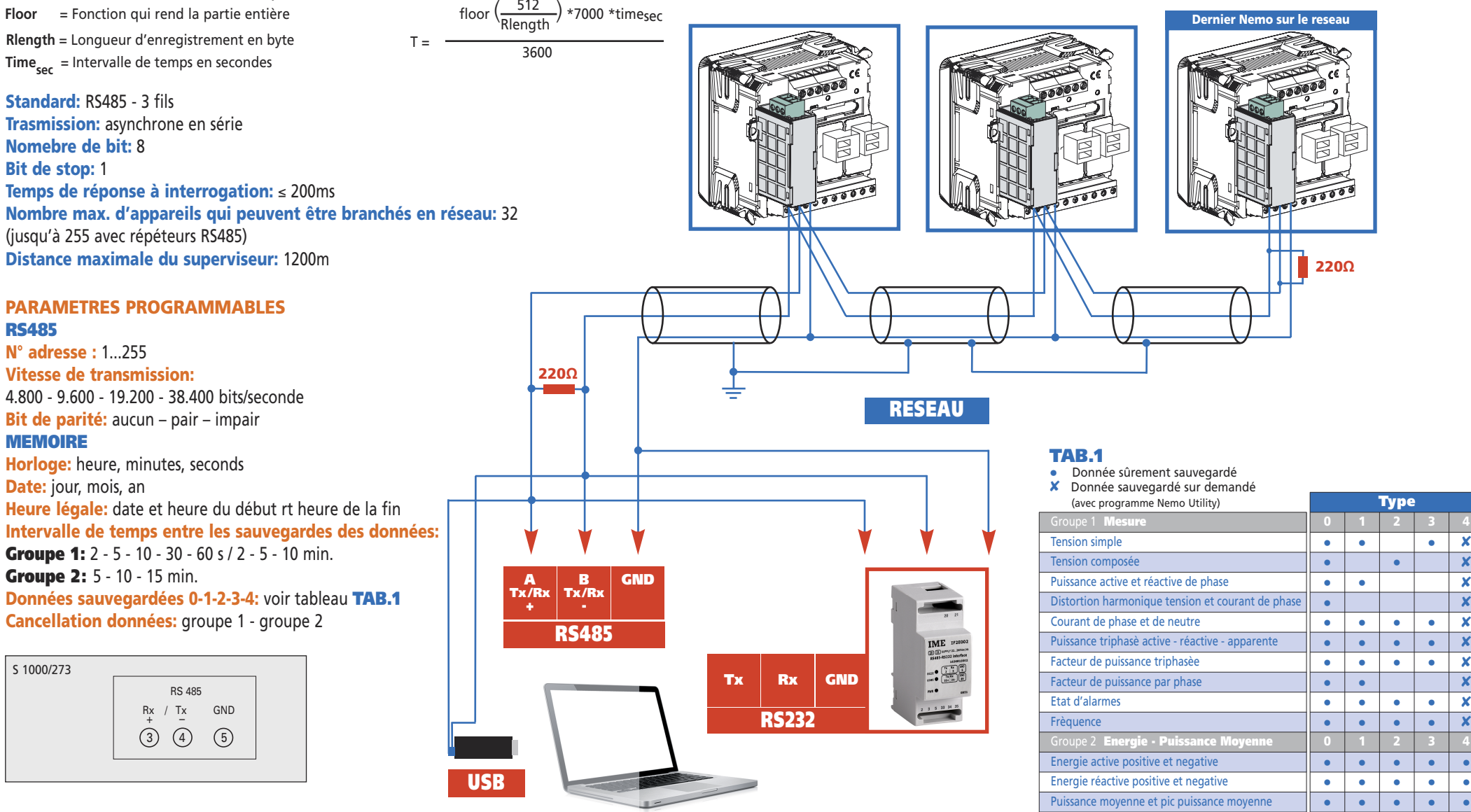

#### **26** 02/18 E04 10783304 WEB F cod.MF96421SR

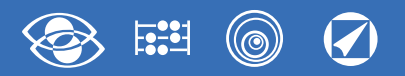

### **Programmation Memoire + Communication RS485**

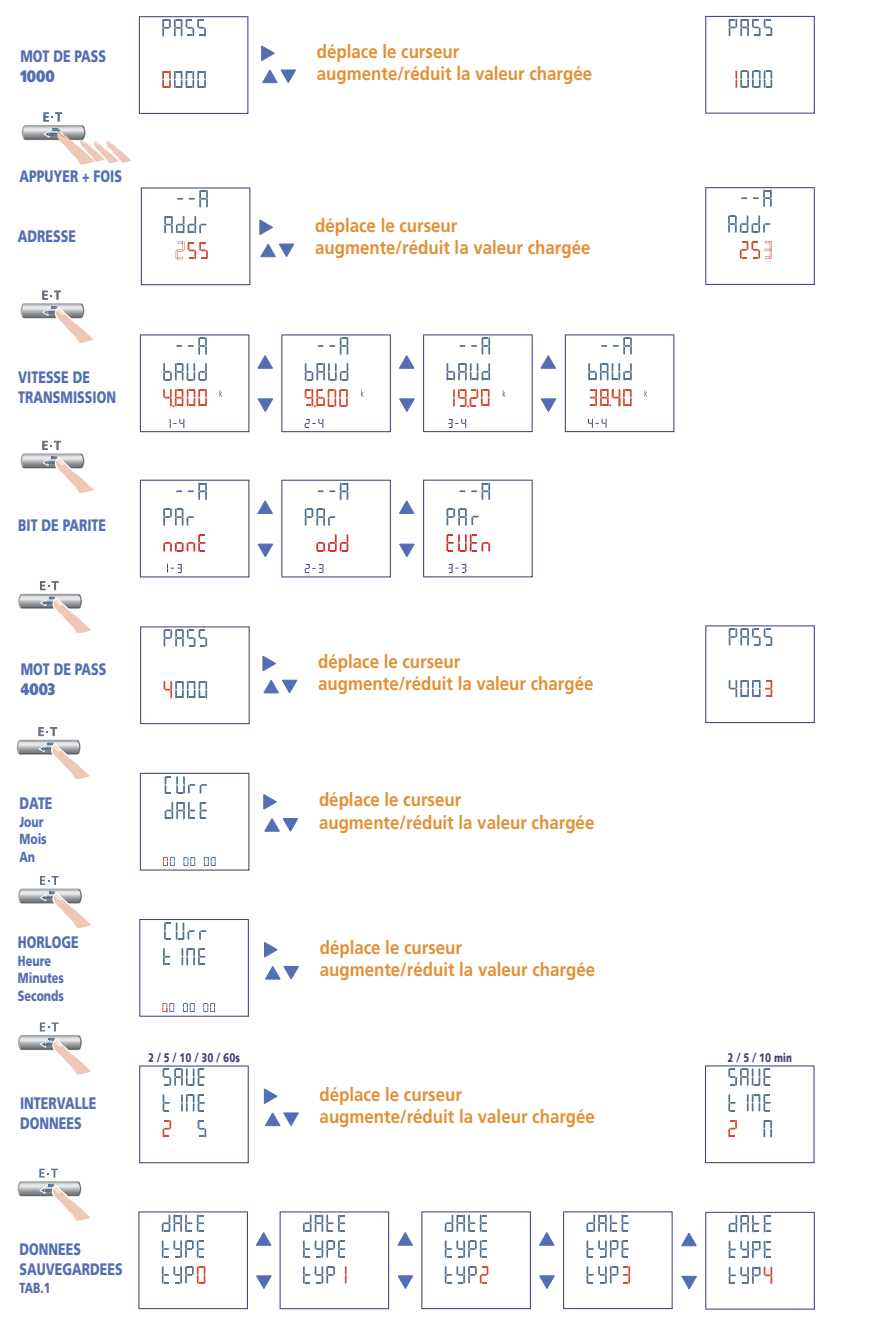

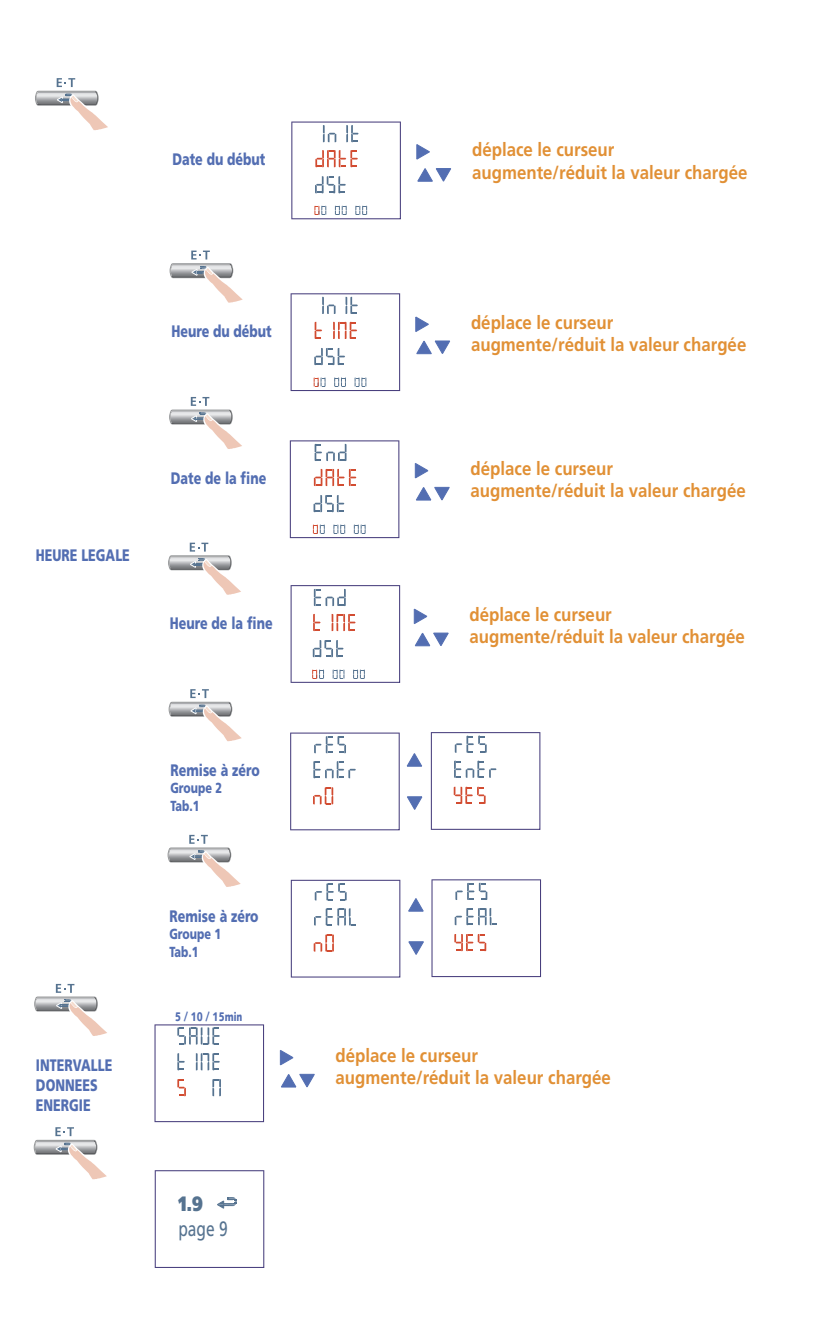

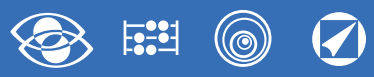

### **Module IF96013 communication M-Bus**

Il rend disponible, par la communication **M-Bus** les données principales concernant les mesurages effectués et les paramètres de configuration (Pour les details, prions voir le protocole de communication). Dans le modèles avec communication RS485 intégrée permet d'avoir une sortie communication **M-Bus** ultérieure.

#### **Standard:** EN 1434-3

**Transmission:** asynchrone en série **Nomebre de bit:** 8 **Bit de stop:** 1

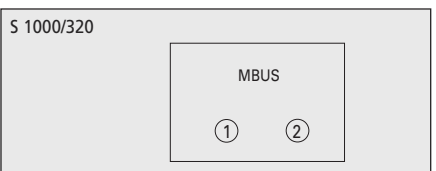

#### **PARAMETRES PROGRAMMABLES**

**Mot de passe 3002 Protocole communication:** Modbus / Mb2 /M3 /Mbus

#### **Mot de passe 1000**

**N° adresse primaire:** 0...250

**Vitesse de transmission:** 300 - 600 - 1.200 - 2.400 - 4.800 - 9.600 bits/seconde **Bit de parité:** aucun – pair – impair

**Temps min. d'attente avant de la réponse:** 3...99ms

**Format word message Modbus:** Big Endian, Little Endian, Swap

#### **Mot de passe 2222**

**N° adresse secondaire:** 0...99.999.999

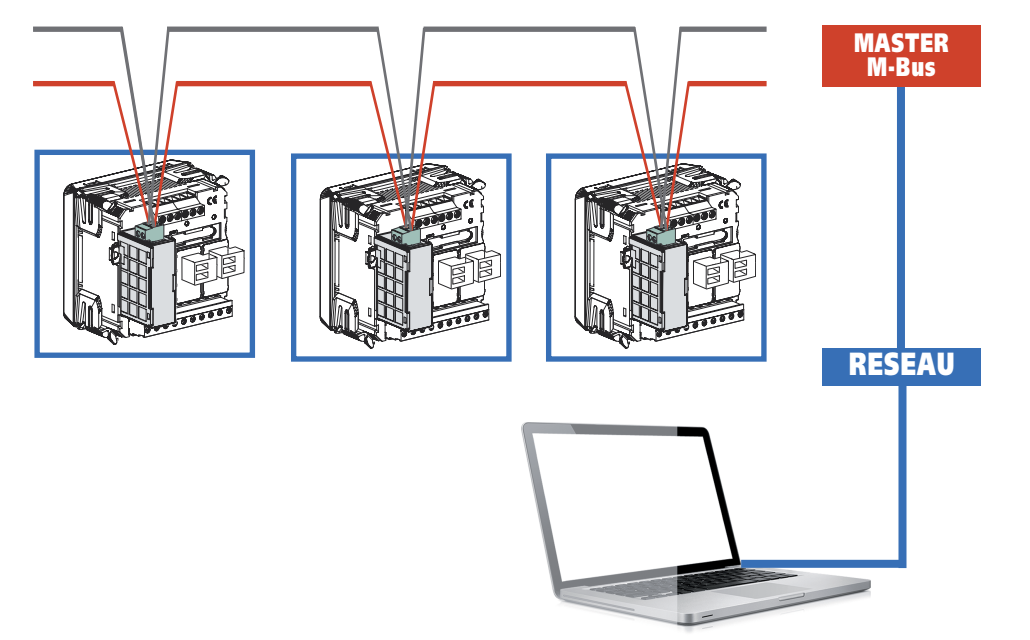

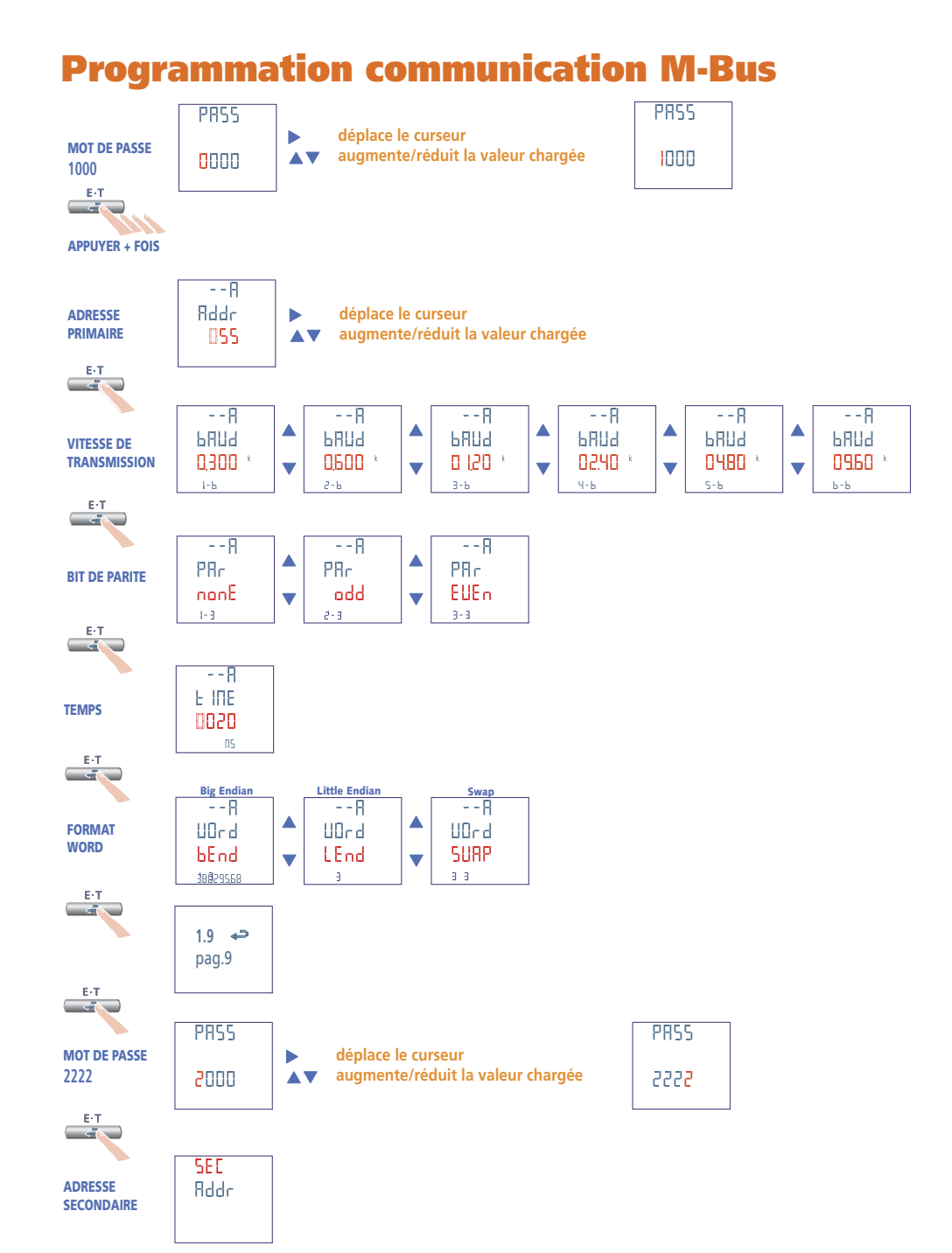

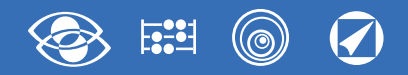

### **Module IF96014 communication BACNET**

Il rend disponible, par la communication **BACNET** les données principales concernant les mesurages effectués et les paramètres de configuration (Pour les details, prions voir le protocole de communication). Dans le modèles avec communication RS485 intégrée permet d'avoir une ortie communication **BACNET** ultérieure**.**

**Standard:** RS485 - 3 fils **Transmission:** asynchrone en série **Protocole:** BACNET MS-TP **Nombre de bit:** 8 **Bit de stop:** 1 **Nombre max. d'appareils qui peuvent être branchés en réseau:** 32 (jusqu'à 128 avec répéteur RS485)RS485) **Distance maximale du superviseur:** 1200m

#### **PARAMETRES PROGRAMMABLES**

**N° adresse:** 1...127 **Vitesse de transmission:** 9.600 - 19.200 - 38.400 - 76.800 bits/seconde **Bit de parité:** aucun – pair – impair **Net number:** 0...4000

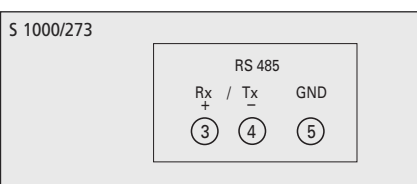

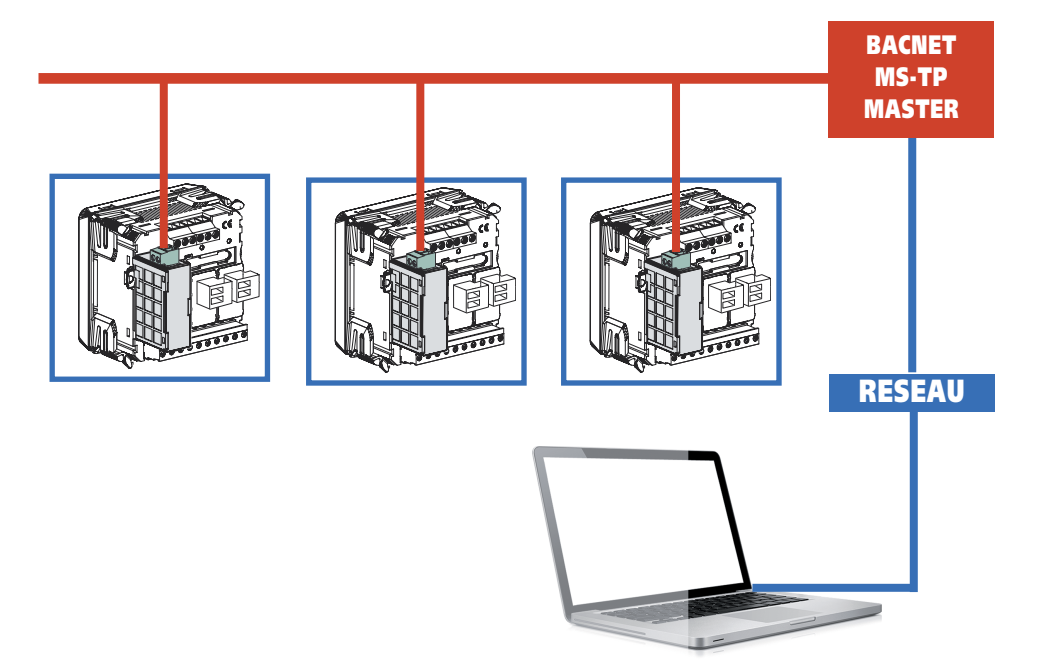

### **Programmation communication BACNET**

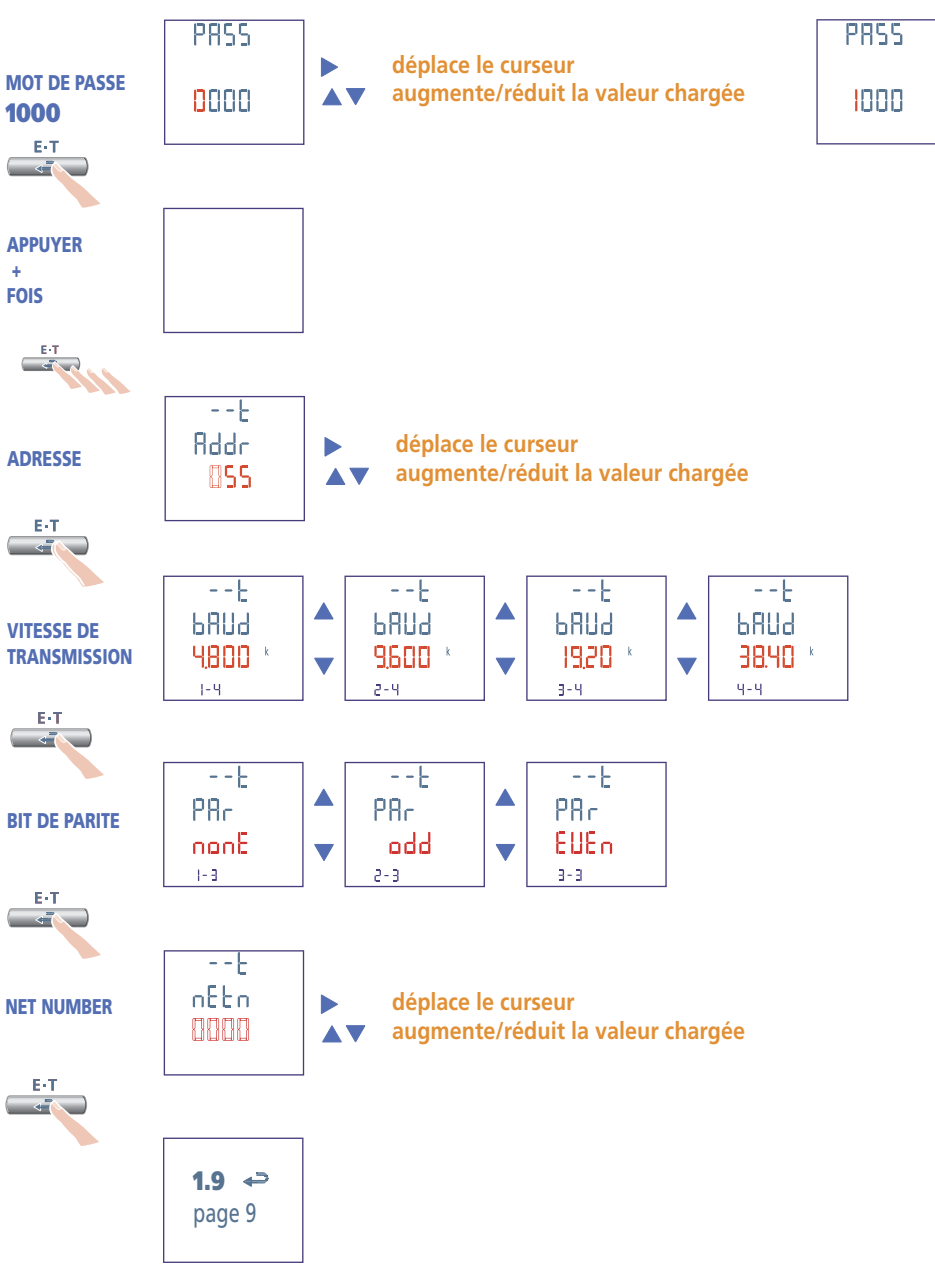

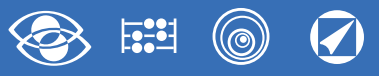

### **Module IF96009 communication LonWorks**

Il rend disponible, par la communication **LonWorks** les données principales concernant les mesurages effectués et les paramètres de configuration (Pour les details, prions voir le protocole de communication).

S 1000/296

Dans le modèles avec communication RS485 intégrée permet d'avoir une sortie communication **LonWorks** ultérieure (logiciel de configuration disponible sur le site www.imeitaly.com).

#### **Transceiver:** FTT10

#### **ATTENTION!**

.

Avant de brancher le module LONWORKS, prions vérifier que les paramètres de communication soient charges comme suit: **N° adresse:** 255 **Vitesse de transmission:** 9.600 bits/seconde **Bit de parité:** aucum

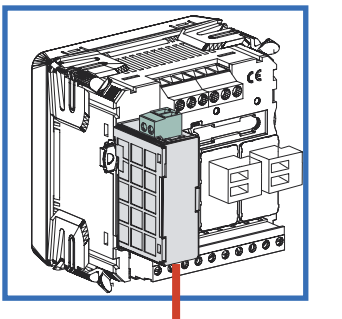

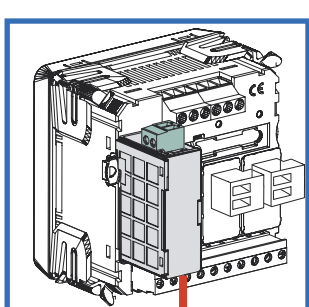

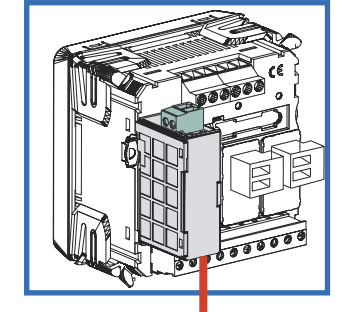

 $(1) (2)$ 

**LonWorks** 

## **Module IF96015 communication ETHERNET**

Il rend disponible, par la communication **ETHERNET** les données principales concernant les mesurages effectués et les paramètres de configuration (Pour les details, prions voir le protocole de communication). Dans le modèles avec communication RS485 intégrée permet d'avoir une sortie communication **ETHERNET** ultérieure (logiciel de configuration disponible sur le site www.imeitaly.com).

#### **Standard:** IEEE802.3

**Vitesse de transmission:** max.10Mb/s

**PARAMETRES PROBRAMMABLES Adresse IP Subnet Gateway TCP Port TCP Timeout**

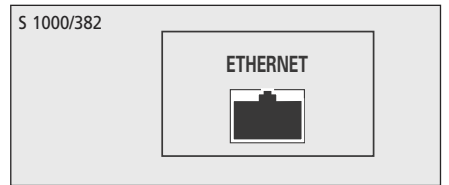

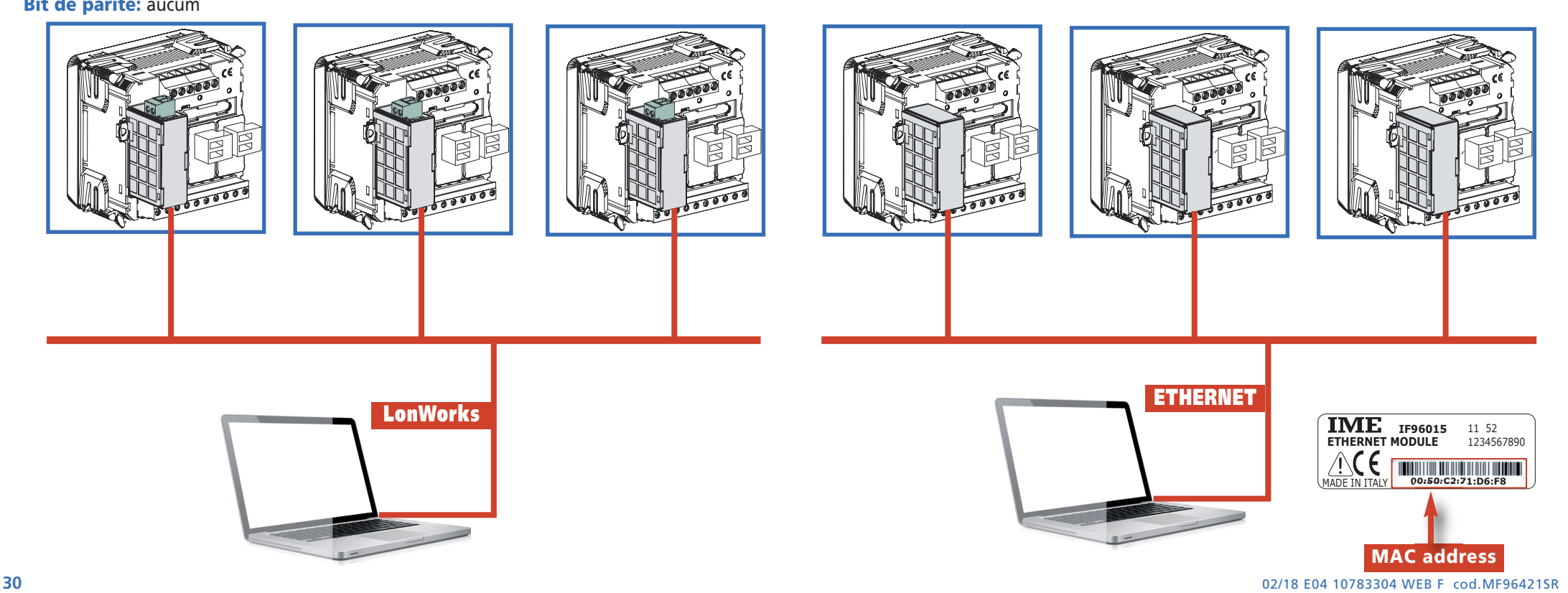

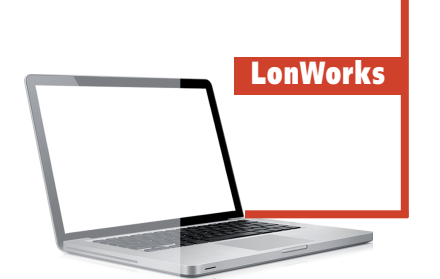

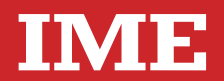

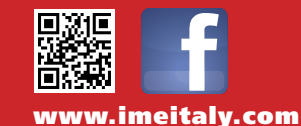

**Via Travaglia 7 20094 CORSICO (MI) Tel. 02 44 878.1 Fax 02 45 03 448 +39 02 45 86 76 63 info@imeitaly.com**

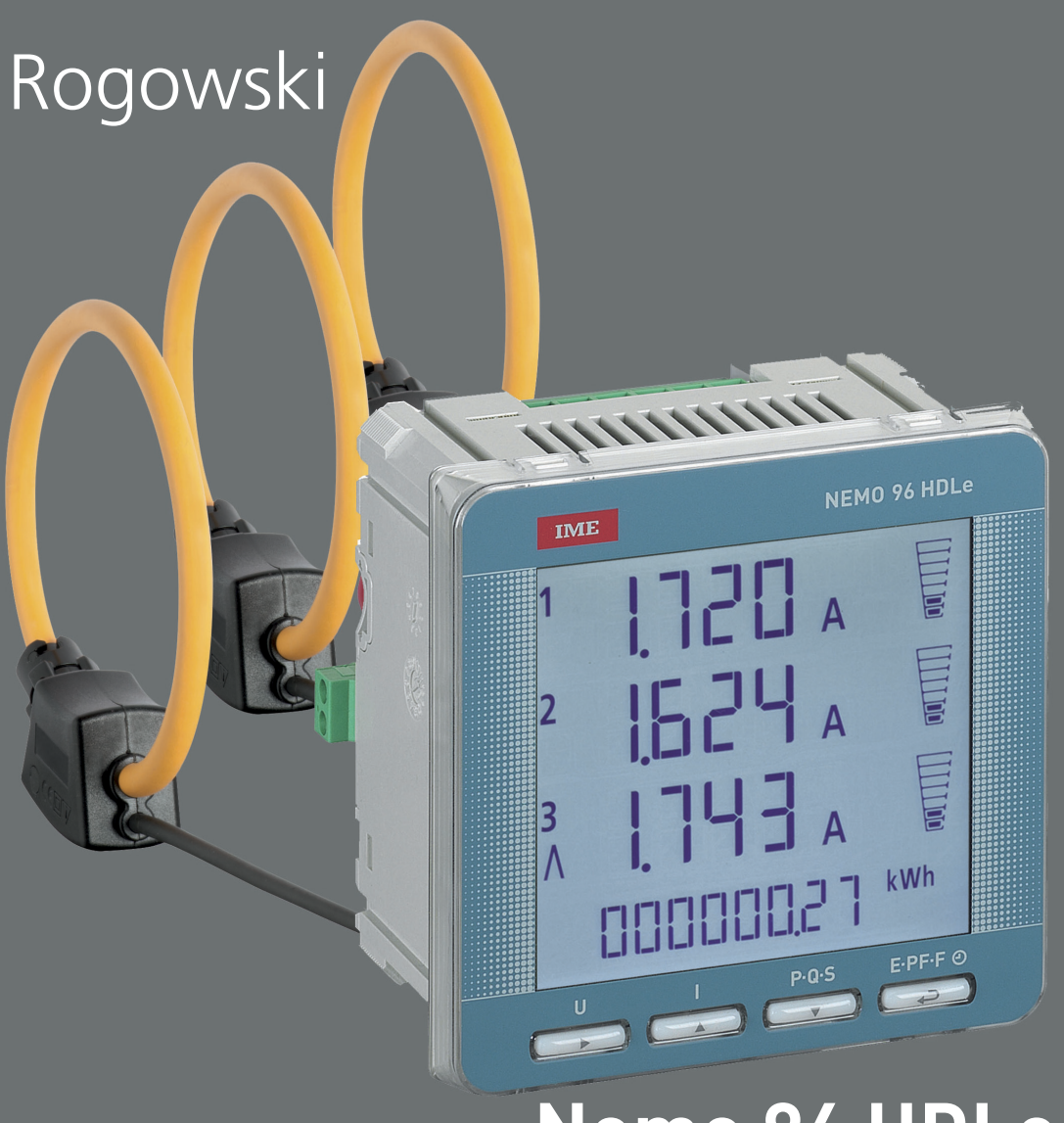

**Nemo 96 HDLe**

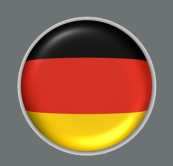

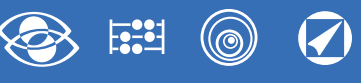

# **Index**

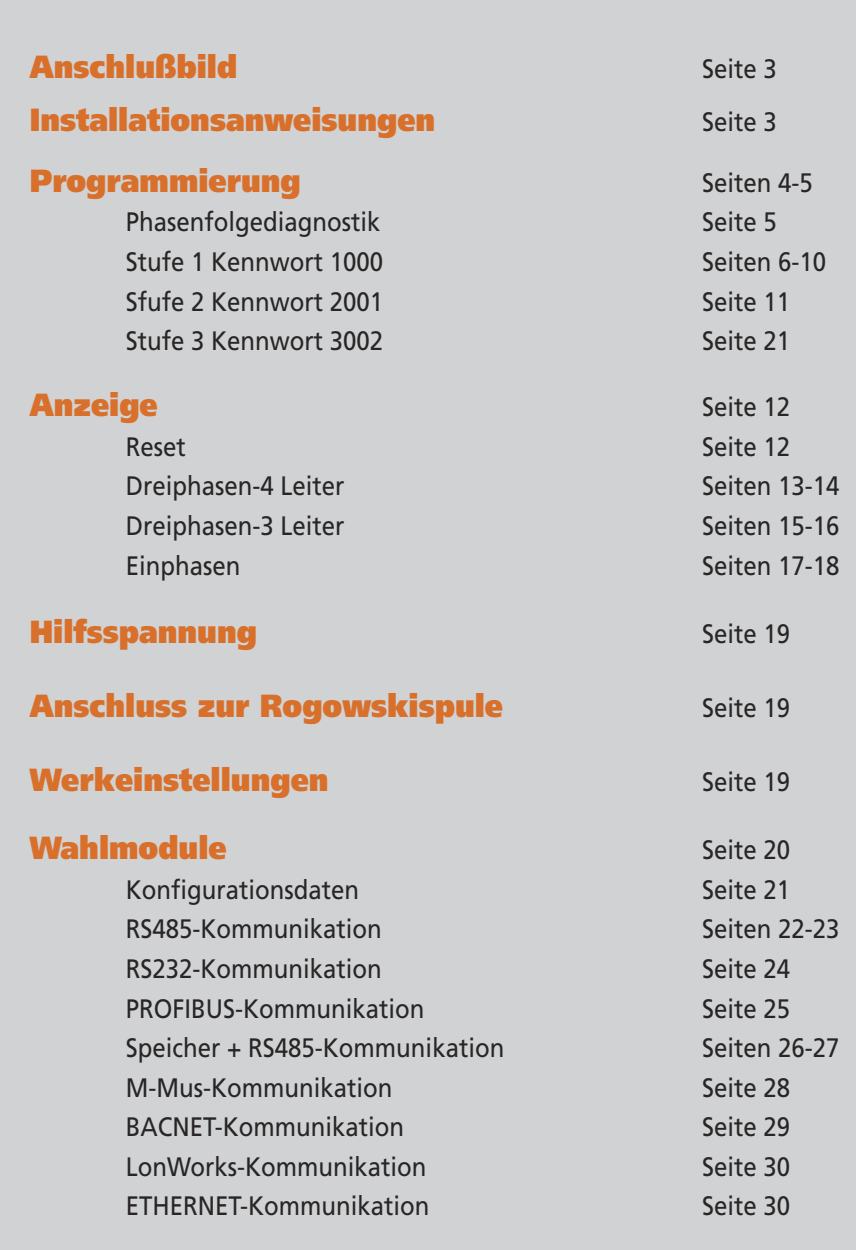

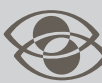

### **Multimessung**

**Sie messen und zeigen verschiedene Größen gleichzeitig an**

#### **Energiezählen**

**FEED Sie quantifizieren den Energieverbrauch**

### **Kommunikation**

**Sie teilen die Fernmessungen mit Sie verbinden über Schnittstelle verschiedenen Kommunicationsmodus**

### **Messung und Kontrolle**

**Sie messen und greifen ein, um besondere Bedingungen zu melden**

M.E. S.p.A. behält sich das Recht vor, die technische Merkmale ohne Benachrichtigung zu ändern I.M.E. S.p.A. behält sich das Recht vor, die technische Merkmale ohne Benachrichtigung zu ändern

Die technische Unterlagen für das Produkt ist auf der Site <www.imeitaly.com> in dem Raum "Documentazione tecnica" verfügbar. Tippen in dem Feld "Codice Nota Tecnica: NT890"ein.

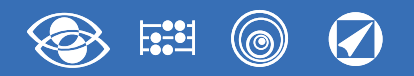

### **Anschlußbild**

**Auf den Anschlussbilden sind immer die Konfigurationen mit Impulsausgang und RS485 Kommunikation angezeigt. Für die Versionen, die nicht den Impulsausgang oder RS485 Kommunikation vorsehen, müssen Sie nicht die entsprechenden Anschlüsse berücksichtigen. F : 1A gG**

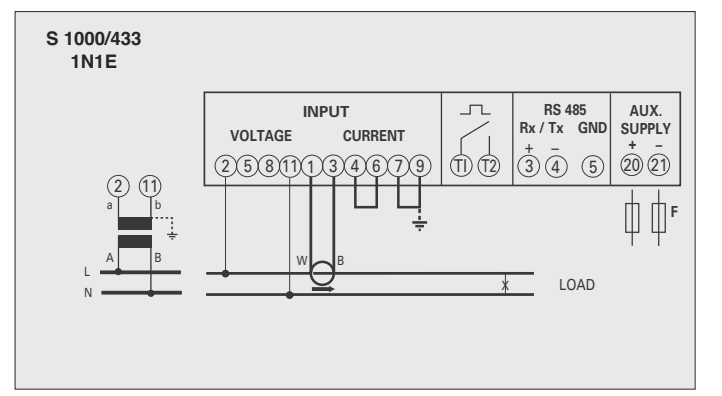

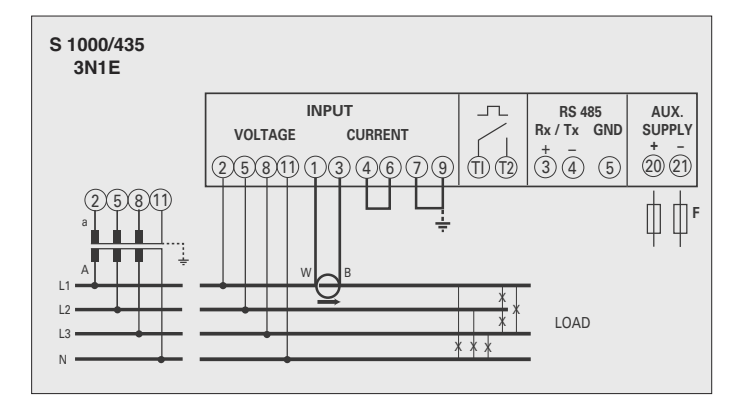

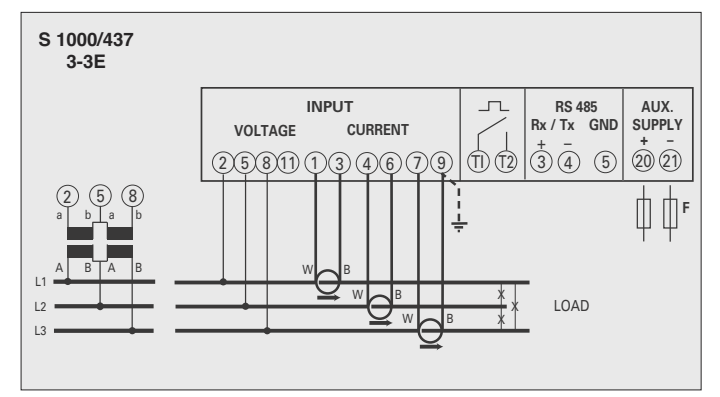

#### **ACHTUNG!**

**Verbinden die Hilfsspannung mit Klemmen 20 und 21**

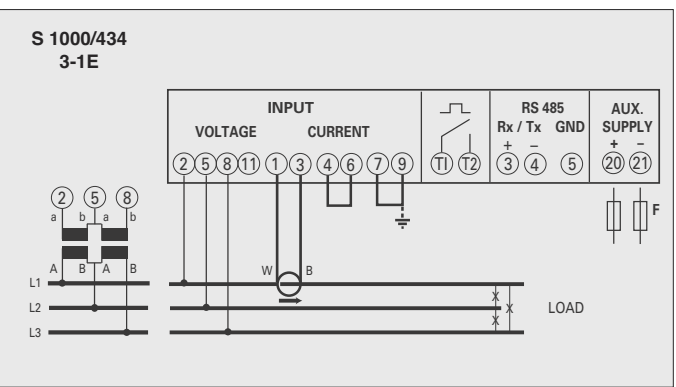

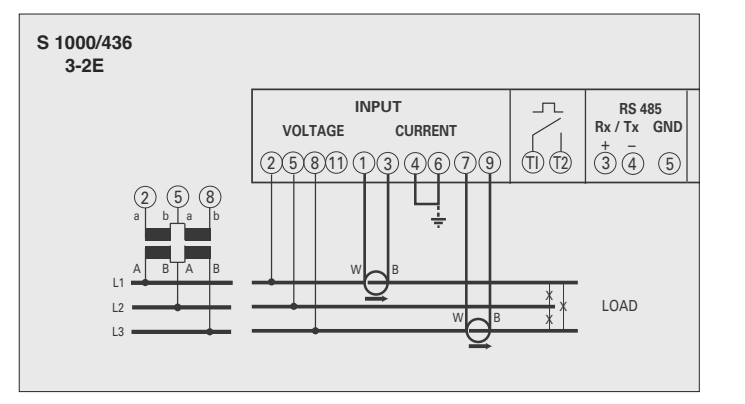

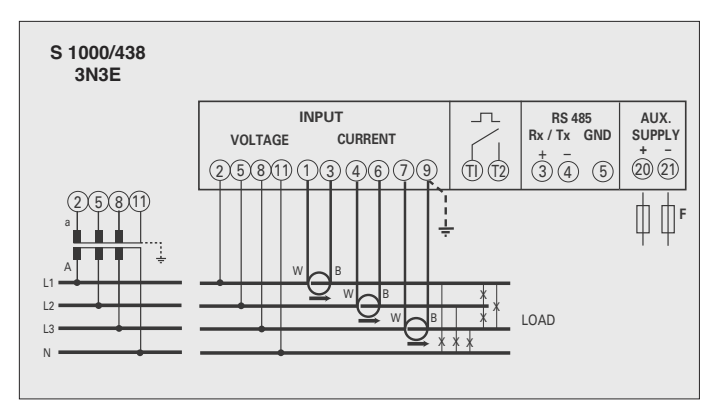

### **Installationsanweisungen**

Der Einbau dieses Gerätes muss nur von Fachkräften ausgeführt.

Bevor das Gerät eingebaut wird, muss das Typenschild (Mess-Spannung, Mess-Strom, Hilfsspannung, Frequenz) mit den tatsächlichen Netzgegebenheiten verglichen werden. Der Anschluss erfolgt gem. Anschlussbilder. Falschanschluss führt zu erheblichen Anzeigefehlern! Es können sogar Beschädigungen auftreten.

**Wenn das Gerät angeschlossen ist, ergänzen die Installation mit der Gerätskonfiguration.**

**Für die Montierung der Rogowskispule, bitte die ausführliche Anweisungen auf Seite 19 befolgen.**

#### **Anschluss zur Rogowskispule - Nemo D4-Le**

- **1** Schliessen das **weiße Kabel** mit den Klemmen **1 - 4 - 7** des Nemo (gemäß des Anschlussplanes) an.
- **2** Schliessen das **schwarze Kabel** mit den Klemmen **3 - 6 - 9** des Nemo (gemäß des Anschlussplanes) an.

**Bitte vermeiden, Verlängerungen für die Anschlusskabel Spule – Messgerät zu verwenden. Notfalls, bitte in Verbindung mit unserer technischen Abteilung setzen.**

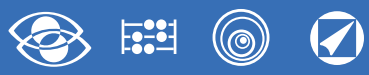

### **Programmierung**

Das Menü ist auf zwei Stufen, mit zwei verschiedenen numerischen Kennworten geschützt. Die Programmierung wird durch **Fronttastatur Berührungsbildschirm, 4 Tasten** gemacht

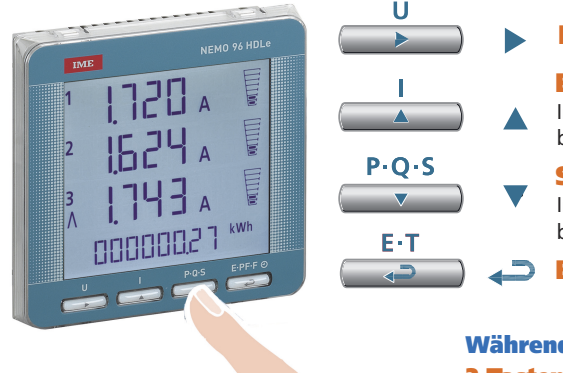

#### **Rückt den Cursor**

**Erhöht den eingestellten Wert**

In der Seiten mit Auswahl unter festen Werten, blättert es die einstellbaren Werten.

#### **Sinkt den eingestellten Wert**

In der Seiten mit Auswahl unter festen Werten, blättert es die einstellbaren Werten.

**Bestätigt**

**Während der Programmierung halten Sie 2 Tasten gleichzeitig gedrückt um zurückzukehren**

**Ein- und Austritt ohne Speicherung**

#### **Stufe 1 Kennwort = 1000**

E-T ا الم  $P \cdot O \cdot S$ 

**1.0** Kennwort

 $P \cdot O \cdot S$ 

- **1.1** Kundespezifische Anzeigeseite
- **1.2** Anschluss
- **1.3** Stromintegrationszeit und mittlere Leistung
- **1.4** Anzeigekontrast
- **1.5** Hintergrundbeleuchtung der Anzeige
- **1.6** Zählungsstart des Betriebsstundenzählers
- **1.7** RS485 Kommunikation
- **1.8** Impulsausgang
- **1.9** Oberwellenanalyse

#### **Stufe 2 Kennwort = 2001**

- **2.0** Kennwort
- **2.1** Vollausschlagsstrom und externes VT-Verhältnis

#### **Stufe 3 Kennwort = 3002**

**3.0** Kommunikationsprotokoll

#### **Programmierbare Parameter**

#### **Stufe 1 Kennwort = 1000**

#### **1.1 Kundespezifische Anzeigeseite**

Eine Anzeigeseite kann durch den Anwender selbst konfiguriert werden. Die oberen drei Zeilen können mit verschiedenen Messgrößen (gem. Tabelle Seite 7) belegt werden. Wird diese Seite vom Anwender konfiguriert, erscheint sie als Standardanzeigeseite nach dem Einschalten des Gerätes (als Alternative zur Spannungsanzeige)

#### **1.2 Anschluss**

Das Gerät kann im 4-Leiter Drehstromnetz sowie im Wechselstromnetz betrieben werden.

#### **Folgende Anschlussarten sind möglich:**

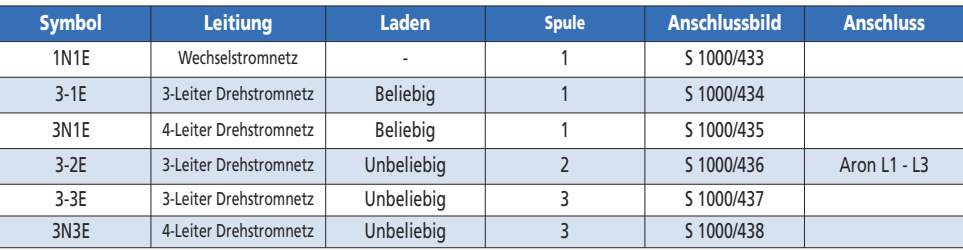

#### **1.3 Stromintegrationszeit und mittlere Leistung**

**Wahlbare Integrationszeit:** 5, 8, 10, 15, 20, 30, 60 Minuten Die gewahlte Zeit ist gultig sowohl für den Strom als auch die mittlere Leistung

#### **1.4 Anzeigekontrast**

**4 Werte um den Anzeigekontrast einzustellen**

#### **1.5 Hintergrundbeleuchtung der Anzeige**

**Die 4 wählbare Stufen** (0 – 35 – 70 – 100%) zeigen die Beleuchtungsprozentsatz der Anzeige mit Normalbedingungen (Tastatur nicht aktiv für mehr als 20 Sekunden). Beim Drücken beliebige Taste, wird die Anzeige ganz beleuchtet (100%). Mit geladenem Wert = 100%, ist die Beleuchtung beständig und ändert es nicht mit dem Drücken einer Taste.

#### **1.6 Zählungsstart des Betriebsstundenzählers**

**Wählen Sie die Messgröße, die die Zählung des Betriebsstundenzählers starten soll:** Spannung oder Leistung **Spannung: Phasenspannung** > 10V **Leistung: Dreiphasennennwirkleistung**

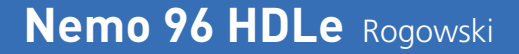

Programmierbarer Wert : 0...50%Pn **Pn** = Dreiphasennennwirkleistung = Nenndrehspannung Un x Nennstrom In x√3 **Un**: 400V

**In**: 1A oder 5A **Pn** = 400V x5A x √3= 3464W oder 400V x1A x√3= 692,8W

#### **1.7 RS485 Kommunikation** (wo vorgesehen)

Nach den Modelle, kann das Gerät ohne Kommunikation oder mit **RS485 ModBus RTU/TCP-Kommunikation** sein. **Addressezahl:** 1...255 **Paritätsbit:** kein - gerade - ungerade **Ansprechverzögerung:** 3…100 Millisekunden **Übertragungsgeschwindigkeit:** 4800 - 9600 - 19200 - 38400 Bit/Sekunde **Word-Format ModBus-Nachricht 1:** Big Endian - Little Endian – Swap <sup>1</sup> Nur für 32-Bit-Messgrößen

#### **1.8 Impulsausgang** (max.27V 50mA)

**Zusammengefügte Größe:** Wirk- oder Blindenergie **Impulsgewicht:** 1 Impuls/10Wh(varh) – 100Wh(varh) – 1kWh(kvarh) - 10kWh(kvarh) - 100kWh(kvarh) – 1MWh(Mvarh) - 10MWh(Mvarh) **Impulsdauer:** 50 – 100 – 200 – 300 – 400 – 500ms

#### **1.9 Oberwellenanalyse**

**Anzeigemodus:** bis 9. Oberwelle oder bis 25. Oberwelle

#### **Stufe 2 Kennwort = 2001**

#### **2.1 Vollausschlagsstrom und externes VT-Verhältnis**

**Vt =**Externes Primär- Sekundärspannungswanderverhältnis (z.B. VT 600/100V Vt = 6) Für direkter Spannungsanschluss (ohne externen VT) stellen Vt = 1,00 ein

#### **Ct = Vollausschlagsstrom**

**Auswählbare Werte:** 1000 – 3000 – 5000A

Bei Veränderung vom Skalaendwertstrom und/oder externen VT-Verhältnis, werden die Energiezähler automatisch auf Null zurückgesetzt.

#### **Stufe 3 Kennwort = 3002**

**3.0 Kommunikationsprotokoll** (siehe Punkt 3 Seite 21)

#### **Phasenfolgediagnostik**

In der Software der Vorrichtung gibt es einen Diagnostik- und Reparaturalgorithmus der Voltmeter- und Strommessereinschaltungsfolge eingeführt.

Auf Wunsch kann diese Funktion durch ein Kennwort betätigt sein. Durch die Software gestattet es die Verdrahtungsfolge anzuzeigen und zu ändern, unter der Bedingung, dass die folgende Bedingungen beachtet werden:

- **1)** Der Null-Leiter (in dem 4-Leiter Netz) an der entsprechenden Klemme richtig angeschlossen ist (normalweise Klemme n. 11).
- **2)** Gibt es kein Kabelkreuz zwischen verschiedenen Stromwandlern (z.B. auf der Phase 1 der Vorrichtung gibt es einen Kabel, den aus dem Stromwandler 1 kommt, und auf dem anderen einen Kabel des Stromwandler 2).
- **3)** Der Leistungsfaktor für jede Phase zwischen 1 und 0,5 induktive Belastung eingeschlossen ist. **Siehe www.imeitaly.com "TECHNICAL SUPPORT".**

#### **Wahlmodule** (siehe Seite 20)

Durch die Wahlmodule, ist es möglich andere Kommunikationsausgänge zu haben (siehe Tabelle)

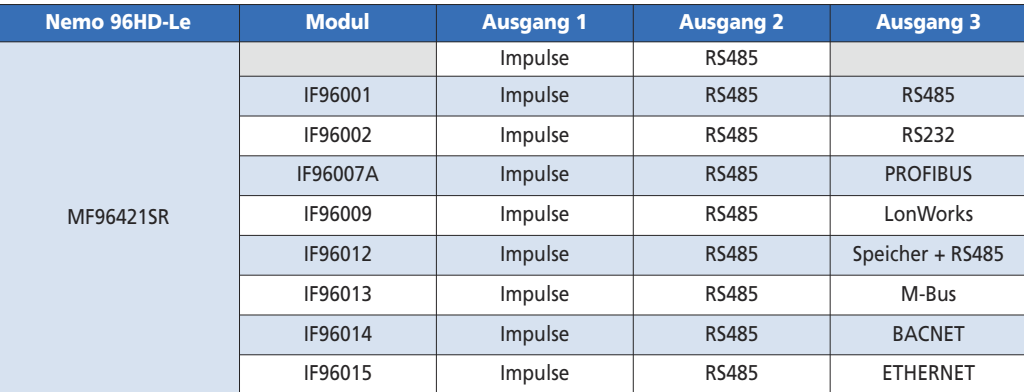

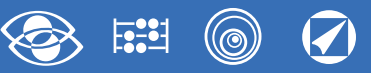

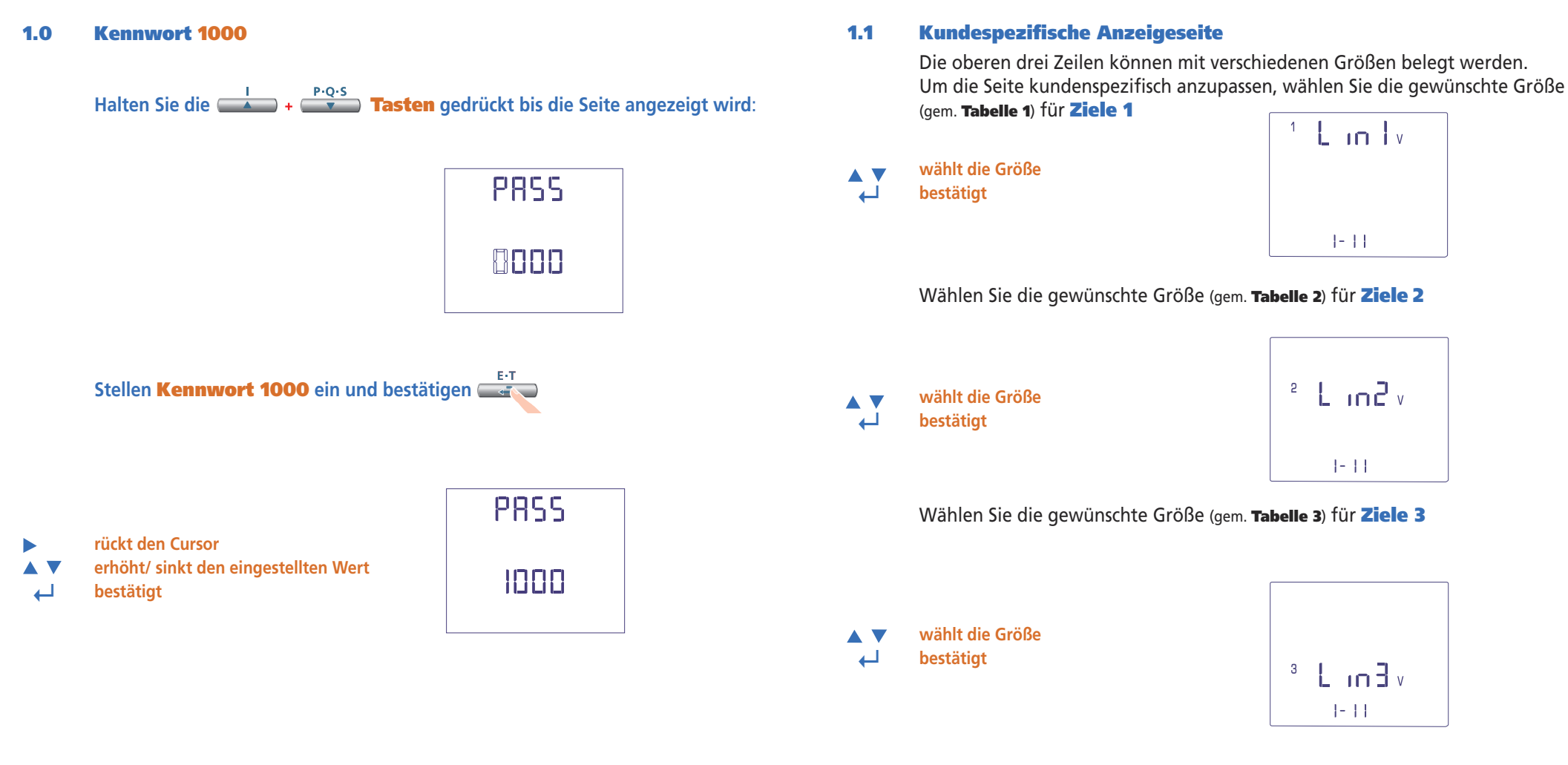

**Die kundenspezifische Seite wird die Standardanzeige, wenn Sie das Gerät anschalten.**

#### **Bemerkung**

Wenn Sie nicht die kundenspezifische Seite konfiguerieren wollen, können Sie direkt zum **Punkt 1.2 (Anschlüss)** überspringen, beim Drücken mehrmals die **Taste**

#### $\circledcirc$  $\odot$  $E^{\sim}_{\bullet}$

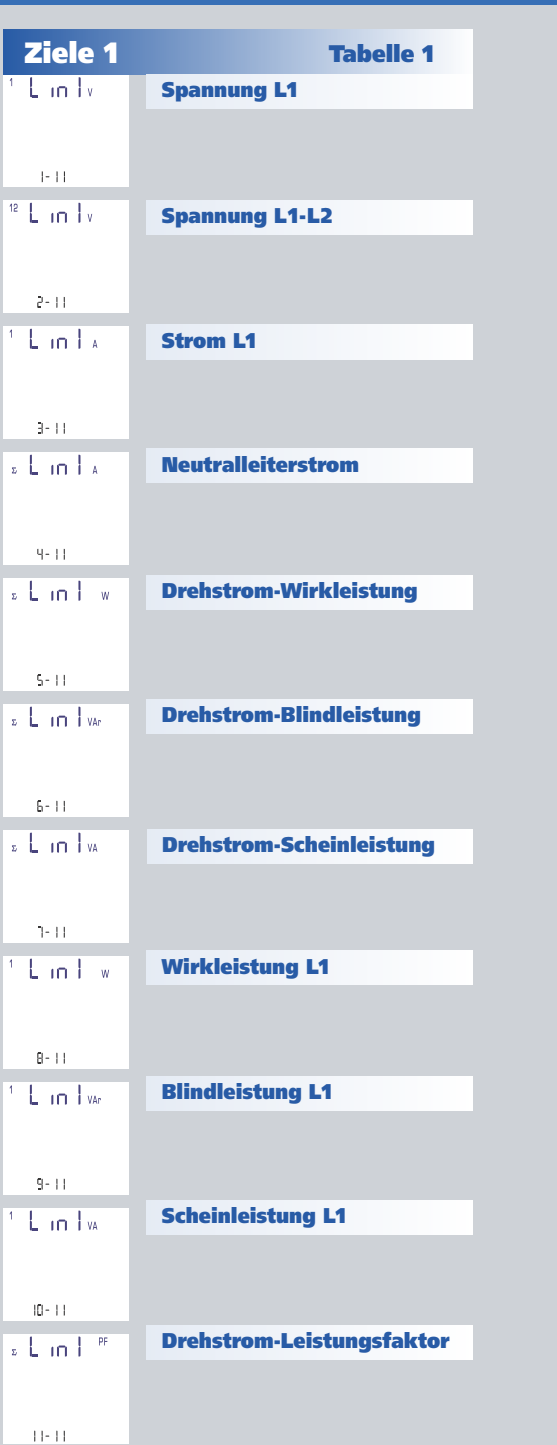

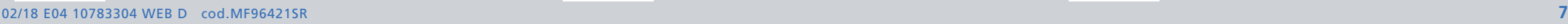

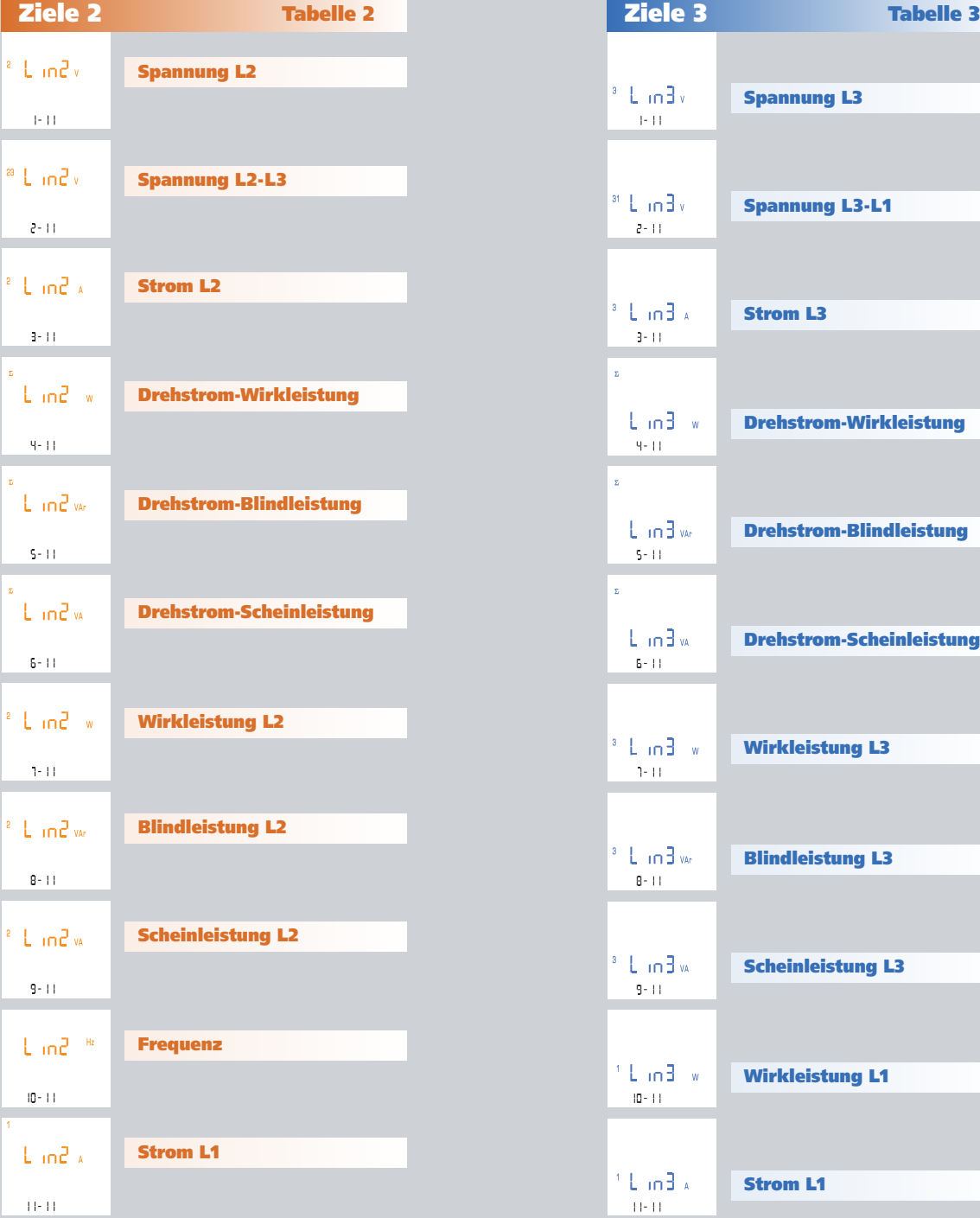

## **Nemo 96 HDLe** Rogowski

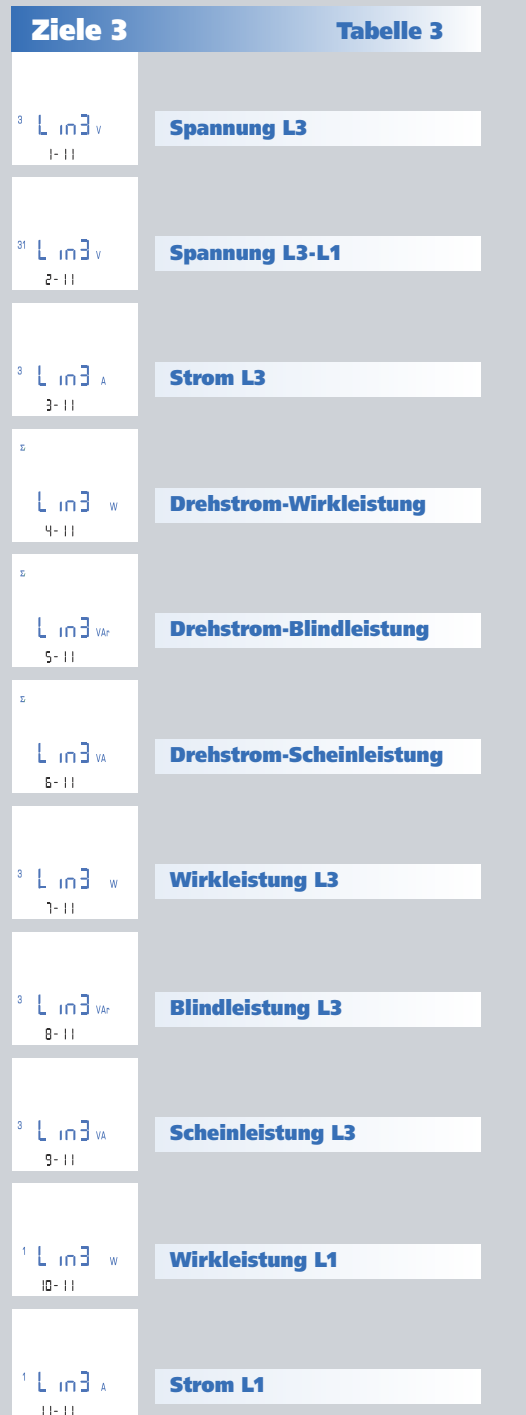

## **Nemo 96 HDLe** Rogowski

**wählt den Anschluss**

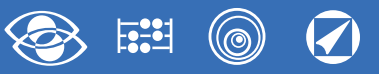

### **1.2 Anschluss**

**↵ bestätigt**

595  $3<sub>0</sub>3<sub>5</sub>$  $1 - 5$ 

Wählen Sie die gewünschte Anschlussart und erinnern Sie sich an dass, der Anschluss gem. Anschlussbilder erfolgt. **Folgende Anschlussarten sind möglich:**

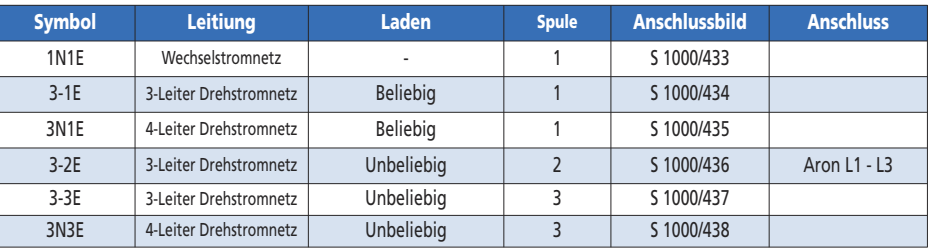

#### **1.3 Stromintegrationszeit und mittlere Leistung**

**Wahlbare Integrationszeit:** 5, 8, 10, 15, 20, 30, 60 Minuten Die gewählte Zeit ist gultig sowohl für den Strom als auch die mittlere Leistung.

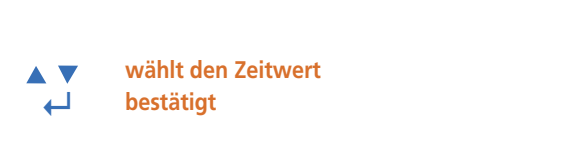

#### **1.4 Anzeigekontrast**

4 Werte um den Anzeigekontrast einzustellen

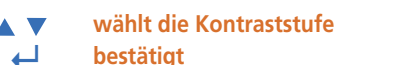

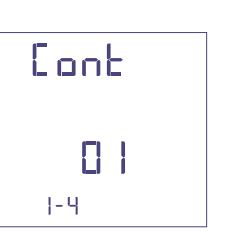

E JAP

5  $\mathbb{R}$ 

 $\left\vert -\right\rangle$ 

 $\bar{\Sigma}$ 

#### **1.5 Hintergrundbeleuchtung der Anzeige**

**Die 4 wählbare Stufen** (0 – 30 – 70 – 100%) zeigen die Beleuchtungsprozentsatz der Anzeige

**wählt die Beleuchtungsstufe AV ↵ bestätigt**

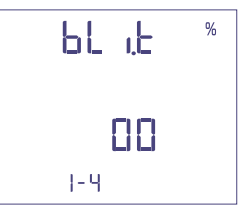

**1.6 Zählungsstart des Betriebsstundenzählers** Wählen Sie die Messgröße, die die Zählung des Betriebsstundenzählers starten soll: **Spannung oder Leistung**

#### **1.6a Zählungsstart mit Spannung**

**Spannung:** Zählunggstart mit Phasenspannung > 10V

**wählt Spannung oder Leistung AV ↵ bestätigt**

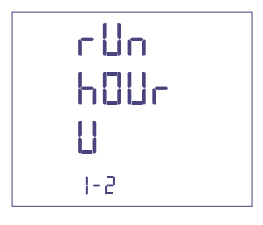

#### **1.6b Zählungsstart mit Leistung**

**Leistung:** Zählunggstart mit programmierbaren Dreiphasenwirkleistung

**wählt Spannung oder Leistung ↵ bestätigt**

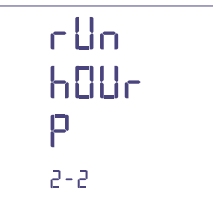

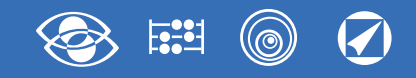

#### **0...50%Pn**

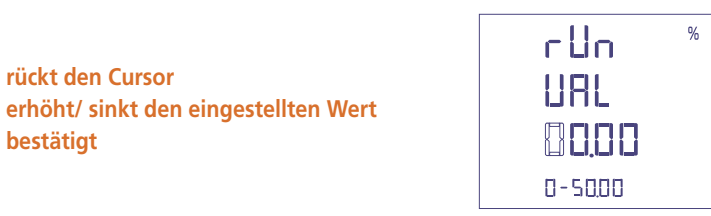

#### **1.7 RS485 Kommunikation**

Nach den Modellen, kann das Gerät ohne Kommunikation oder mit **RS485 ModBus RTU / TCP oder RS485 sein.**

#### **Addressezahl: 1...255**

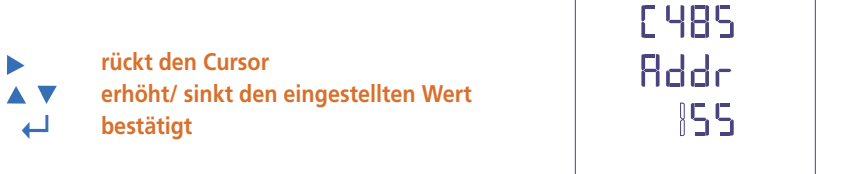

**Übertragungsgeschwindigkeit: 4800 - 9600 - 19200 - 38400 Bit/Sekunde**

**wählt Spannung die Geschwindigkeit ↵ bestätigt**

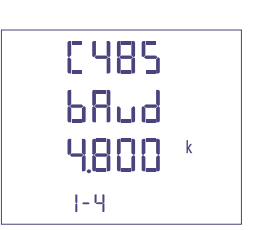

**Paritätsbit: kein - gerade – ungerade**

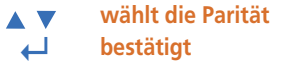

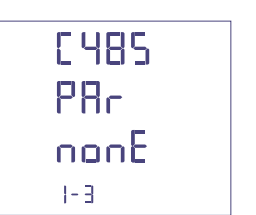

#### **Ansprechverzögerung: 3…99 Millisekunden**

**rückt den Cursor erhöht/ sinkt den eingestellten Wert ↵ bestätigt**

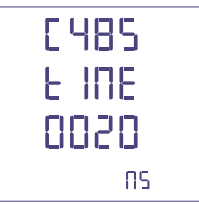

#### **Format Word Nachrichten ModBus: Big Endian – Little Endian – Swap**

**wählt das Format AV ↵ bestätigt**

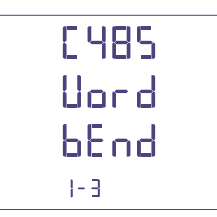

- **1.8 Energieimpulse Zusammenfügbare Größe: Blind- oder Wirkleistung**
- **wählt Blindleistung / Wirkleistung AV ↵ bestätigt**

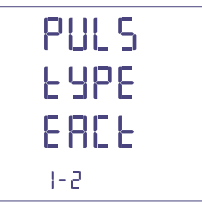

**Impulsgewicht: 1 Impuls/10Wh(varh) – 100Wh(varh) – 1kWh(kvarh) - 10kWh(kvarh) - 100kWh(kvarh) – 1MWh(Mvarh) -**

**10MWh(Mvarh)**

**AV wählt Impulsgewicht**

**↵ bestätigt**

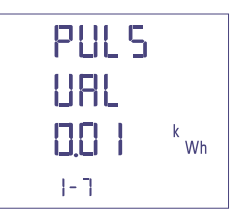

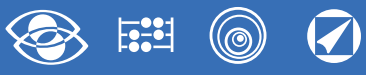

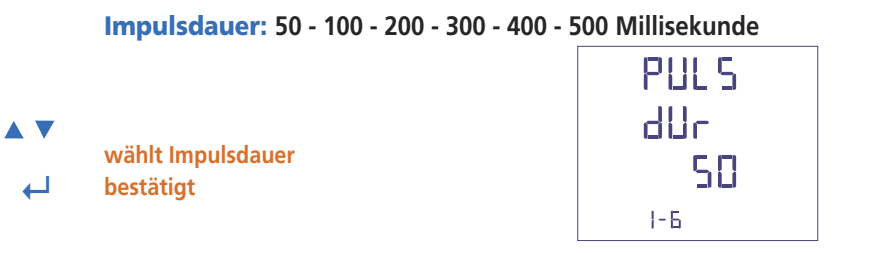

#### **1.9 Oberwellenananalyse**

**Anzeigemodus: bis 9. Oberwelle oder bis 25. Oberwelle**

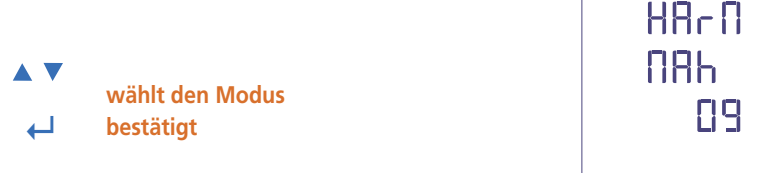

### **Bestätigung der programmierten Daten**

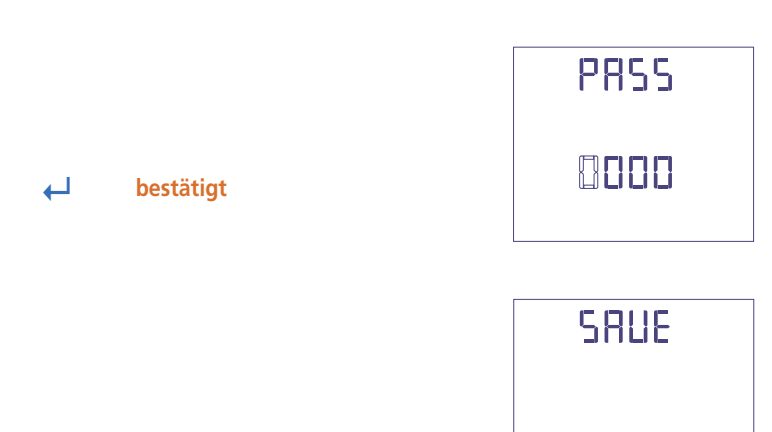

**↵ bestätigt**

#### $\widehat{(\mathcal{A})}$  $\bigcirc$

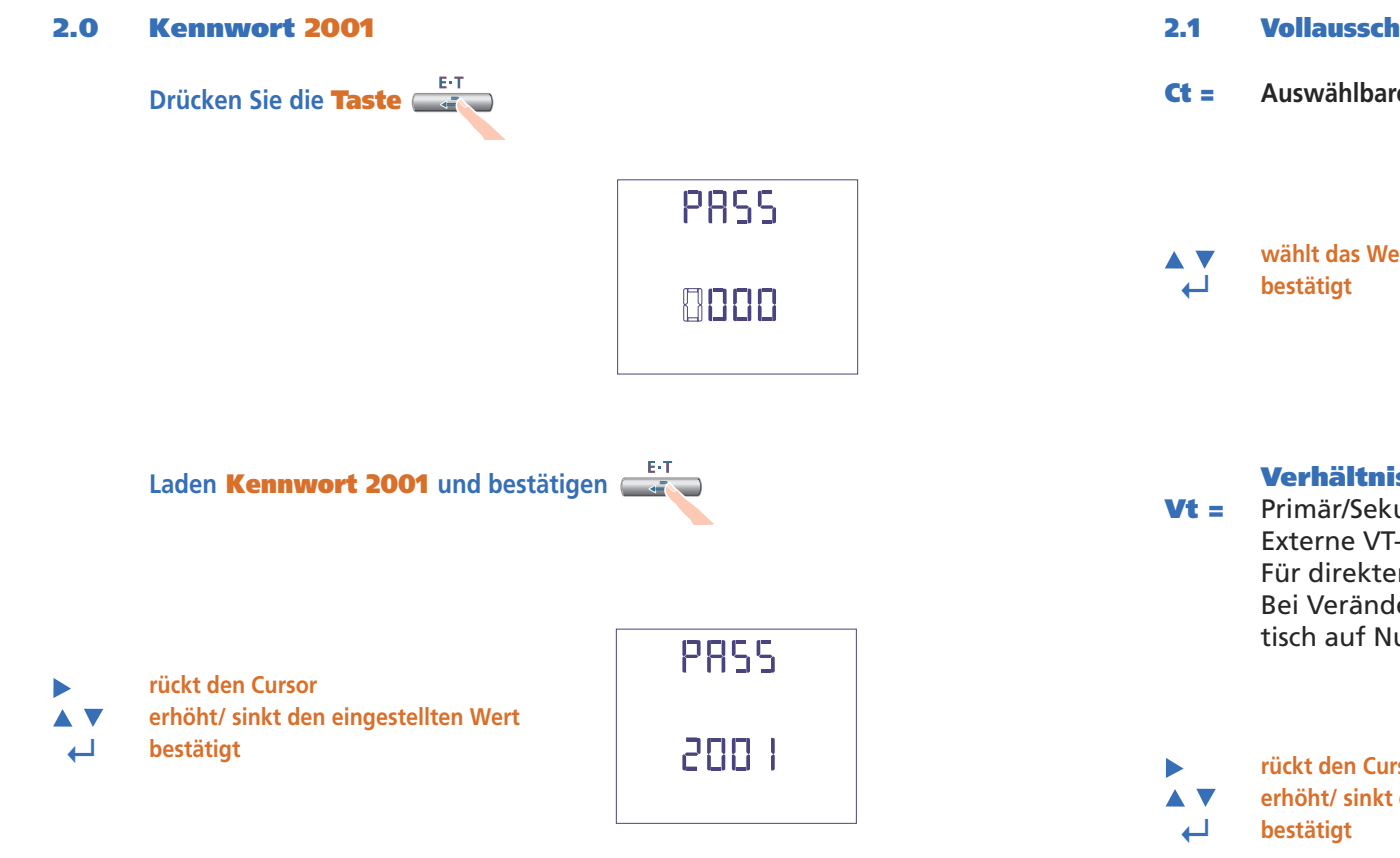

#### **2.1 Vollausschlagsstrom**

**Ct = Auswählbare Werte:** 1000 – 3000 – 5000A

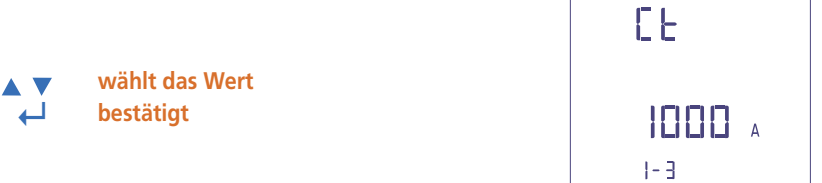

#### **Verhältnis des externen VT**

- **Vt =** Primär/Sekundärverhältnis des externen VT (z.B. VT 600/100V Vt = 6) Externe VT-Übersetzung (Vt): 1,00…10,00 (höchste Primärspannung VT 1200V) Für direkten Spannungsanschluss (ohne externen VT) stellen VT=100 ein. Bei Veränderung von CT und/oder VT werden die Energiezähler automatisch auf Null zurückgesetzt.
	- **rückt den Cursor**
	- **erhöht/ sinkt den eingestellten Wert**

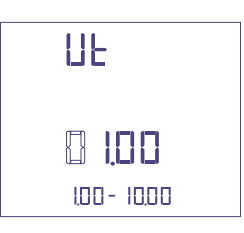

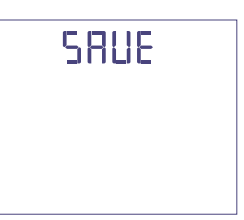

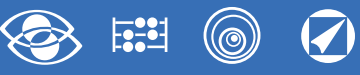

### **Anzeige**

Die Anzeige ist in vier Hauptgruppen unterteilt. Diese sind durch Drücken der entsprechenden Taste zugänglich.

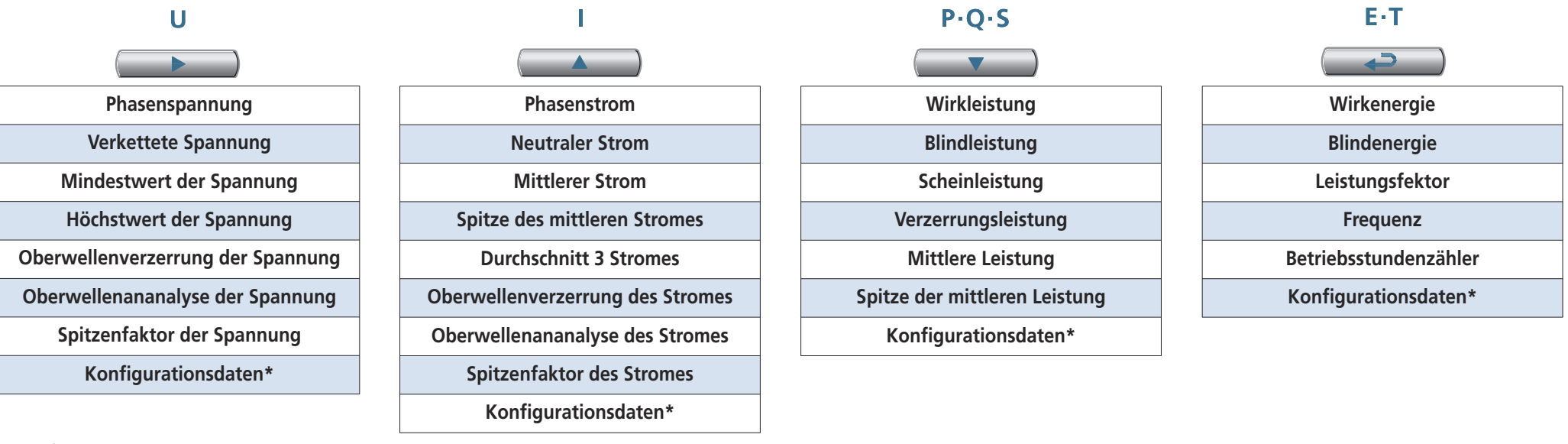

\*siehe Konfigurationsdatenanzeige Seite 21

### **Reset**

Beim Drücken die Funktionstasten können Sie die Anzeigeseiten rückstellen.:

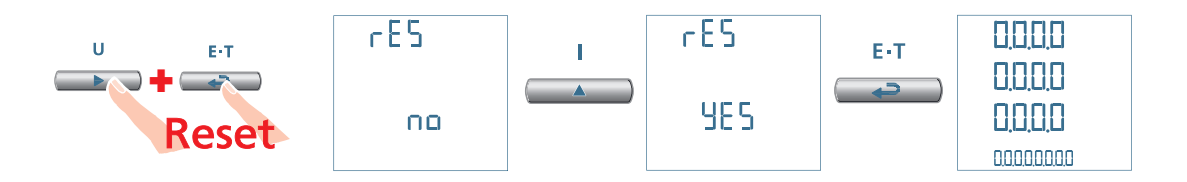

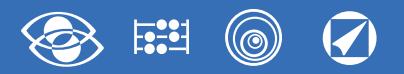

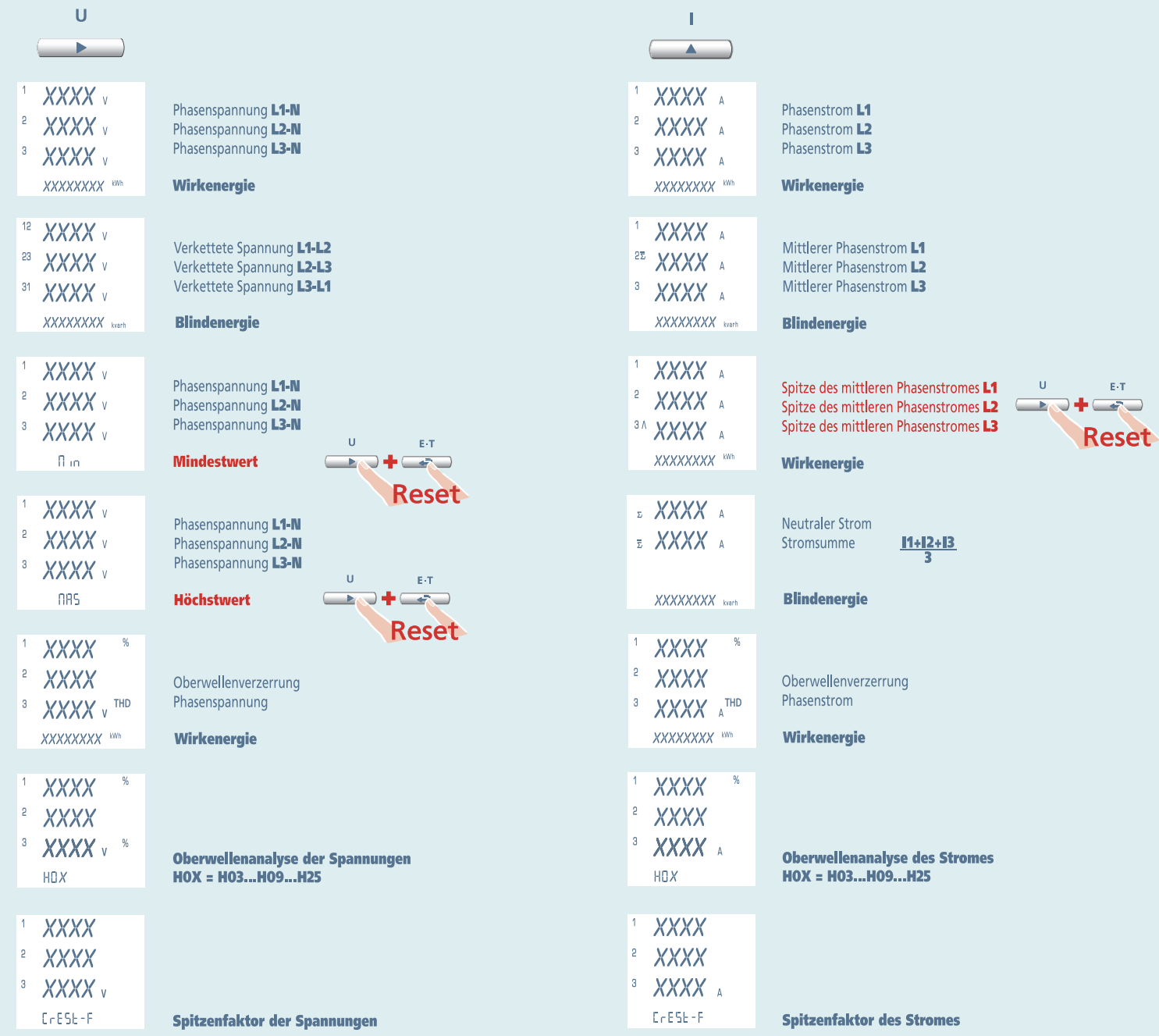

# **Nemo 96 HDLe** Rogowski **3N3E - 3N1E**

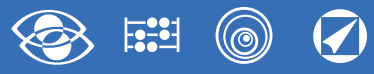

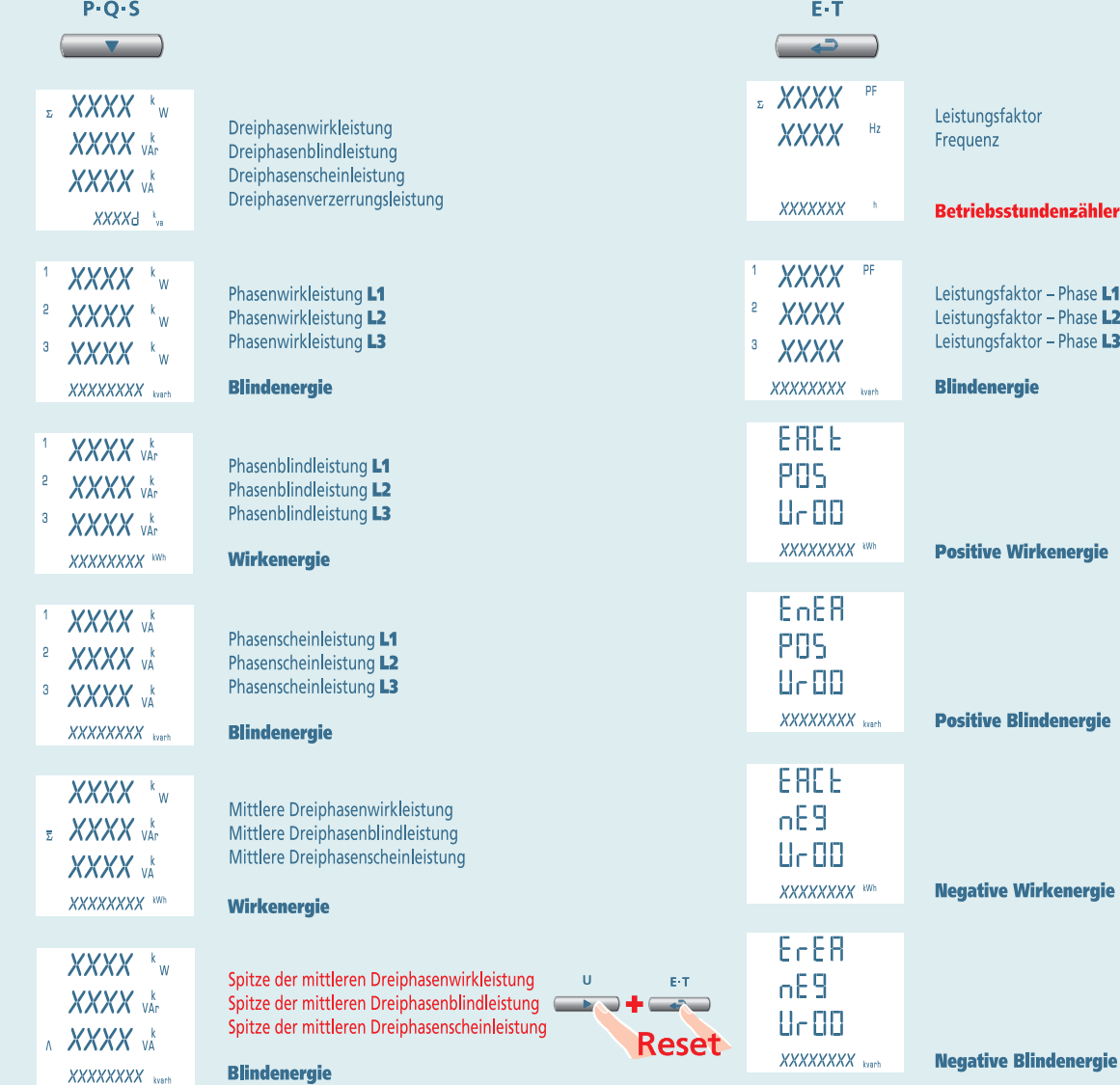

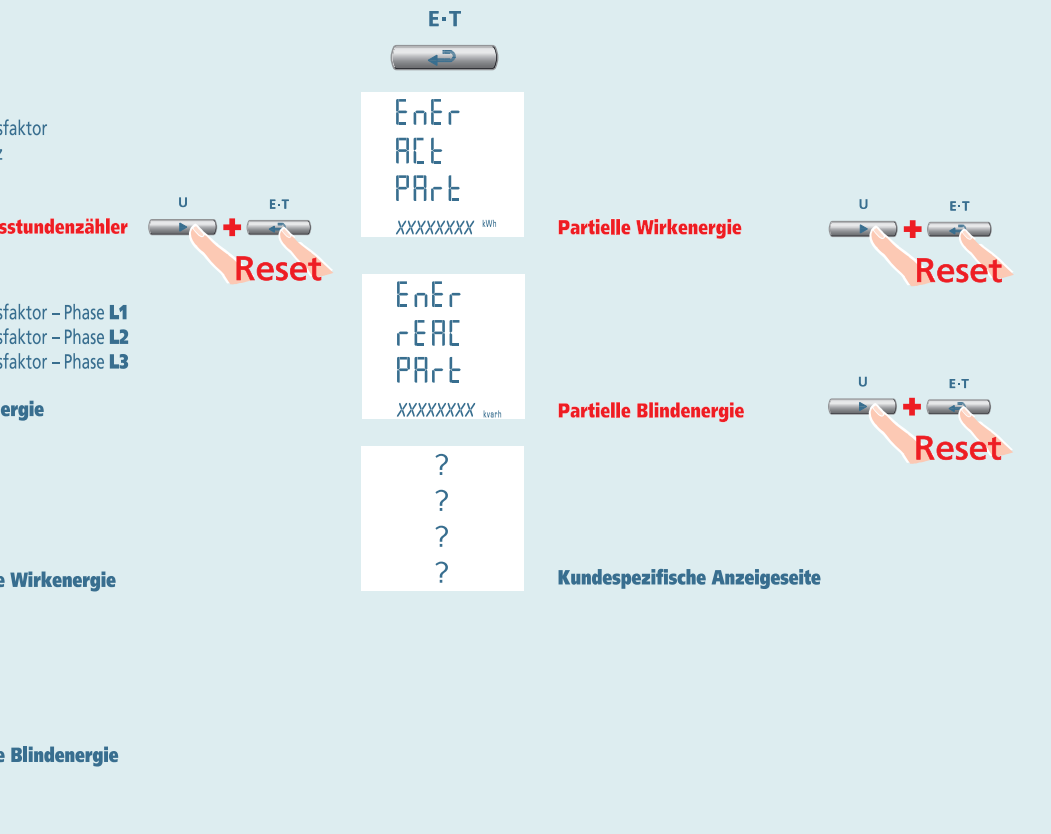

**14** 02/18 E04 10783304 WEB D cod.MF96421SR

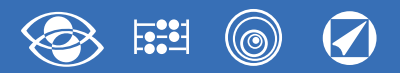

# **3-3E 3-2E 3-1E Nemo 96 HDLe** Rogowski

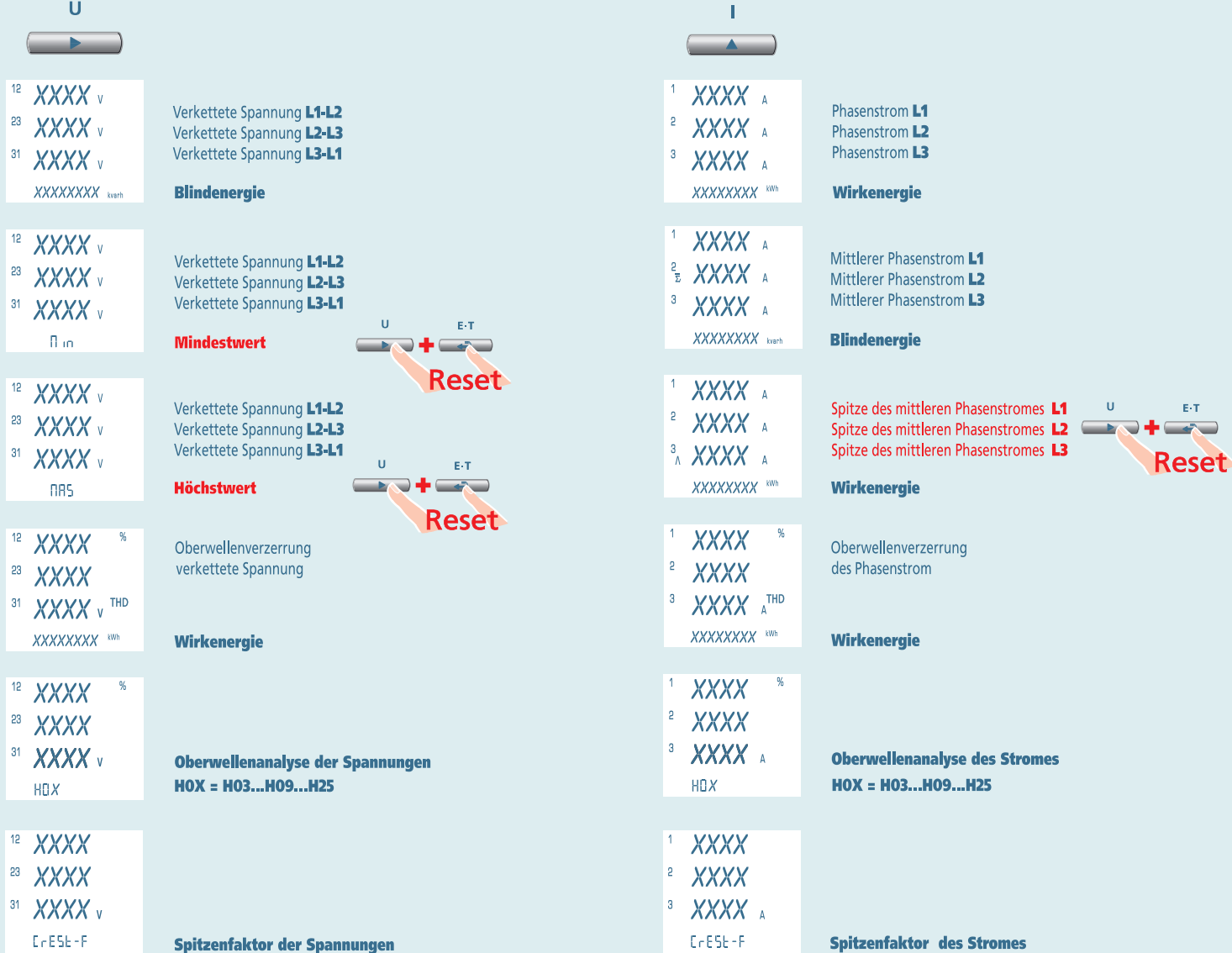

# **Nemo 96 HDLe** Rogowski **3-3E 3-2E 3-1E**

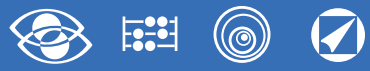

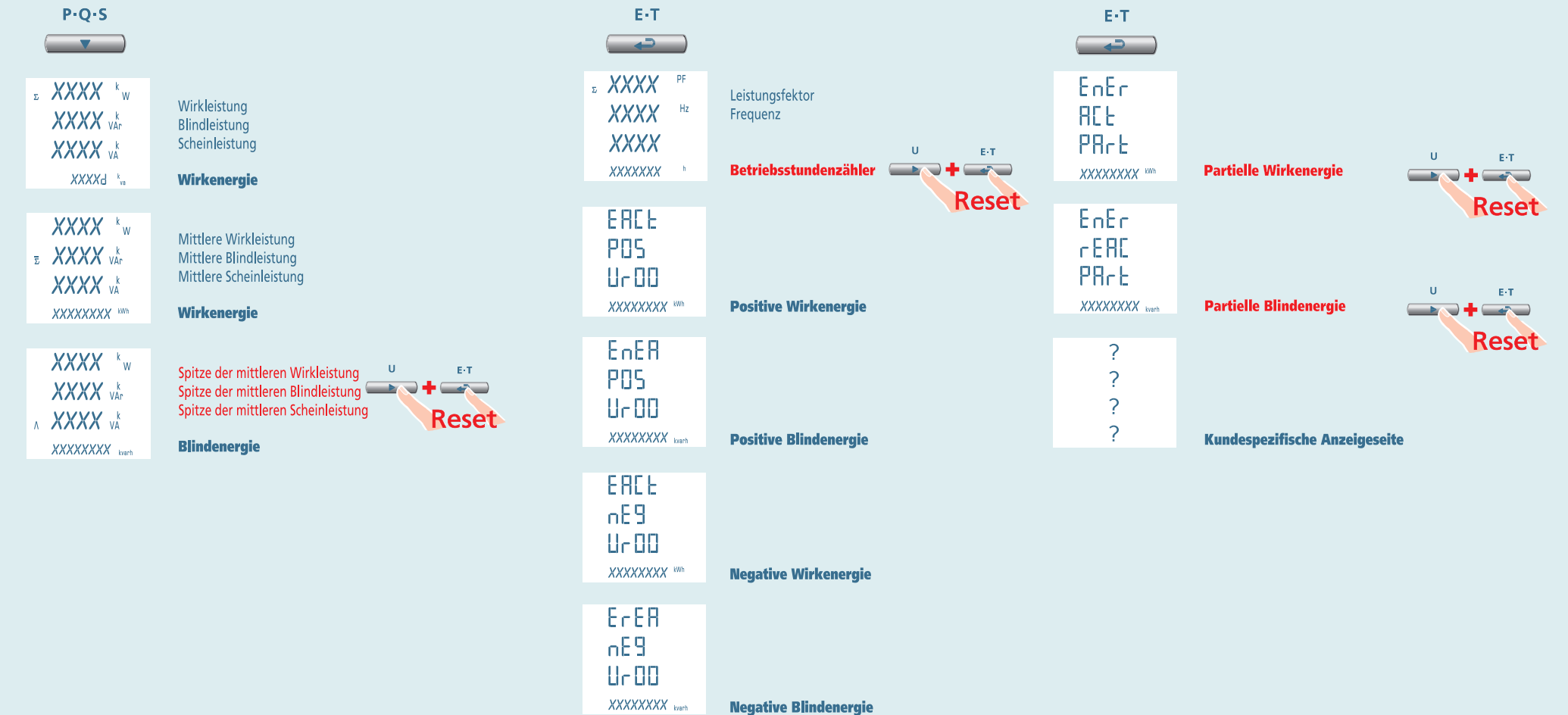

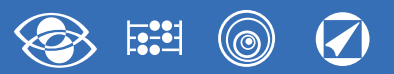

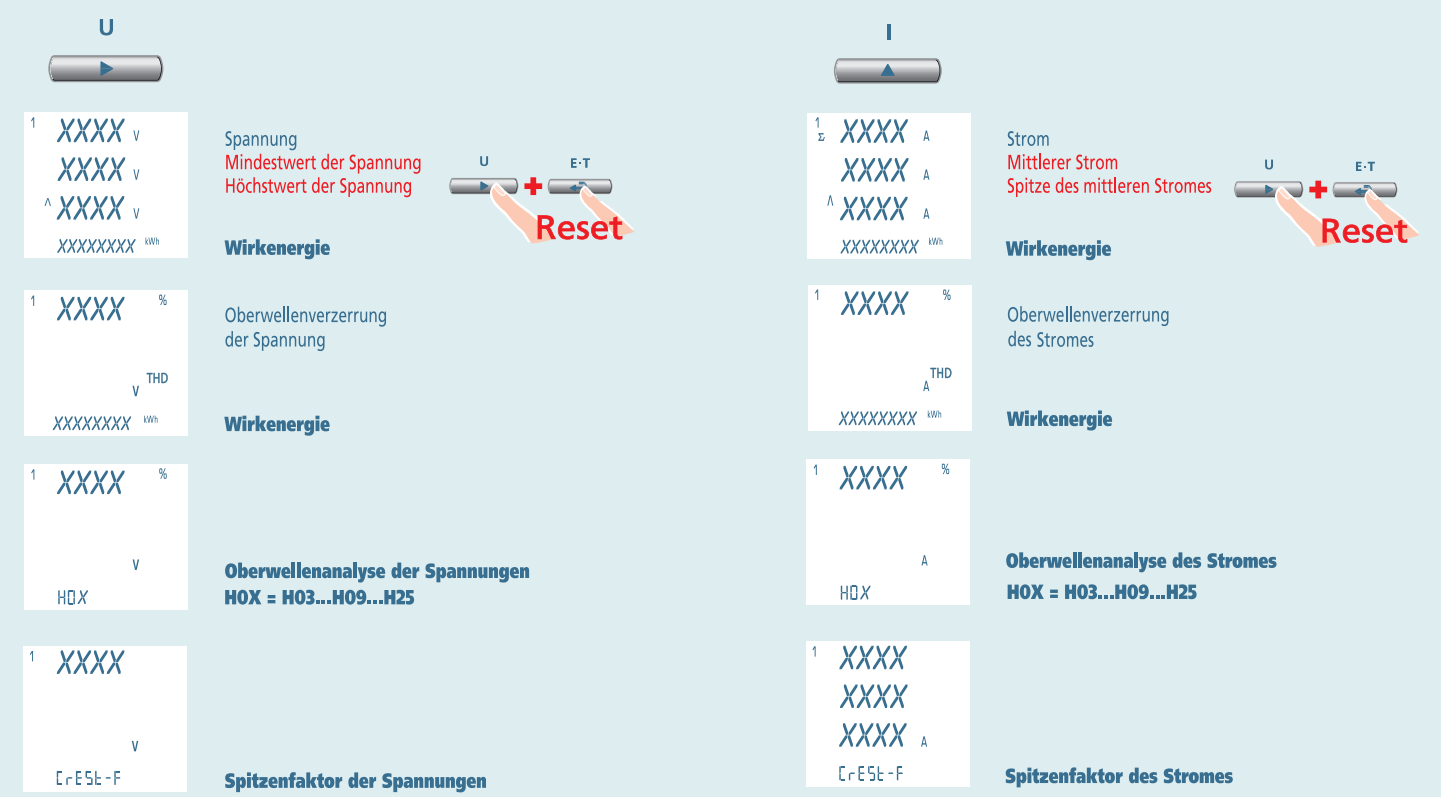

# **Nemo 96 HDLe** Rogowski **1N1E**

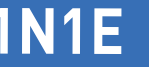

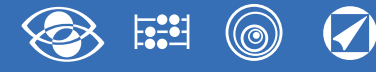

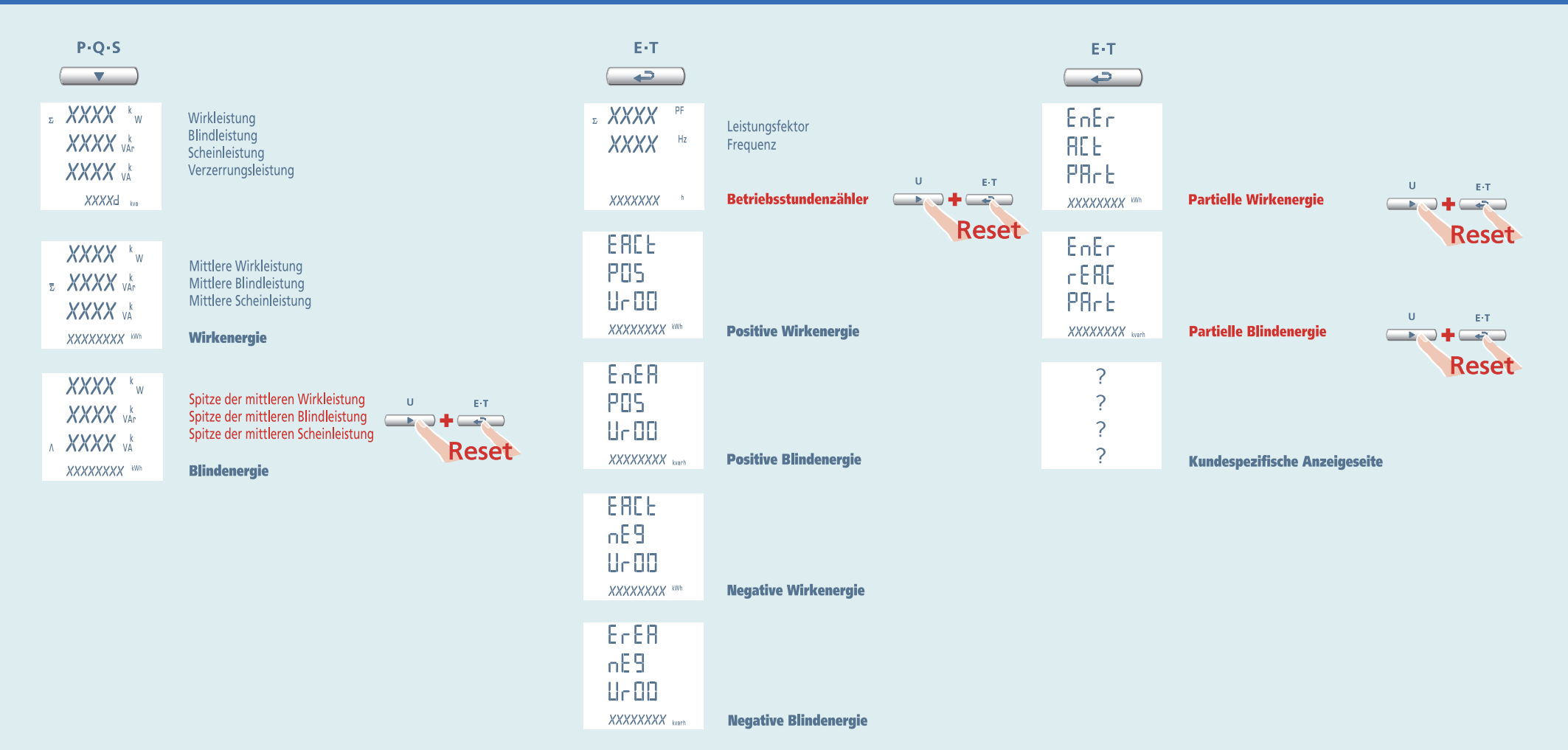
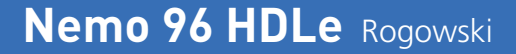

## **Hilfsspannung**

### **Klemmen 20 und 21**

**Hilfsspannung:** AC oder DC Stromversorgung, die notwendig für den richtigen Betrieb der Vorrichtung ist.

Bitte kontrollieren Sie, dass die verfügbare Versorgungsspannung mit den Versorgungsspannung auf dem Typenschild (Spannungswert und eventuelle Frequenz) übereinstimmt. Wo eine Doppelspannung (z.B. 80…265V AC / 100…300 V DC) angegeben ist, bedeutet dass, das Gerät mit Wechselspannung 80…265V AC oder Gleichspannung 100…300V DC gespeist werden kann.

Im Falle von Gleichspannungsversorgung, bitte die angezeigte Polaritäten **20+** und **21** beachten

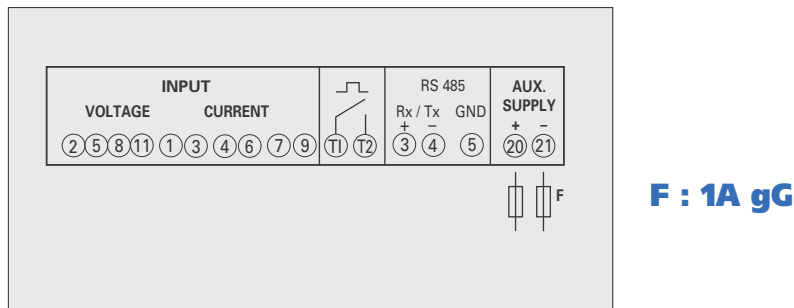

## **Anschluss zur Rogowskispule**

### **ACHTUNG!**

Vor der Rogowskispule um einen unisolierten Stromleiter zu montieren, bitte kontrollieren, dass den Stromleiter nicht unter Spannung ist. Andernfalls, den Strom vor der Montierung der Spule abschalten.

Die Rogowskispule muss nicht einwickeln und drücken den Stromleiter auf den montiert ist. Wenn Sie die Spule wählen, bitte kontrollieren, dass den Innendurchmesser der Spule immer größer als den Stromleiter ist.

Bitte aufmerksam kontrollieren den Bajonettsteckerverschluß. Wenn die Spule nicht perfekt geschlossen oder offengelassen ist, wird das angeschlossene Multifunktionsgerät falsche Messungen anzeigen.

**F.1**

**F.3**

- **1** Öffnen den Bajonettstecker **(F.1)**
- **2** Die Spule um den Stromleiter einwickeln **(F.2)**, In diesem Fall sollen Sie die Stromrichtung, die von dem Pfeil auf der Spule gezeigt ist, folgen **(F.3)**
- **3** Schliessen den Bajonettstecker **(F.4)**

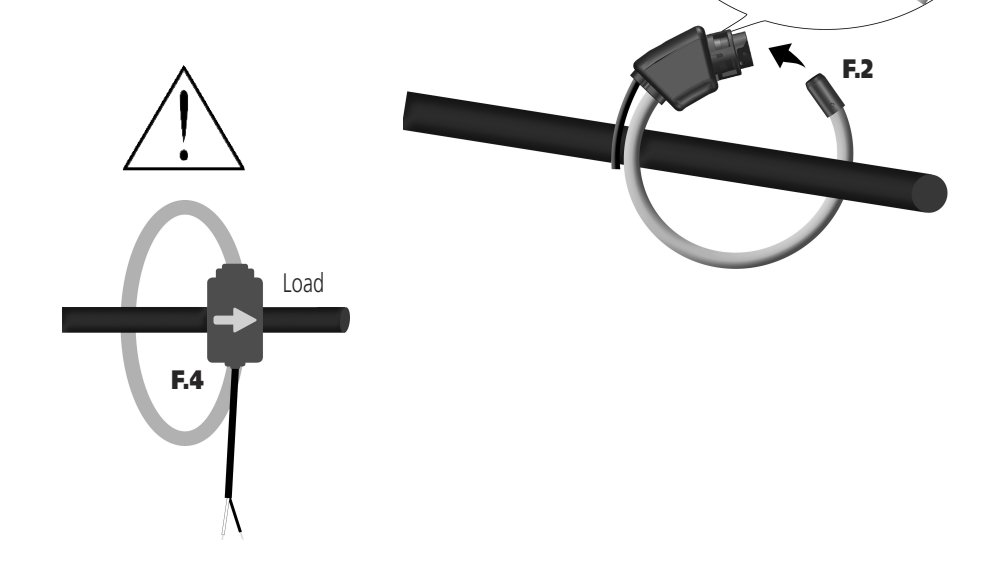

 $\mathcal{L}_{O_{\vec{q}}_{\vec{Q}}\vec{q}}$ 

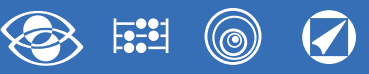

## **Werkeinstellung**

### **Kennwort 1000**

**Kundespezifische Anzeigeseite** 1Lin1v Spannung L1 2Lin2v Spannung L2 3Lin3v Spannung L3 **Anschluss:** 3n3E vierfädig 3 Systeme Leitung **Mittlere Zeit:** 5m 5 Minute **Contrast:** 03 Stufe 3 **Hintergrundbeleuchtung:** 30% **Nennfrequenz:** 50Hz **Betriebsstundenzähler:** U Spannungsstart **RS485** Adresse: 255 Geschwindigkeit: 9.600 Parität: kein Zeit: 20ms Word: bend **Impulsausgang Wirkenergie Impulsgewicht:** 0,01KWh **Impulsdauer:** 50ms **Oberwellenanzeige:** bis 9. Oberwelle

### **Kennwort 2001**

**Vollausschlagsstrom: 1**000A **VT-Verhältnis:** 01,00 direktes Anschluss

### **Kennwort 3002**

**Protokoll:** MdbS Modbus RTU

## **Wahlmodule**

Auf der folgenden Tabelle werden die Zusammensetzungsbindungen der Module gezeigt: **Max. Modulzahl und Anschlusstellung**

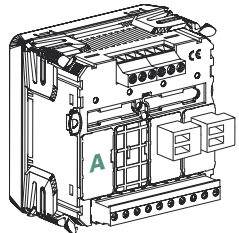

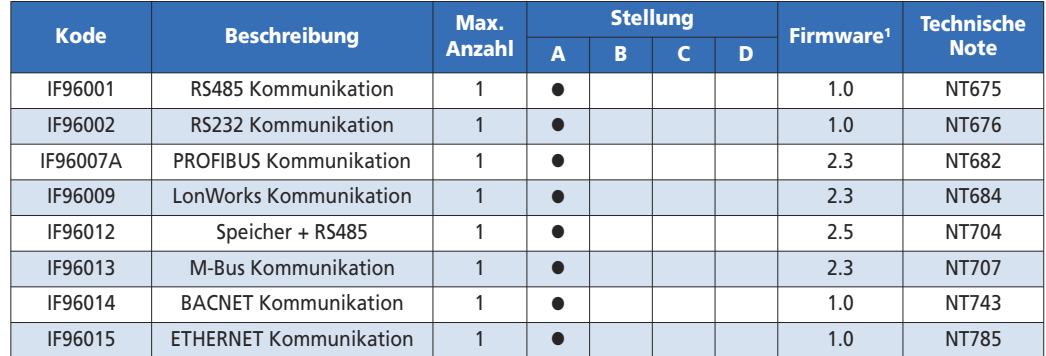

1Die Tabelle zeigt die Gerät Firmware-Version, die die Funktion des Zusatzmoduls trägt. Bei der Verwendung der RS485 Kommunikation (wo vorgesehen) oder eines IF96001 (RS485) oder IF96002 (RS232) Kommunikationsmoduls, ist es möglich direkt vor Ort mit einem Personal-Computer und der Herunterladen-Software, die Firmware-Version aktualisieren

### **ACHTUNG!**

**Das Moduleinsetzen muss mit ungespeistem Gerät ausgeführt werden.**

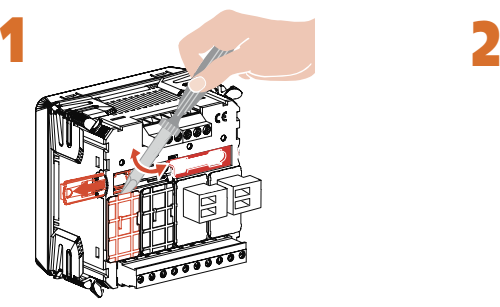

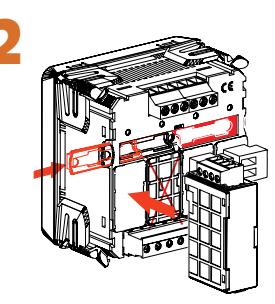

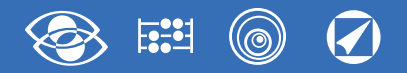

## **Einsetzen der Wahlmodule**

Schalten das Gerät aus Der Wahlmodule einsetzen Versorgen das Gerät und warten auf einige Sekunden für die Erkennung

### **3.0 Kennwort 3002**

Stellen Kennwort **3002** ein und wählen das Kommunikationsprotokoll (siehe Tabelle).

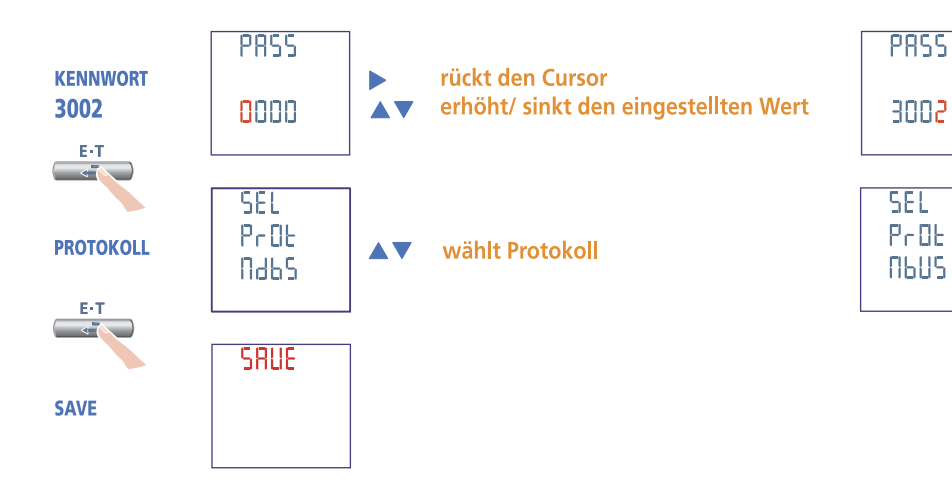

## **Konfigurationsdaten**

Drücken mehrere Male auf dem **Taste**, bis die Seite **Konfigurationsdaten** angezeigt wird

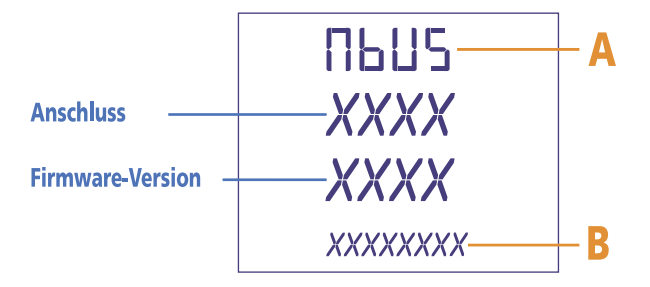

**Nachprüfen, dass die Erkennung erfolgt** (siehe Tabelle)

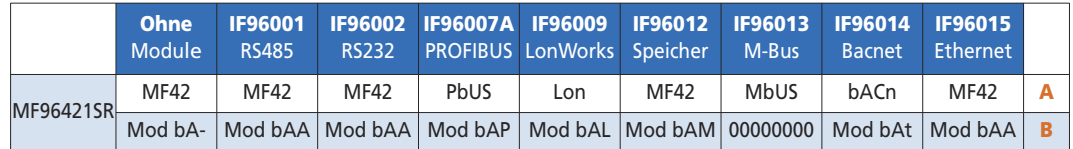

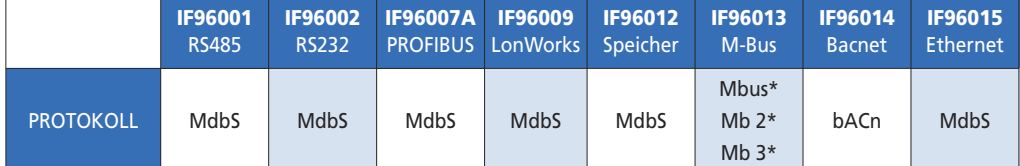

\*Für die Einzelheiten, bitte auf die Kommunikationsprotokoll Bezug nehmen

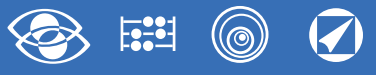

**Letzter vernetzter Nemo**

## **IF96001 Modul – RS485-Kommunikation**

Durch **RS485**-Kommunikation, stellt die ausgeführte Messungen sowie die Konfigurationsparameter betreffende Hauptdaten zur Verfügung (Für die Einzelheiten, bitte auf die Kommunikationsprotokoll Bezug nehmen).

Für die Modelle mit integrierten RS485-Kommunikation, gestattet es einen weiteren **RS485**-Kommunikationsausgang zu habe.

**Standard:** RS485 - 3 Leiter **Übertragung:** asynchrone serielle **Bitzahl:** 8 **Stoppbit:** 1 **Antwortzeit zur Abfrage:** ≤ 200ms **Höchste Zahl von vernetzbaren Geräten:** 32 (bis 255 mit RS485-Verstärker) **Max. Entfernung vom Überwacher:** 1200m

### **PROGRAMMIERBARE PARAMETER**

**Adressenummer:** 1...255 **Übertragungsgeschwindigkeit:** 4800 – 9.600 – 19.200 – 38.400 Bit/Sekunde **Paritätsbit:** kein – gerade – ungerade **Mindestansprechverzögerung:** 3…99 Millisekunden **Word-Format Modbus-Nachricht:** Big Endian, Little Endian, Swap

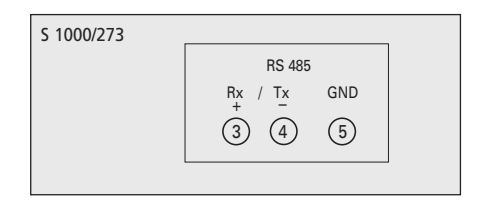

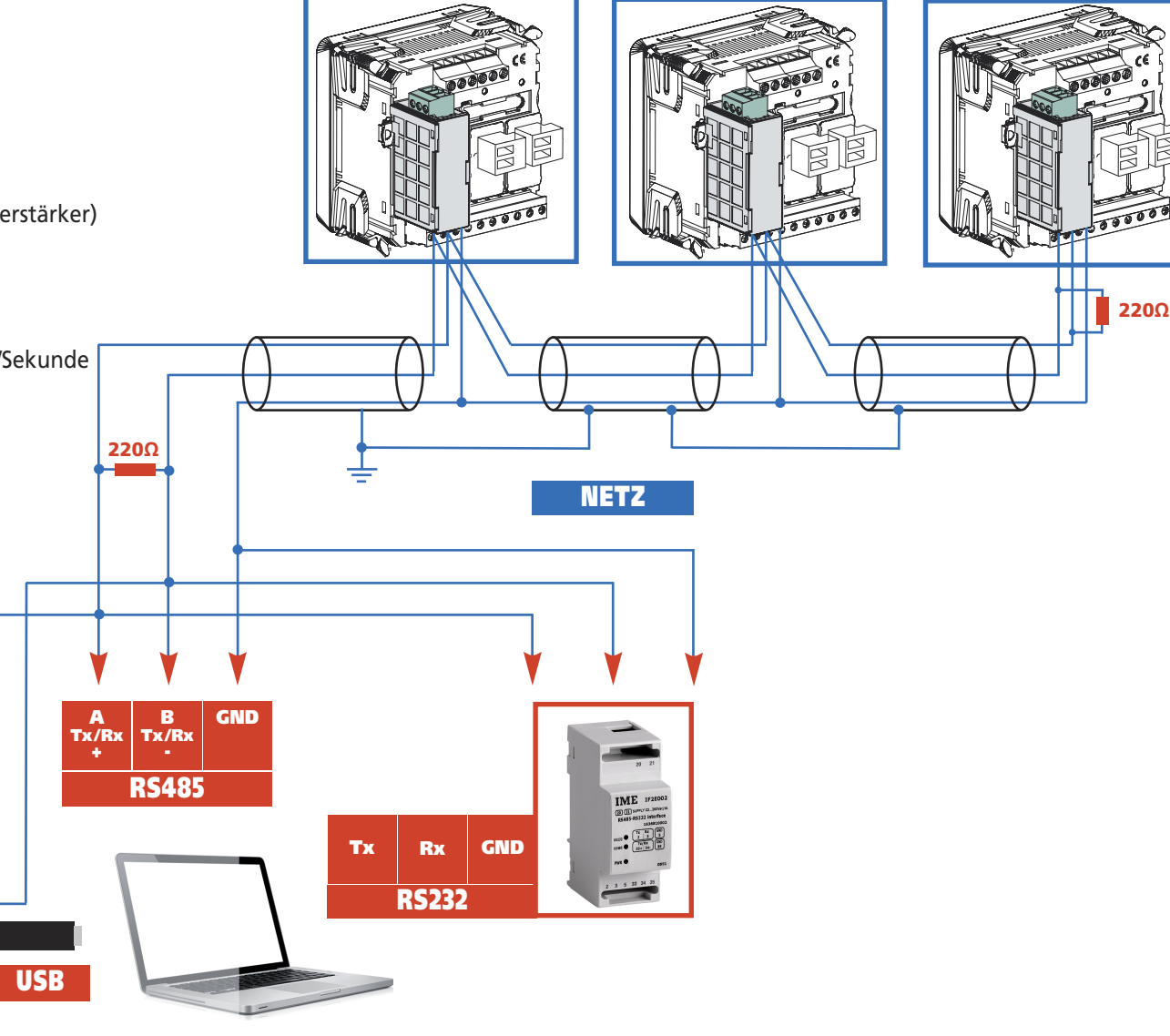

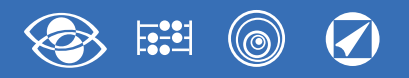

## **Programmierung RS485-Kommunikation**

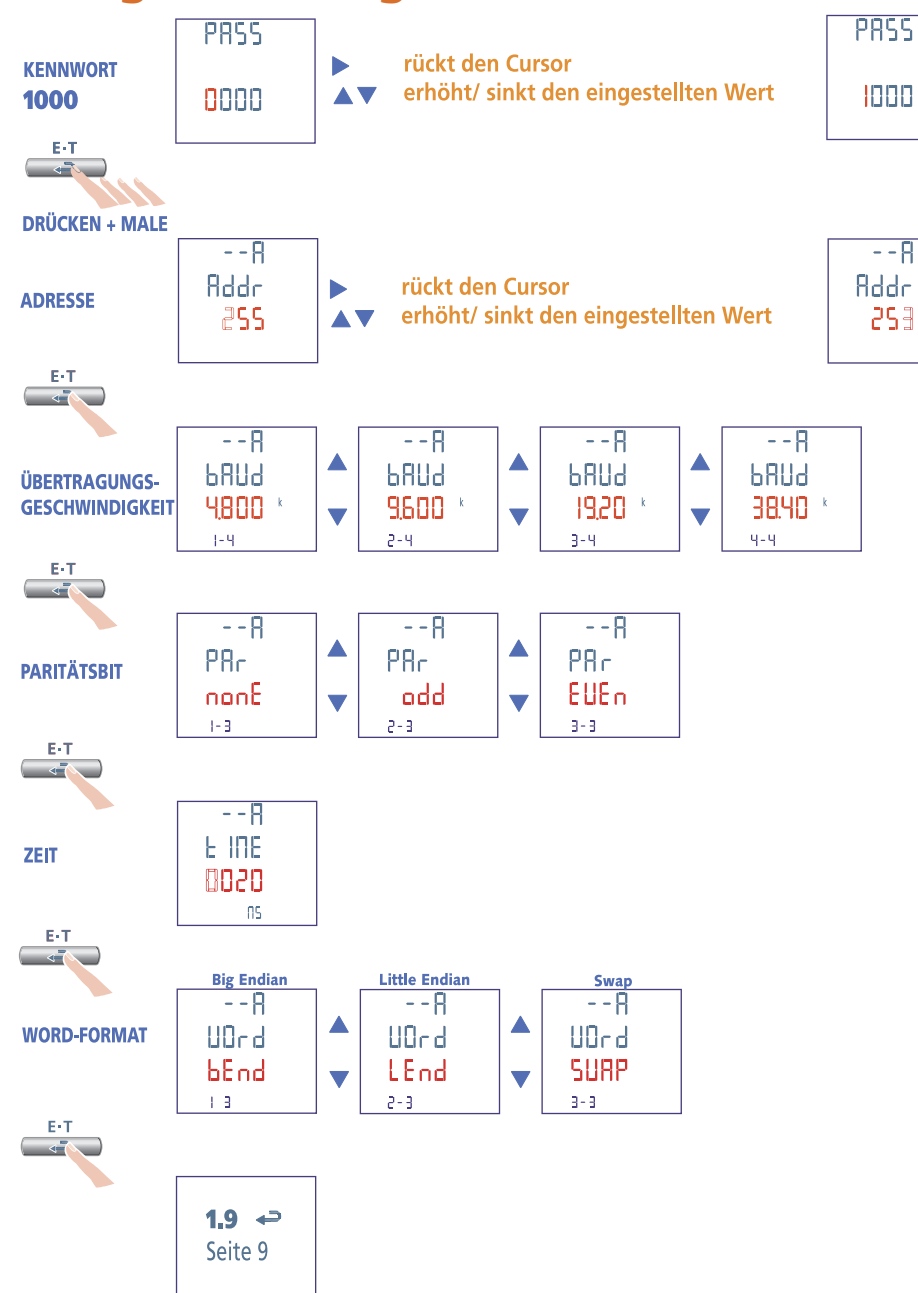

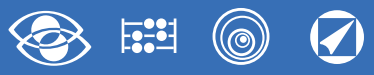

## **IF96002 Modul – RS232-Kommunikation**

Durch **RS232**-Kommunikation, stellt die ausgeführte Messungen sowie die Konfigurationsparameter betreffende Hauptdaten zur Verfügung (Für die Einzelheiten, bitte auf die Kommunikationsprotokoll Bezug nehmen).Für die Modelle mit integrierten RS485-Kommunikation, gestattet es einen weiteren **RS232**-Kommunikationsausgang zu haben

**Standard:** RS232 - 3 Leiter **Übertragung:** asynchrone serielle **Bitzahl:** 8 **Stoppbit:** 1 **Antwortzeit zur Abfrage:** ≤ 200ms

**PROGRAMMIERBARE PARAMETER Adressenummer:** 1...255 **Übertragungsgeschwindigkeit:** 4800 – 9.600 – 19.200 – 38.400 Bit/Sekunde **Paritätsbit:** kein – gerade – ungerade **Mindestansprechverzögerung:** 3…99 Millisekunden **Word-Format Modbus-Nachricht:** Big Endian, Little Endian, Swap

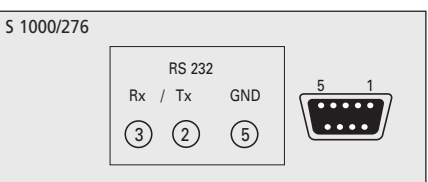

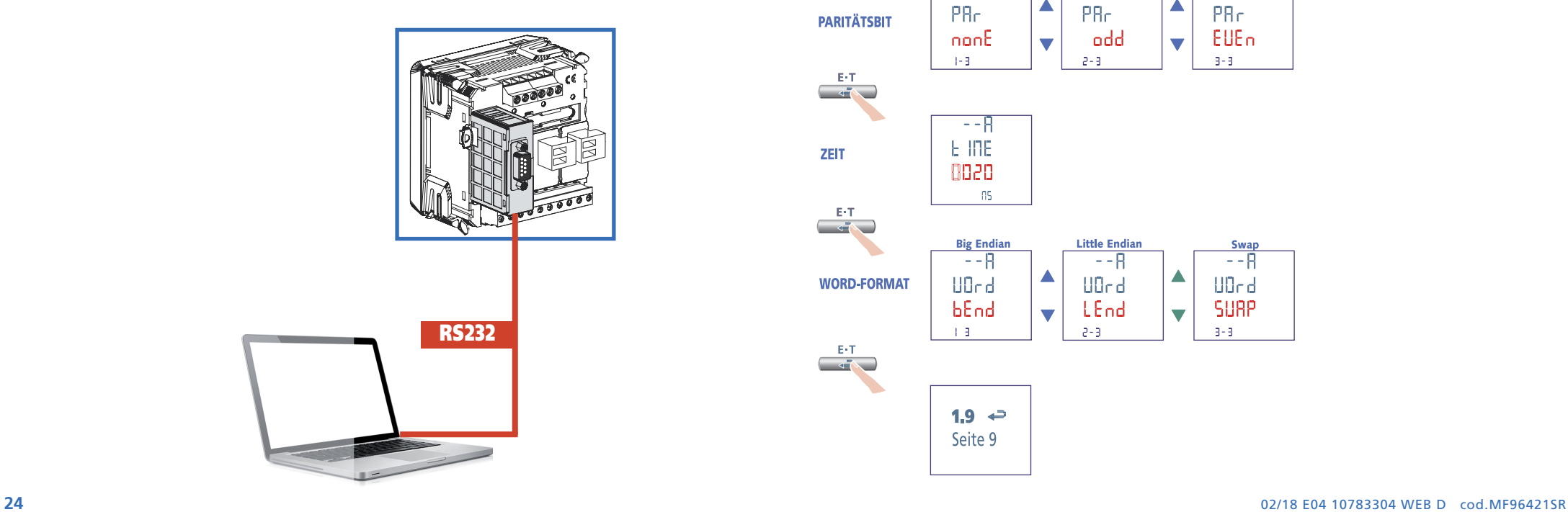

## **Programmierung RS232-Kommunikation**

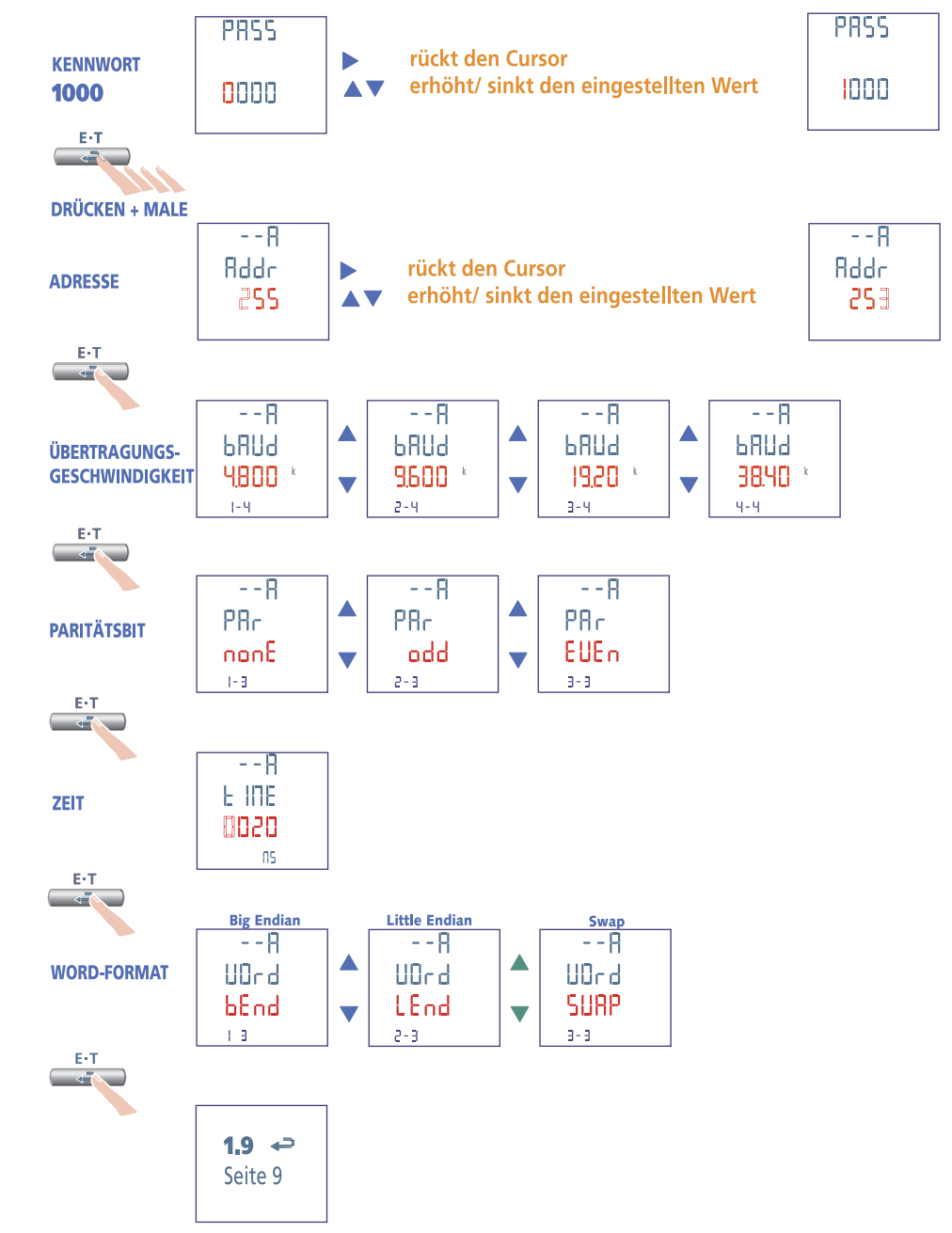

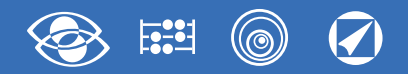

## **IF96007/A Modul – PROFIBUS-Kommunikation**

Durch **PROFIBUS**-Kommunikation, stellt die ausgeführte Messungen sowie die Konfigurationsparameter betreffende Hauptdaten zur Verfügung (Für die Einzelheiten, bitte auf die Kommunikationsprotokoll Bezug nehmen). Für die Modelle mit integrierten RS485-Kommunikation, gestattet es einen weiteren **PROFIBUS**-Kommunikationsausgang zu haben.

### **Standard:** PROFIBUS EN50170 **Antwortzeit zur Abfrage:** ≤ 10ms **Max. Entfernung vom Überwacher:** nach Standard **Übertragungsgeschwindigkeit:** bis 12Mb

# **PROGRAMMIERBARE PARAMETER**

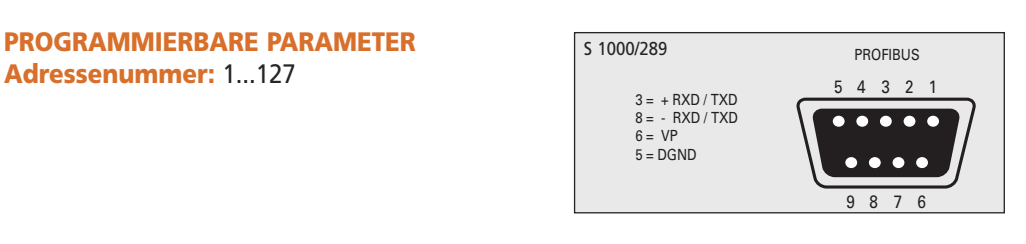

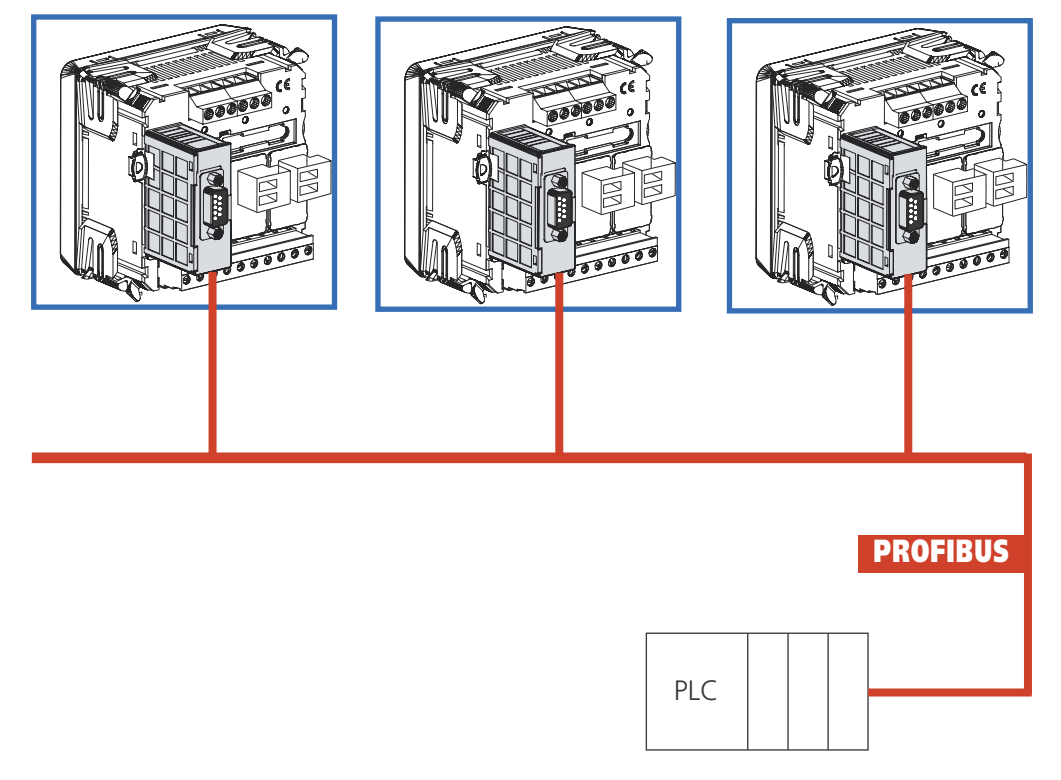

## **Programmierung PROFIBUS-Kommunikation**

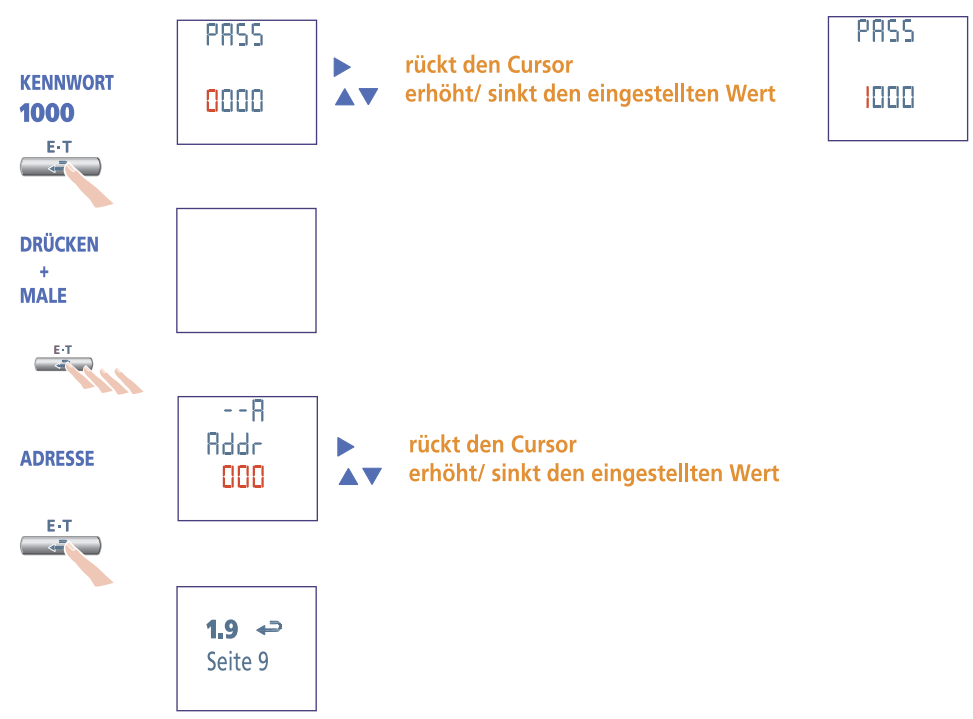

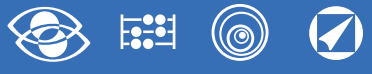

## **IF96012 Modul – Speicher + RS485-Kommunikation**

Durch **RS485**-Kommunikation, stellt die ausgeführte Messungen sowie die Konfigurationsparameter betreffende Hauptdaten zur Verfügung (Für die Einzelheiten, bitte auf die Kommunikationsprotokoll Bezug nehmen) Dank des internen Speicher ist es möglich die Energiezählung der gemessenen Hauptparameter speichern. Eine einfache Formel, dass der Benutzer verwenden soll, um den höchsten Zeitabstand zu erzielen ist:

floor  $\left(\frac{512}{\text{Rlength}}\right)$  \*7000 \*time<sub>sec</sub> **Floor** = Funktion, die den ganzen Teil zurückgibt **Letzter vernetzter Nemo Rlength** = Datensatzlänge in Byte  $T = \sqrt{\frac{1}{2}}$  $Time<sub>cor</sub> = Zeitabstand in Sekunden$  3600 **Standard:** RS485 - 3 Leiter **Übertragung:** asynchrone serielle **Bitzahl:** 8 **Stoppbit:** 1 **Antwortzeit zur Abfrage:** ≤ 200ms **Höchste Zahl von vernetzbaren Geräten:** 32 (bis 255 mit RS485-Verstärker) **Max. Entfernung vom Überwacher:** 1200m **220Ω PROGRAMMIERBARE PARAMETER RS485 Adressenummer:** 1...255 **Übertragungsgeschwindigkeit: 220Ω** 4800 – 9.600 – 19.200 – 38.400 Bit/Sekunde **Paritätsbit:** kein – gerade – ungerade **NETZ SPEICHER Zeit:** Uhr, Minuten, Sekunden **TAB.1 •** Datum bestimmt gespeichert **Datum:** Tag, Monat, Jahr **Sommerzeit:** Datum und Zeit des Anfanges, **✘** Datum auf Anfrage gespeichert (mit Nemo Utility-Programm) **Typ** Datum und Zeit des Endes Gruppe 1 **Messungen 0 1 2 3 4 Zeitabstand zwischen der Datenspeicherung:** Phasenspannung **•• • ✘ Gruppe 1:** 2 - 5 - 10 - 30 - 60 S / 2 - 5 - 10 Min. Verkettete Spannung **• • ✘ Gruppe 2:** 5 - 10 - 15 Min. **A B GND** Blind- und Wirkphasenleistung **• • ✘ Tx /Rx Tx /Rx Gespeicherte Daten 0-1-2-3-4:** siehe Tabelle **TAB.1** Oberwellen Verzerrung der Spannungs-und Stromphase **• ✘ + Streichung der Daten:** gruppe 1 - gruppe 2 Phasen-und neutraler Strom **•••• ✘ RS485** Wirk- Blind- und Scheindrehleistung **• • • • ✘**  $IME$   $W$ **国国研** Dreiphasiger Leistungsfaktor **•••• ✘** S 1000/273 **Tx Rx GND** Leistungsfaktor je Phase **• • ✘** Alarmzustand **•••• ✘** RS 485<br>Rx / Tx GND **RS232 Frequenz • • • • ✘** Gruppe 2 **Energie-Mittlere Leistung 0 1 2 3 4**  $(3)$   $(4)$   $(5)$ Positive und negative Wirkenergie **• • • • • USB** Positive und negative Blindenergie **• • • • •**

#### **26** 02/18 E04 10783304 WEB D cod.MF96421SR **• • • • •**

Mittlere Leistung und Spitze der mittleren Leistung

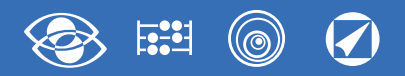

## **Programmierung Speicher + RS485-Kommunikation**

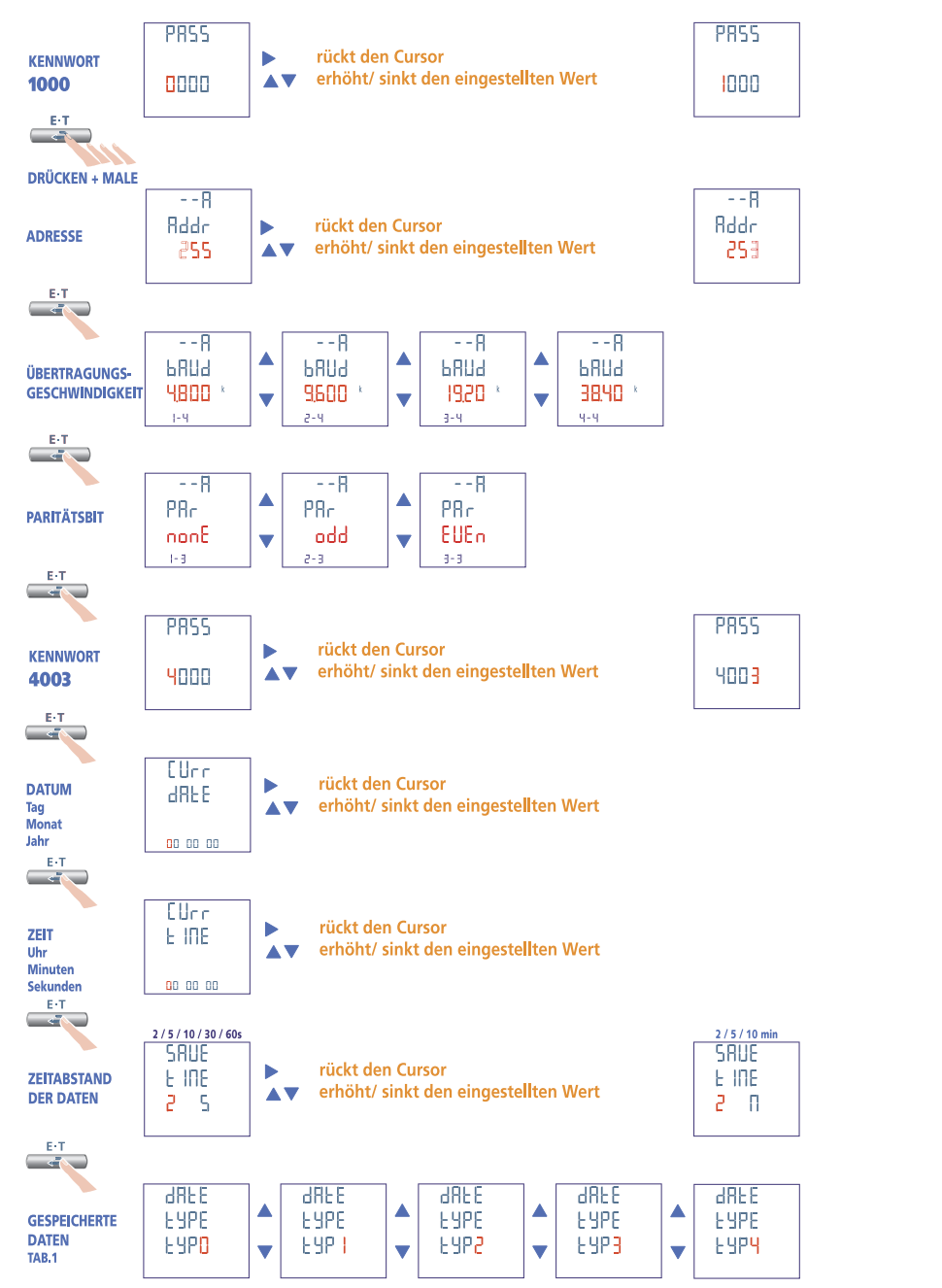

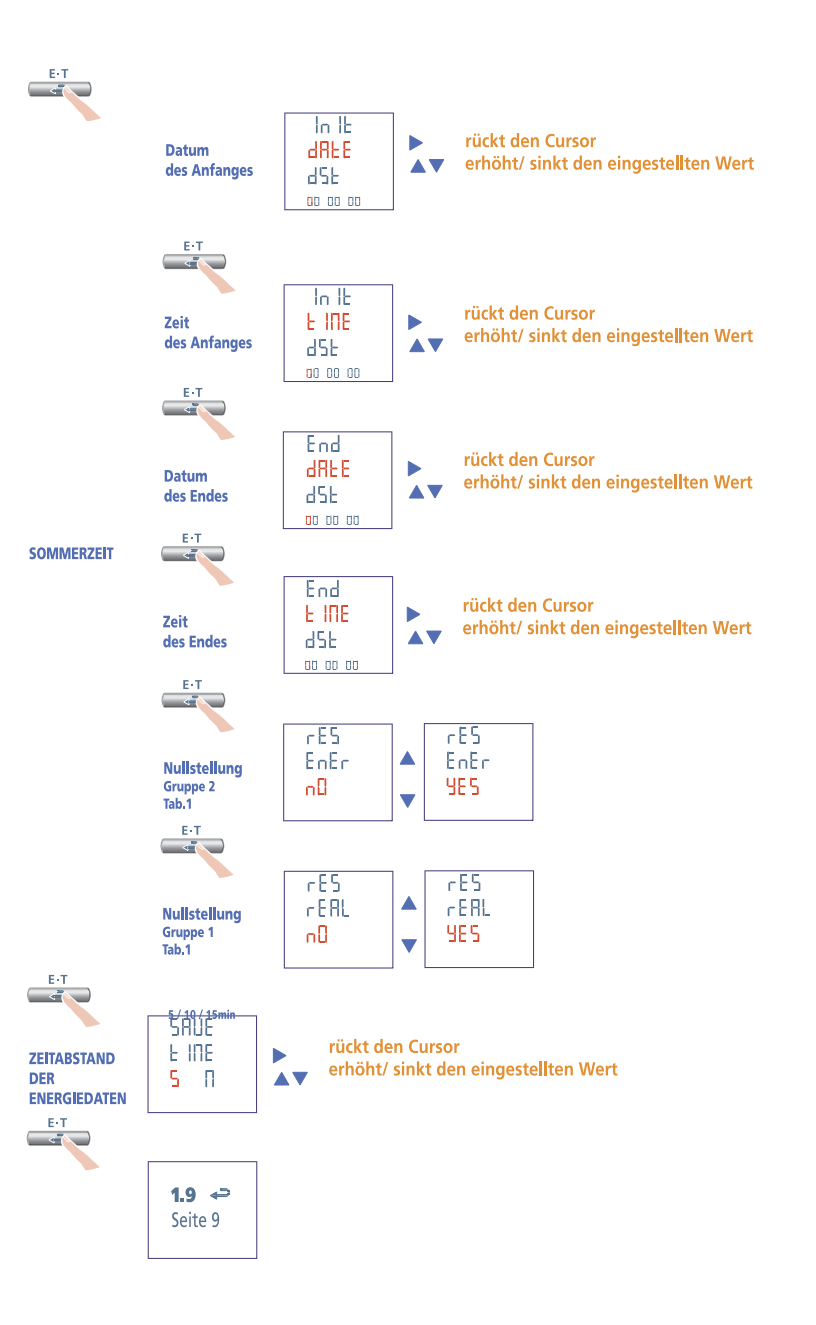

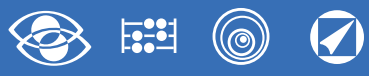

## **IF96013 Modul – M-Bus-Kommunikation**

Durch **M-Bus**-Kommunikation, stellt die ausgeführte Messungen sowie die Konfigurationsparameter betreffende Hauptdaten zur Verfügung (Für die Einzelheiten, bitte auf die Kommunikationsprotokoll Bezug nehmen). Für die Modelle mit integrierten RS485-Kommunikation, gestattet es einen weiteren **M-Bus**-Kommunikationsausgang zu haben.

### **Standard:** EN 1434-3 **Übertragung:** asynchrone serielle **Bitzahl:** 8 **Stoppbit:** 1

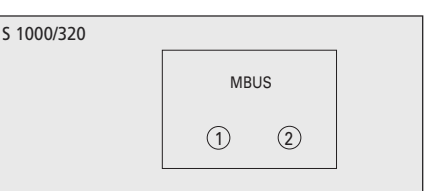

#### **PROGRAMMIERBARE PARAMETER Kennwort 3002**

**Kommunikationsprotokoll:** Modbus / Mb2 /M3 /Mbus

### **Kennwort 1000**

**Primäradressenummer:** 0...250

**Übertragungsgeschwindigkeit:** 300 - 600 - 1.200 - 2.400 - 4.800 - 9.600 Bit/Sekunde **Paritätsbit:** kein – gerade – ungerade

**Mindestansprechverzögerung:** 3...99 Millisekunden

**Word-Format Modbus-Nachricht:** Big Endian, Little Endian, Swap

### **Kennwort 2222**

**Sekundäradressenummer:** 0...99.999.999

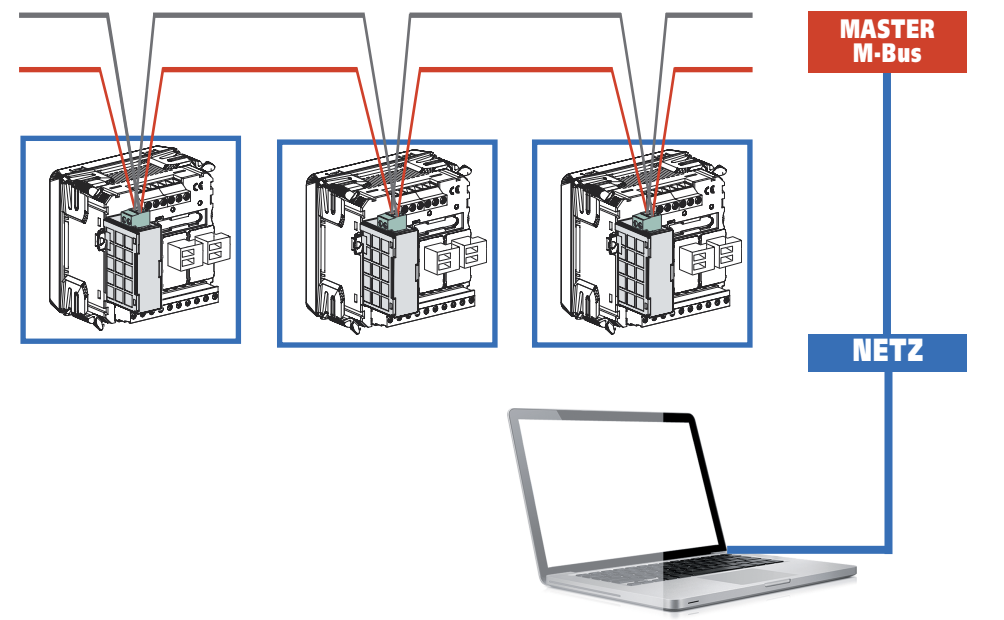

#### **Programmierung M-Bus-KommunikationPR55** PR55 rückt den Cursor ь **KENNWORT** erhöht/ sinkt den eingestellten Wert nnnn 1000 1000  $E(T)$ **Contract DRÜCKEN + MALE**  $- - R$ **Rddr** rückt den Cursor **PRIMÄRADRESSE**  $\blacktriangleright$ 855 erhöht/ sinkt den eingestellten Wert **AV**  $\mathbf{F} \cdot \mathbf{T}$  $\sim$   $\sim$  $- - R$  $-$ - $B$ ▲ ▲ ▲ ▲ A **BRUd GRUd BRUd PRIPE PRIP bRUd** ÜBERTRAGUNGS-**GESCHWINDIGKEIT**  $n = n$ 0600  $0.120$ 02.40 0480 8968  $\overline{\mathbf{v}}$  $\overline{\phantom{0}}$  $\overline{\mathbf{v}}$  $\overline{\mathbf{v}}$  $\overline{\mathbf{v}}$  $1 - h$  $P - h$  $3 - h$ 9-k  $E \cdot T$  $\sim$  $- - R$  $- - P$ Δ P<sub>R</sub><sub>c</sub> P<sub>B</sub><sub>c</sub> PRc **PARITÄTSBIT** EUE<sub>n</sub> nonE  $\overline{\mathbf{v}}$ **odd**  $\overline{\mathbf{v}}$  $1 - 3$  $3 - 3$  $2 - 3$ **E-T**  $\sim$  $- - R$ E INE ZEIT 8828  $\mathsf{ns}$ E-T <u>est</u> d **Big Endian Little Endian** Swar  $-$ -R  $\overline{P}$  $- - R$ Δ WORD-UDrd. UDrd **UDrd FORMAT** bEnd SURP LEnd  $\overline{\mathbf{v}}$  $\overline{\mathbf{v}}$ 18829568  $\overline{3}$  $E \cdot T$ **Contract**  $1.9 - \frac{1}{2}$ Seite 9 **E-T** PRSS<sup>-</sup> PR55 **KENNWORT** rückt den Cursor ь erhöht/ sinkt den eingestellten Wert 2222 2000 AV. 2222  $E/T$ **SEC SEKUND-Rddr ÄRADRESSE**

#### **28** 02/18 E04 10783304 WEB D cod.MF96421SR

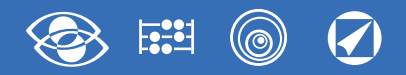

## **IF96014 Modul – BACNET-Kommunikation**

Durch **BACNET**-Kommunikation, stellt die ausgeführte Messungen sowie die Konfigurationsparameter betreffende Hauptdaten zur Verfügung (Für die Einzelheiten, bitte auf die Kommunikationsprotokoll Bezug nehmen). Für die Modelle mit integrierten RS485-Kommunikation, gestattet es einen weiteren **BACNET**-Kommunikationsausgang zu haben.

 $\sqrt{5}$  10

**Standard:** RS485 - 3 Leiter **Übertragung:** asynchrone serielle **Protokoll:** BACNET MS-TP **Bitzahl:** 8 **Stoppbit:** 1 **Höchste Zahl von vernetzbaren Geräten:** 32 (bis 128 mit RS485-Verstärker) **Max. Entfernung vom Überwacher:** 1200m

#### **PROGRAMMIERBARE PARAMETER**

**Adressenummer:** 1...127 **Übertragungsgeschwindigkeit:** 9.600 - 19.200 - 38.400 - 76.800 Bit/Sekunde **Paritätsbit:** kein – gerade – ungerade **Net number:** 0...4000

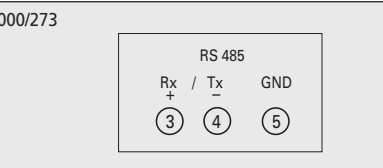

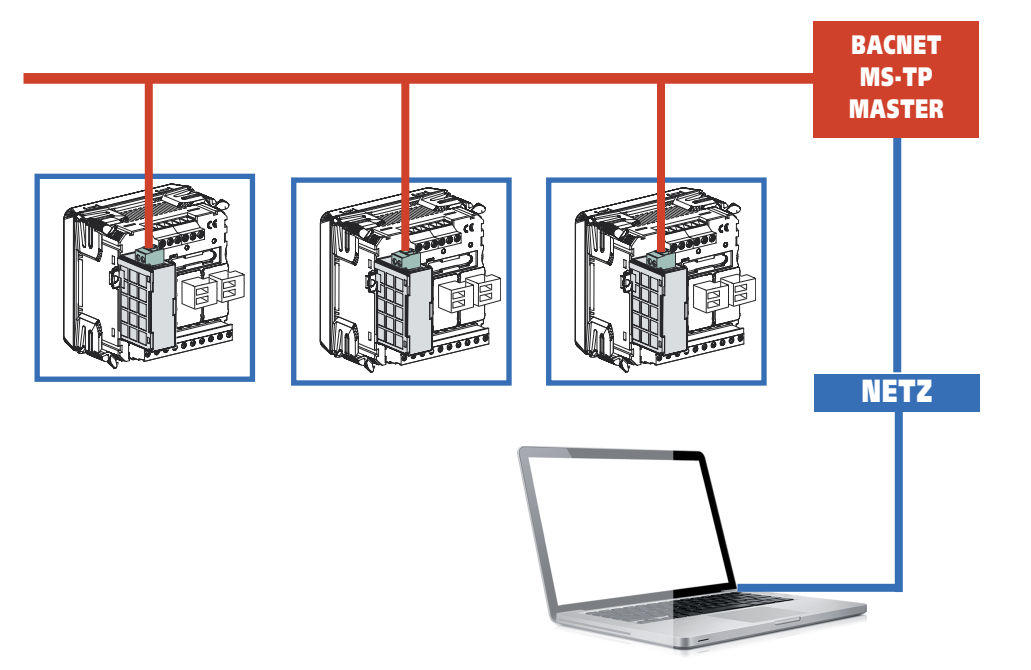

## **Programmierung BACNET-Kommunikation**

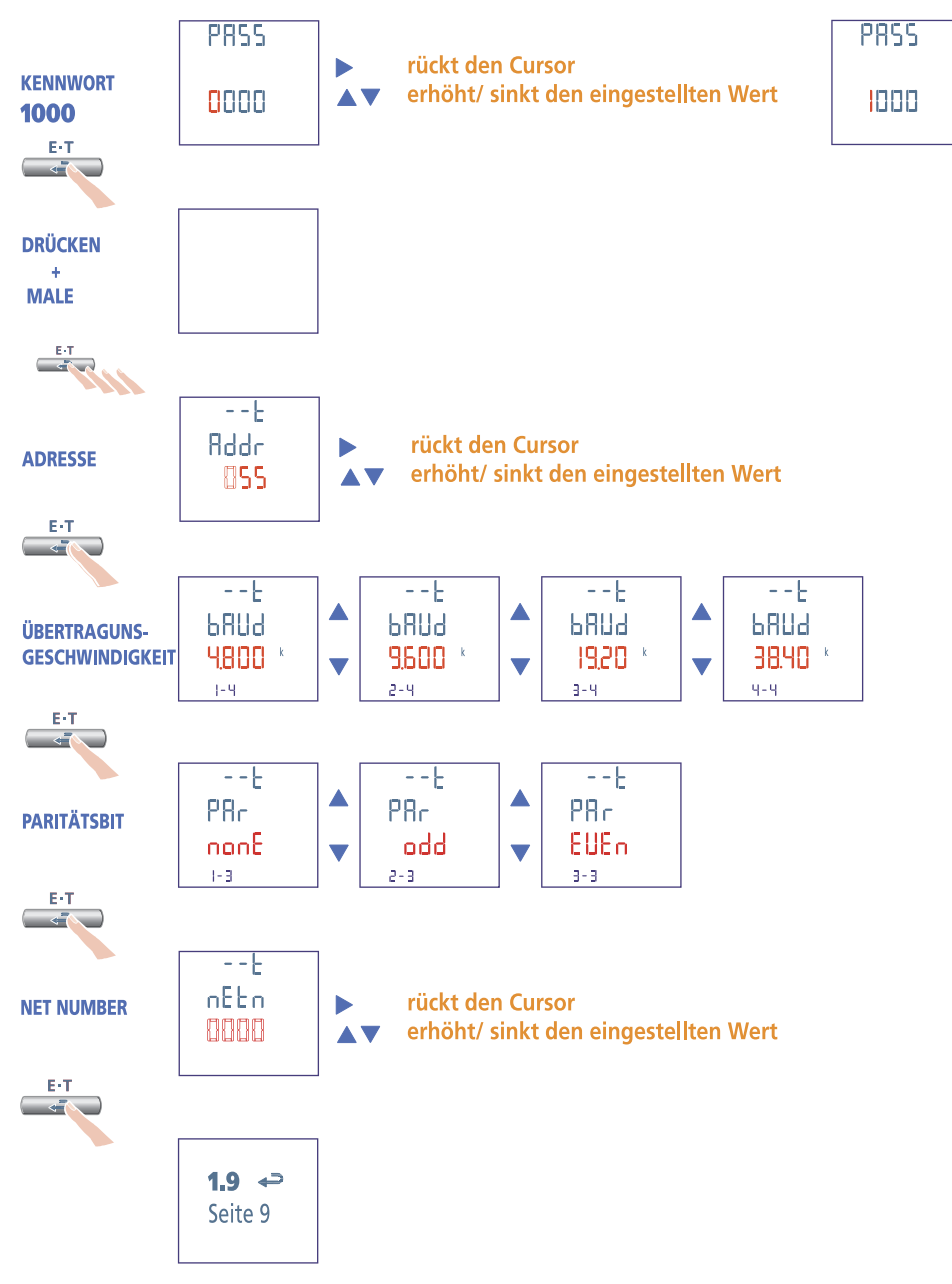

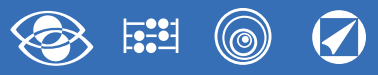

## **IF96009 Modul – LonWorks-Kommunikation**

Durch **LonWorks**-Kommunikation, stellt die ausgeführte Messungen sowie die Konfigurationsparameter betreffende Hauptdaten zur Verfügung (Für die Einzelheiten, bitte auf die Kommunikationsprotokoll Bezug nehmen)

Für die Modelle mit integrierten RS485-Kommunikation, gestattet es einen weiteren **LonWorks**-Kommunikationsausgang zu haben (Sie können das Konfigurationssoftware auf der Website www.imeitaly.com finden).

S 1000/296

### **Transceiver:** FTT10

### **ACHTUNG!**

Vor dem Anschluss des LonWorks-Modul, bitte beachten, dass die eingestellte Kommunikationsparameter sind wie folgt: **Adressenummer:** 255 **Übertragungsgeschwindigkeit:** 9.600 Bit/Sekunde

**Paritätsbit:** kein

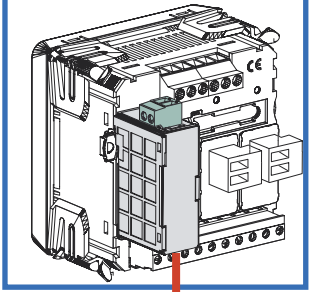

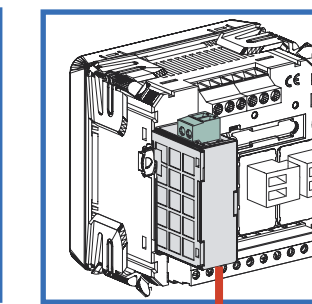

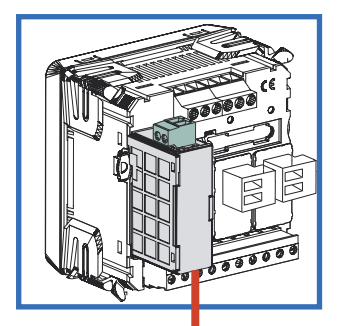

 $(1)$   $(2)$ 

**LonWorks** 

# **IF96015 Modul – ETHERNET-Kommunikation**

Durch **ETHERNET**-Kommunikation, stellt die ausgeführte Messungen sowie die Konfigurationsparameter betreffende Hauptdaten zur Verfügung (Für die Einzelheiten, bitte auf die Kommunikationsprotokoll Bezug nehmen).

Für die Modelle mit integrierten RS485-Kommunikation), gestattet es einen weiteren **ETHERNET**-Kommunikationsausgang zu haben (Sie können das Konfigurationssoftware auf der Website www.imeitaly.com finden).

### **Standard:** IEEE802.3

**Übertragungsgeschwindigkeit:** max. 10Mb/Sekunde

**PROGRAMMIERBARE PARAMETER Adresse IP Subnet Gateway TCP Port TCP Timeout**

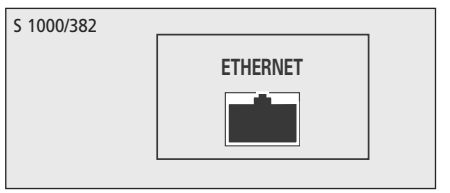

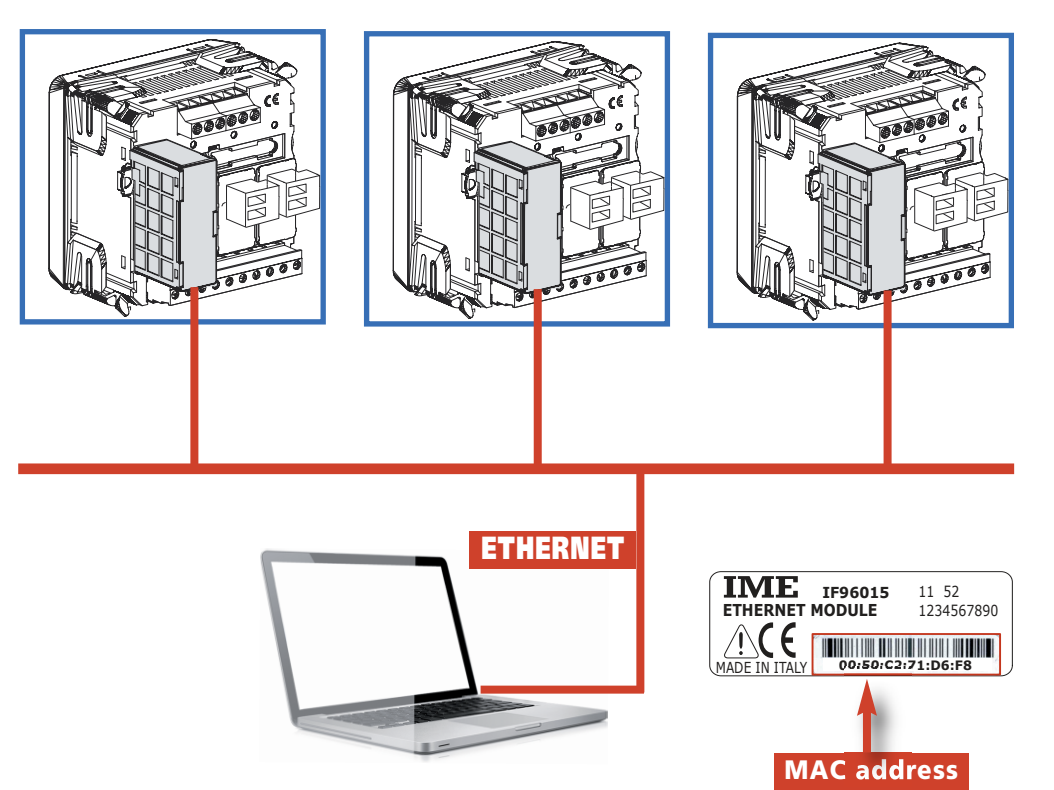

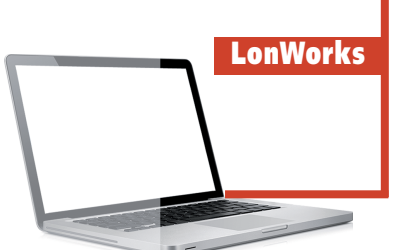

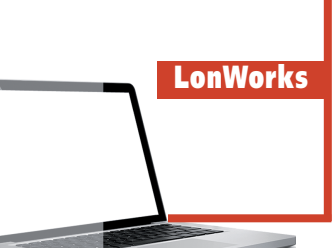